# **SISTEM PENDUKUNG KEPUTUSAN PEMILIHAN MOBIL BEKAS BERBASIS** *WEB MOBILE* **(STUDI KASUS :** *SHOWROOM* **REZA MOTOR 2 PEKANBARU)**

# **SKRIPSI**

RSITAS ISLAM

Diajukan Untuk Memenuhi Salah Satu Syarat Untuk Memperoleh Gelar Sarjana Teknik Pada Fakultas Teknik Universitas Islam Riau

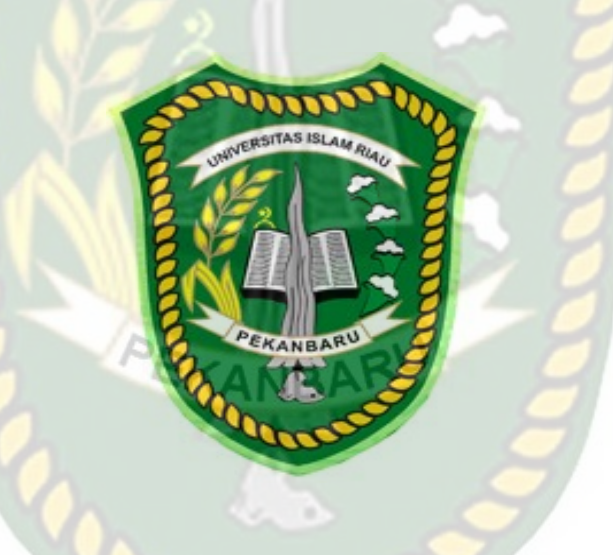

OLEH:

YOAN NOFISURYANO 133510317

PROGRAM STUDI TEKNIK INFORMATIKA FAKULTAS TEKNIK UNIVERSITAS ISLAM RIAU 2020

## **HALAMAN PERSEMBAHAN**

Alhamdulillahirobbil`alamin.

Sujud syukurku kupersembahkan kepadamu Allah Azzawajalla yang Maha Agung, Maha Tinggi dan Maha Adil serta Maha Penyayang, atas takdir dan kehendakmu, engkau jadikan diriku manusia yang senantiasa berpikir, berilmu, beriman dan bersabar dalam menjalani kehidupan ini. Semoga langkah kecil ini menjadi awal sebuah keberhasilan bagi diriku untuk meraih cita-cita besar yang telah digantungkan. Sholawat dan salam senantiasa dilimpahkan kepada beliau Shallallahu`alaihiwasallam, betapa hambamu ini mencitai dirinya, keluarganya, para sahabatnya dan segenap pengikutnya.

Dengan menadahkan tangan seraya berdoa dalam syukur yang terkira terima kasih untukmu, kupersembahkan sebuah karya kecil untuk ayahanda **Sudarno** dan ibunda tercinta **Fitri Yanti** yang tidak pernah berhenti memberiku semangat, doa, dorongan nasehat dan kasih sayang serta pengorbanannya yang tidak akan pernah bisa tergantikan dengan apapun dan sampai kapanpun. Wahai ibunda terimalah bukti kecil ini sebagai kado keseriusanku untuk membalas semua yang telah diberikan kepadaku. Mohon maaf yang sebesar-besarnya sampai detik ini ananda masih saja menyusahkanmu.

Untuk jutaan impian yang harus dicapai, mengejar keping-kepingan hidup menjadi sebuah kebagagiaan agar hidup lebih bermakna teruslah belajar, berusaha dan berdoa untuk menggapainya. Bila gagal mencoba kembali, bila jatuh berdiri kembali jangan pernah sedikitpun terbesit untuk menyerah.

Untaian kata-kata kecil inilah yang saya persembahkan buat kalian. Terima kasih yang tidak terhingga saya ucapkan. Atas segala kekurangan dan kekhilafan kurendahkan hati dan dengan mengucapkan berjuta-juta maaf yang tercurah.

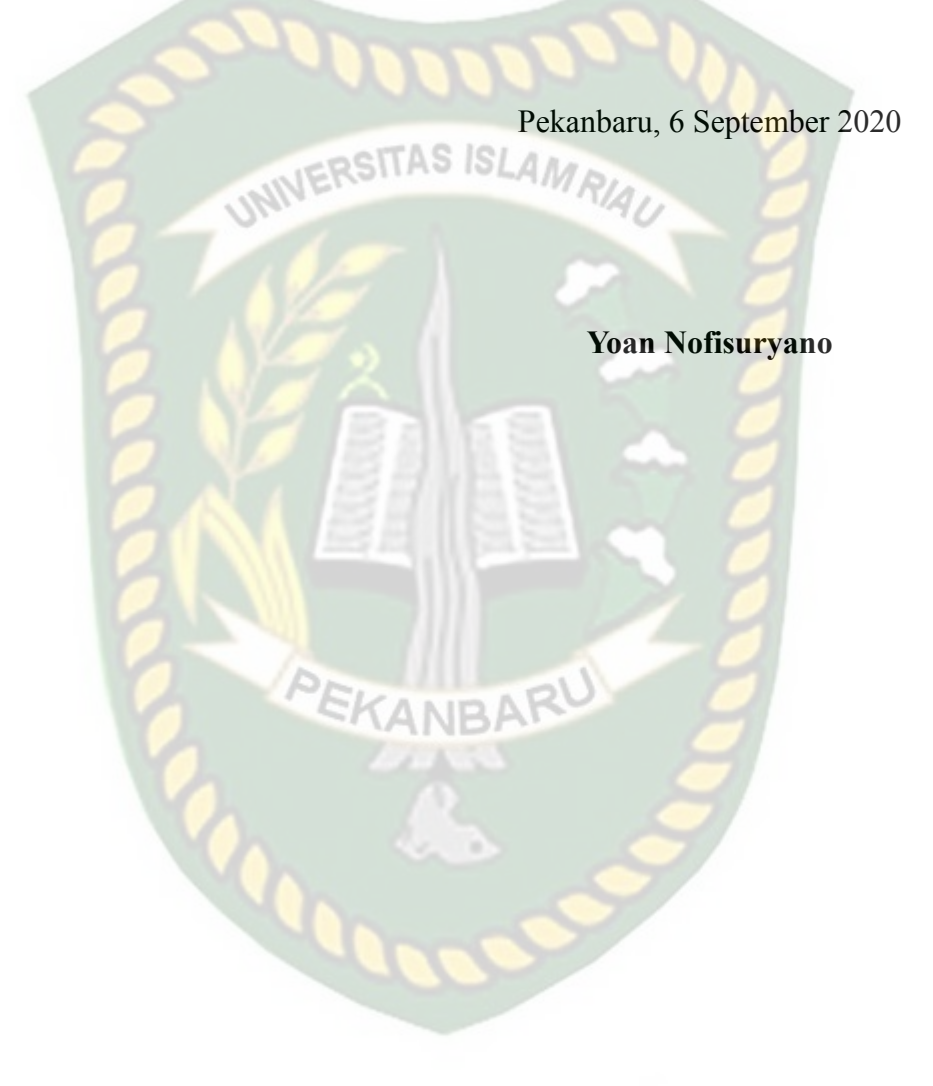

## **KATA PENGANTAR**

بأملة التخزاليج

*Alhamdulillaahi Robbil'alamin,* dengan mengucapkan puji syukur kehadirat Allah SWT, yang telah melimpahkan rahmat dan karunia-Nya sehingga penulis dapat menyelesaikan penulisan laporan skripsi yang berjudul "Sistem Pendukung Keputusan Pemilihan Mobil Bekas Berbasis *Web Mobile* (Studi Kasus : *Showroom* Reza Motor 2 Pekanbaru) ". *Allahumma sholli'ala Muhammad wa'ala ali sayyidina Muhammad,* yang selalu penulis ucapkan untuk baginda Nabi besar, Muhammad SAW.

Adapun penyusunan laporan skripsi ini dilakukan sebagai salah satu prasyarat untuk menyelesaikan Program Studi Strata 1 pada Jurusan Teknik Informatika di Fakultas Teknik, Universitas Islam Riau (UIR).

Penulis menyadari adanya banyak keterbatasan yang penulis miliki, sehingga ada banyak pihak yang telah membantu baik moril maupun materil dalam menyelesaikan penelitian ini. Maka dari itu dengan segenap kerendahan hati penulis mengucapkan terima kasih kepada :

- 1. Bapak Dr. Eng. Muslim, ST., MT selaku Dekan Fakultas Teknik dan selaku penasehat akademis yang telah iklas dan sabar memberikan bimbingan dan arahan di sela-sela kesibukan beliau.
- 2. Ibu Dr. Mursyidah, S.SI., M.Sc selaku Wakil Dekan I , Bapak Dr. Anas Puri, ST., MT selaku Wakil Dekan II, dan Bapak Akmar Efendi, S.Kom., M.Kom selaku Wakil Dekan III Fakultas Teknik Universitas Islam Riau.
- 3. Bapak Dr. Arbi Haza Nasution, B.IT(Hons), M.IT selaku Ketua Program Studi Teknik Informatika.
- 4. Ibu Nesi Syafitri, S. Kom., M. Cs selaku Dosen Pembimbing yang telah iklas dan sabar memberikan bimbingan dan arahan di sela-sela kesibukan beliau.
- 5. Bapak Dr. Arbi Haza Nasution, B.IT(Hons), M.IT dan Ibu Ir. Des Suryani, M.Sc selaku dosen penguji yang telah menguji hasil tugas akhir dan memberikan masukan-masukan positif untuk penulis dalam menyempurnakan skripsi ini.
- 6. Bapak dan Ibu Dosen Teknik UIR yang telah banyak memberika ilmunya selama penulis menduduki bangku perkuliahan khususnya bagi Bapak dan Ibu Dosen Program Studi Teknik Informatika.
- 7. Kepada seluruh staff Tata Usaha Fakultas Teknik yang telah membantu dalam kelancaran pada penyelesaian skripsi ini.

Akhirnya, penulis menyadari dalam penulisan laporan skripsi ini masih terdapat kekeliruan dan kesalahan. Oleh karena itu, penulis mengharapkan kritik dan saran untuk kemajuan penulis secara pribadi serta berharap laporan skripsi ini dapat memberikan manfaat bagi khasanah pengetahuan Teknologi Informasi di Indonesia. Terima Kasih.

Pekanbaru, 6 September 2020

**Yoan Nofisuryano**

# **Sistem Pendukung Keputusan Pemilihan Mobil Bekas Berbasis** *Web Mobile* **(Studi Kasus :** *Showroom* **Reza Motor 2 Pekanbaru)**

Yoan Nofisuryano

Program Studi Teknik Informatika Fakultas Teknik Universitas Islam Riau Email : [yoan.nofisuryano@student.uir.ac.id](mailto:yoan.nofisuryano@student.uir.ac.id)

**INIVERSITAS ISLAMRIAL** 

## **ABSTRAK**

Survei yang dilakukan oleh Google dan Netpop menyatakan bahwa seseorang memerlukan waktu sekitar 2,9 bulan untuk menentukan mobil baru mana yang akan dibeli. Berdasarkan hasil survei ini menggambarkan betapa sulitnya seseorang untuk menentukan mobil pilihan yang tepan untuk nanti akan dibelinya, apalagi mobil yang akan dibeli berkategorikan mobil bekas, tentunya akan membutuhkan waktu yang lebih lama di karenakan mobil bekas tentunya sudah mengalami penurunan kualitas seperti performa mesin yang sudah menurun, transmisi mobil yang sudah tidak bagus, aksesoris mobil yang tidak lagi lengkap dan lain sebagainya. Berdasarkan permasalahan tersebut pada penelitian ini akan membangun sistem pemilihan mobil bekas yang dimana nantinya memiliki fitur pencarian yang telah dikombinasikan dengan sistem pendukung keputusan metode *fuzzy* ahp sehingga hasil pencarian akan memberikan rekomendasi mobil bekas yang tepat untuk calon pembeli berdasarkan kriteria pilihannya. Berdasarkan uji kelayakan sistem dengan kuesioner oleh 20 responden menunjukkan hasil 81.2% yang dimana hasil ini dikategorikan "sangat baik".

Kata kunci : *Fuzzy* AHP, Pemilihan mobil bekas, Sistem pendukung keputusan.

# **Decision Support System for Mobile Web Based Used Car Selection (Case Study: Reza Motor 2 Pekanbaru Showroom)**

Yoan Nofisuryano Informatics Engineering Program Faculty of Engineering, Islamic University of Riau Email : [yoan.nofisuryano@student.uir.ac.id](mailto:yoan.nofisuryano@student.uir.ac.id)

## **ABSTRACT**

A survey conducted by Google and Netpop stated that a person needs about 2.9 months to determine which new car to buy. Based on the results of this survey illustrates how difficult it is for someone to determine the right choice of car for later to be bought, moreover the car that will be purchased categorized as a used car, of course it will take longer because the used car must have experienced a decrease in quality such as engine performance has declined , car transmission that is not good, car accessories that are no longer complete and so forth. Based on these problems in this study will build a used car selection system which will have a search feature that has been combined with a fuzzy ahp decision support system so that the search results will provide the right used car recommendations for prospective buyers based on the criteria of their choice. Based on the system feasibility test with a questionnaire by 20 respondents showed 81.2% results which the results are categorized as "very good".

Keywords : Fuzzy AHP, Used car selection, Decision support system.

# **DAFTAR ISI**

Halaman

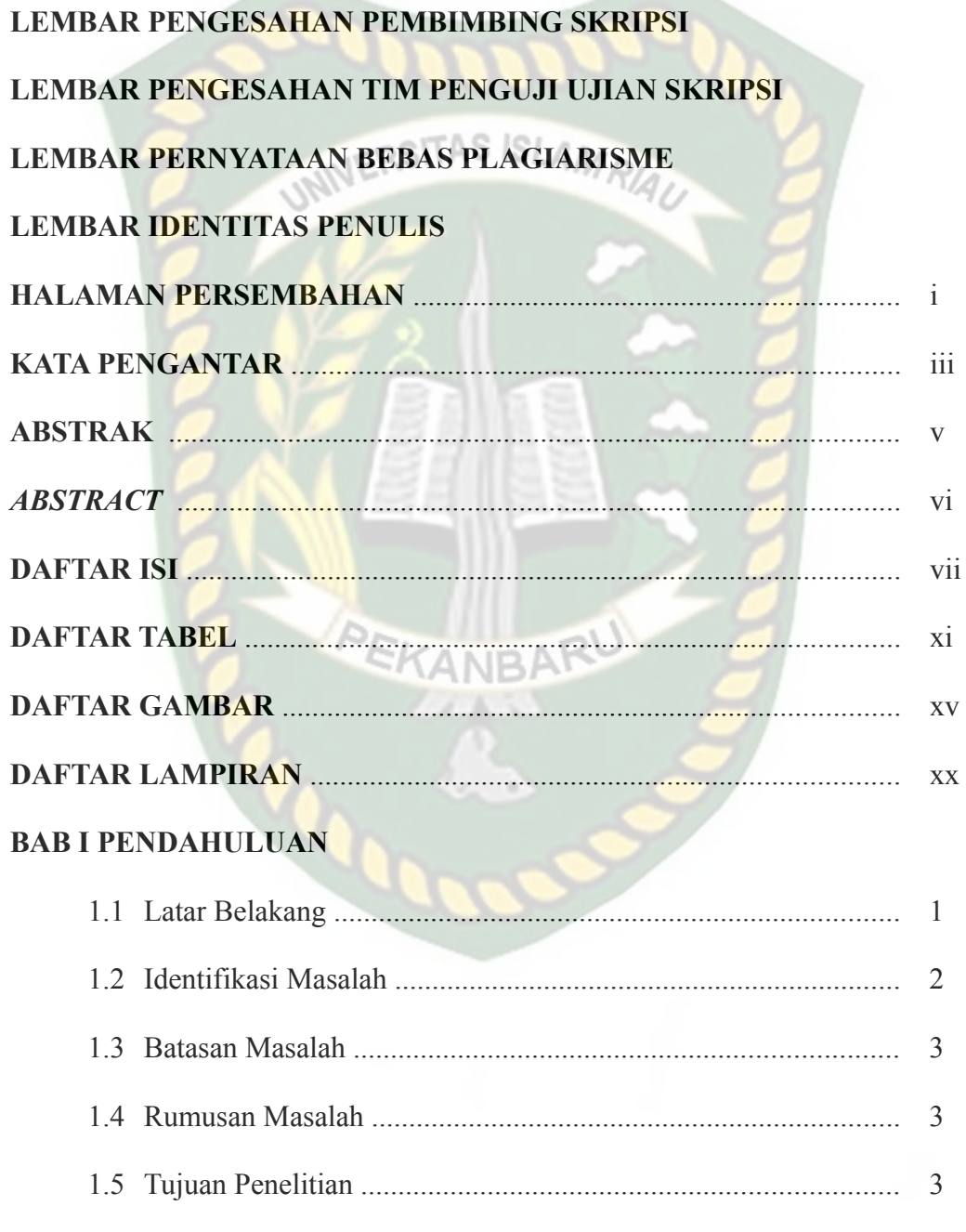

# **BAB II LANDASAN TEORI**

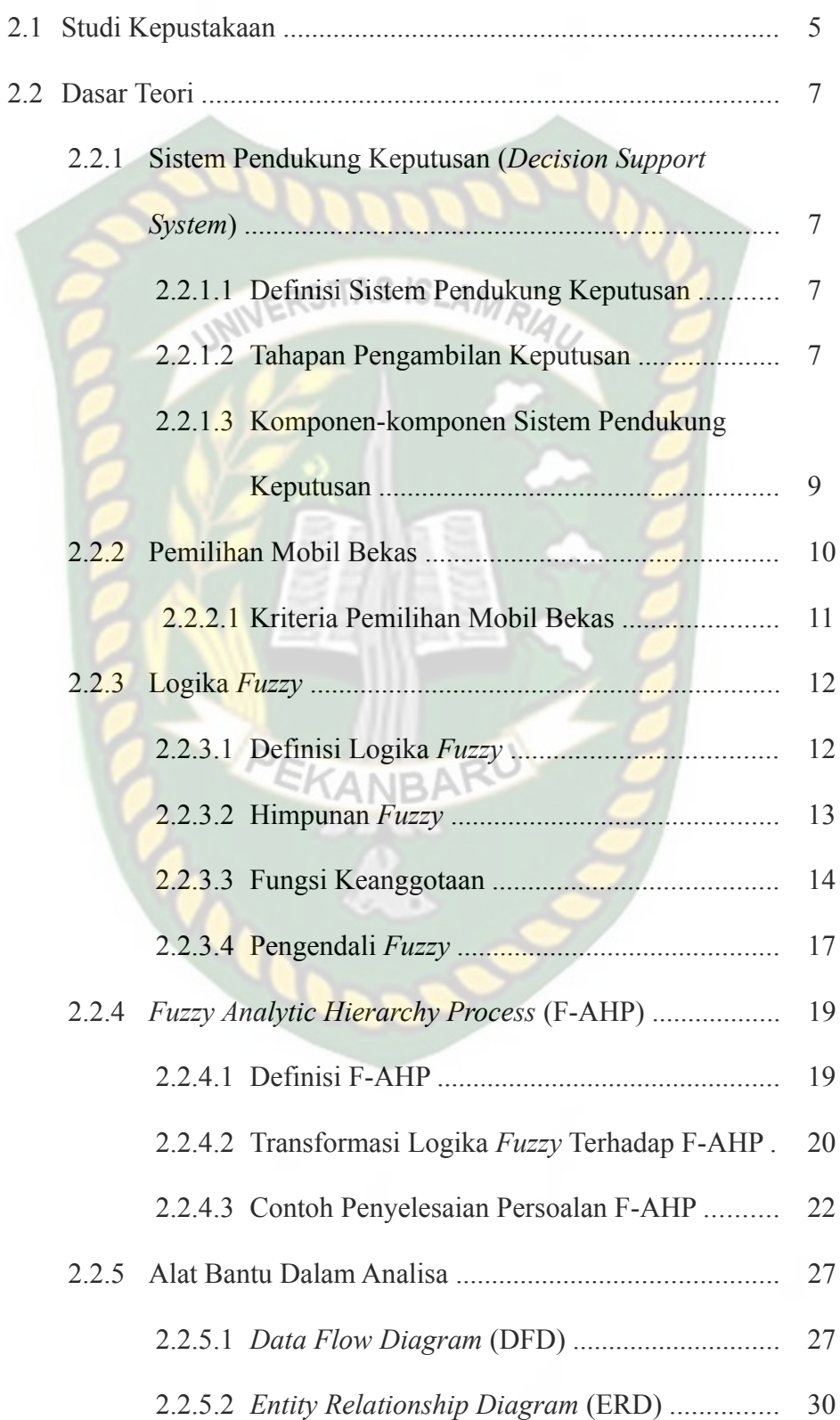

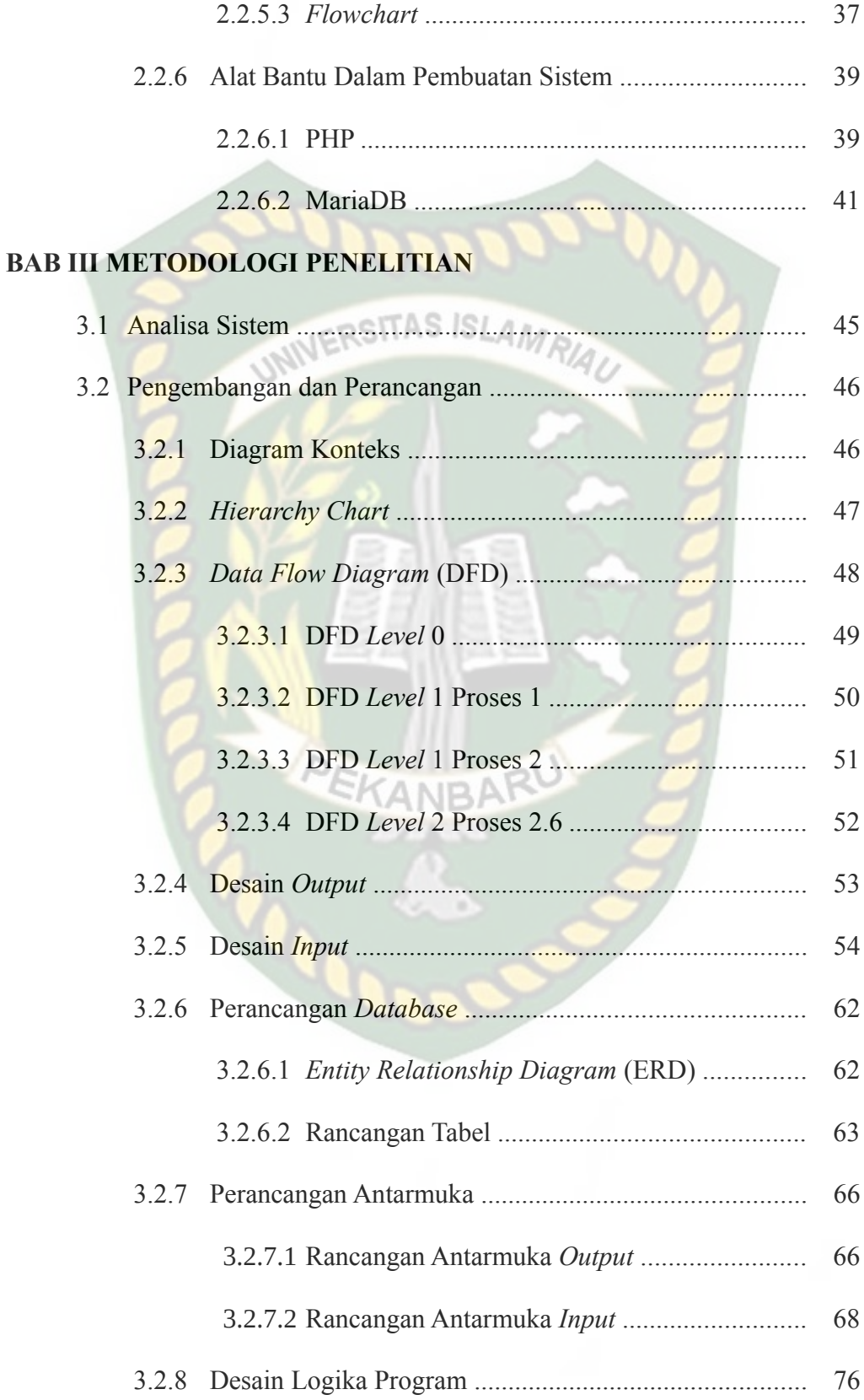

# **BAB IV HASIL DAN PEMBAHASAN**

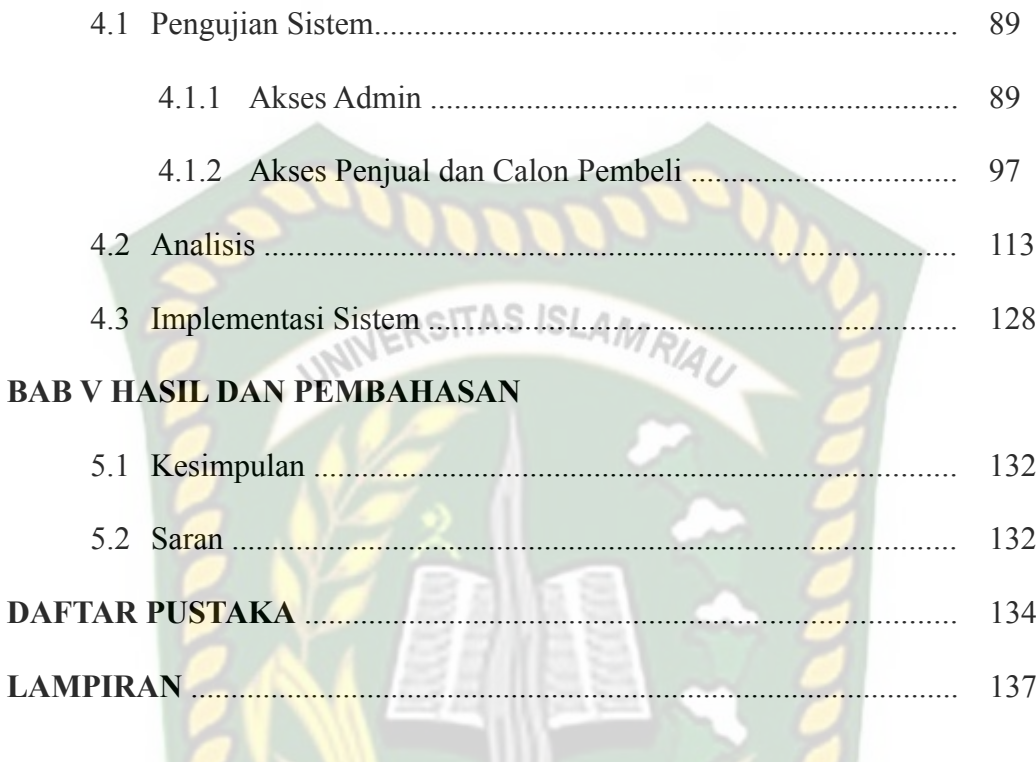

# **DAFTAR TABEL**

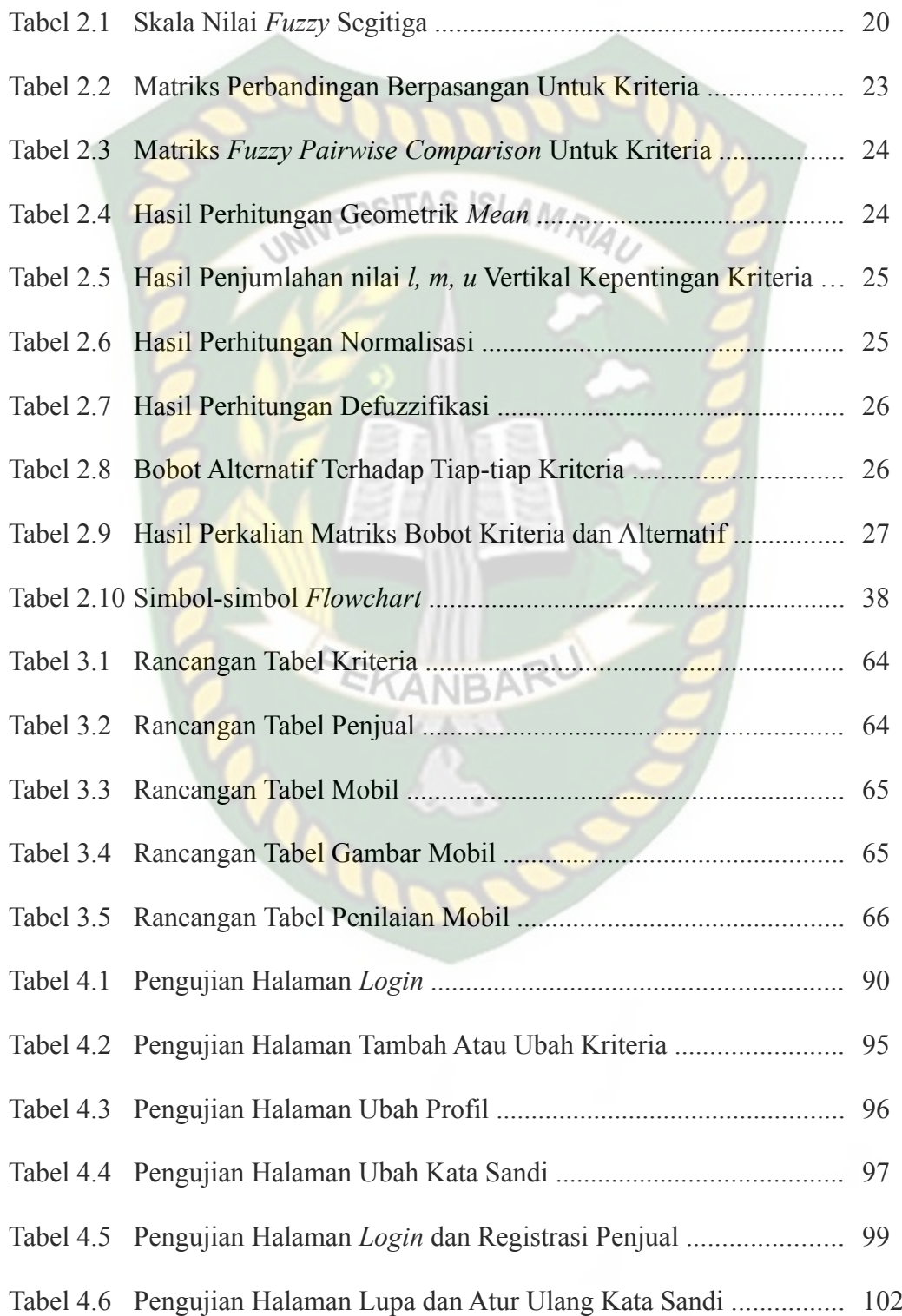

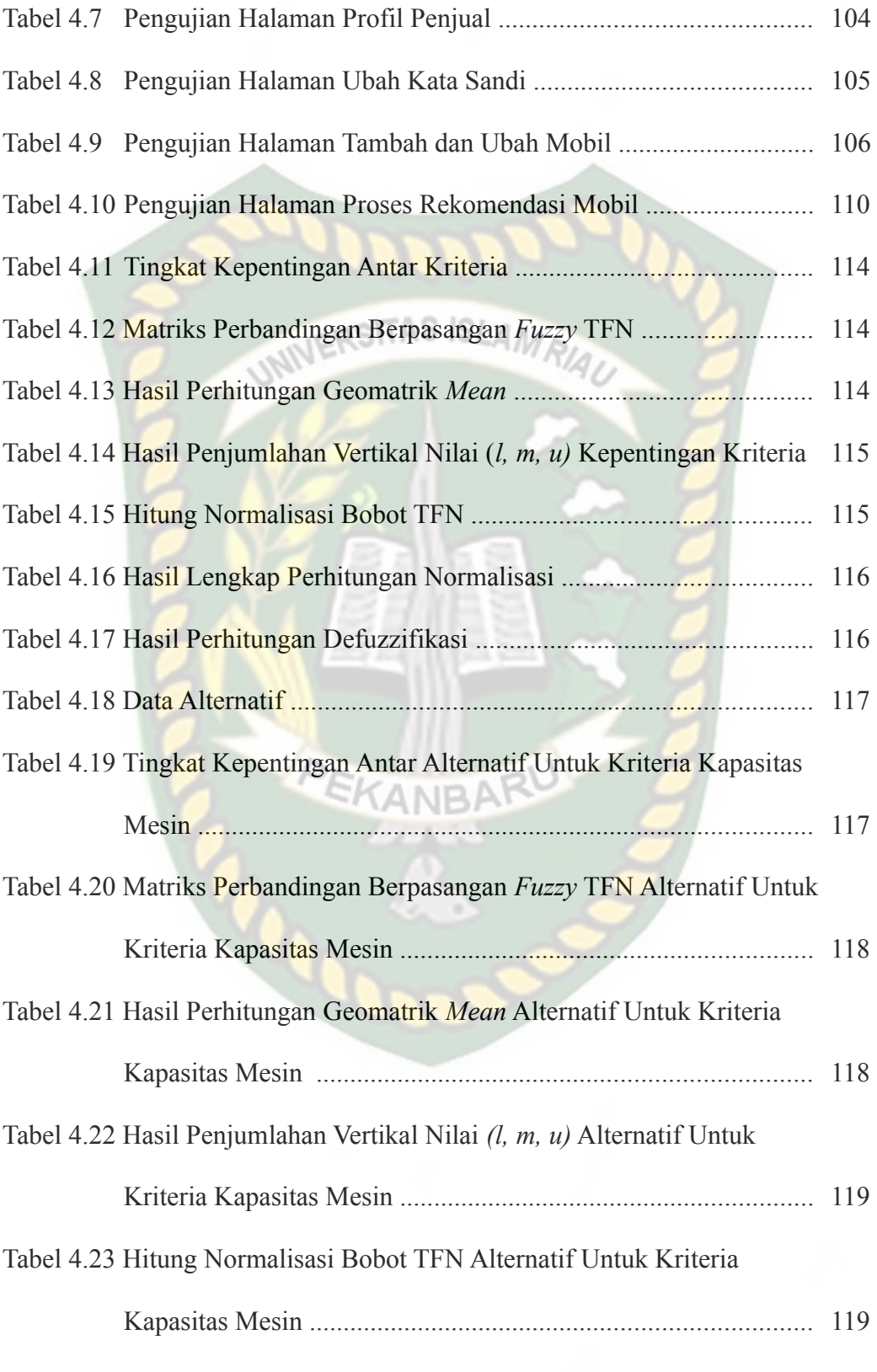

Tabel 4.24 Hasil Lengkap Perhitungan Normalisasi Untuk Kriteria

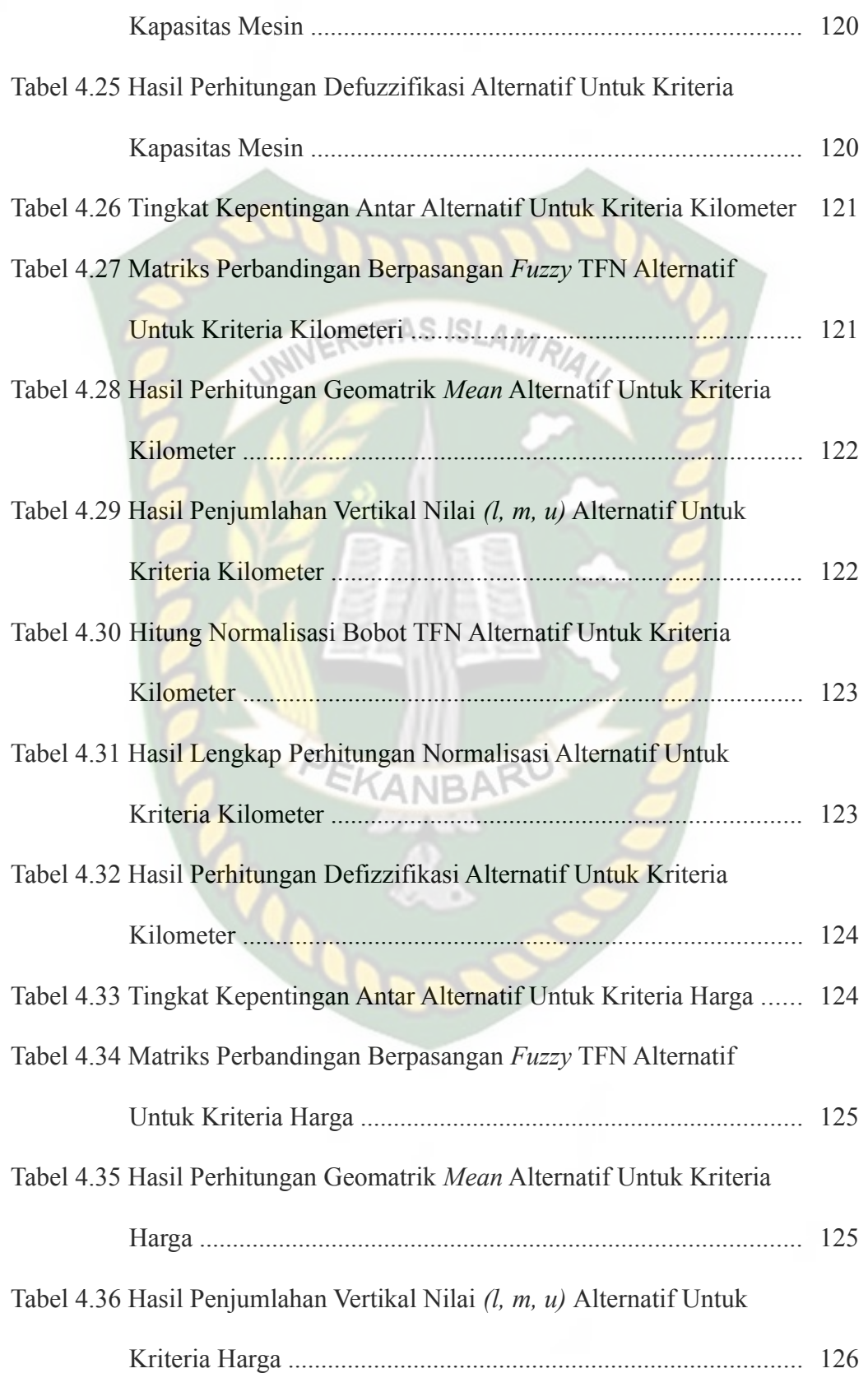

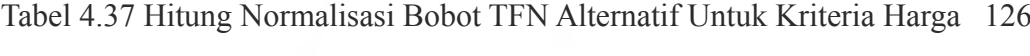

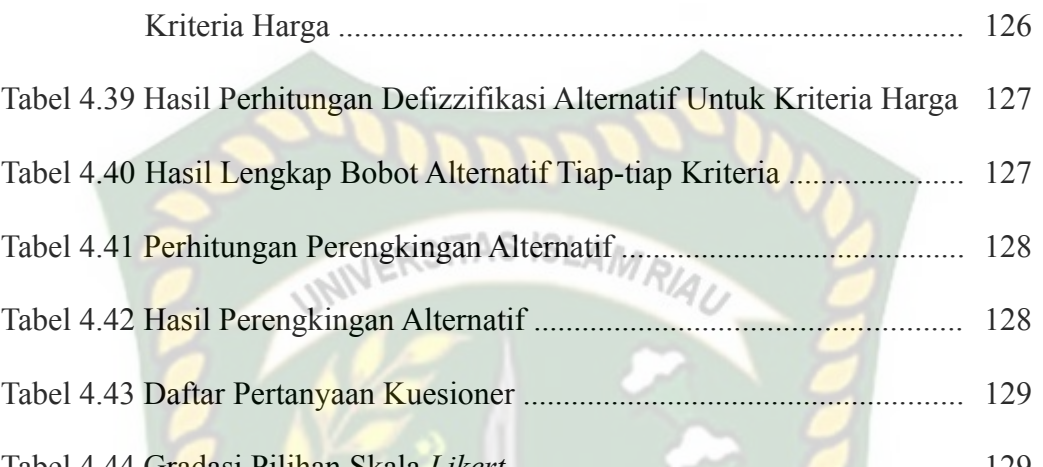

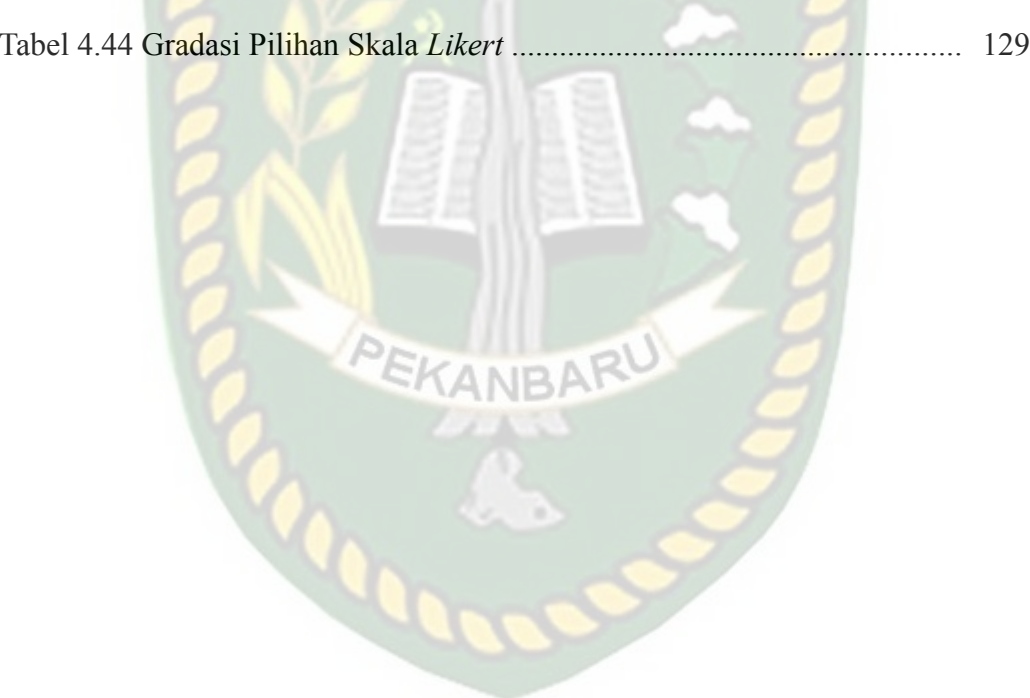

# **DAFTAR GAMBAR**

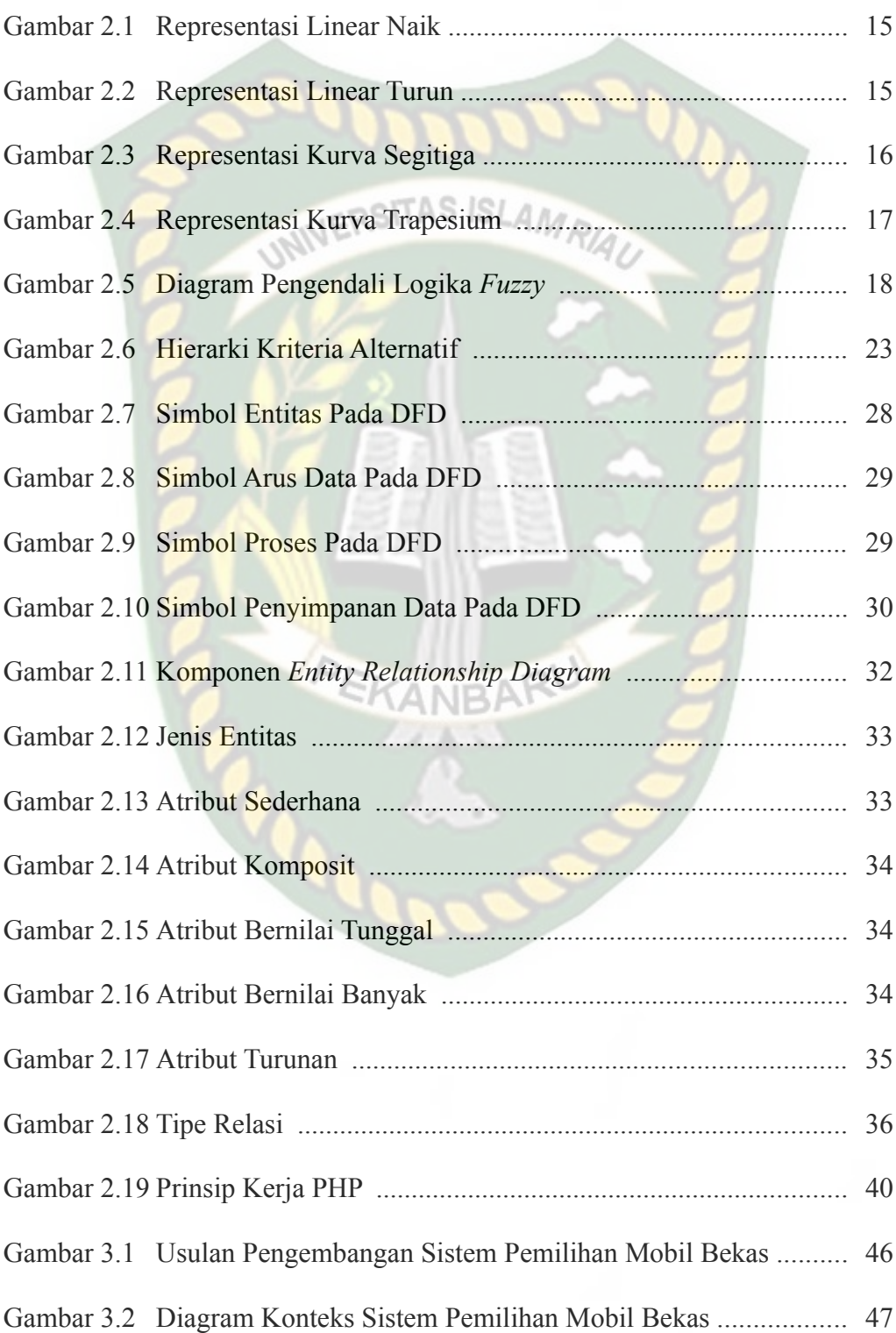

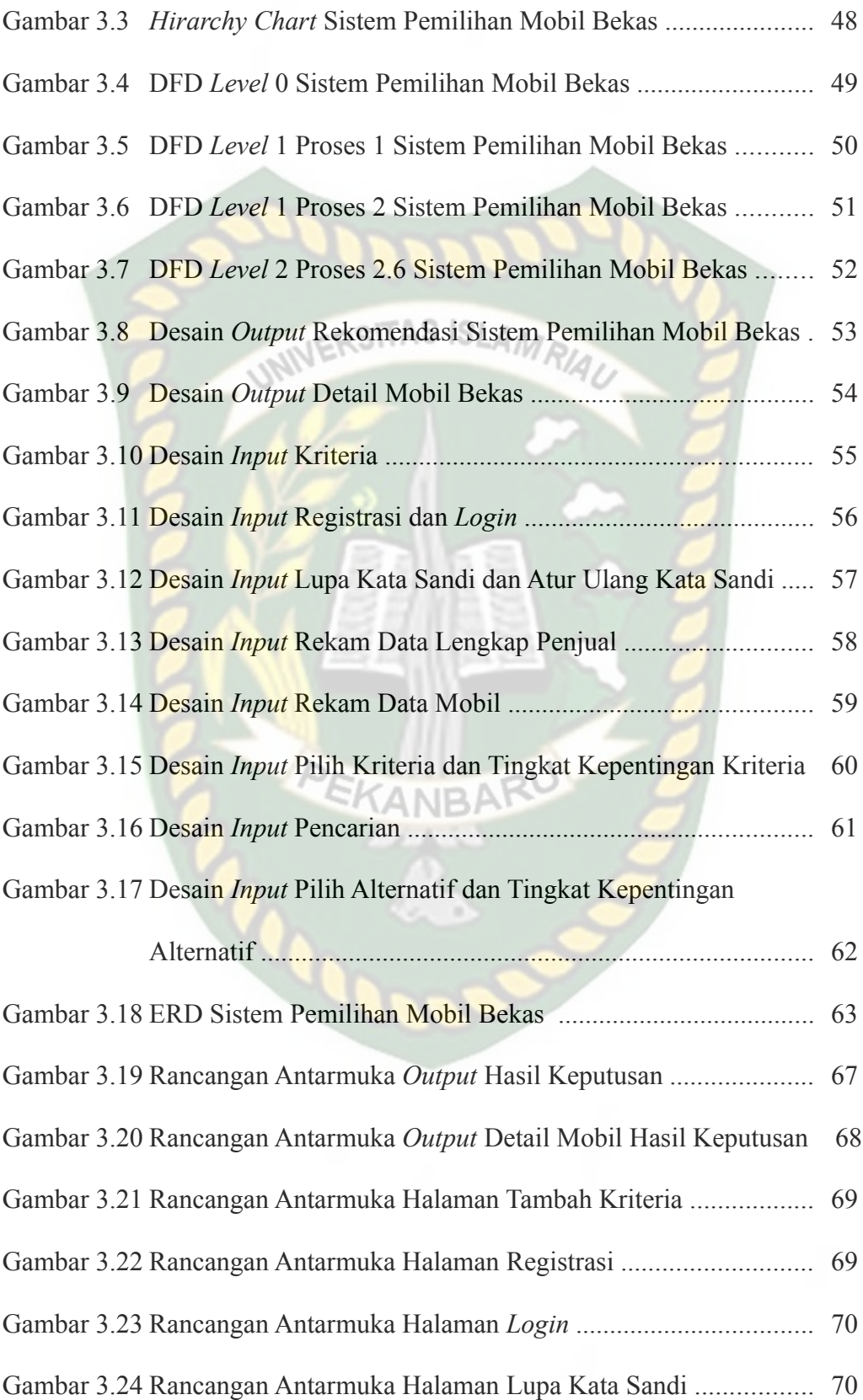

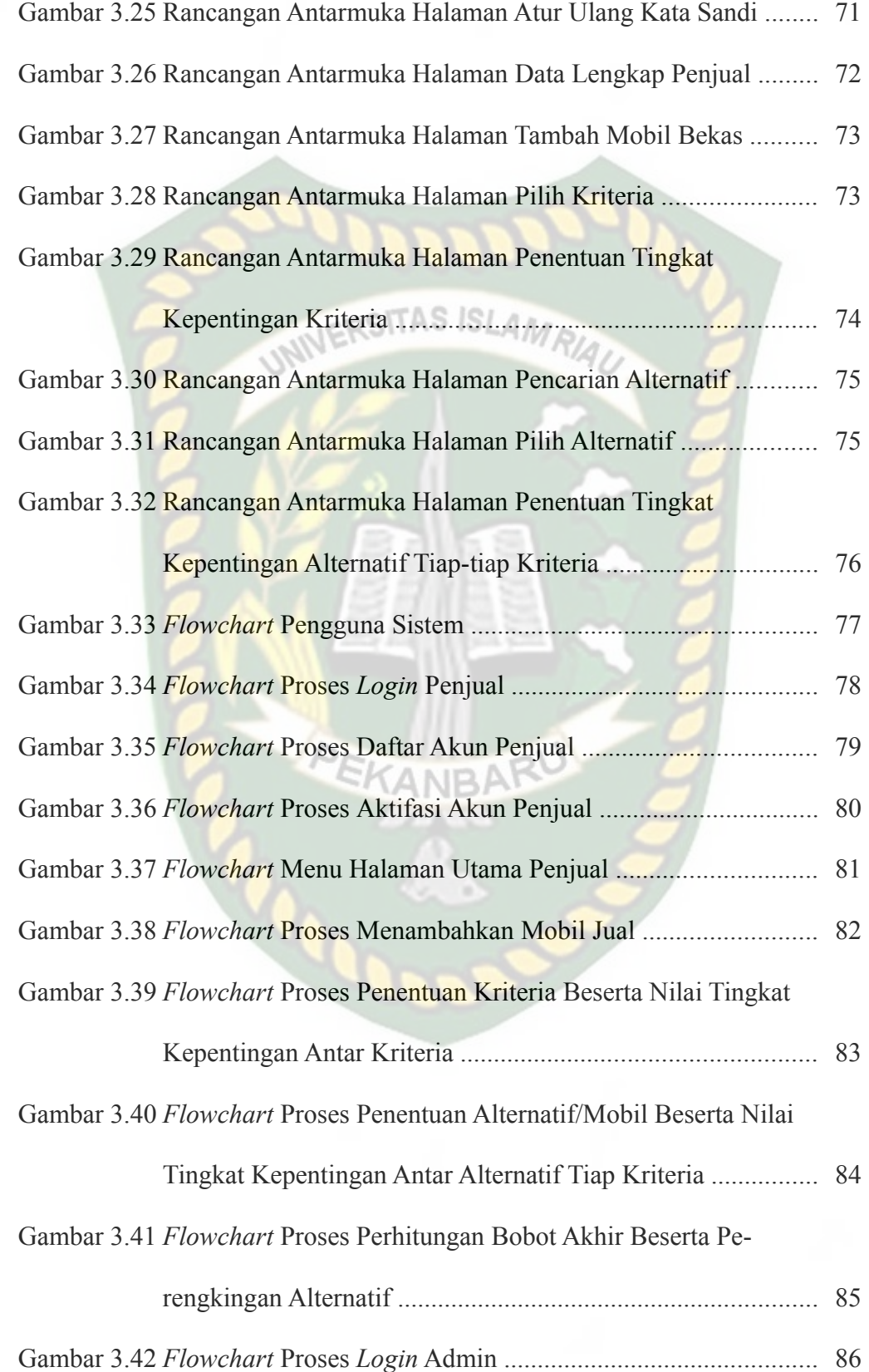

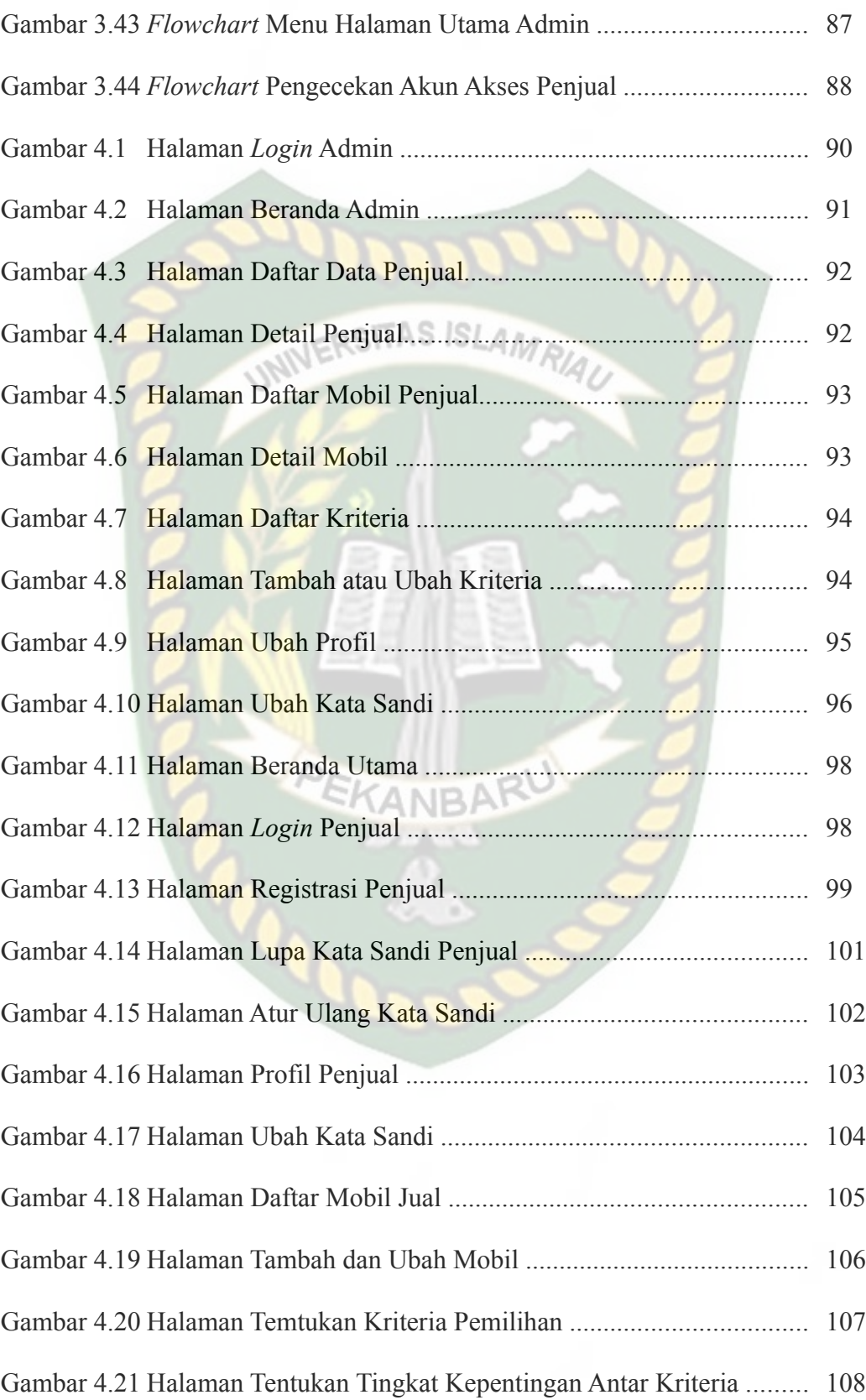

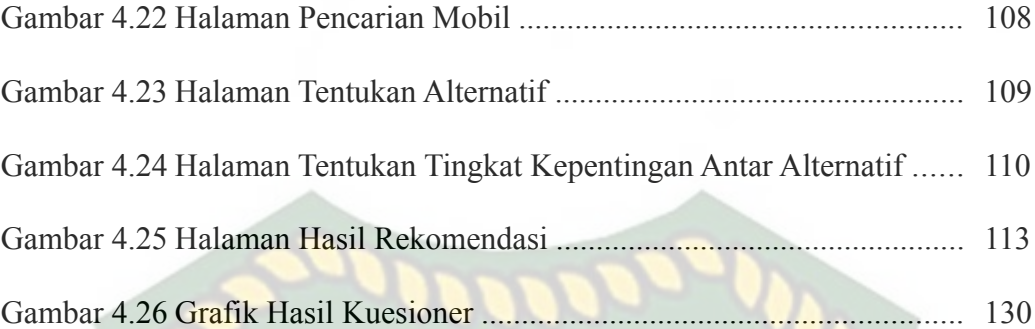

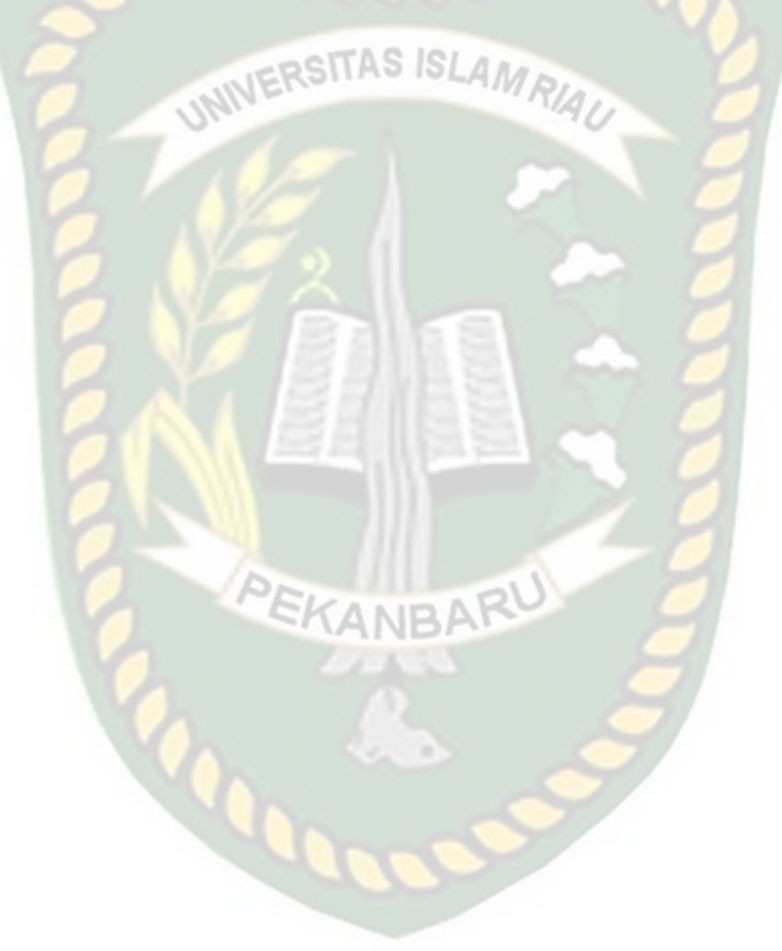

# **DAFTAR LAMPIRAN**

# Halaman

Lampiran 1 Kuesioner Implementasi Sistem .............................................. 137

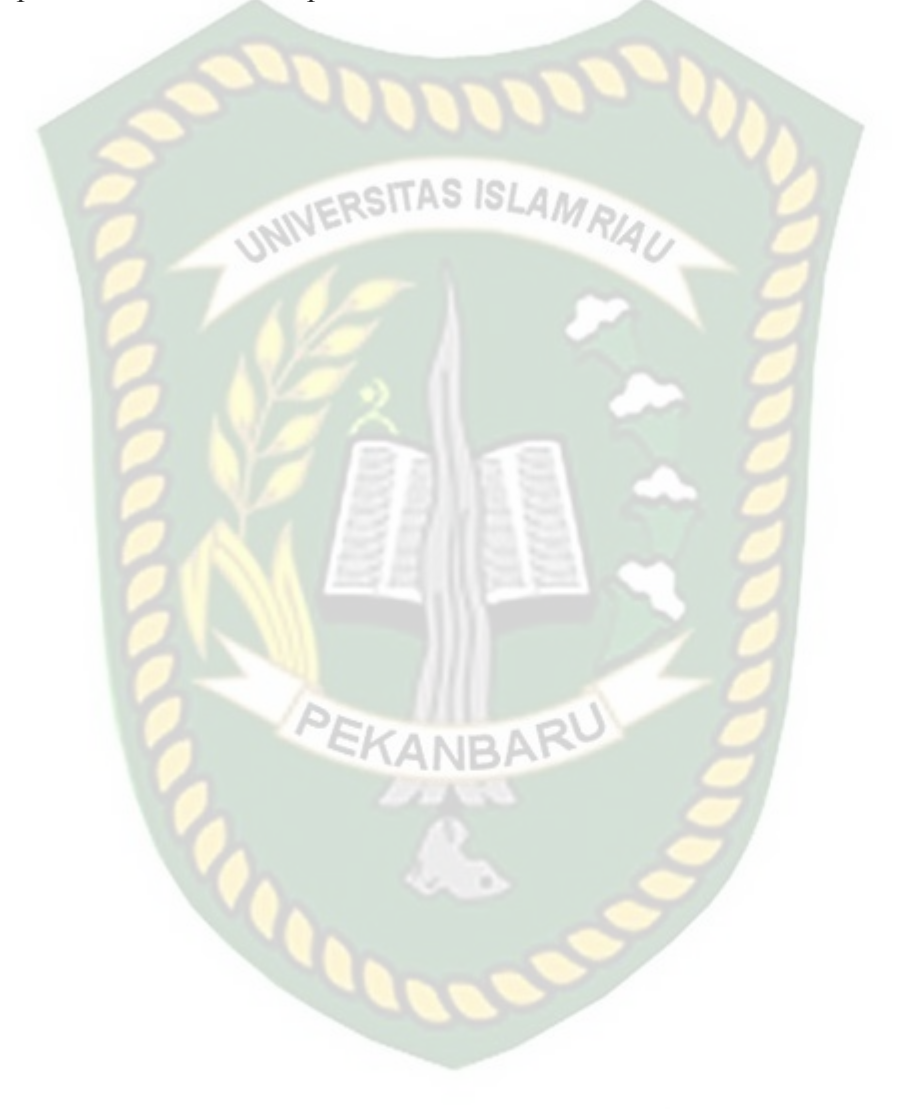

## **BAB I**

### **PENDAHULUAN**

#### **1.1 Latar Belakang**

*Survey* yang dilakukan oleh Google dan Netpop menyatakan bahwa seseorang memerlukan waktu sekitar 2,9 bulan untuk menentukan mobil baru mana yang akan dibeli. Dari seluruh responden hanya 28 persen saja orang yang tahu persis mobil mana yang akan mereka inginkan dan selebihnya masih belum dapat menentukan mobil mana yang akan dibelinya (Firmansyah, 2013). S*urvey* ini menggambarkan bahwa sulitnya seseorang untuk menentukan mobil pilihan yang akan dibelinya, apalagi mobil yang akan di beli berkategorikan mobil bekas, tentunya akan membutuhkan waktu yang lebih lama karena mobil bekas tentunya sudah mengalami penurunan kualitas seperti kondisi mesin yang menurun, transmisi mobil yang sudah tidak bagus, aksesoris mobil yang sudah tidak lengkap dan lain sebagainya. Sehingga dibutuhkan kesabaran dan ketelitian yang ekstra untuk memutuskan mobil mana yang ingin dibeli oleh si calon pembeli sesuai dengan keinginan dan kebutuhannya.

Dewasa ini dengan perkembangan penggunaan *smartphone* yang terus meningkat secara signifikan tentunya akan mempermudah akses seseorang untuk mendapatkan informasi. Banyaknya situs-situs *online* pelayanan jasa mobil bekas tentunya berdampak postif bagi seseorang untuk mendapatkan informasi mobil yang ia inginkan tanpa harus bersusah payah untuk mengunjungi dari *showroom* satu ke *showroom* mobil bekas lainnya. Namun sayangnya masih banyak situssitus *online* pelayanan jasa mobil bekas yang rasanya belum dapat memaksimal

hasil dari fitur pencarian mobil bekas yang sesuai dengan kriteria-kriteria si calon pembeli, sehingga calon pembeli harus membandingkan hasil pencarian mobil satu dengan hasil pencarian mobil lainnya.

Berdasarkan permasalahan tersebut dibangunlah sebuah sistem pendukung keputusan untuk pemilihan mobil bekas yang dapat mempermudah dan mempercepat para calon pembeli mobil bekas dalam menentukan mobil yang akan dibelinya. Metode yang akan digunakan nantinya adalah metode *Fuzzy* AHP (F-AHP). F-AHP merupakan gabungan metode AHP dengan pendekatan konsep *fuzzy*, F-AHP menutupi kelemahan yang terdapat pada AHP yaitu permasalahan terhadap kriteria yang memiliki sifat subjektif lebih banyak (Rahardjo, dkk, 2002).

#### **1.2 Identifikasi Masalah**

Berdasarkan uraian latar belakang yang telah diuraikan, adapun beberapa masalah yang timbul yaitu :

- 1. Calon pembeli mobil bekas harus mencari informasi sebanyakbanyaknya untuk mencari mobil idaman yang sesuai dengan isi kantong dan juga kebutuhan, sehingga tidak efektif dan efisien karna membutuhkan waktu yang sangat lama.
- 2. Belum maksimalnya fitur pencarian mobil bekas saat ini, karna masih sedikit aplikasi pencarian mobil bekas yang menggunakan SPK untuk memaksimalkan fitur hasil pencarian di sistemnya. Sehingga nantinya dengan menggunakan SPK akan memaksimalkan hasil pencarian yang sesuai dengan kebutuhan dan keinginan calon pembeli.

3. Banyaknya pilihan mobil bekas membuat calon pembeli bingung dalam memilih mobil yang akan dibeli.

### **1.3 Batasan Masalah**

Untuk menghindari kemungkinan meluasnya pembahasan dari seharusnya, perlu kiranya dilakukan batasan-batasan permasalahan sebagai berikut :

- 1. Metode yang digunakan dalam penelitian ini adalah *Fuzzy* AHP.
- 2. Sistem hanya menampilkan informasi-informasi mobil bekas yang di*posting* oleh penjual. Untuk transaksi jual beli dilakukan diluar sistem.
- 3. Pengujian sistem nantinya menggunakan data-data yang didapat dari *Showroom* Reza Motor 2 Pekabaru.
- 4. Sistem melayani penjual yang memiliki *email*, *email* merupakan syarat untuk melakukan pendaftaran akun akses ke sistem.

**CANRI** 

#### **1.4 Rumusan Masalah**

Adapun permasalahan yang dihadapi dan diharapkan dapat diselesaikan melalui penelitian ini adalah bagaimana membangun sistem pemilihan mobil bekas yang lebih efektif dan efisien dalam menghasilkan rekomendasi mobil bekas sesuai dengan nilai kriteria yang diberikan oleh si calon pembeli ?

#### **1.5 Tujuan Penelitan**

Adapun tujuan yang harus dicapai dalam penelitian ini adalah merancang sebuah sistem pendukung keputusan untuk pemilihan mobil bekas yang dapat

mempermudah dan mempercepat para calon pembeli mobil bekas dalam menentukan mobil yang akan dibelinya, dengan menggunakan metode *fuzzy* AHP.

## **1.6 Manfaat Penelitian**

Penelitian ini juga dilakukan dengan harapan dapat memberikan manfaat yaitu sebagai berikut : **IERSITAS ISLAMA** 

- 1. Dapat memberi kemudahan kepada calon pembeli dalam memilih mobil bekas berdasarkan kriteria yang diinginkannya.
- 2. Membantu pihak penjual mobil bekas dalam meningkatkan omset penjualan mobil bekas.

## **BAB II**

### **LANDASAN TEORI**

#### **2.1 Studi Kepustakaan**

Ada beberapa penelitan terkait yang pernah dilakukan mengenai penerapan metode *Fuzzy Analityc Hierarchy Process* (F-AHP) untuk sistem pendukung keputusan. Dalam penelitian yang dilakukan oleh Ari Basuki (2010) tentang perancangan sistem pendukung keputusan pemilihan pemasok dengan menggunakan pendekatan *Fuzzy* AHP. Penilitian dilakukan berdasarkan enam kriteria, yaitu *quality* (kesesuaian kualitas barang yang dikirim sesuai dengan spesifikasi), *delivery performance history* (latar belakang kinerja pemasok), *warranties and claim policies* (kebijakan pengaduan dan garansi yang ditawarkan oleh pemasok barang), *price* (harga barang yang ditawarkan), *oreder fullfillment lead time* (jangka waktu pengiriman barang), dan *total logistic management cost* (total biaya logistik yang dieluarkan). Berdasarkan hasil uji coba, rancangan penelitian ini mampu memberikan efektivitas dalam pemilihan pemasok. Hasil penilaian kinerja pemasok dengan rancangan SPK ini memberikan perbedaan hasil yang signifikan dalam hal nilai dan waktu pengambilan keputusan. Penggunaan metode *Fuzzy* AHP mampu menekan ketidakpastian dan ketidakjelasan dalam proses pengambilan keputusan.

Penelitian lainnya yang dilakukan oleh Novita Ginting (2017) tentang Sistem rekomendasi pemilihan Perguruan Tinggi Swasta (PTS) dirancang untuk mempermudah menentukan pilihan PTS bagi calon mahasiswa nantinya. Untuk mendapatkan hasil rekomendasi PTS digunakan metode *Fuzzy* AHP untuk enam

kriteria yaitu 1) Program studi, 2) Jenjang pendidikan, 3) Biaya pendidikan, 4) Lokasi kampus, 5) Fasilitas, dan 6) Status akreditas. Alternatif yang digunakan ialah Universitas sebanyak 4 (empat), Sekolah Tinggi sebanyak 13 (tiga belas), dan Akademi sebanyak 14 (empat belas). Berdasarkan hasil dari uji coba, metode *fuzzy* mampu menerapkan nilai kekaburan atau kesamaran (*fuzzynes*), untuk menangani kriteria-kriteria yang bersifat subyektif khususnya pendekatan *Triangular Fuzzy Number* (TFN) terhadap skala AHP. Pendekatan TFN dalam metode AHP adalah pendekatan yang digunakan untuk meminimalisasi ketidakpastian dalam skala AHP yang berbentuk nilai *crips* (pasti). Cara pendekatan yang dilakukan adalah dengan melakukan fuzzifikasi pada skala AHP, sehingga diperoleh skala baru disebut skala *Fuzzy* AHP.

Berdasarkan penelitian yang dilakukan oleh Mundayani dan Des Suryani (2016) mengenai SPK Penyeleksian Calon Presiden Mahasiswa Universitas Islam Riau, penelitian yang bertujuan untuk membantu kinerja anggota BPRM dari segi waktu dan dari segi proses penyeleksian calon presiden mahasiswa berdasarkan kriteria yang telah ditetapkan. Adapun kriteria-kriteria yang digunakan adalah pengalaman berorganisasi, nilai IPK, dukungan fakultas, dukungan organisasi, semester, hasil TPA, dan hasil tes membaca al-qur'an. Hasil dari uji coba yang dilakukan sistem ini mampu menghemat waktu penyeleksian. Hal ini terlihat dalam agenda pemilihan raya mahasiswa secara manual membutuhkan waktu lima hari, sedangkan dengan menggunakan sistem ini proses seleksi dilakukan dalam satu hari. Dengan adanya sistem ini pun dapat mengurangi penilaian yang bersifat subjektif karena proses seleksi data dilakukan oleh sistem.

#### **2.2 Dasar Teori**

#### **2.2.1 Sistem Pendukung Keputusan (***Decision Support System***)**

#### **2.2.1.1 Definisi Sistem Pendukung Keputusan**

Sistem Pendukung Keputusan merupakan penggabungan sumber-sumber kecerdasan individu dengan kemampuan komponen untuk memperbaiki kualitas keputusan. Sistem pendukung keputusan juga merupakan sistem informasi berbasis komputer untuk manajemen pengambilan keputusan yang menangani masalah-masalah semi struktur.

Dengan pengertian diatas dapat dijelaskan bahwa sistem pendukung keputusan bukan merupakan alat pengambilan keputusan, melainkan merupakan sistem yang membantu pengambil keputusan dengan melengkapi mereka dengan informasi dari data yang telah diolah dengan relevan dan diperlukan untuk membuat keputusan tentang suatu masalah dengan lebih cepat dan akurat. Sehingga sistem ini tidak dimaksudkan untuk menggantikan pengambilan keputusan dalam proses pembuatan keputusan (Rika Yunitarini, 2013).

Dalam Sri Eriyanti (2011), menurut Dadan Umar Daihani sistem pendukung keputusan adalah suatu sistem berbasis komputer yang menghasilkan berbagai alternatif keputusan untuk membantu manajemen dalam menangani berbagai permasalahan yang terstruktur ataupun tidak terstruktur dengan menggunakan data dan model.

#### **2.2.1.2 Tahapan Pengambilan Keputusan**

Untuk menghasilkan keputusan yang baik ada beberapa tahapan proses yang harus dilalui dalam pengambilan keputusan. Menurut Julius Hermawan dalam Sri Eniyati (2011), proses pengambilan keputusan melalui beberapa tahap berikut :

a. Tahap Penelusuran (*intelligence*)

Tahap ini pengambil keputusan mempelajari kenyataan yang terjadi, sehingga kita bisa mengidentifikasi masalah yang terjadi biasanya dilakukan analisis dari sistem ke subsistem pembentuknya sehingga didapatkan keluaran berupa dokumen pernyataan masalah.

b. Tahap Desain

# **JERSITAS ISLAMA**

Dalam tahap ini pengambil keputusan menemukan, mengembangkan dan menganalisis semua pemecahan yang mungkin yaitu melalui pembuatan model yang bisa mewakili kondisi nyata masalah. Dari tahapan ini didapatkan keluaran berupa dokumen alternatif solusi.

c. Tahap *Choice*

Dalam tahap ini pengambil keputusan memilih salah satu alternatif pemecahan yang dibuat pada tahap desain yang dipandang sebagai aksi yang paling tepat untuk mengatasi masalah yang sedang dihadapi. Dari tahap ini didapatkan dokumen solusi dan rencana implementasinya.

d. Tahap Implementasi

Pengambilan keputusan menjalankan rangkaian aksi pemecahan yang dipilih ditahap *choice.* Implementasinya yang sukses ditandai dengan terjawabnya masalah yang dihadapi, sementara kegagalan ditandai masih adanya masalah yang sedang dicoba untuk diatasi. Dari tahap ini didapatkan laporan pelaksanaan solusi dan hasilnya.

#### **2.2.1.3 Komponen-komponen Sistem Pendukung Keputusan**

Dalam Sri Eniyati (2011) menurut Dadan Umar Daihani, sistem pendukung keputusan terdiri dari 3 komponen utama atau subsistem yaitu :

a. Subsistem Data (*database*)

Subsistem data merupakan komponen sistem pendukung keputusan penyedia data bagi sistem. Data dimaksud disimpan dalam suatu pangkalan data (*database*) yang diorganisasikan suatu sistem yang disebut sistem manajemen pengkalan data (*Data Base Management System*/*DBMS*).

b. Subsistem Model

Subsistem manajemen model merupakan paket perangkat lunak yang menyimpan model keuangan, statistik, ilmu manajemen, atau model kuantitatif lainnya yang memberikan kemampuan analisis yang tepat.

c. Subsistem Dialog (*user sistem interface*)

Keunikan lainnya dari sistem pendukung keputusan adalah adanya fasilitas yang mampu mengintegrasikan sistem terpasang dengan pengguna secara interaktif. Fasilitas yang dimiliki oleh subsistem ini dapat dibagi atas 3 komponen yaitu :

- 1. Bahasa aksi (*action language*) yaitu suatu perangkat lunak yang dapat digunakan pengguna untuk berkomunikasi dengan sistem. Komunikasi ini dilakukan melalui berbagai pilihan media seperti *keyboard, joystick* dan *key function.*
- 2. Bahasa tampilan (*display* atau *presentation language*) yaitu suatu perangkat yang berfungsi sebagai sarana untuk menampilkan sesuatu.

3. Basis pengetahuan (*knowledge base*) yaitu bagian yang mutlak diketahui oleh pengguna sistem yang dirancang dapat berfungsi secara efektif.

#### **2.2.2 Pemilihan Mobil Bekas**

Mobil bekas merupakan mobil yang pernah dimiliki orang lain, baik secara SITAS ISI pribadi atau kelompok atas nama perusahaan/instansi. Penjualan mobil bekas dilakukan secara langsung yaitu antara pembeli dan penjual maupun melalui *showroom* mobil bekas. Mobil bekas yang dijual berasal dari berbagai merk dan tahun pembuatan serta harga yang bervariasi. Jenis mobil bekas yang dijual antara lain sedan, minibus, *pick up*, jip dan lain sebagainya.

Dalam pemilihan mobil bekas, Nurmadewi (2016) menurut Kotler konsumen mempelajari merk-merk yang tersedia dan ciri-cirinya. Informasi ini digunakan untuk mengevaluasi semua alternatif yang ada dalam menentukan keputusan pembelinya. Dalam Nurmadewi (2016) menurut Sutisna, setidaknya ada dua kriteria evaluasi alternatif dalam pemilihan produk yaitu pertama, manfaat yang diperoleh; dan kedua, kepuasan yang diharapkan.

Mengacu pendapat di atas maka dapat dikemukakan bahwa konsumen mempelajari merk dan ciri-ciri mobil bekas dari informasi yang diterima seperti jenis mobil, harga, bahan bakar, kondisi mesin artinya informasi yang diterima konsumen akan mempengaruhi keputusan dalam memilih mobil bekas. Oleh karena itu kecepatan informasi yang diterima konsumen menjadi hal yang menentukan dalam mempengaruhi pengambilan keputusan konsumen untuk membeli produk berupa mobil bekas.

#### **2.2.2.1 Kriteria Pemilihan Mobil Bekas**

Membeli mobil bekas tentunya membingungkan bagaimana caranya memilih mobil bekas yang bagus. Karena seringkali pembeli mobil bekas luput untuk memperhatikan aspek-aspek yang penting yang harus diperhatikan sebelum memboyong mobil bekas tersebut ke rumah. Jika salah memilih maka tidak mobil SITAS ISLA bekas yang memiliki performa bagus yang didapatkan melainkan mobil bekas yang kesakitan yang harus sering di bawa ke bengkel. Tentunya biaya perawatan untuk memperbaiki mobil bekas tersebut cukup besar. Oleh karena itu penting sekali untuk mengetahui kriteria membeli mobil bekas biar puas dengan mobil bekas yang dibeli (Bustanul Arifin, 2015).

Membeli mobil bekas terdiri dari beberapa bagian yang tentunya penting dan harus dilakukan saat membeli mobil bekas. Keteledoran saat mengecek mobil bekas yang akan dibeli tentunya akan berakibat fatal. Karakteristik diantaranya :

1. Harga

Harga merupakan kriteria paling dasar yang harus dipertimbangkan saat memilih mobil. Calon pembeli harus menyesuaikan dana yang dimiliki.

2. Performa mesin (odometer)

Untuk memperkirakan kondisi mobil paling cepat adalah dengan melihat jarak tempuh yang sudah dilalui mobil/ berapa KM mobil sudah dipakai.

3. Kapasitas mesin

Kapasitas mesin punya pengaruh penting terhadap konsumsi bahan bakar dan performa tarikan.

#### 4. Tahun produksi

Selain performa mesin tahun produksi atau umur mobil merupakan aspek penting dalam membeli mobil bekas.

### **2.2.3 Logika** *Fuzzy*

#### **2.2.3.1 Definisi Logika** *Fuzzy*

Logika *fuzzy* merupakan teori pengembangan dari teori himpunan *fuzzy* yang diprakasai oleh prof. Lotfi Zadeh dari University California USA, pada tahun 1965.

Logika *fuzzy* adalah sebuah metode untuk menangani masalah ketidakpastian. Ketidakpastian disini dimaksud yaitu suatu masalah yang yang mengandung keraguan, ketidaktepatan, kurang lengkapnya informasi, dan nilai kebenarannya bersifat sebagian.

Ada beberapa alasan mengapa orang menggunakan logika *fuzzy* (Cox, dalam Kusumadewi, dkk, 2006), antara lain :

- 1. Konsep logika *fuzzy* mudah dimengerti. Konsep matematis yang mendasari penalaran *fuzzy* sangat sederhana dan mudah dimengerti.
- 2. Logika *fuzzy* sangat fleksibel.
- 3. Logika *fuzzy* memiliki toleransi terhadap data-data yang tidak tepat
- 4. Logika *fuzzy* mampu memodelkan fungsi-fungsi nonlinear yang sangat kompleks.
- 5. Logika *fuzzy* dapat membangun dan mengaplikasikan pengalamanpengalaman para pakar secara langsung tanpa harus melalui proses pelatihan.
- 6. Logika *fuzzy* dapat bekerjasama dengan teknik-teknik kendali secara konvensional.
- 7. Logika *fuzzy* didasarkan pada bahasa alami.

#### **2.2.3.2 Himpunan** *Fuzzy*

Teori yang berkaitan dengan himpunan yang nilai derajat keanggotaannya berubah secara bertahap adalah *fuzzy set theory* (toeri himpunan *fuzzy*), yang diperkenalkan oleh Zadeh (1965). Himpunan *fuzzy* didasarkan pada gagasan untuk memperluas jangkauan fungsi karakteristik sehingga fungsi tersebut akan mencakup bilangan *real* pada *interval*. Himpunan *fuzzy* digunakan untuk mengantisipasi nilai-nilai yang bersifat tidak pasti. Pada himpunan tegas (*crisp*), nilai keanggotaan suatu item dalam suatu himpunan dapat memiliki dua kemungkinan, yaitu satu (1), yang berarti bahwa suatu item menjadi anggota dalam suatu himpunan, atau nol (0), yang berarti bahwa suatu item tidak menjadi anggota dalam suatu himpunan (Kusumadewi, dalam Iis Afrianty, 2011).

Pada himpunan *fuzzy* nilai keanggotaan terletak pada rentang 0 sampai 1, yang berarti himpunan *fuzzy* dapat mewakili interprestasi tiap nilai berdasarkan pendapat atau keputusan dan probabilitasnya. Nilai 0 menunjukan salah dan nilai 1 menunjukkan benar dan masih ada nilai-nilai yang terletak antara benar dan salah. Dengan kata lain nilai kebenaran suatu item tidak hanya benar atau salah.

Himpunan *fuzzy* memiliki dua atribut, yaitu :

1. Linguistik, yaitu penamaan suatu grub yang mewakili suatu keadaan atau kondisi tertentu dengan menggunakan bahasa alami, seperti : Rendah, Sedang, Tinggi.

2. Numeris, yaitu suatu nilai (angka) yang menunjukkan ukuran dari suatu variabel seperti : 50, 65, 80 dan sebagainya.

### **2.2.3.3 Fungsi Keanggotaan**

Fungsi keanggotaan (*membership function*) adalah suatu kurva yang menunjukkan pemetaan titik-titik input data ke dalam nilai keanggotaannya. Salah satu cara yang dapat digunakan untuk mendapatkan nilai keanggotaan adalah dengan melalui pendekatan fungsi (Kusumadewi, dalam Iis Afrianty, 2011).

Beberapa fungsi yang bisa digunakan, diantaranya adalah :

1. Representasi Linear

Pada representasi linear, pemetaan input ke derajat keanggotaannya digambarkan sebagai suatu garis lurus. Bentuk ini paling sederhana dan menjadi pilihan yang baik untuk mendekati suatu konsep yang kurang jelas.

Ada dua representasi *fuzzy* linear :

a. Representasi linear naik

Dimana kenaikan himpunan dimulai pada nilai domain yang memiliki derajat keanggotaan nol [0] bergerak ke kanan menuju kenilai domain yang memiliki derajat keanggotaan lebih tinggi.

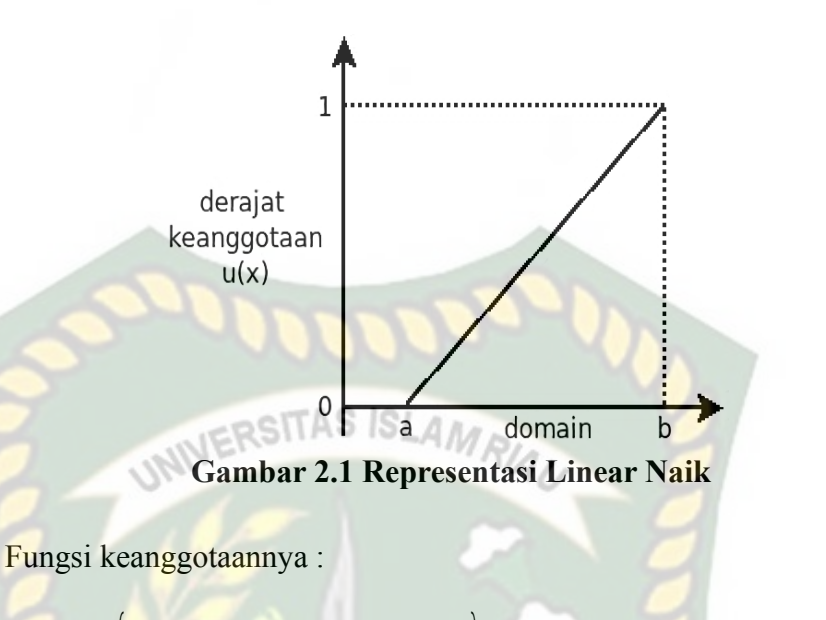

$$
\mu(x) = \begin{cases}\n0; & x \le a \\
(x-a)/(b-a); & a \le x \le b \\
1; & x \ge b\n\end{cases}
$$
\n(2.1)

b. Representasi linear turun

Merupakan kebalikan yang pertama. Garis lurus dimulai dari nilai domain dengan derajat keanggotaan tertinggi pada sisi kiri, kemudian bergerak menurun ke nilai domain yang memiliki derajat keanggotaan lebih rendah.

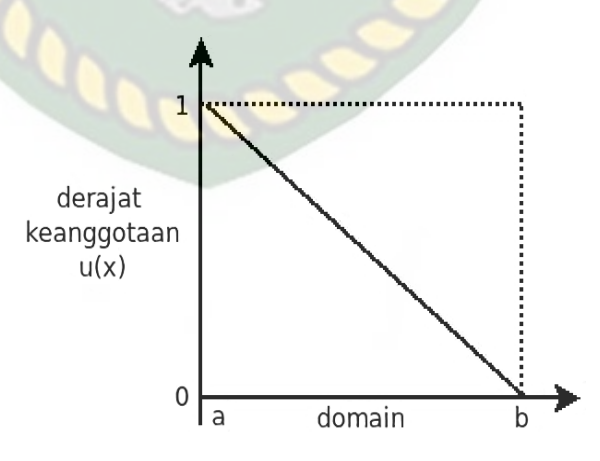

**Gambar 2.2 Representasi Linear Turun**
Fungsi keanggotaan :

$$
\mu[x] = \begin{cases} (b-x)/(b-a); & a \le x \le a \\ 0; & x \ge b \end{cases}
$$
 (2.2)

## 2. Representasi Kurva Segitiga

Kurva segitiga merupakan gabungan antara dua garis (linear). Pada tugas akhir ini, representasi yang digunakan adalah representasi kurva segitiga.

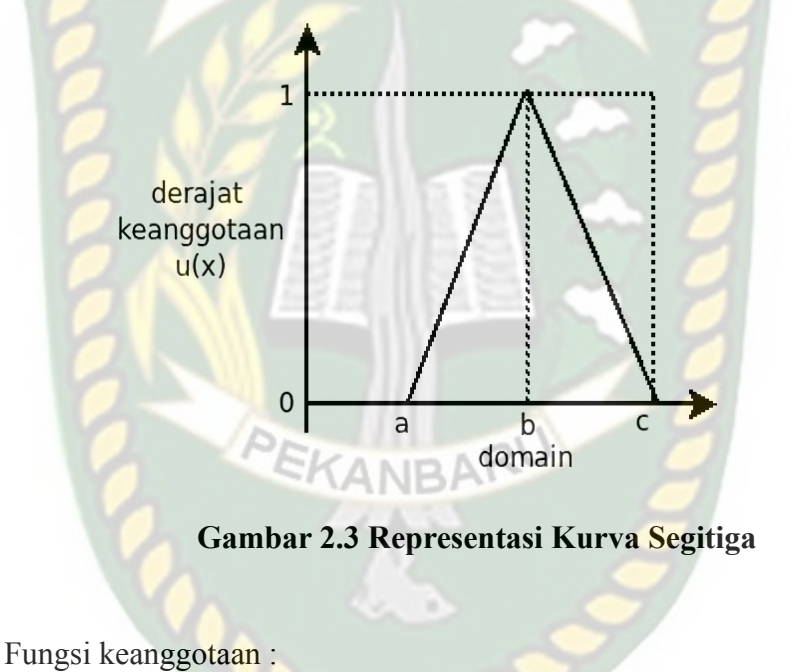

$$
\mu[x] = \begin{cases}\n0; & x \leq a \text{ at } a \leq x \geq c \\
(x-a)/(b-a); & a \leq x \leq b \\
(c-x)/(c-b); & b \leq x \leq c\n\end{cases}
$$
\n(2.3)

3. Representasi Kurva Trapesium

Kurva segitiga pada dasarnya seperi bentuk segitiga, hanya saja ada beberapa titik yang memiliki nilai keanggotaan 1.

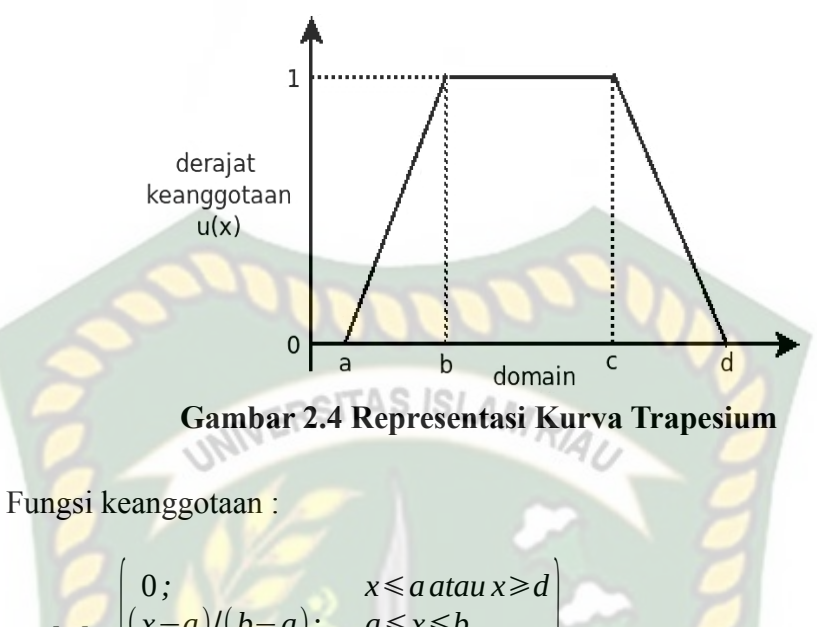

$$
\mu[x] = \begin{cases}\n0; & x \leq a \text{ at } a \leq x \geq a \\
(x-a)/(b-a); & a \leq x \leq b \\
1; & b \leq x \leq c \\
(d-x)/(d-c); & x \geq d\n\end{cases}
$$
\n(2.4)

# **2.2.3.4 Pengendali** *Fuzzy*

Dalam teori *fuzzy,* terdapat sistem yang menjadi pengendali *fuzzy* untuk mendapatkan solusi yang eksak. Pengendali *fuzzy* merupaan suatu sistem kendali yang berdasarkan pada basis pengetahuan manusia di dalam melakukan kendali terhadap suatu proses. Tujuan utama dalam sistem pengendali adalah mendapatkan keluaran (*output*) sebagai respon dari masukan *(input*) (Kusumadewi, dalam Iis Afrianty, 2011).

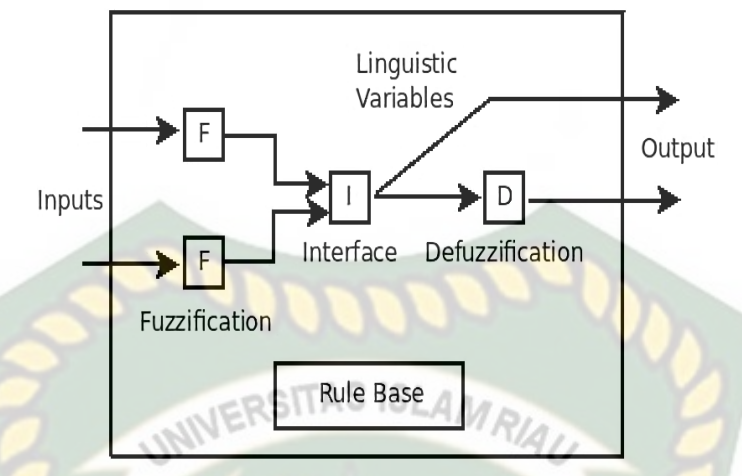

**Gambar 2.5 Diagram Pengendali Logika** *Fuzzy*

Struktur pengendali *fuzzy* terderi dari fuzzifikasi, sistem inferensi, dan deffuzifikasi.

#### 1. Fuzzifikasi

Fuzzifikasi adalah proses pengubahan data keanggotaan dari himpunan suatu bobot skor biasa (konvensional) ke dalam keanggotaan (*membership function*) untuk mendapatkan derajat keanggotaan ([x]) suatu bobot ke dalam suatu himpunan (kelas).

#### 2. Sistem Inferensi (penalaran)

Penalaran *fuzzy* merupakan aturan yang digunakan dalam *fuzzy,* yaitu "jika maka" (implikasi *fuzzy* atau pertanyaan kondisi *fuzzy*). Misalnya **jika** x adalah A, **maka** y adalah B. Dengan A dan B merupakan nilai linguistik adalah himpunan *fuzzy* pada semesta pembicaaan x dan y. Pernyataan x adalah A sering disebut *antecadent* atau premis, sedangkan y adalah B disebut kesimpulan (Siti, dalam Iis Afrianty, 2011).

#### 3. Defuzzifikasi

Defuzzifikasi dapat didefinisikan sebagai proses pengubahan besaran *fuzzy* yang disajikan dalam bentuk himpunan-himpunan *fuzzy* keluaran dengan fungsi keanggotaannya untuk mendapatkan kembali bentuk tegasnya (*crisp*). Hal ini diperlukan sebab dalam aplikasi nyata yang dibutuhkan adalah nilai tegas (*crisp*).

# **2.2.4** *Fuzzy Analytic Hierarchy Process* **(F-AHP) 2.2.4.1 Definisi F-AHP**

*Fuzzy Analytical Hierarchy Process* (F-AHP) adalah metode yang digunakan untuk menentukan bobot kriteria dalam membuat keputusan dengan persepsi yang bersifat subjektif atau bahasa natural (Khariul Fitrah, 2013).

Pendapat lainnya dalam Fernando Parulian, dkk (2018), menurut Hakan, *Fuzzy Analytical Hierarchy Process* (F-AHP) merupakan metode analitik yang dikembangkan dari metode AHP dengan menggunakan pendekatan *fuzzy.* Metode ini dikembangkan untuk memperbaiki kelemahan yang ada pada metode AHP, yaitu untuk mengatasi ketidakmampuan matode AHP dalam memberikan penilaian yang presisi pada matriks perbandingan berpasangan. Ketidakpastian bilangan direpresentasikan dengan urutan skala. Untuk menentukan derajat keanggotaan pada F-AHP, digunakan aturan fungsi dalam bentuk bilangan *fuzzy* segitiga atau *Triangular Fuzzy Number* (TFN) yang disusun berdasarkan himpunan linguistik. Jadi, bilangan pada tingkat intensitas kepentingan pada AHP ditransformasikan ke dalam himpunan skala TFN. Jadi, bilangan pada tingkat intensitas kepentingan yang dipaparkan oleh Saaty di konversikan ke dalam himpunan skala TFN.

#### **2.2.4.2 Transformasi Logika** *Fuzzy* **Terhadap AHP**

Proses transformasi logika *fuzzy* terhadap AHP pada penelitian ini dilakukan dengan mengikuti metode yang dikembangkan oleh Gungor, et al. Operasi matriks SITAS ISI perbandingan *pairwise* dilakukan dengan menggunakan *Triangular Fuzzy Number* (TFN), yang merupakan kelas khusus bilangan *fuzzy* yang keanggotaannya didefinisikan oleh bilangan real yang diekspresikan sebagai (l, m, u). Pembuatan matriks *pairwise* perbandingan dari alternatif dilakukan berdasarkan kriteria sesuai dengan teori AHP (Wiwik Anggraeni, dkk, 2014).

$$
\tilde{A} = (\tilde{a}_{ij})_{n \times n} = \begin{bmatrix} (I, I, I) & (l_{12}, m_{12}, u_{12}), \dots (l_{1n}, m_{1n}, u_{1n}) \\ (l_{21}, m_{21}, u_{21}) & (I, I, I) & \dots (l_{2n}, m_{2n}, u_{2n}) \\ \vdots & \vdots & \ddots & \vdots \\ (l_{n1}, m_{n1}, u_{n1}) (l_{n2}, m_{n2}, u_{n2}) & \dots & (I, I, I) \end{bmatrix}
$$
(2.5)

Dengan :

$$
\tilde{a}_{ij} = (l_{ij}, m_{ij}, u_{ij}) = \tilde{a}_{ij^{-1}} = (\frac{1}{u_{ij}}, \frac{1}{m_{ij}}, \frac{1}{l_{ij}})
$$

Untuk :

 $i, j = 1, \ldots, n$  *dan*  $i \neq j$ 

Transformasi skala Saaty ke himpunan *fuzzy triangular* dilakukan berdasarkan pedoman pada tabel 2.3.

| <b>Variabel Linguistik</b>     | Konversi ke<br><b>Skala Saaty</b> | <b>TFN</b> | <b>Invers TFN</b> |
|--------------------------------|-----------------------------------|------------|-------------------|
| Kedua elemen sama pentingnya.  |                                   | (1, 1, 3)  | (1/3, 1/1, 1/1)   |
| Elemen yang satu sedikit lebih |                                   | (1, 3, 5)  | (1/5, 1/3, 1/1)   |

**Tabel 2.1 Skala Nilai** *Fuzzy* **Segitiga**

20

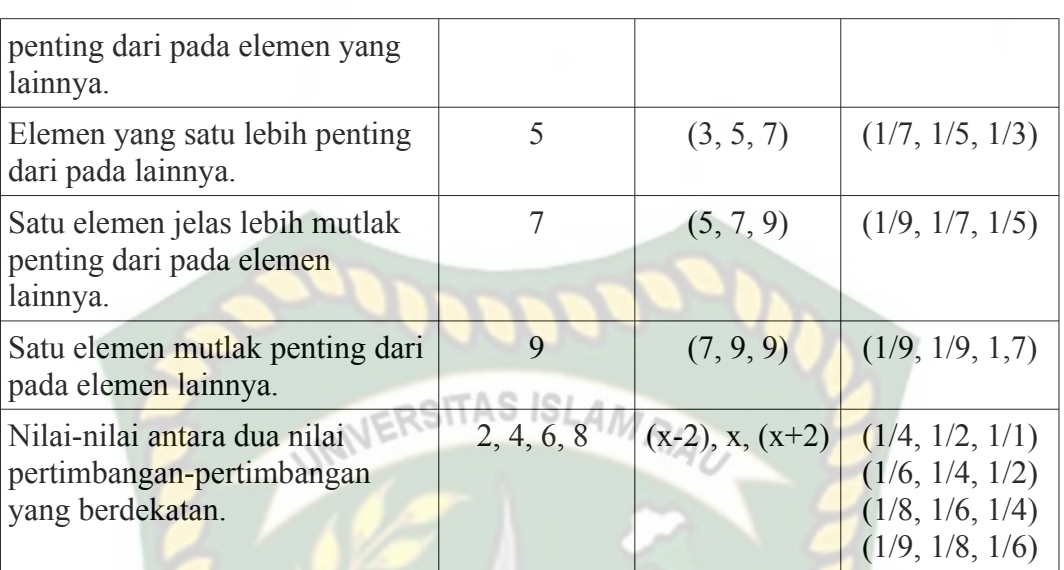

Setelah semua elemen dari matriks perbandingan *pairwise* dikonversikan ke *Triangular Fuzzy Number* (TFN), metode *geometric mean* diterapkan untuk menghitung prioritas kriteria dengan menggunakan persamaan berikut.

EKANB

$$
\widetilde{G}_1 = (l_i, m_i, u_i)
$$

Dengan :

$$
l_i = (l_{i1} \otimes l_{i2} \otimes \dots \otimes l_{ik})^{1/k} \qquad i = 1, 2, \dots, k
$$
  
\n
$$
m_i = (m_{i1} \otimes m_{i2} \otimes \dots \otimes m_{ik})^{1/k} \qquad i = 1, 2, \dots, k
$$
  
\n
$$
u_i = (u_{i1} \otimes u_{i2} \otimes \dots \otimes u_{ik})^{1/k} \qquad i = 1, 2, \dots, k
$$

Setelah menghitung nilai *geometric mean* untuk setiap member TFN. Langkah selanjutnya adalah menghitung bobot untuk masing-masing kriteria atau alternatif dengan membagikan tiap elemen TFN hasil perhitungan *geometric mean* dengan jumlah total perhitungan *geometric mean* sesuai dengan member TFN. Untuk normalisasi perhitungan bobot TFN dapat dilihat pada persamaan berikut.

$$
\widetilde{w} = \frac{\widetilde{G}_i}{\widetilde{G}_T} = (l_i, m_i, u_i) / (\sum_{i=1}^k l_i, \sum_{i=1}^k m_i \sum_{i=1}^k u_i) = \left[ \frac{l_i}{\sum_{i=1}^k u_i}, \frac{m_i}{\sum_{i=1}^k m_i}, \frac{u_i}{\sum_{i=1}^k l_i} \right] (2.7)
$$

 $(2.6)$ 

Setelah mendapatkan hasil akhir yang berupa nilai *fuzzy,* kemudian hasil akhir tersebut melalui proses defuzzifikasi pada nilai setiap kriteria dan alternatif dengan menggunakan persamaan berikut ini.

AS

$$
F = \left(\frac{1}{2}\right) \left(\alpha u + m + (1 - \alpha)l\right)
$$
\n(2.8)

Dimana :

α = *derajat keoptimisan yang bernilai* 0−1

#### **2.2.4.3 Contoh Penyelesaian Persoalan F-AHP**

Studi kasus yang dikutip dari jurnal Novita Ginting (2017) yaitu melakukan pemilihan Perguruan Tinggi Swasta (PTS) di kota Bogor dengan 4 alternatif yaitu universitas, sekolah tinggi, politeknik, dan akademik. Keputusan pemilihan PTS dipilih berdasarkan beberapa kriteria yaitu program studi, jenjang pendidikan, biaya pendidikan, lokasi kampus, fasilitas, dan status akreditas. Untuk lebih mudahnya ditampilkan hierarki kriteria alternatif PTS sepertu gambar di bawah ini.

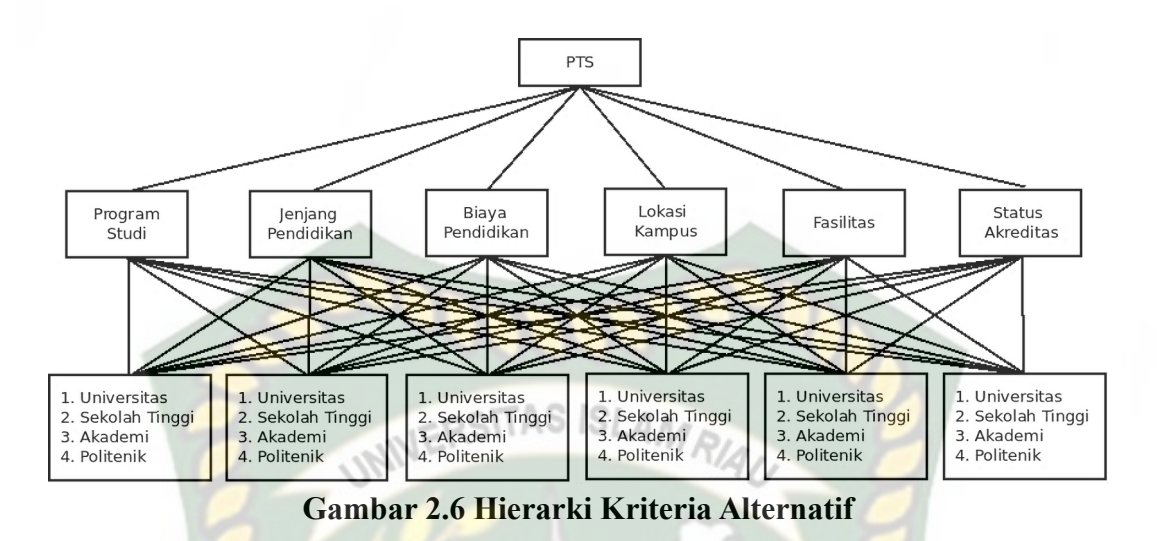

Adapun langkah-langkah penyelesaian persoalan kasus di atas dengan F-AHP

sebagai berikut.

- A. Perhitungan untuk kriteria
- 1. Matriks perbandingan berpasangan untuk kriteria (*Fuzzy* TFN)

Perhitungan untuk kriteria dimulai dari responden memberikan nilai untuk setiap kriteria, dan membuat matriks perbandingan ke dalam *fuzzy* TFN.

|           | Program<br><b>Studi</b><br>(PS) |     | <b>Biaya</b><br>Jenjang<br>Pendidikan<br>Pendidikan<br>(JP)<br>(BP) |     |     | Lokasi<br><b>Kampus</b><br>(LK) |     |     | <b>Fasilitas</b><br>(F) |     |     | <b>Status</b><br><b>Akreditas</b><br>(SA) |     |     |              |   |   |                |
|-----------|---------------------------------|-----|---------------------------------------------------------------------|-----|-----|---------------------------------|-----|-----|-------------------------|-----|-----|-------------------------------------------|-----|-----|--------------|---|---|----------------|
|           | ı                               | m   | u                                                                   |     | m   | $\mathbf{u}$                    |     | m   | $\mathbf{u}$            | ı   | m   | $\mathbf{u}$                              |     | m   | $\mathbf{u}$ |   | m | <b>u</b>       |
| <b>PS</b> | 1                               | 1   | 1                                                                   | 1   | 3   | 5                               | 5   | 7   | 9                       | 1   | 3   | 5                                         |     | 3   | 5            | 7 | 9 | 9              |
| <b>JP</b> | 1/5                             | 1/3 | 1                                                                   |     | 1   | 1                               | 5   | 7   | 9                       | 1   | 3   | 5                                         |     | 3   | 5            | 7 | 9 | 9              |
| <b>BP</b> | 1/9                             | 1/7 | 1/5                                                                 | 1/9 | 1/7 | 1/5                             | 1   | 1   | 1                       | 1   | 3   | 5                                         |     | 3   | 5            | 5 | 7 | 9              |
| LK        | 1/5                             | 1/3 | 1                                                                   | 1/5 | 1/3 | 1                               | 1/5 | 1/3 | 1                       | 1   | 1   |                                           |     | 3   | 5            | 5 | 7 | 9              |
| F         | 1/5                             | 1/3 | 1                                                                   | 1/5 | 1/3 | 1                               | 1/5 | 1/3 | 1                       | 1/5 | 1/3 | 1                                         | 1   | 1   |              | 1 | 3 | $\overline{5}$ |
| <b>SA</b> | 1/9                             | 1/9 | 1/7                                                                 | 1/9 | 1/9 | 1/7                             | 1/9 | 1/7 | 1/5                     | 1/9 | 1/7 | 1/5                                       | 1/5 | 1/3 |              |   | 1 | 1              |

**Tabel 2.2 Matriks Perbandingan Berpasangan Untuk Kriteria**

|                | Program<br><b>Studi</b><br>(PS) |      | Jenjang<br>Pendidikan<br>(JP) |      | <b>Biaya</b><br>Pendidikan<br>(BP) |              | Lokasi<br><b>Kampus</b><br>(LK) |                | <b>Fasilitas</b><br>(F) |              |      | <b>Status</b><br><b>Akreditas</b><br>(SA) |              |                |              |                |                |                      |
|----------------|---------------------------------|------|-------------------------------|------|------------------------------------|--------------|---------------------------------|----------------|-------------------------|--------------|------|-------------------------------------------|--------------|----------------|--------------|----------------|----------------|----------------------|
|                |                                 | m    | u                             |      | m                                  | $\mathbf{u}$ | ı                               | m              | $\mathbf{u}$            | ı            | m    | $\mathbf{u}$                              | ı            | m              | $\mathbf{u}$ | ш              | m              | $\mathbf u$          |
| <b>PS</b>      |                                 |      |                               |      | 3                                  | 5            | 5                               | $\overline{7}$ | 9                       | $\mathbf{1}$ | 3    | 5                                         | $\mathbf{1}$ | 3              | 5            | $\overline{7}$ | 9              | 9                    |
| J <sub>P</sub> | 0.2                             | 0.33 | 1                             |      |                                    |              | 5                               | $\overline{7}$ | 9                       | $\mathbf{1}$ | 3    | 5                                         | $\mathbf{1}$ | 3              | 5            | $\overline{7}$ | 9              | 9                    |
| <b>BP</b>      | 0.11                            | 0.14 | 0.2                           | 0.11 | 0.14                               | 0.22         |                                 |                |                         |              | 3    | $\overline{5}$                            |              | $\overline{3}$ | 5            | 5              | $\overline{7}$ | 9                    |
| LK             | 0.2                             | 0.33 | $\mathbf{1}$                  | 0.2  | 0.33                               | ÷            | 0.22                            | 0.33           | $\mathbf{1}$            |              |      |                                           |              | 3              | 5            | 5              | 7              | 9                    |
| F              | 0.2                             | 0.33 |                               | 0.2  | 0.33                               |              | 0.2                             | 0.33           | 1                       | 0.2          | 0.33 |                                           |              | $\overline{1}$ | 1            |                | 3              | 5                    |
| <b>SA</b>      | 0.11                            | 0.11 | 0.14                          | 0.11 | 0.11                               | 0.14         | 0.11                            | 0.14           | 0.2                     | 0.11         | 0.14 | 0.2                                       | 0.2          | 0.33           |              |                | 1              | $\blacktriangleleft$ |

**Tabel 2.3 Matriks** *Fuzzy Pairwise Comparison* **Untuk Kriteria**

# 2. Menentukan tingkat kepentingan kriteria dan normalisasinya

Menentukan tingkat kepentingan dengan menghitung rata-rata geometrik pada masing-masing kriteria yaitu kriteria program studi, jenjang pendidikan, biaya pendidikan, lokasi kampus, fasilitas, dan status akreditas.

|                    | $n_{1}$      | $\mathbf{1}$ | $\mathbf{1}$ | 5              | 1              | 1 | 7              | 1.8086 |
|--------------------|--------------|--------------|--------------|----------------|----------------|---|----------------|--------|
| Program Studi      |              | 1            | 3            | 7              | $\overline{3}$ | 3 | 9              | 3.4550 |
|                    | $\mathbf{u}$ | 1            | 5            | 9              | 5              | 5 | 9              | 4.6512 |
|                    | ı            | 0.2          | 1            | 5              | $\mathbf{1}$   | 1 | $\tau$         | 1.3831 |
| Jenjang Pendidikan | m            | 0.33         | $\mathbf{1}$ | $\overline{7}$ | $\overline{3}$ | 3 | 9              | 2.3916 |
|                    |              | $\mathbf{1}$ | 1            | 9              | 5              | 5 | 9              | 3.5569 |
|                    | I            | 0.11         | 0.11         | 1              | 1              | 1 | 5              | 0.6266 |
| Biaya Pendidikan   | m            | 0.14         | 0.14         | 1              | 3              | 3 | 7              | 1.0358 |
|                    | $\mathbf{u}$ | 0.2          | 0.2          | $\mathbf{1}$   | 5              | 5 | 9              | 1.4423 |
|                    | 1            | 0.2          | 0.2          | 0.2            | 1              | 1 | 5              | 0.5848 |
| Lokasi Kampus      | m            | 0.33         | 0.33         | 0.33           | 1              | 3 | $\tau$         | 0.9542 |
|                    | $\mathbf{u}$ | 1            | 1            | 1              | 1              | 5 | 9              | 1.8860 |
|                    | l            | 0.2          | 0.2          | 0.2            | 0.2            | 1 | $\mathbf{1}$   | 0.3420 |
| Fasilitas          | m            | 0.33         | 0.33         | 0.33           | 0.33           | 1 | $\overline{3}$ | 0.5735 |
|                    | u            | 1            | 1            | 1              | 1              | 1 | 5              | 1.3077 |

**Tabel 2.4 Hasil Perhitungan Geometrik** *Mean*

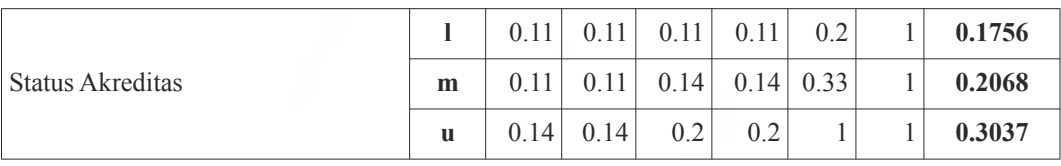

Untuk tahap melakukan tahap normalisasi, terlebih dahulu menjumlahkan secara vertikal nilai bawah (l), nilai tengah (u), dan nilai atas (u) semua tingkat NERSITAS ISLAMRIA kepentingan kriteria.

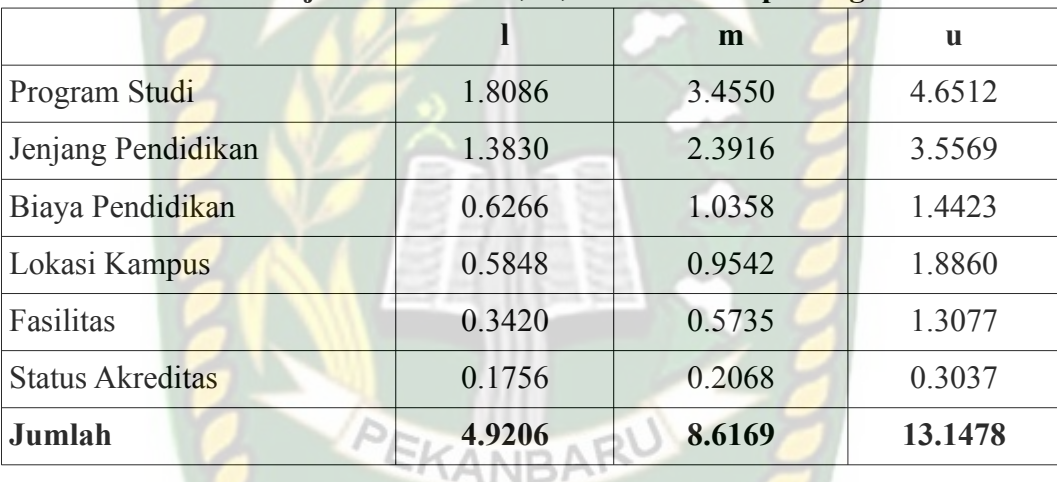

# **Tabel 2.5 Hasil Penjumlahan nilai** *l, m, u* **Vertikal Kepentingan Kriteria**

# **Tabel 2.6 Hasil Perhitungan Normalisasi**

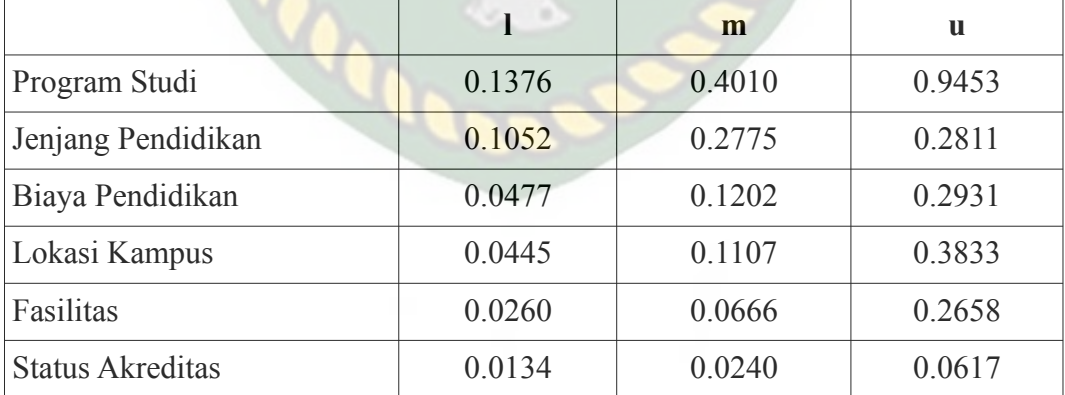

3. Melakukan defuzzifikasi tingkat kepentingan kriteria

Defuzzifikasi dilakukan untuk mengubah bilangan *fuzzy* menjadi nilai nyata (crisp). Adapun hasil defuzzifikasi tingkat kepentingan kriteria dapat dilihat pada tabel di bawah ini (dengan nilai  $\alpha = 0.5$ ).

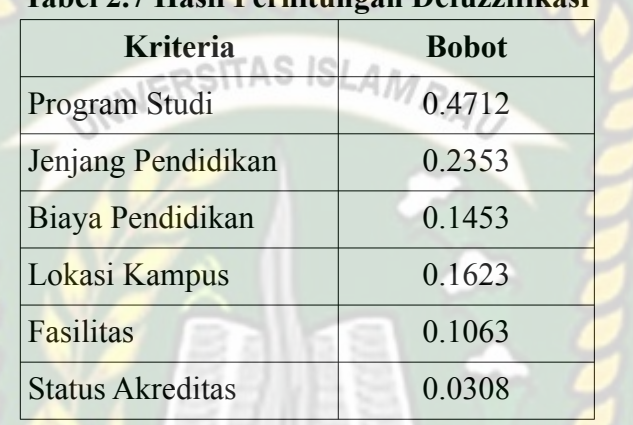

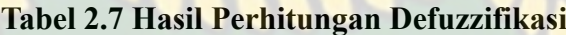

B. Menentukan bobot untuk setiap alternatif

Untuk menentukan bobot dari setiap alternatif yang ada, dilakukan proses perhitungan dengan menggunakan metode AHP. Langkah pertama membentuk matriks berpasangan yang diperoleh dari data-data disetiap alternatifnya. Selanjutnya melakukan normalisasi dan menghitung bobot untuk tiap-tiap alternatif yang ada. Hasil perhitungan bobot ditiap-tiap alternatif adalah sebagai berikut.

|                   | <b>Kriteria</b>         |                       |                            |                         |                  |                                   |  |  |  |  |  |
|-------------------|-------------------------|-----------------------|----------------------------|-------------------------|------------------|-----------------------------------|--|--|--|--|--|
| <b>Alternatif</b> | Program<br><b>Studi</b> | Jenjang<br>Pendidikan | <b>Biava</b><br>Pendidikan | Lokasi<br><b>Kampus</b> | <b>Fasilitas</b> | <b>Status</b><br><b>Akreditas</b> |  |  |  |  |  |
| Universitas       | 0.25                    | 0.3553                | 0.5361                     | 0.5442                  | 0.6558           | 0.9488                            |  |  |  |  |  |
| Sekolah Tinggi    | 0.25                    | 0.3553                | 0.2490                     | 0.2535                  | 0.2093           | 0.0485                            |  |  |  |  |  |
| Akademik          | 0.25                    | 0.1447                | 0.1075                     | 0.0932                  | 0.0823           | 0.0029                            |  |  |  |  |  |
| Politeknik        | 0.25                    | 0.1447                | 0.1075                     | 0.1090                  | 0.0525           | 0.0002                            |  |  |  |  |  |

**Tabel 2.8 Bobot Alternatif Terhadap Tiap-tiap Kriteria**

C. Melakukan perengkingan antar alternatif

Setelah menghitung bobot kriteria dan alternatif tahap selanjutnya ialah melakukan perengkingan alternatif dengan cara mengalikan vektor bobot kriteria dengan bobot tiap tiap alternatif. Dan hasilnya adalah sebagai berikut.

| <b>Alternatif</b> | <b>Bobot</b> | Rangking |
|-------------------|--------------|----------|
| Universitas       | 0.4666       |          |
| Sekolah Tinggi    | 0.3027       |          |
| Akademi           | 0.1914       |          |
| Politeknik        | 0.1907       |          |

**Tabel 2.9 Hasil Perkalian Matriks Bobot Kriteria dan Alternatif**

Setelah menghitung bobot kriteria dan alternatif rekomendasi pilhan PTS didapatkan hasil rekomendasi pertama adalah Universitas, rekomendasi kedua adalah Sekolah Tinggi, rekomendasi ketiga adalah Akademik, dan rekomendasi keempat adalah politeknik.

#### **2.2.5 Alat Bantu Dalam Analisa**

#### **2.2.5.1** *Data Flow Diagram* **(DFD)**

Salah satu perangkat dalam menggambarkan pemodelan sistem yang paling umum adalah diagram alir data (DFD), terutama untuk menggambarkan sistem operasional dimana fungsi sistem sangat penting dan kompleks dibandingkan data yang dimanipulasi sistem. Keunggulan dari DFD adalah : DFD mudah dipahami oleh orang teknik maupun non teknik, memberikan gambaran sistem secara menyeluruh, lengkap dengan lingkup sistem dan hubungan ke sistem secara detail. Secara ideal, sistem dibangun melalui analisa *curren system* (seperti oleh

*current logical* DFD) dianalisa dan ditambahkan fitur-fitur untuk memperbaiki atau meningkatkan kinerja sistem tersebut (Maniah dkk, 2017).

Perangkat yang digunakan untuk memodelkan suatu sistem dengan menggunakan metode terstruktur DFD adalah sebagai berikut :

- a. *Context Diagram*
- b. *Data Flow Diagram* **CITA**
- c. Kamus Data
- d. Spesifikasi Proses

Dalam menggambarkan DFD, dikenal empat simbol dasar yang digunakan untuk memetakan gerakan diagram aliran data adalah sebagai berikut :

1. *External Entity* (Entitas)/Terminator

Menyatakan entitas atau *external entities* (peran, divisi, mesin, organisasi atau sistem lain) asal atau tujuan dari data, dimana data melakukan komunikasi.

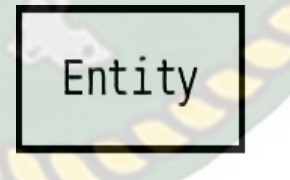

**Gambar 2.7 Simbol Entitas Pada DFD**

Suatu entitas dapat disimbolkan dengan suatu notasi kotak. Entitas ini disebut juga sumber atau tujuan data, dan dianggap eksternal terhadap sistem yang sedang digambarkan. Setiap entitas diberi label dengan sebuah nama yang sesuai dan diberi nama suatu kata benda.

#### 2. *Data Flow*/Arus Data

Arus/aliran data (*data flow*) merupakan data yang bergerak dari satu tempat di dalam sistem ke tempat lainnya. Sebuah aliran data dapat terdiri dari banyak potongan data yang dihasilkan.

## **Gambar 2.8 Simbol Arus Data Pada DFD**

Suatu aliran data dapat disimbolkan dengan menggunakan suatu notasi tanda panah, dengan kepala tanda panah mengarah ke tujuan data. Karena sebuah tanda panah menunjukkan seseorang, tempat atau sesuatu, maka harus digambarkan dalam kata benda.

#### **3.** *Process***/Proses**

Bujur sangkar dengan sudut membulat/lingkaran digunakan untuk menunjukkan adanya proses transformasi. proses-proses tersebut menyatakan proses, pekerjaan atau tindakan yang dilakukan pada data sehingga data berubah, disimpan atau didistribusikan. Jadi, aliran data yang meninggalkan suatu proses selalu diberi label yang berbeda dari aliran data masuk.

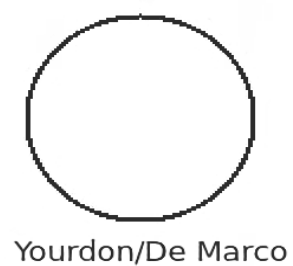

**Gambar 2.9 Simbol Proses Pada DFD**

Proses-proses yang menunjukkan hal itu di dalam sistem dan harus diberi nama menggunakan salah satu format berikut ini. Sebuah nama yang jelas memudahkan untuk memahami proses apa yang sedang dilakukan. Pemberian nama pada proses menggunakan format kata/kerja sifat/kata ben<mark>da u</mark>ntuk proses-proses yang mendetail.

#### **4.** *Data Store* **(Penyimpanan Data)**

*Data store* dilambangkan dengan bujur sangkar dengan ujung terbuka. Penyimpanan data (*data store*) sebuah data *data store* dapat mewakili salah satu dari banyak lokasi fisik data yang berbeda yang menunjukkan penyimpanan data, seperti *file*/basis data terkomputerasi.

# Yourdon/De Marco

#### **Gambar 2.10 Simbol Penyimpanan Data Pada DFD**

Karena penyimpanan data mewakili seseorang, tempat atau sesuatu, maka diberi nama dengan sebuah kata benda. Penyimpanan data sementara seperti kertas catatan/sebuah file komputer sementara tidak dimasukkan ke dalam diagram aliran data.

#### **2.2.5.2** *Entity Relationship Diagram* **(ERD)**

ERD menjadi salah satu pemodelan data konseptual yang paling sering digunakan dalam proses pengembangan basis data bertipe relasional. Penggunaannya yang sangat luas diakibatkan beberapa faktor, yaitu kemudahan,

penggunaan secara luas *Computer Aided Software Engineering* (CASE), dukungan konsep matematika (kalkulus relasional) yang tangguh, hubungan entitas antar entitas merupakan konsep pemodelan alamiah yang sesuai dengan keadaan dunia nyata.

Model E-R sering digunakan sebagai sarana komunikasi antara perancang basis data dan pengguna sistem selama tahap analisis dari proses pengembangan basis data dalam kerangka pengembangan sistem informasi secara utuh. Model E-R digunakan untuk mengkonstruksi model data konseptual, yang mencerminkan struktur data dan batasan dari basis data, yang mandiri dari perangkat lunak pengelola basis data (DBMS) dan berhubungan erat dengan model data yang langsung bisa digunakan untuk mengimplementasikan basis data secara logika maupun secara fisik dengan DBMS yang dipilih pada tahap implementasi.

Model data E-R pertama kali diperkenalkan oleh Chen (1976) pada artikelnya yang mendiskusikan konstruksi utama dari model E-R, hubungan antar entitas (*relationship*) serta atribut-atribut yang bersesuaian dengan tiap entitas. Model yang diperkenalkan oleh Chen kemudian diperluas dan dikembangkan oleh Teorrey Yang, Fry (1986), serta Story (1991) saat ini model E-R masih berkembang, namun tidak ada notasi baku untuk pemodelan E-R.

Menurut Robi Yanto (2016), ERD adalah suatu diagram untuk menggambarkan desain konseptual dari model konseptual suatu basis data relasional. ERD juga merupakan gambaran yang merelasikan antara objek yang satu dengan objek yang lain dari objek di dunia nyata yang sering dikenal dengan hubungan antar entitas. Sebagai contoh jika membuat ERD dari Sistem Perpustaakaan maka bahan sebagai objek ERD bisa berupa anggota, buku, peminjaman, pengambilan dan sebagainya. ERD terdiri dari 3 komponen utama yaitu :

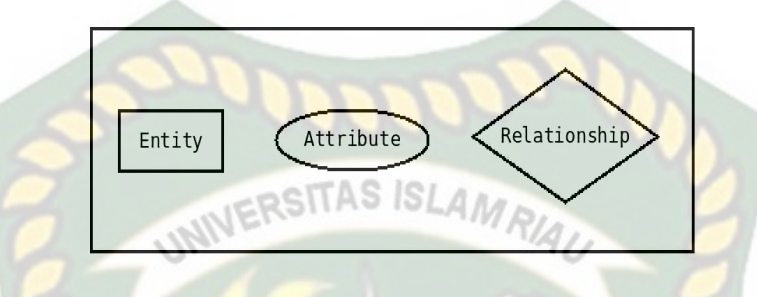

**Gambar 2.11 Komponen** *Entity Relationship Diagram*

#### 1. Entitas (*Entity*)

Entitas adalah suatu objek di dunia nyata yang dapat dibedakan dengan objek lainnya (Robi Yanto, 2016). Objek tersebut dapat berupa orang, benda ataupun hal lainnya. Entitas digambarkan dalam bentuk persegi panjang, dilihat dari jenisnya entitas terbagi atas dua vaitu :

a. Entitas Kuat (*Strong Entity*)

Entitas kuat adalah entitas yang dapat berdiri sendiri tidak bergantung pada entitas lainnya, entitas kuat memiliki atribut key dan entitas kuat digambarkan sebagai kotak persegi panjang bergaris tunggal.

b. Entitas Lemah (*Weak Entity*)

Entitas lemah adalah entitas yang tidak dapat berdiri sendiri. Entitas lemah merupakan hasil dari pembentukan entitas kuat, entitas lemah tidak memiliki atribut key dan entitas lemah digambarkan sebagai kotak persegi panjang bergaris ganda. Jika entitas kuat yang membentuk entitas lemah dihapus maka secara otomatis entitas lemah akan terhapus.

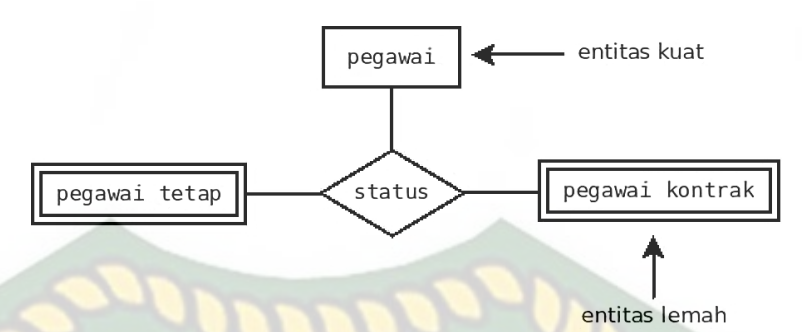

#### **Gambar 2.12 Jenis Entitas**

RSITAS ISLAMRIA

2. Atribut (*attribute*)

Atribut merupakan semua informasi yang berkaitan dengan entitas. Atribut sering dikenal dengan *property* dari suatu entitas atau objek. Atribut digambarkan dalam bentuk lingkaran elips. Macam-macam atribut :

a. Atribut sederhana (*Simple Attribute*)

Atribut sederhana adalah atribut yang nilainya tidak dapat dibagai lagi menjadi banyak atribut yang lebih kecil.

# harga

#### **Gambar 2.13 Atribut Sederhana**

b. Atribut Komposit (*Composite Attribut*)

Atribut komposit adalah atribut gabungan yang nilainya dapat dipecah menjadi bagian yang lebih kecil. Atau sering disebut yang terdiri dari beberapa atribut kecil di dalamnya.

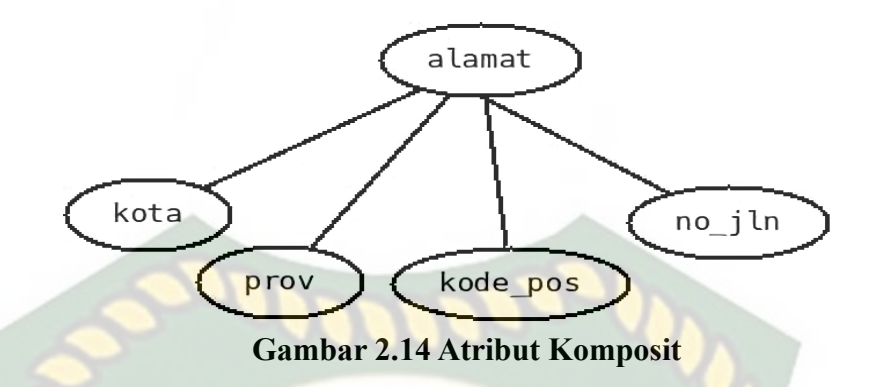

c. Atribut Bernilai Tunggal (*Single Values Attribute*)

Atribut bernilai tunggal adalah jenis atribut yang nilainya hanya satu dari suatu entitas.

tgl\_lahir

# **Gambar 2.15 Atribut Bernilai Tunggal**

d. Atribut Bernilai Banyak (*Multivalues Attribute*)

Atribut bernilai banyak adalah jenis atribut yang nilainya lebih dari satu dalam suatu entitas tertentu.

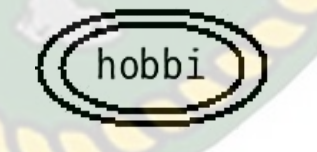

**Gambar 2.16 Atribut Bernilai Banyak**

e. Atribut Turunan (*Derived Attribute*)

Atribut turunan adalah jenis atribut yang nilainya diperoleh dari atribut yang lain.

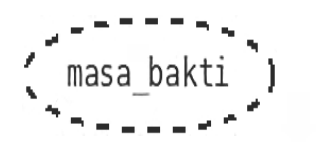

**Gambar 2.17 Atribut Turunan**

#### f. Atribut Identitas (*Key Attribute*)

Atribut identitas adalah atribut yang dijadikan sebagai kunci pada suatu tabel. Sifat atribut identitas ini unik, tidak ada yang menyamai, atribut identitas. Atribut identitas terdiri dari beberapa jenis yaitu :

**Super Key** 

*Super key* adalah satu atribut atau kumpulan atribut yang secara unik mengidentifikasi sebuah baris di dalam relasi atau himpunan dari satu atau lebih entitas yang dapat digunakan untuk mengidentifikasi secara unik sebuah entitas dalam set entitas.

Candidate Key<sup>R</sup>KANBA

*Candidate key* adalah atribut yang menjadi determinan yang dapat dijadikan identitas baru pada sebuah relasi. Biasanya *super key* minimun.

Primary Key

*Primary key* adalah kandidat kunci yang dipilih untuk mengidentifikasi baris data secara unik dalam relasi.

● *Alternative Key*

*Alternatif key* adalah kandidat kunci yang tidak terpilih sebagai *primary key* atau atribut untuk menggantikan kunci utama.

● *Foreign Key*

*Foreign key* adalah atribut dengan domain yang sama menjadi kunci utama sebuah relasi, tetapi pada relasi lain atribut tersebut sebagai atribut biasa.

Composite Key

*Composite key* adalah kunci yang terdiri dari dua atribut atau lebih. Atribut-atribut tersebut jika berdiri sendiri tidak menjadi identitas baris, tetapi bila dirangkaikan menjadi satu kesatuan akan dapat mengidentifikasi secara unik.

3. Tipe Relasi

Gambar belah ketupat merupakan perlambangan relasi antar entitas atau sering disebut kerelasian. Ada 2 macam penggambaran relasi yaitu relasi kuat dan relasi lemah. Relasi kuat adalah untuk menghubungkan antar entitas kuat sedangkan relasi lemah untuk menghubungkan antar entitas kuat dengan entitas lemah.

relasi lema relasi kuat

**Gambar 2.18 Tipe Relasi**

Adapun tiga macam relasi menurut derajatnya, yaitu [1] *Unary* adalah relasi yang menghubungkan entitas yang sejenis, [2] *Binary* adalah relasi yang menghubungkan entitas yang tidak sejenis, [3] *Ternary* adalah relasi yang mengubungkan lebih dari dua entitas yang tidak sejenis.

#### 4. Derajat Kardinalitas

Derajat kardinalitas merupakan penjabaran dari hubungan antar entitas. Derajat kardinalitas dibagi atas 3 bagian yaitu :

1. Derajat Kardinalitas *One to One*

Derajat kardinalitas *one to one* terjadi jika satu entitas X hanya berelasi dengan satu entitas Y, ataupun sebaliknya.

2. Derajat kardinalitas *One to Many*

Derajat kardinalitas *one to many* terjadi jika satu entitas X berelasi dengan banyak entitas Y, ataupun sebaliknya.

3. Derajat Kardinalitas *Many to Many*

Derajat kardinalitas *many to many* terjadi jika banyak entitas X berelasi dengan banyak entitas Y ataupun sebaliknya.

#### **2.2.5.3** *Flowchart*

Untuk menggambarkan sebuah algoritma yang terstruktur dan mudah dipahami oleh orang lain (khususnya *programmer* yang bertugas mengimplementasikan program), maka dibutuhkan alat bantu yang berbentuk diagram alir (*flowchart*). *Flowchart* menggambarkan urutan logika dari suatu prosedur pemecahan masalah, sehingga *flowchart* merupakan langkah-langkah penyelesaian masalah yang dituliskan dalam simbol-simbol tertentu (Sitorus, 2015).

PEKANBARU

Diagram alir ini akan menunjukkan alur di dalam program secara logika. Diagram alir ini selain dibutuhkan sebagai alat komunikasi, juga diperlukan sebagai dokumentasi. Dan sebelum lebih jauh memahami komponen-komponen diagram alir, maka perlu kiranya disampaikan aturan-aturan dalam perancangan diagram alir tersebut, yaitu :

- 1. Diagram alir digambarkan dengan orientasi dari atas ke bawah dan dari kiri ke kanan.
- 2. Setiap kegiatan/proses dalam diagram alir harus dinyatakan secara eksplisit. VERSITAS ISLAMO
- 3. Setiap diagram alir harus dimulai dari satu *start state* dan berakhir pada satu atau lebih terminal akhir/terminator/*halt state*.
- 4. Gunakan *connector* dan *off-page connector state* dengan label yang sama untuk menunjukkan keterhubungan antara *path algoritma* yang terputus/terpotong, misalnya sebagai akibat pindah/ganti halaman.

Tujuan dari *flowchart* adalah untuk menggambarkan suatu tahapan penyelesaian masalah secara sederhana, terurai, rapi dan jelas menggunakan simbol-simbol yang standar.

Adapun simbol-simbol yang digunakan untuk menggabarkan algoritma dalam bentuk diagram alir dan kegunaan dari simbol-simbol yang bersangkutan.

| <b>Simbol</b> | <b>Nama</b>     | Fungsi                                                                                       |  |  |  |  |
|---------------|-----------------|----------------------------------------------------------------------------------------------|--|--|--|--|
|               | <i>Terminal</i> | Menyatakan permulaan atau<br>akhir suatu program.                                            |  |  |  |  |
|               | Input / Output  | Menyatakan proses <i>input</i><br>atau <i>output</i> tanpa tergantung<br>jenis peralatannya. |  |  |  |  |
|               | Process         | Menyatakan suatu tindakan<br>(proses) yang dilakukan oleh<br>komputer.                       |  |  |  |  |
|               | Decision        | Menunjukkan suatu kondisi                                                                    |  |  |  |  |

**Tabel 2.10 Simbol-simbol** *Flowchart*

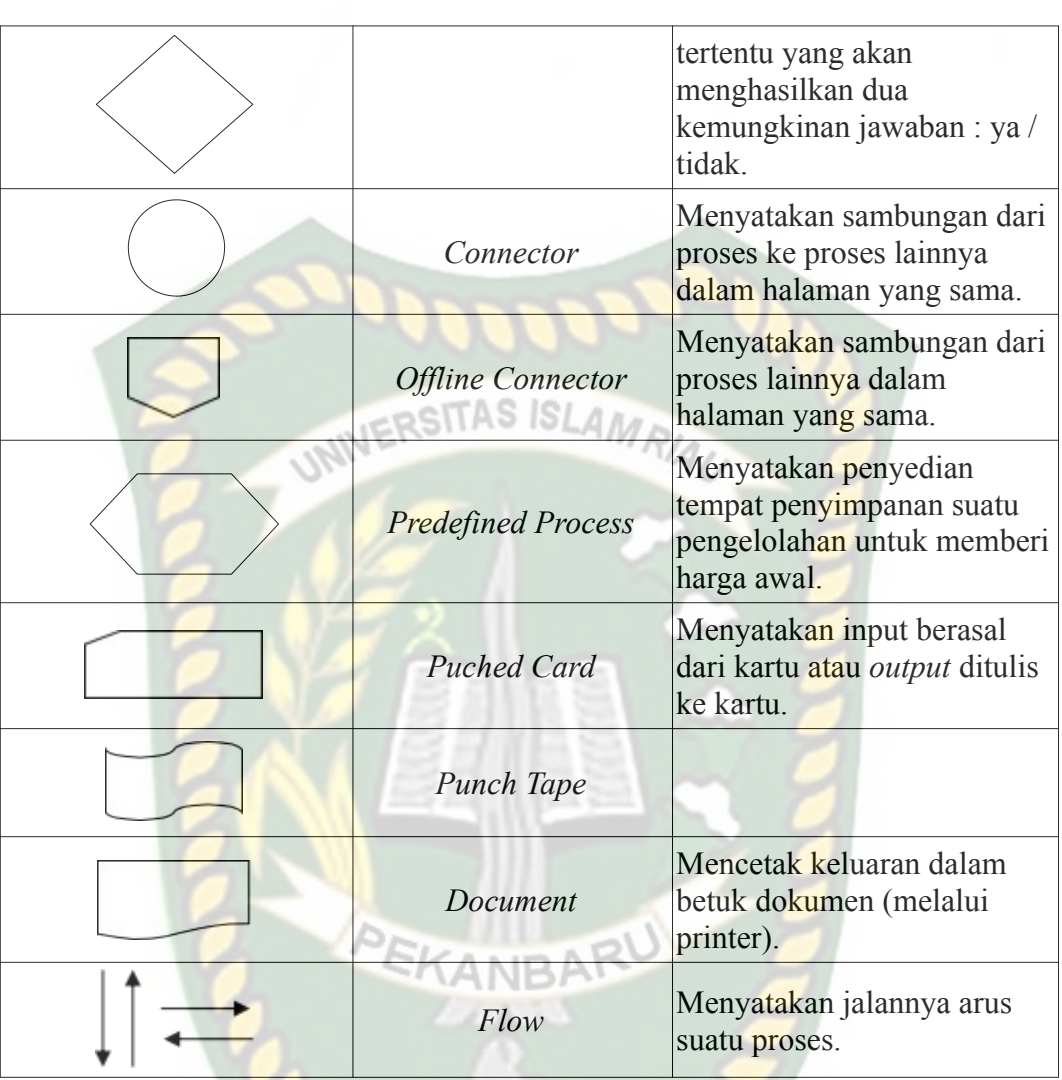

# **2.2.6 Alat Bantu Dalam Pembuatan Sistem**

#### **2.2.6.1 PHP**

*PHP Hypertext Preprocessor* (PHP) adakah pemrograman *interpreter* yaitu proses penerjemahan baris kode sumber menjadi kode mesin yang dimengerti komputer secara langsung pada saat baris kode dijalankan. PHP disebut sebagai pemrograman *Server Side Programming*, hal ini dikarenakan seluruh prosesnya dijalankan pada *server* (Sibero, 2013).

D.

Menurut Budi Raharjo dkk. (2014) meyatakan bahwa PHP adalah salah satu bahasa pemrograman skrip yang dirancang untuk membangun aplikasi *web*. Ketika dipanggil dari *web browser,* program yang ditulis dengan PHP akan di*parsing* di dalam *web server* oleh *interpreter* PHP dan diterjemahkan ke dalam dokumen HTML, yang selanjutnya akan ditampilkan kembali ke *web browser*. Karena pemrosesan program PHP dilakukan di lingkungan *web browser,* PHP dikatakan sebagai bahsa sisi *server (server side).* 

Cara kerja aplikasi *web* yang ditulis dengan PHP dapat diilustrasikan dengan gambar di bawah ini (Budi Raharjo dkk, 2014) :

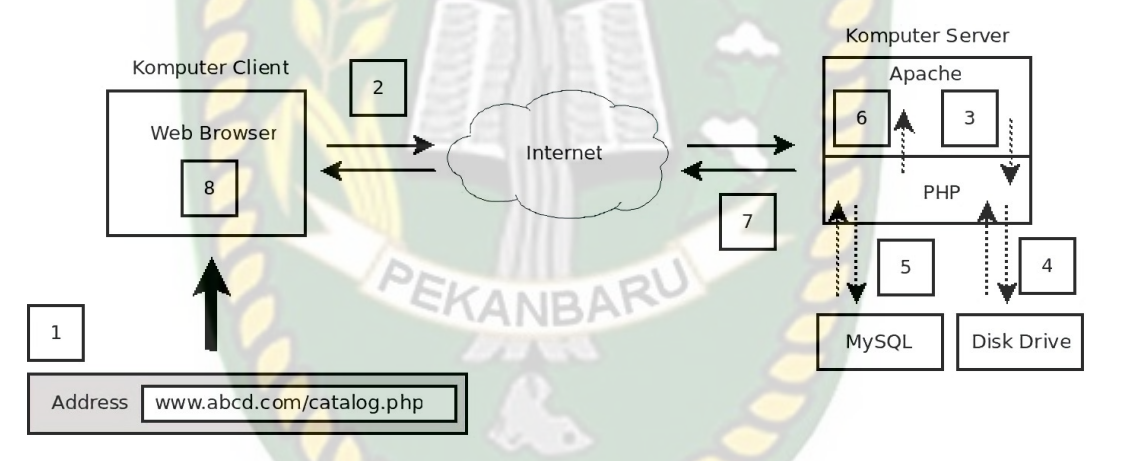

#### **Gambar 2.19 Prinsip Kerja PHP**

Berikut adalah keterangan dari gambar di atas :

- 1. *User* menulis *[www.abcd.com/catalog.php](http://www.abcd.com/catalog.php)* ke dalam *addres bar* dari *web browser* (IE, Mozilla Firefox, Opera, dll).
- 2. *Web browser* mengirimkan pesan di atas ke komputer *server (www.abcd.com)* melalui internet, meminta halaman catalog.php.
- 3. *Web server* (misalnya Apache), program yang berjalan di komputer *server*, akan menangkap pesan tersebut, lalu meminta *interpreter* PHP

(program lain yang juga berjalan di komputer *server*) untuk mencari *file* catalog.php dalam *disk drive*.

- 4. *Interpreter* PHP membaca *file* catalog.php dari *disk drive*.
- 5. *Interpreter* PHP akan menjalankan perintah-perintah atau kode PHP yang ada dalam *file* catalog.php. Jika kode dalam *file* catalog.php melibatkan akses terhadap *database* (misalnya MySQL) maka *interpreter* PHP juga akan berhubungan dengan MySQL untuk melaksanakan perintah-perintah yang berkaitan dengan *database*.
- 6. *Interpreter* PHP mengirimkan halaman dalam bentuk HTML ke Apache.
- 7. Melalui internet, Apache mengirimkan halaman yang diperoleh dari *interpreter* PHP ke komputer *user* sebagai respon atas permintaan yang diberikan.
- 8. *Web browser* dalam komputer *user* akan menampilkan halaman yang dikirim oleh Apache.

#### **2.2.6.2 MariaDB**

MariaDB adalah sistem manajemen *database* relasional yang dikembangkan dari MySQL. MariaDB dikembangkan oleh komunitas pengembang yang sebelumnya berkontribusi untuk *database* MySQL. MariaDB dibuat pada tahun 2009 oleh orang yang sama di belakang MySQL. Para pendiri terinspirasi untuk mengembangkan MariaDB sebagai alternatif untuk MySQL, setelah *Oracle* mengakuisi MySQL melalui akuisi *Sun Microsystems*. MariaDB sejak itu menggantikan MySQL dalam banyak aplikasi *mission-critical* dan dengan cepat menggantikan *database* relasional warisan lainnya dalam berbagai aplikasi.

MariaDB tetap mempertahankan kompatibilitas dan API layaknya MySQL dulu. Jika MySQL ada InnoDB maka di MariaDB ada XtraDB yang menjadi mesin penyimpanan baru. Adapun Aria digunakan untuk transaksi *database* transaksional maupun non-transaksional.

Untuk awal mula penomoran versi, MariaDB mengikuti skema penomoran MySQL yakni 5.5. Setelah veris 5.5, pengembang MariaDB memutuskan untuk "lompat jauh" dengan memberi versi terbaru mereka dengan penomoran 10. Tidak hanya penomoran versinya saja, fitur-fitur major pun dibangun dalam MariaDB. Saat ini versi terbaru MariaDB yang stabil adalah MariaDB 10.1.

API dan Protokol MariaDB juga kompatibel dengan apa yang ada pada MySQL. Namun tidak hanya itu, fitur untuk dukungan *native* operasi *nonblocking* dan pelaporan *progress* juga bertambah. Artinya semua *connector*, *library* dan aplikasi yang bekerja pada MySQL, dapat bekerja pada MariaDB.

Kemampuan-kemampuan MySQL yang juga dimiliki pula oleh MariaDB yakni :

1. Portabilitas

Dapat berjalan stabil pada berbagai sistem operasi seperti Windows, Linux, FreeBSD, Mac Os X Server, Solaris, Amiga, dan masih banyak lagi.

2. *Open Source*

Didistribusikan secara *open source*, dibawah lisensi GPL sehingga dapat digunakan secara cuma-Cuma.

#### 3. *Multiuser*

Dapat digunakan oleh beberapa user dalam waktu bersamaan tanpa mengalami masalah atau konflik.

4. *Performance Tuning*

Memiliki kecepatan yang menakjubkan dalam menangani *query* sederhana, dengan kata lain dapat memproses lebih banyak SQL per satuan waktu.

5. Jenis Kolom

Memiliki tipe kolom yang sangat kompleks, seperti *signed/unsigned integer, float, double, char, text, date, timestamp,* dan lain-lain.

6. Perintah dan Fungsi

Memiliki operator dan fungsi secara penuh yang mendukung perintah *Select* dan *Where* dalam perintah (*query*).

7. Keamanan

Memiliki beberapa lapisan sekuritas seperti level *subnet mask*, nama *host*, dan izin akses user dengan sistem perizinan yang mendetail serta sandi terenkripsi.

8. Skalabilitas dan Pembatasan

Mampu menangani basis data dalam skala besar, dengan jumlah rekaman (*record*) lebih dari 50 juta dan 60 ribu tabel serta 5 milya baris. Selain itu batas indeks yang dapat diampung mencapai 32 indeks pada tiap tabelnya.

#### 9. Konektivitas

Dapat melakukan koneksi dengan klien menggunakan protokol TCP/IP, *Unix soket* (UNIX), *Named Pipes* (NT).

10. Lokalisasi

Dapat mendeteksi pesan kesalahan pada klien dengan menggunakan lebih dari dua puluh bahasa. Meskipun demikian, bahasa indonesia belum termasuk di dalamnya.

11. Antar Muka

Memiliki *interface* (antar muka) terhadap berbagai aplikasi dan bahasa pemrograman dengan menggunakan fungsi API (*Application Programming Interface*).

12. Klien dan Peralatan

Dilengkapi dengan berbagai peralatan (*tool*) yang dapat digunakan untuk administrasi basis data dan pada setiap peralatan yang ada disertakan petunjuk *online*.

13. Struktur Tabel

Memiliki struktur tabel yang lebih fleksibel dalam menangani *ALTER TABLE*, dibandingkan basis data lainnya semacam *PostgreSQL* ataupun *Oracle*.

#### **BAB III**

#### **METODOLOGI PENELITIAN**

Metodologi penelitian merupakan langkah atau prosedur kegiatan yang dilakukan oleh peneliti guna memperoleh data dan informasi yang dibutuhkan dalam proses penelitian.<br>
WERSITAS ISLAMRIA

#### **3.1 Analisa Sistem**

Objek dari penelitian ini adalah *Showroom* Reza Motor 2 Pekanbaru yang merupakan salah satu *Showroom* jual mobil bekas paling populer di kota Pekanbaru. Adapun sistem yang akan dirancang nantinya akan berbasiskan *web mobile* yang tentu akan lebih memudahkan calon pembeli dalam mencari ataupun hanya melihat-lihat daftar mobil bekas yang ada. Hanya dengan menggunakan *smartphone*-nya calon pembeli tidak perlu datang langsung ke *showroom* lagi sehingga akan lebih efektif dan efisien waktu.

Umumnya pada saat calon pembeli menetukan mobil bekas yang mana yang sesuai dengan kriterianya dan ingin dibelinya, biasanya calon pembeli akan membandingkan mobil satu dengan mobil lainnya dan tentunya ini akan mempersulit calon pembeli. Permasalahan tersebut akan teratasi dengan adanya sistem ini, calon pembeli cukup memasukkan pilihan kriteria yang digunakan beserta nilai tingkat kepentingan kriteria yang sesuai dengan kebutuhannya lalu mencari dan memilih 2-4 alternatif yang menurutnya paling sesuai dengan pilihannya dan menentukan nilai tingkat kepentingan alternatif tiap-tiap kriteria, sistem akan memproses nilai-nilai tersebut dan menghasilkan rekomendasi yang tepat dan sesuai dengan keinginan calon pembeli. Adapun usulan pengembangan sistem yang akan dibagun dapat dilihat pada gambar 3.1 di bawah ini.

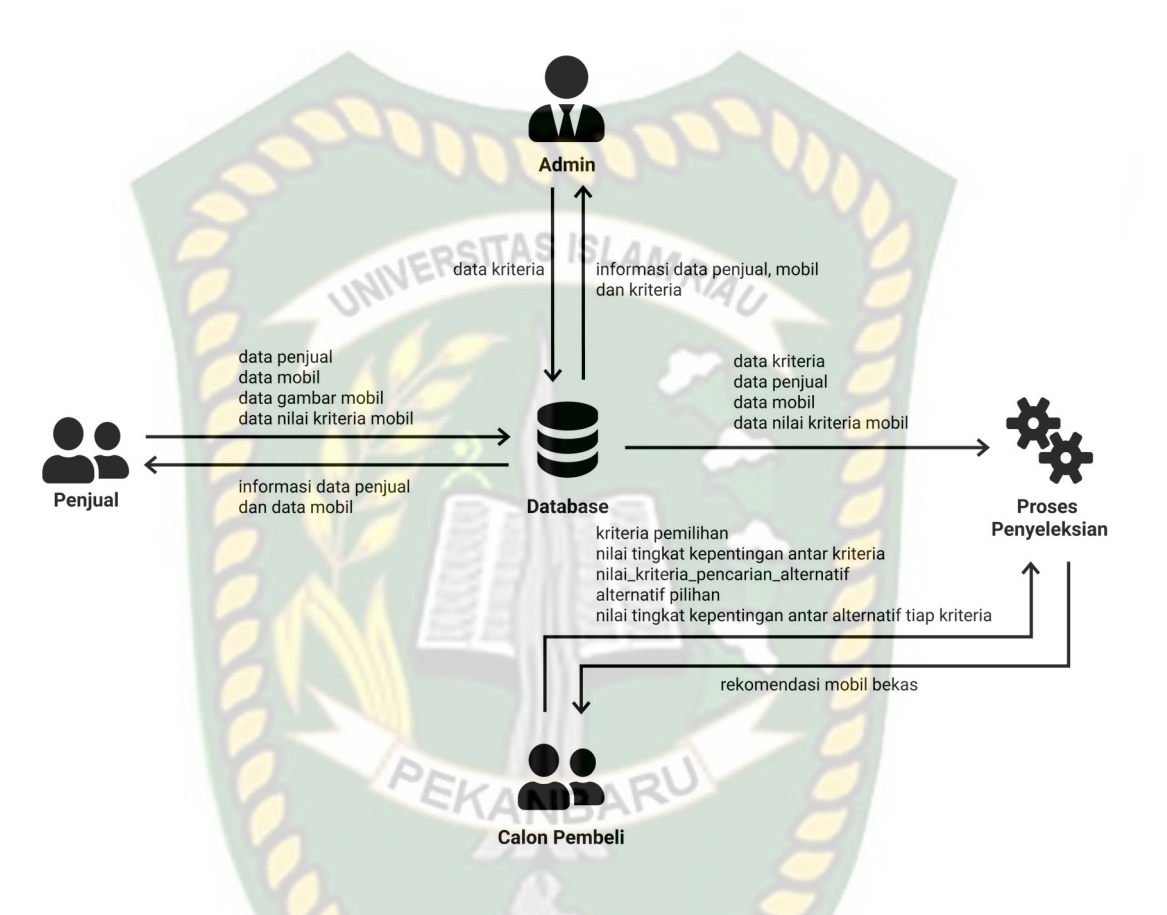

**Gambar 3.1 Usulan Pengembangan Sistem Pemilihan Mobil Bekas**

#### **3.2 Pengembangan dan Perancangan**

Pengembangan dan perancangan menggunakan beberapa *tools* yaitu diagram konteks, *hirarcky chart, data flow diagram, entity relationship diagram* dan *flowchart*.

#### **3.2.1 Diagram Konteks**

Diagram konteks merupakan alat ukut struktur analisis, pendekatan struktur ini untuk menggambarkan sistem secara keseluruhan. Pada diagram konteks ini menggambarkan sistem pendukung keputusan yang dibutuhkan dan tujuan yang

akan dihasilkan. Sistem ini memiliki tiga buah entitas yaitu admin, penjual dan calon pembeli mobil bekas. Untuk lebih jelasnya dapat dilihat pada gambar 3.2.

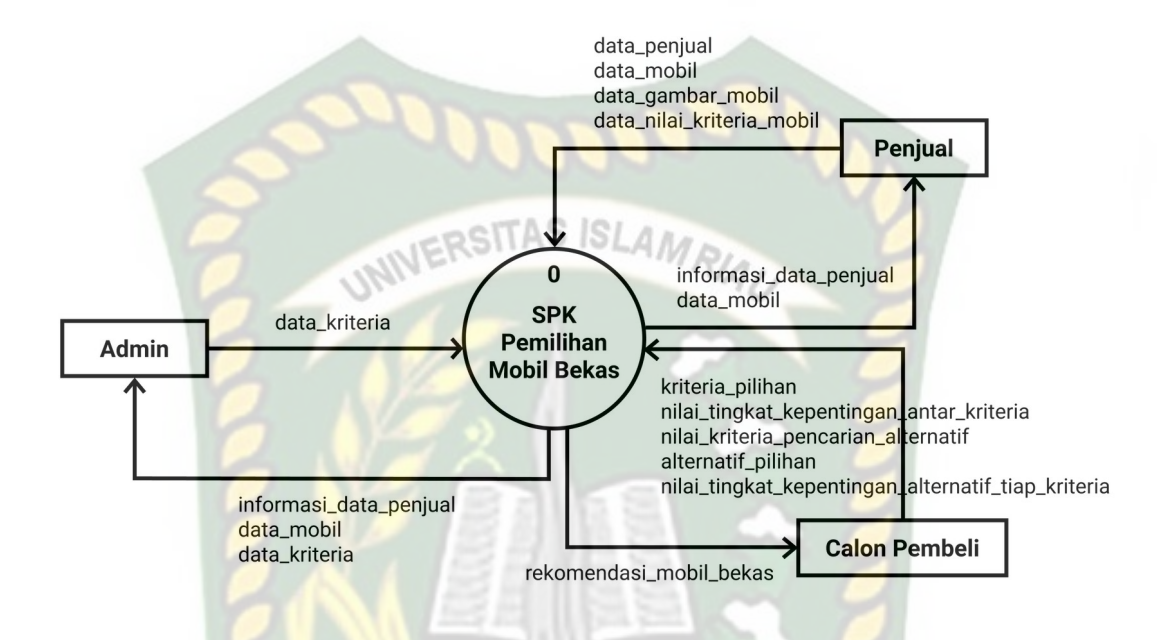

**Gambar 3.2 Diagram Konteks Sistem Pemilihan Mobil Bekas**

CANEL

#### **3.2.2** *Hirarchy Chart*

*Hirarchy Chart* adalah suatu diagram yang menggambarkan permasalahanpermasalahan yang kompleks yang diuraikan pada elemen-elemen yang bersangkutan. Berikut ini adalah gambaran *Hirarchy Chart* pada sistem pemilihan mobil bekas, dapa dilihat pada gambar 3.3.

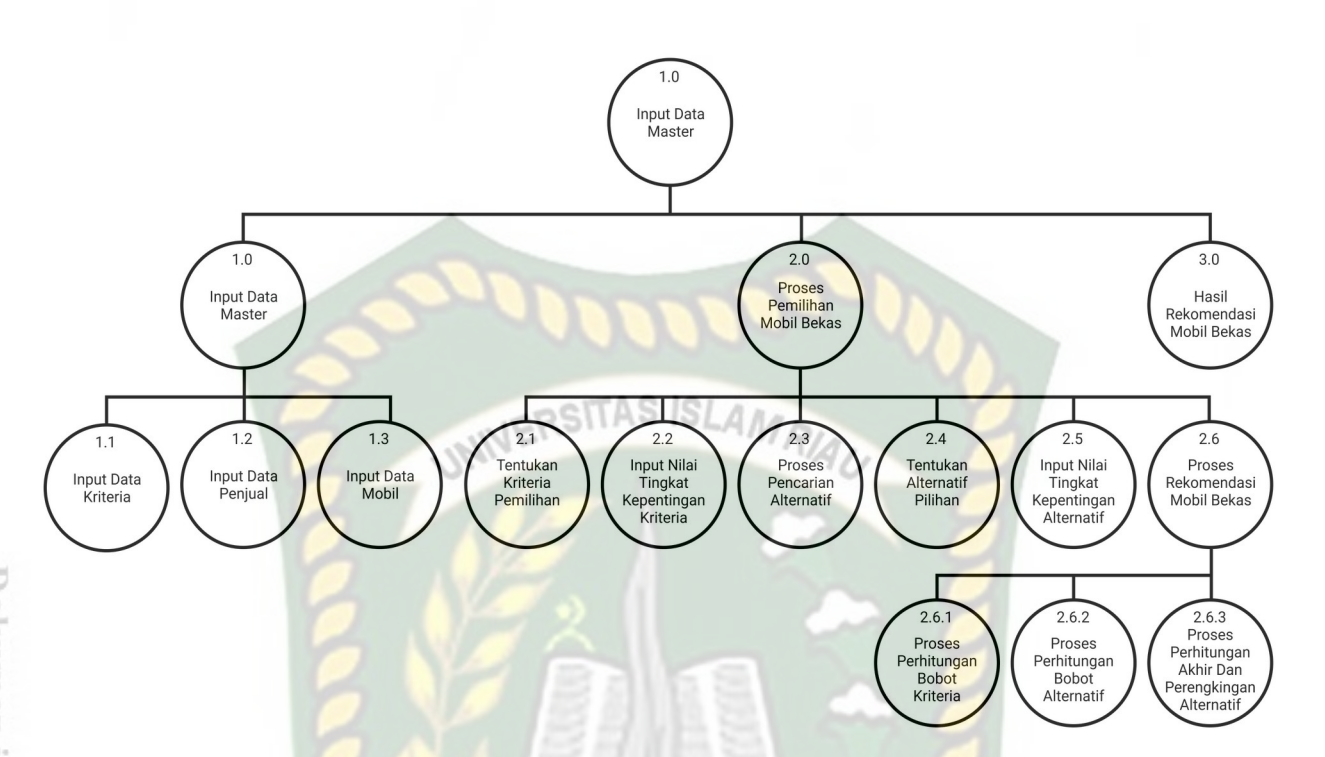

**Gambar 3.3** *Hirarchy Chart* **Sistem Pemilihan Mobil Bekas**

#### **3.2.3** *Data Flow Diagram* **(DFD)**

*Data Flow Diagram* (DFD) berfungsi untuk menggambarkan suatu sistem yang telah ada atau sistem baru yang akan dikembangkan secara logika tanpa memperhatikan lingkungan fisik dimana data tersebut mengalir. Pada aplikasi ini memiliki beberapa level proses yaitu :

#### **3.2.3.1 DFD** *Level* **0**

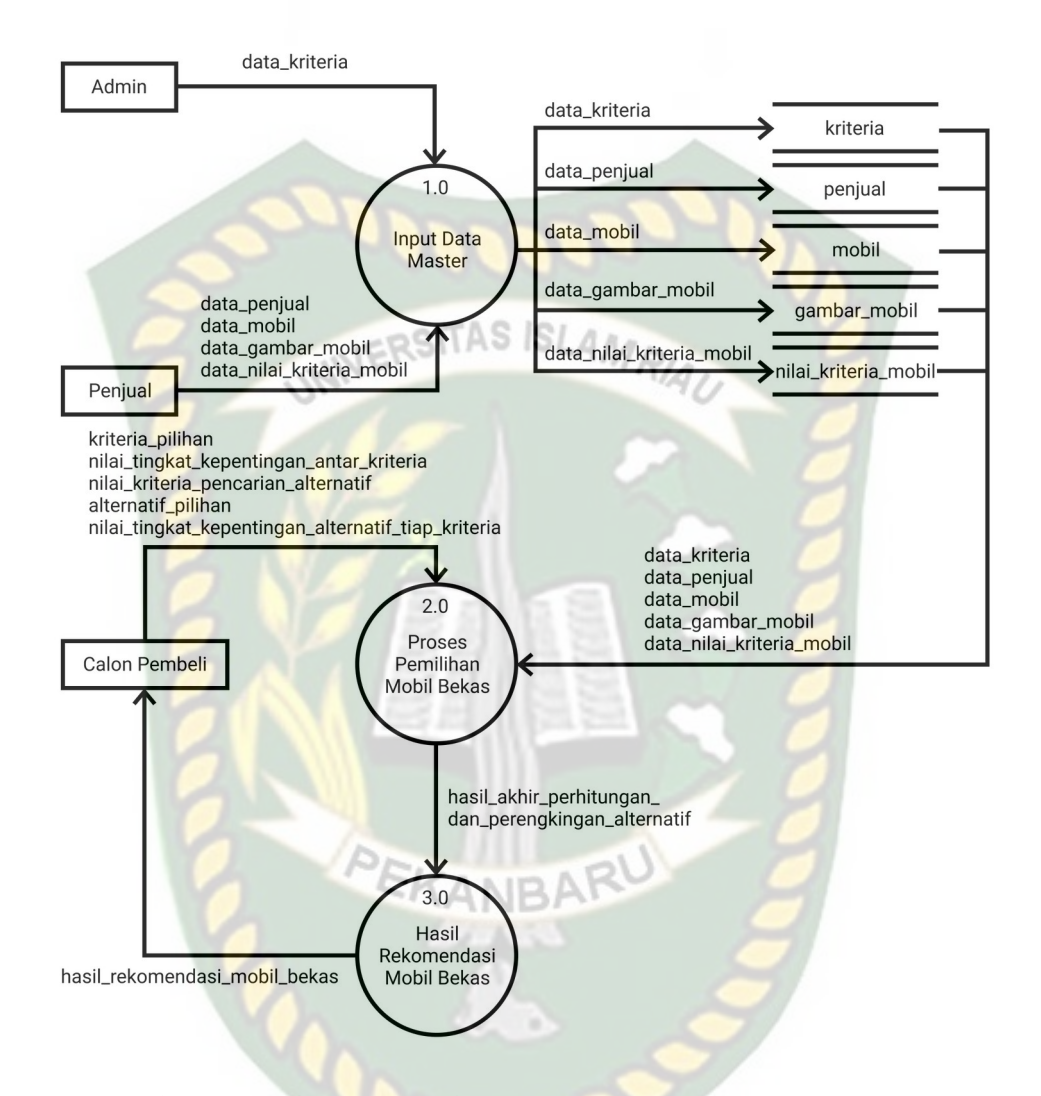

**Gambar 3.4 DFD** *Level* **0 Sistem Pemilihan Mobil Bekas**

Proses data master mengelola data kriteria, penjual dan mobil. Data kritreria yang di*input*kan oleh admin kemudian akan disimpan ke dalam *data store*, begitu juga dengan data penjual dan mobil yang di*input*kan oleh penjual akan disimpan ke dalam *data store*. Untuk menggunakan sistem ini nantinya calon pembeli terlebih dahulu memillih kritreria, alternatif dan beserta memberikan nilai tingkat kepentingan kriteria maupun alternatif tiap-tiap kriteria. Data yang di*input*kan oleh calon pembeli ini nantinya akan digunakan untuk proses kalkulasi dengan menggunakan metode *fuzzy* AHP. Hasil dari proses tersebut merupakan rekomendasi mobil bekas untuk calon pembeli.

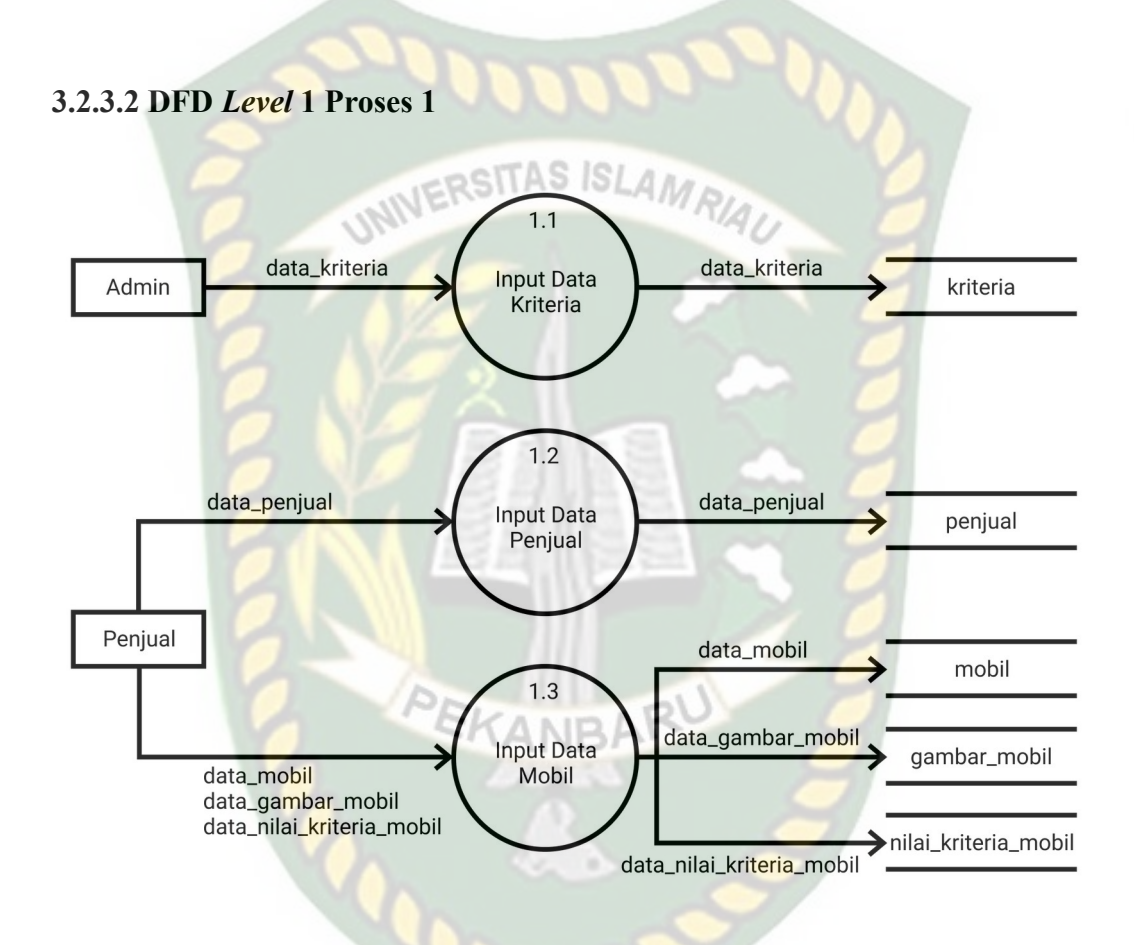

**Gambar 3.5 DFD** *Level* **1 Proses 1 Sistem Pemilihan Mobil Bekas**

Pada proses *input* data master ini dibagi menjadi tiga proses yaitu proses *input* data kriteria, proses *input* data penjual, dan proses *input* data mobil. Untuk proses *input* data penjual dan mobil datanya akan dimasukkan oleh penjual sedangkan untuk data kriteria datanya akan dimasukkan oleh admin.

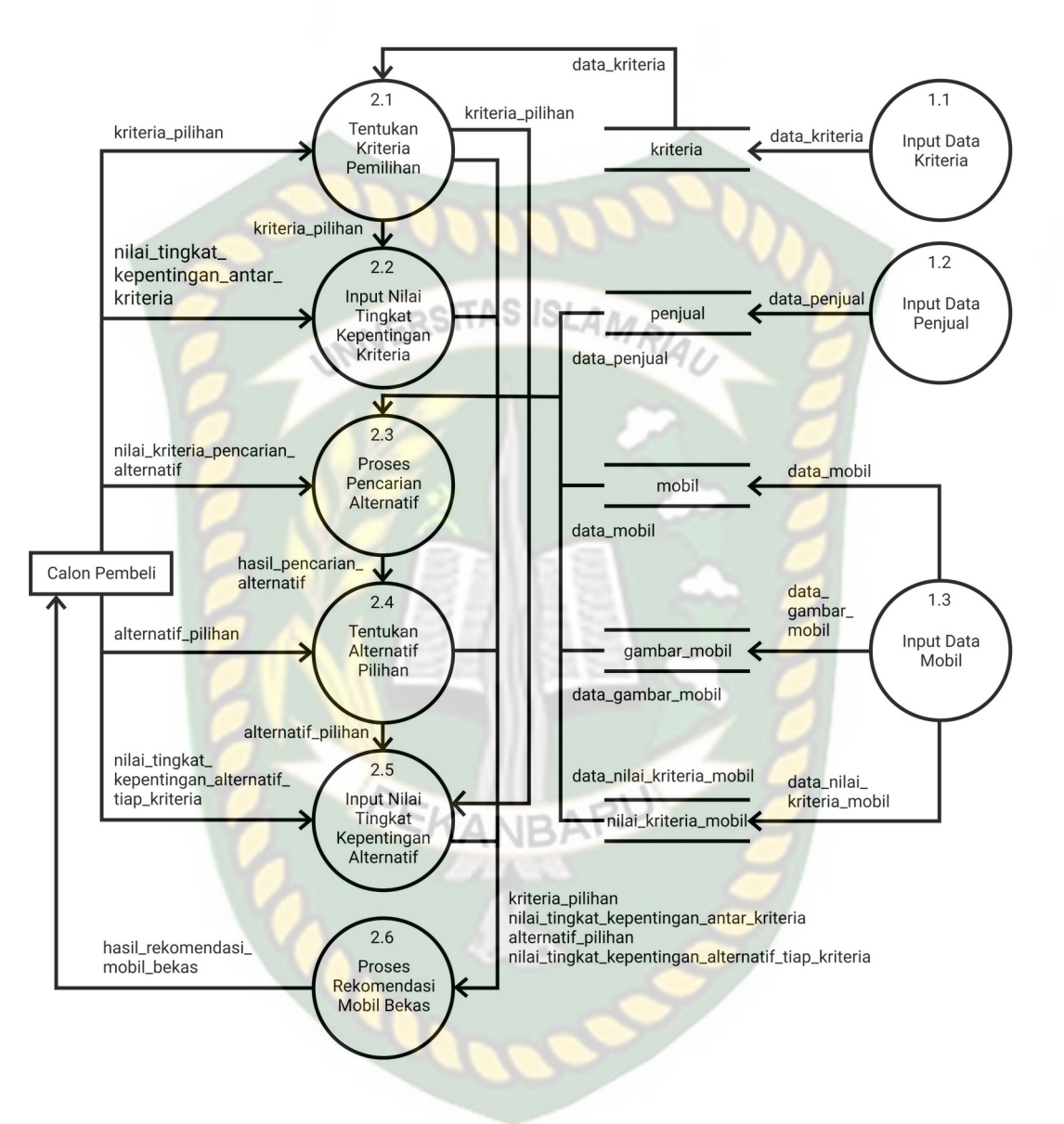

**Gambar 3.6 DFD** *Level* **1 Proses 2 Sistem Pemilihan Mobil Bekas**

Pada proses pemilihan mobil bekas, calon pembeli terlebih dahulu memilih kriteria pemilihan beserta memberikan nilai tingkat kepentingan kriteria, lalu calon pembeli melakukan pencarian dan memilih alternatif pilihan yang akan digunakan, selanjutnya menentukan nilai tingka kepentingan untuk alternatif tiap-
tiap kriteria. Berdasarkan nilai-nilai tersebut sistem akan menghitung serta memberikan alternatif terbaik kepada calon pembeli.

#### **3.2.3.4 DFD** *Level 2* **Proses 2.6**

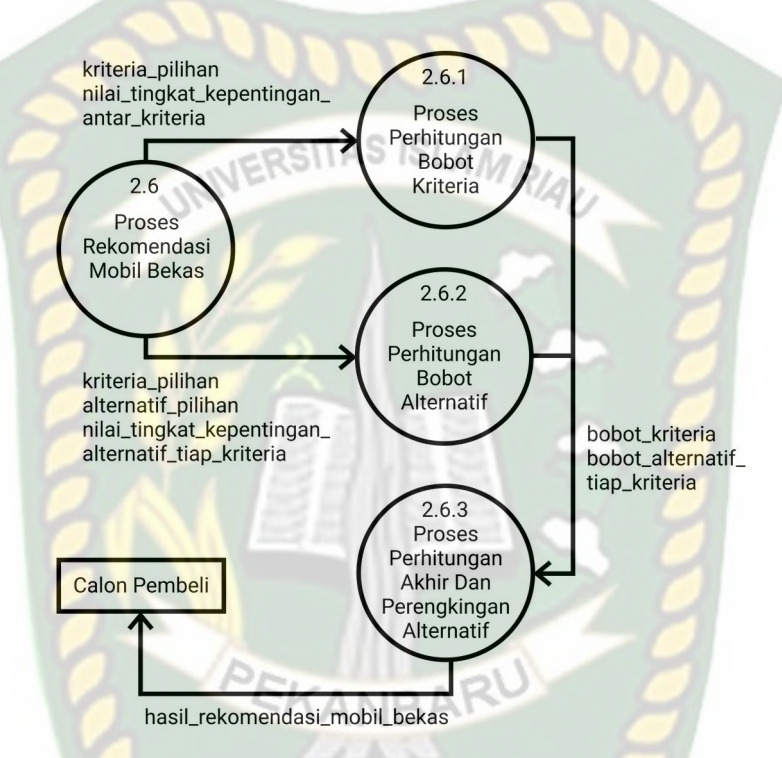

**Gambar 3.7 DFD** *Level* **2 Proses 2.6 Sistem Pemilihan Mobil Bekas**

Proses metode *fuzzy* AHP dimulai dengan melakukan proses perhitungan bobot kriteria berdasarkan kriteria pilihan dan nilai tingkat kepentingan kriteria yang telah diberikan oleh calon pembeli. Lalu proses selanjutnya ialah proses perhitungan bobot alternatif dimana calon pembeli sudah melakukan pencarian dan memilih 2-4 alternatif pilihan terbaik menurutnya serta memberikan nilai tingkat kepentingan alternatif tiap kriteria dan proses terakhir setelah bobot kriteria dan alternatif didapat ialah proses perhitungan akhir serta sekaligus melakukan perengkingan alternatif. Hasil akhir perengkingan alternatif ini

nantinya menjadi hasil rekomendasi mobil bekas yang sesuai dengan keinginan calon pembeli.

#### **3.2.4 Desain** *Output*

Desain *output* dari sistem pendukung keputusan pemilihan mobil bekas bisa dilihat pada gambar 3.8.

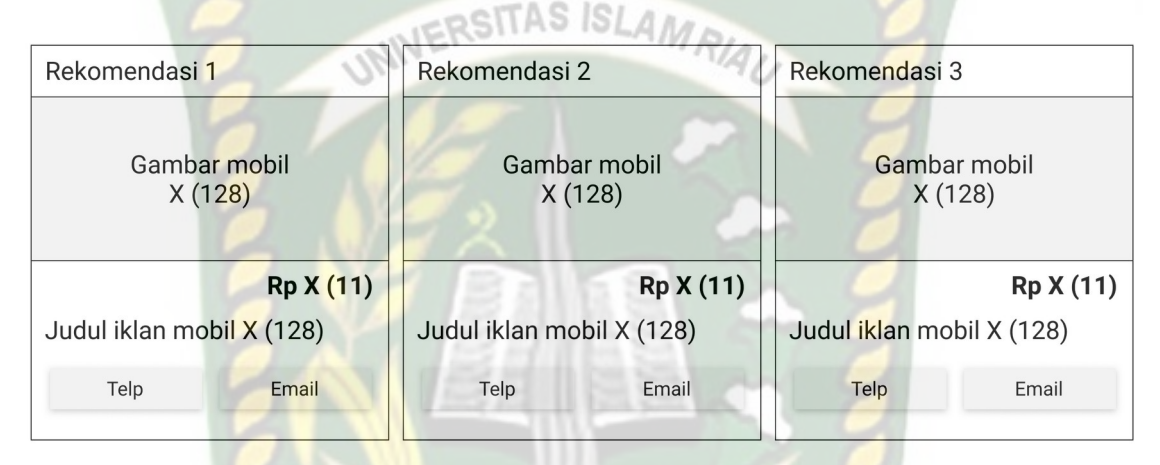

### **Gambar 3.8 Desain** *Output* **Rekomendasi Sistem Pemilihan Mobil Bekas**

Pada gambar 3.8 hasil rekomendasi mobil bekas telah di proses dengan menggunakan metode *fuzzy* AHP. Hasil rekomendasi mobil bekas akan menampilkan gambar mobil, judul iklan mobil, harga dan kontak penjual yang bisa dihubungi oleh si calon pembeli. Hasil rekomendasi mobil bekas tersebut akan menjadi alternatif terbaik untuk si calon pembeli dalam memilih mobil bekas.

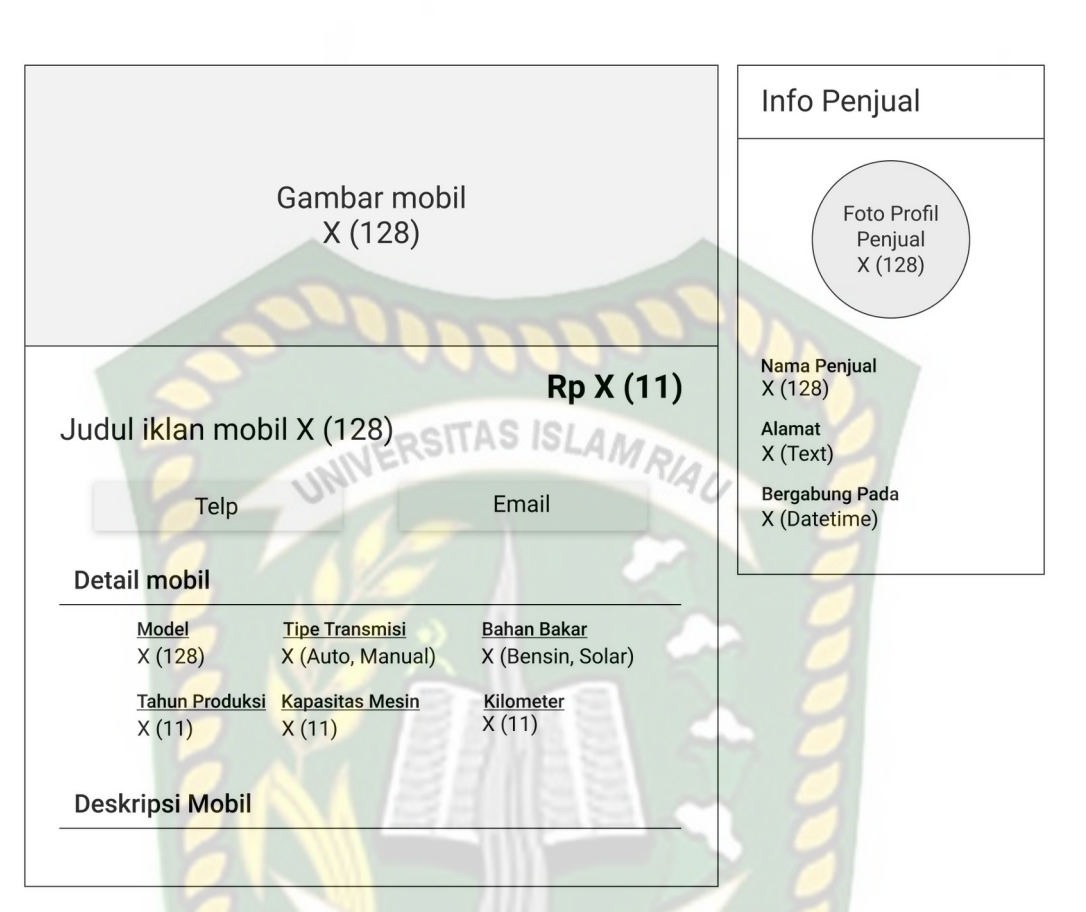

**Gambar 3.9 Desain** *Output* **Detail Mobil Bekas**

Untuk detail mobil akan menampilkan informasi berupa gambar-gambar mobil, model, harga, lokasi, info detail beserta kelengkapan mengenai mobil dan kontak yang bisa dihubungi oleh calon pembeli.

### **3.2.5 Desain** *Input*

Desain *input* pada sistem pendukung keputusan ini terdiri dari :

1. Kriteria

*Form* rekam kriteria ini merupakan *form* yang digunakan oleh admin untuk melakukan penambahan kriteria baru ataupun mengubah kriteria yang nantinya akan digunakan untuk proses pemilihan mobil bekas. Adapun rancangan *form* rekam kriteria ini dapat dilihat pada gambar 3.10.

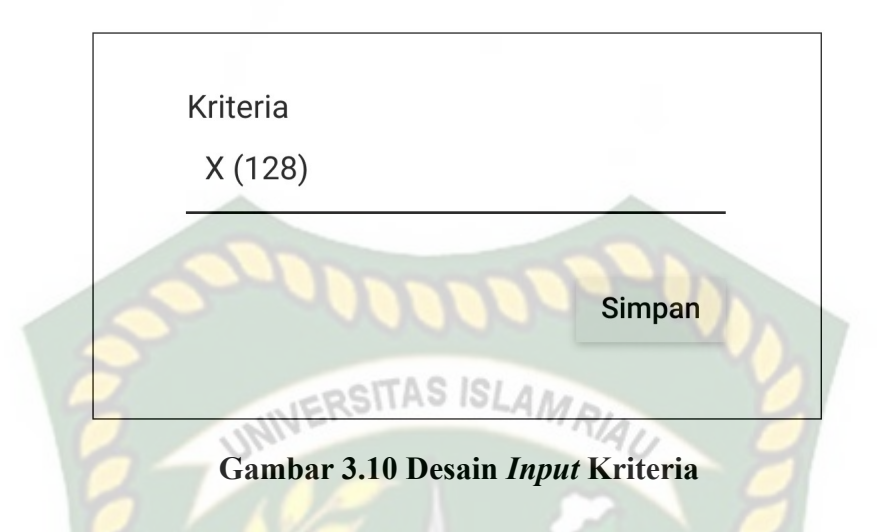

### 2. Registrasi dan *login* penjual

*Form* registrasi digunakan oleh penjual untuk mendapatkan akses masuk ke dalam sistem yang dimana nantinya penjual yang telah mendapatkan akses dapat mengiklan mobil bekas yang akan dijualnya. Setelah melakukan registrasi dan melakukakan verifikasi *email* penjual akan diarahkan ke halaman yang berisikan *form login.* Desain *input* registrasi dan *login* ini dapat dlihat pada gambar 3.11 dibawah ini.

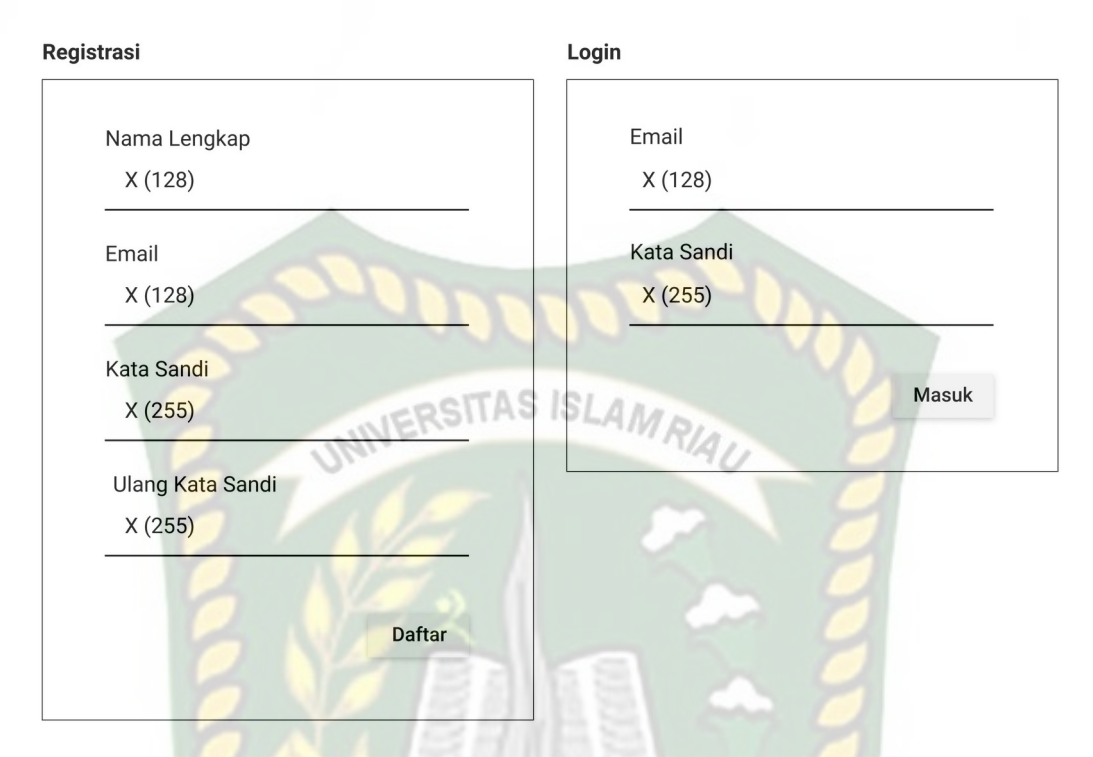

## **Gambar 3.11 Desain** *Input* **Registrasi dan** *Login*

### 3. Lupa kata sandi

Fitur ini digunakan oleh penjual yang lupa akan kata sandi akunnya. Untuk menggunakannya penjual akan terlebih dahulu meng*input*kan email dan sistem akan mengirimkan pesan ke email pengguna yang berisikan alamat tautan untuk mengubah kata sandi. Adapun desain *input* lupa kata sandi dapat dilihat pada gambar 3.12 di bawah ini.

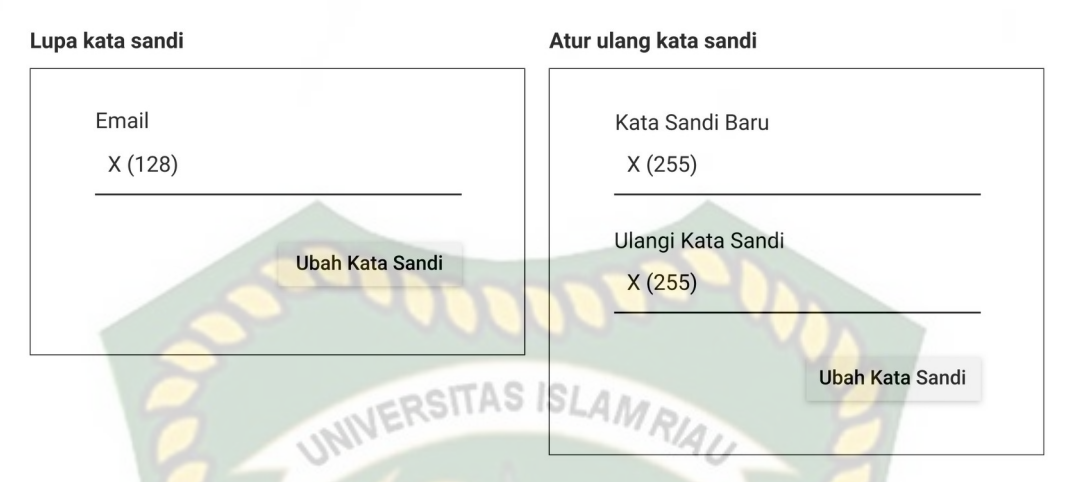

**Gambar 3.12 Desain** *Input* **Lupa Kata Sandi dan Atur Ulang Kata Sandi**

### 4. Rekam data lengkap penjual

Ketika penjual ingin megiklankan mobil bekas yang akan dijualnya, sistem akan melakukan cek kelengkapan data penjual terlebih dahulu. Sistem akan memberikan izin untuk ke halaman *form* iklankan mobil saat penjual sudah melengkapi data-data penjual berupa nomor kontak yang bisa dihubungi, NIK, dan alamat lengkap penjual.

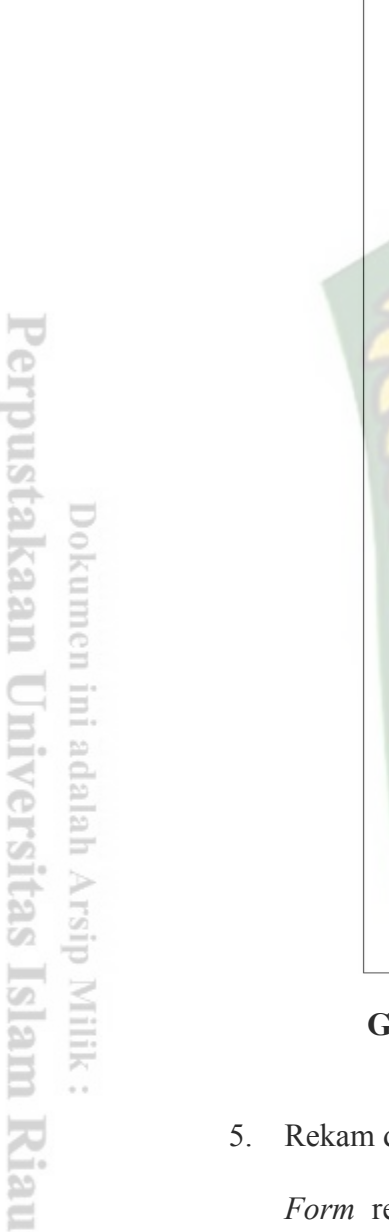

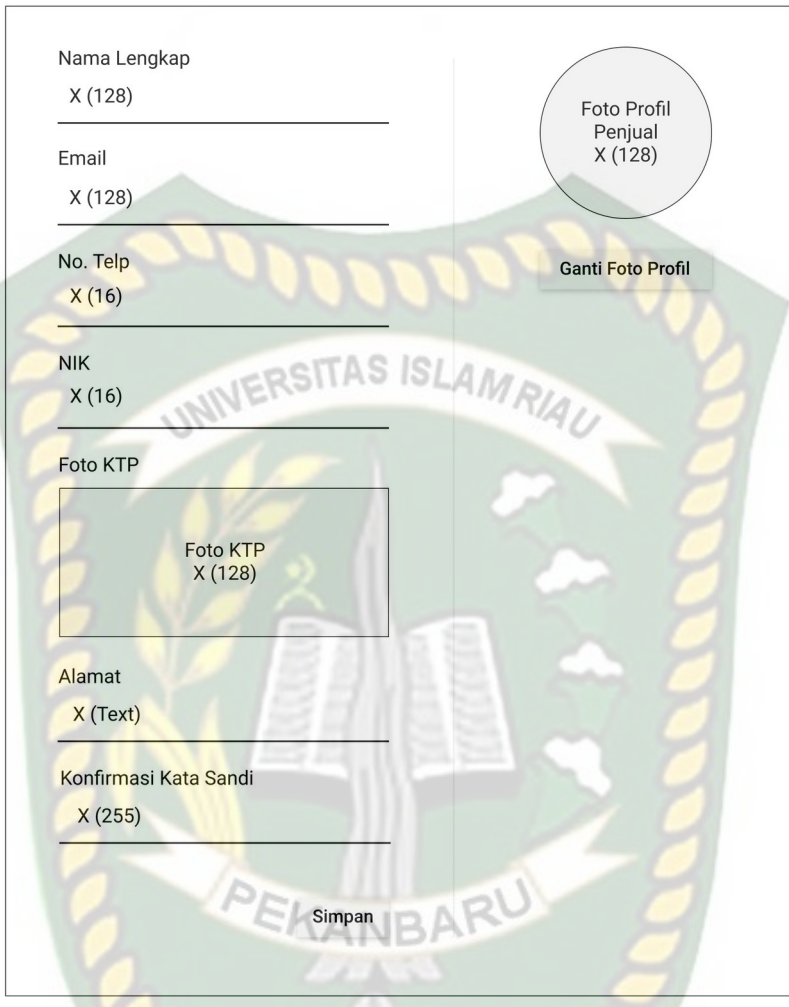

**Gambar 3.13 Desain** *Input* **Rekam Data Lengkap Penjual**

# data mobil bekas

*Form* rekam data mobil ini hanya dapat diakses oleh penjual yang telah mendaftar dan telah melakukan verifikasi *email.* Penjual untuk meng*input*kan data mobil bekas yang akan dijualnya. Adapun rancangan *form* rekam data mobil ini dapat dilihat pada gambar 3.14.

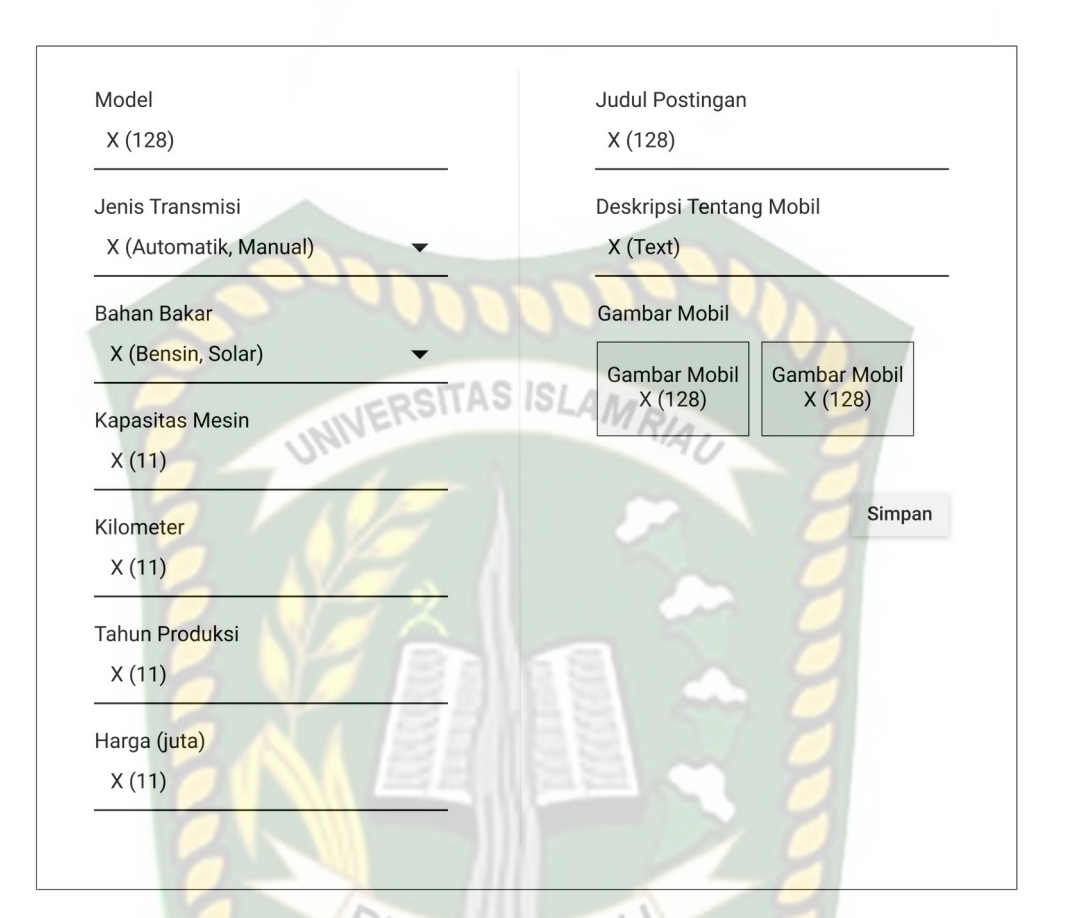

**Gambar 3.14 Desain** *Input* **Rekam Data Mobil**

### 6. Proses pemilihan mobil bekas

Pada proses pemilihan calon pembeli akan mengisikan beberapa *input*an pada *form* yang nantinya sistem akan menyesuaikan dan memberikan hasil rekomendasi mobil bekas yang pas untuk calon pembeli. Pertama calon pembeli akan memilih terlebih dahulu kriteria-kriteria apa saja yang nantinya akan digunakan sebagai parameter pemilihan mobil bekas dan selanjutnya calon pembeli akan memberikan nilai tingkat kepentingan tiap-tiap kriteria. Desain *input* pemilihan kriteria dan nilai tingkat kepentingan kriteria dapat dilihat pada gambar 3.15 di bawah ini.

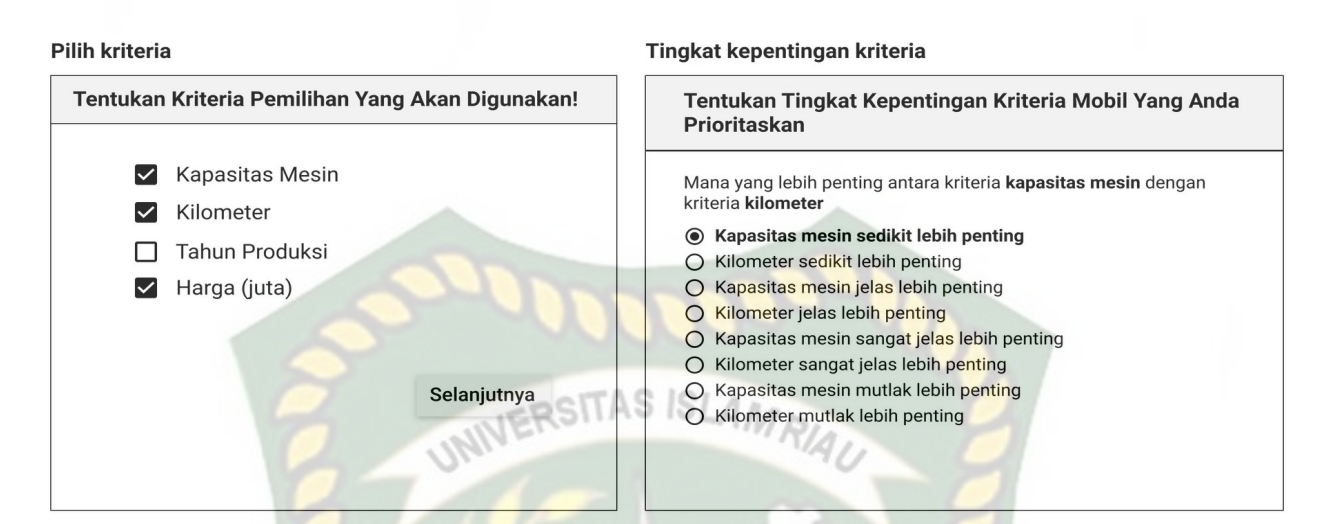

**Gambar 3.15 Desain** *Input* **Pilih Kriteria dan Tingkat Kepentingan Kriteria**

Selanjutnya calon pembeli akan mencari atau memilih mobil yang sesuai dengan kriterianya untuk dibandingkan. Daftar mobil bekas yang banyak membuat calon pembeli kesulitan dalam mencari mobil mana yang pas dengan kebutuhannya. Untuk itu perlunya fitur filter yang dapat mempermudah calon pembeli dalam mempersempit hasil mobil bekas.

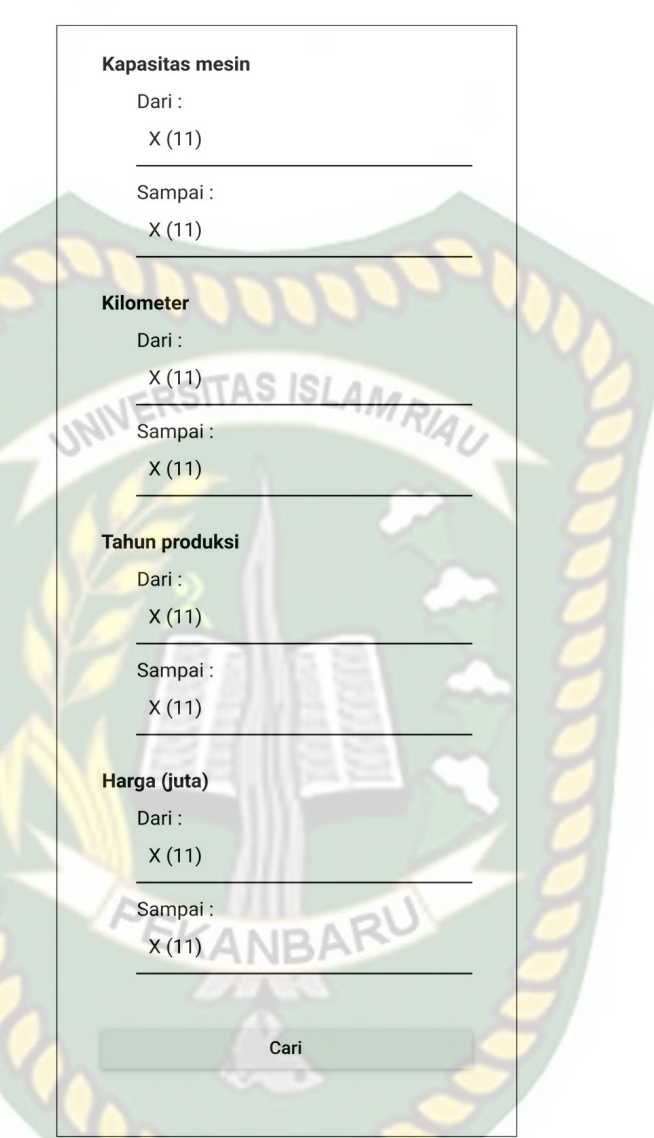

**Gambar 3.16 Desain** *Input* **Pencarian**

Setelah melakukan pencarian mboil bekas, Selanjutnya calon pembeli memilih alternatif (mobil) dua atau lebih (maks. 4) yang menurutnya kriteria mobil tersebut mendekati dengan kriteria yang diinginkannya. Setelah memilih alternatif tahap selanjutnya calon pembeli memberikan nilai tingkat kepentingan alternatif untuk tiap-tiap kriteria yang telah dipilih sebelumnya.

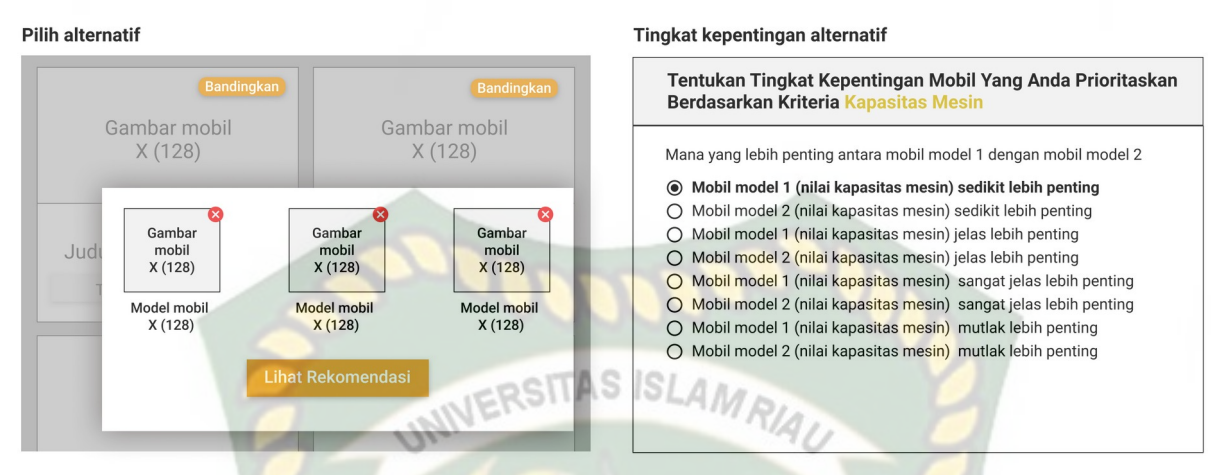

# **Gambar 3.17 Desain** *Input* **Pilih Alternatif dan Tingkat Kepentingan Alternatif**

Berdasarkan nilai-nilai inilah nantinya sistem akan menghitung dan memberikan rekomendasi alternatif terbaik kepada calon pembeli.

# **3.2.6 Perancangan** *Database*

### **3.2.6.1** *Entity Relationship* **Diagram (ERD)**

ERD merupakan tampilan dari hubungan antar entitas yang ada pada *database*.

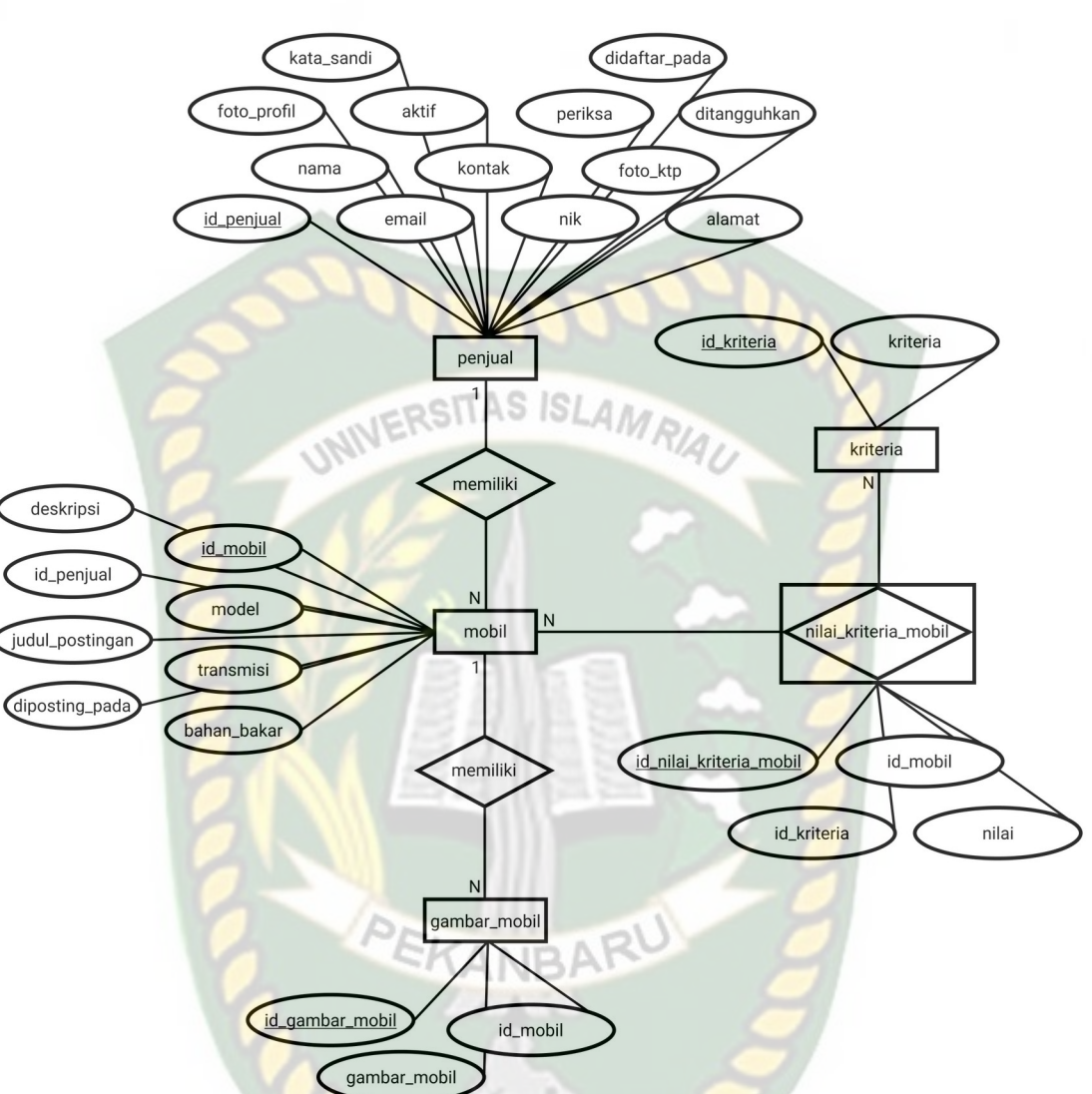

**Gambar 3.18 ERD Sistem Pemilihan Mobil Bekas**

# **3.3.6.2 Rancangan Tabel**

Rancangan tabel dibuat pada *database* dengan nama getcar\_db yang terdiri dari lima tabel yang dapat diuraikan sebagai berikut :

#### 1. Tabel kriteria

Tabel kriteria di simpan dengan nama kriteria yang digunakan untuk menyimpan kriteria-kriteria yang ada pada pemilihan mobil bekas dengan

id\_kriteria sebagai *primary key*. Adapun rancangannya dapat dilihat pada tabel dibawah ini.

| No. | <b>Nama Atribut</b> | <b>Tipe Data</b> | Ukuran/Nilai  | Keterangan  |
|-----|---------------------|------------------|---------------|-------------|
|     | id kriteria         | Integer          | $\mathbf{11}$ | Primary key |
|     | kriteria            | Varchar          | 128           |             |

**Tabel 3.1 Rancangan Tabel Kriteria**

# 2. Tabel penjual

Tabel penjual di simpan dengan nama penjual yang digunakan untuk menyimpan data-data penjual mobil bekas, dengan id\_penjual sebagai *primary key*. Adapun rancangannya dapat dilihat pada tabel dibawah ini.

| $\bf{N0}$      | Nama Atribut | <b>Tipe Data</b> | Ukuran/Nilai | Keterangan  |
|----------------|--------------|------------------|--------------|-------------|
| $\mathbf{1}$   | id penjual   | Integer          | 11           | Primary key |
| $\overline{2}$ | nama         | Varchar          | 128          |             |
| 3              | email        | Varchar          | 128          |             |
| $\overline{4}$ | kontak       | Varchar          | 16           |             |
| 5              | nik          | Char             | 16           |             |
| 6              | foto ktp     | Varchar          | 128          |             |
| 7              | alamat       | Text             |              |             |
| 8              | foto_profil  | Varchar          | 128          |             |
| 9              | aktif        | Integer          | 11           |             |
| 10             | periksa      | Integer          | 11           |             |
| 12             | tangguhkan   | Integer          | 11           |             |
| 13             | kata_sandi   | Varchar          | 255          |             |
| 14             | dibuat_pada  | timestamp        |              |             |

**Tabel 3.2 Rancangan Tabel Penjual**

### 3. Tabel mobil

Tabel mobil di simpan dengan nama mobil yang digunakan untuk menyimpan data-data mobil bekas yang ada, dengan id\_mobil sebagai *primary key*. Adapun rancangannya dapat dilihat pada tabel dibawah ini.

| Tabel 9.9 Ivancangan Tabel Mobil |                     |                  |                      |             |
|----------------------------------|---------------------|------------------|----------------------|-------------|
| N <sub>0</sub>                   | <b>Nama Atribut</b> | <b>Tipe Data</b> | Ukuran/Nilai         | Keterangan  |
| 1                                | id mobil            | Integer          |                      | Primary key |
| $\overline{2}$                   | model               | Varchar          | 128                  |             |
| 3                                | transmisi           | Set              | manual,<br>automatic |             |
| $\overline{4}$                   | bahan bakar         | Set              | bensin, solar        |             |
| 5                                | deskripsi           | Text             |                      |             |
| 6                                | judul iklan         | Varchar          | 256                  |             |
| $\overline{7}$                   | id penjual          | Integer          | 11                   | Foreign key |
| 8                                | diposting pada      | timestamp        |                      |             |

**Tabel 3.3 Rancangan Tabel Mobil**

#### 4. Tabel gambar mobil

Tabel gambar mobil disimpan dengan nama gambar\_mobil yang digunakan untuk menyimpan gambar-gambar mobil yang ada, dengan id\_gambar\_mobil sebagai *primary key*. Adapun rancangannya dapat dilihat pada tabel dibawah ini.

**Tabel 3.4 Rancangan Tabel Gambar Mobil**

| N <sub>0</sub> | <b>Nama Atribut</b>     | <b>Tipe Data</b> | Ukuran/Nilai | Keterangan               |
|----------------|-------------------------|------------------|--------------|--------------------------|
|                | id gambar mobil Integer |                  |              | $\Pr$ <i>Primary key</i> |
|                | gambar mobil            | Varchar          | 128          |                          |
|                | id mobil                | integer          |              | Foreign key              |

#### 5. Tabel penilaian mobil

Tabel penilaian di simpan dengan nama nilai\_kriteria\_mobil yang digunakan untuk menyimpan data-data penilaian mobil bekas sesuai dengan kriteria-kriteria yang ada, dengan id\_nilai\_kriteria\_mobil sebagai *primary key*. Adapun rancangannya dapat dilihat pada tabel dibawah ini.

| N <sub>0</sub> | Nama Atribut            | <b>Tipe Data</b> | Ukuran/Nilai | Keterangan         |
|----------------|-------------------------|------------------|--------------|--------------------|
|                | id nilai kriteria mobil | Integer          |              | <b>Primary</b> key |
|                | id mobil                | Integer          |              | Foreign key        |
|                | id kriteria             | Integer          |              | Foreign key        |
|                | nilai                   | Integer          |              |                    |

**Tabel 3.5 Rancangan Tabel Penilaian Mobil**

### **3.2.7 Perancangan Antarmuka**

#### **3.2.7.1 Rancangan Antaruka** *Output*

Rancangan antarmuka *output* yang terdapat pada sistem pendukung keputusan pemilihan mobil bekas digunakan untuk melihat hasil keputusan pemilihan mobil bekas yang berisi informasi model mobil, harga, judul iklan mobil, gambar mobil, kontak penjual yang bisa dihubungi dan lain sebagainya. Adapun rancangan antarmuka *output* dari sistem ini bisa dilihat pad gambar 3.19 dibawah ini.

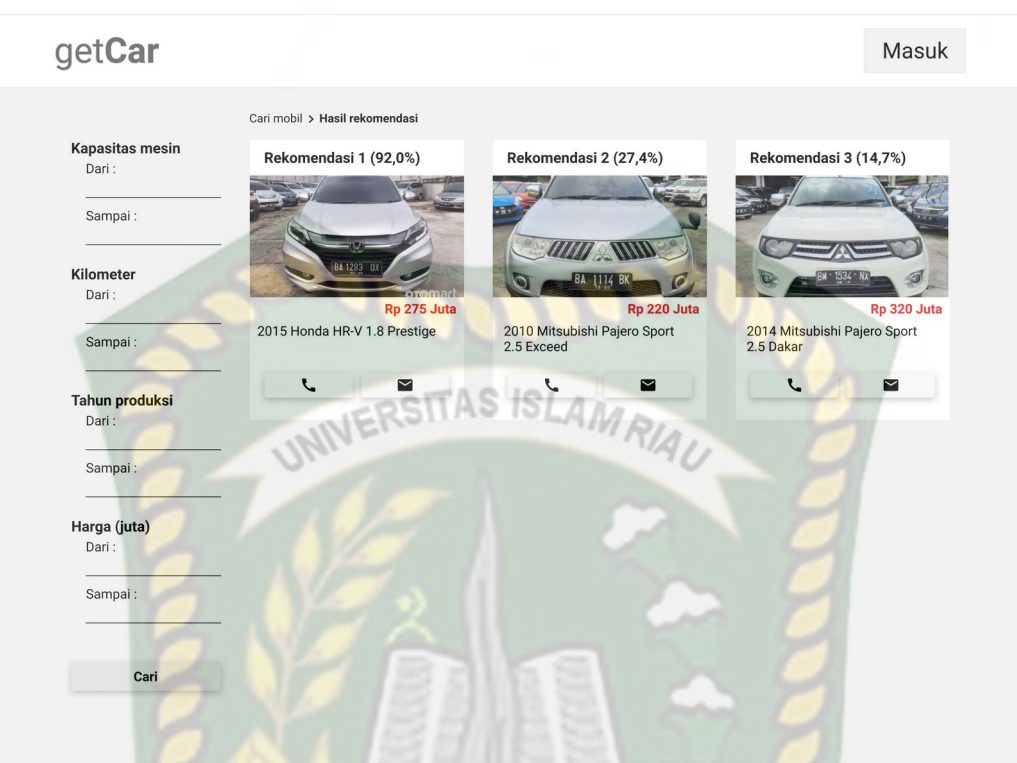

# **Gambar 3.19 Rancangan Antarmuka** *Output* **Hasil Keputusan**

Sedangkan untuk rancangan antarmuka *output* detail mobil hasil keputusan dapat dilihat pada gambar 3.20 di bawah ini.

**COOO** 

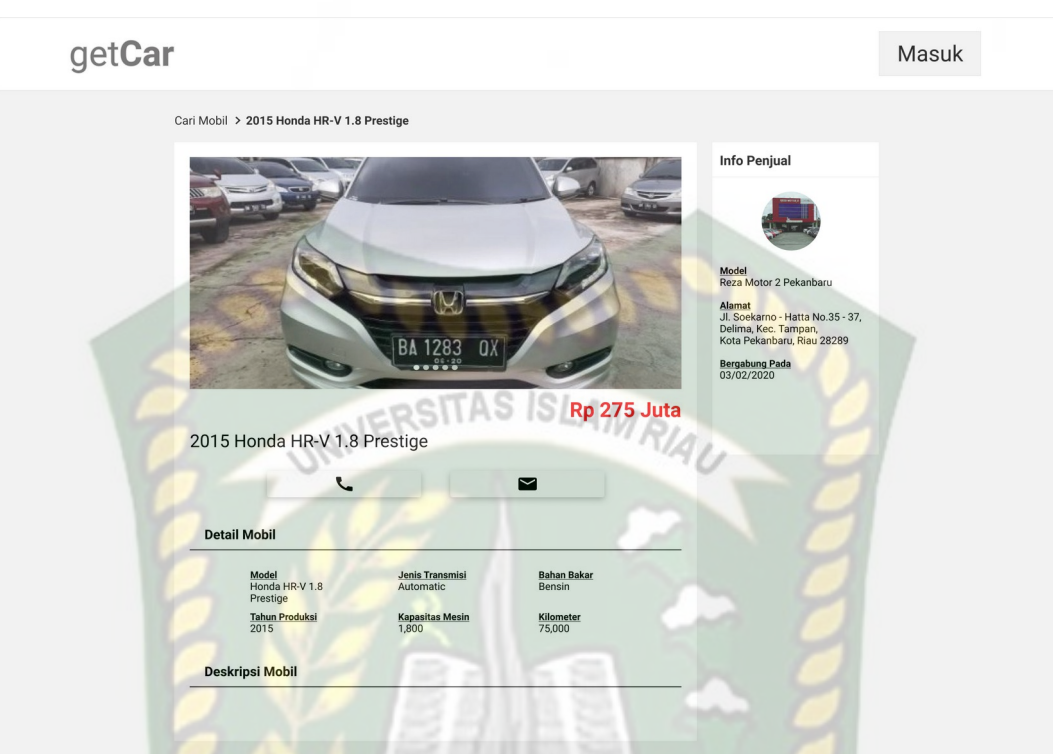

# **Gambar 3.20 Rancangan Antarmuka** *Output* **Detail Mobil Hasil Keputusan**

# **3.2.7.2 Rancangan Antarmuka** *Input*

Rancangan antarmuka *input* yang terdapat pada sistem pendukung keputusan pemilihan mobil bekas digunakan untuk memanipulasi data, diantaranya sebagai berikut :

1. Rancangan halaman kriteria

Halaman kriteria merupakan halaman yang disediakan untuk dapat mengelola kriteria mobil bekas. Adapun rancangan halaman *input* kriteria dapat dilihat pada gambar 3.21.

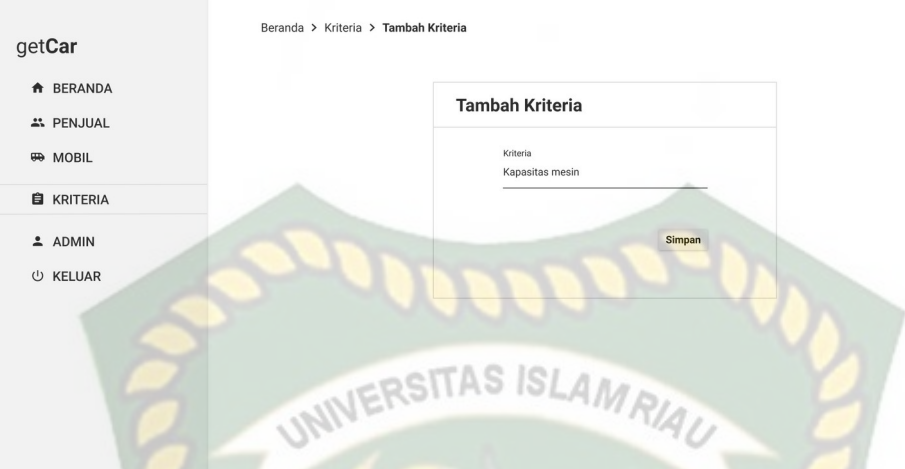

**Gambar 3.21 Rancangan Antarmuka Halaman Tambah Kriteria**

### 2. Rancangan registrasi dan *login* penjual

Pada halaman registrasi terdapat *form* yang berisikan *field* nama lengkap, email, kata sandi dan ulangi kata sandi. Semua *field* wajib diisi dengan lengkap dan benar. Adapaun rancangan antarmuka halaman registrasi penjual dapat dilihat pada gambar 3.22 di bawah ini.

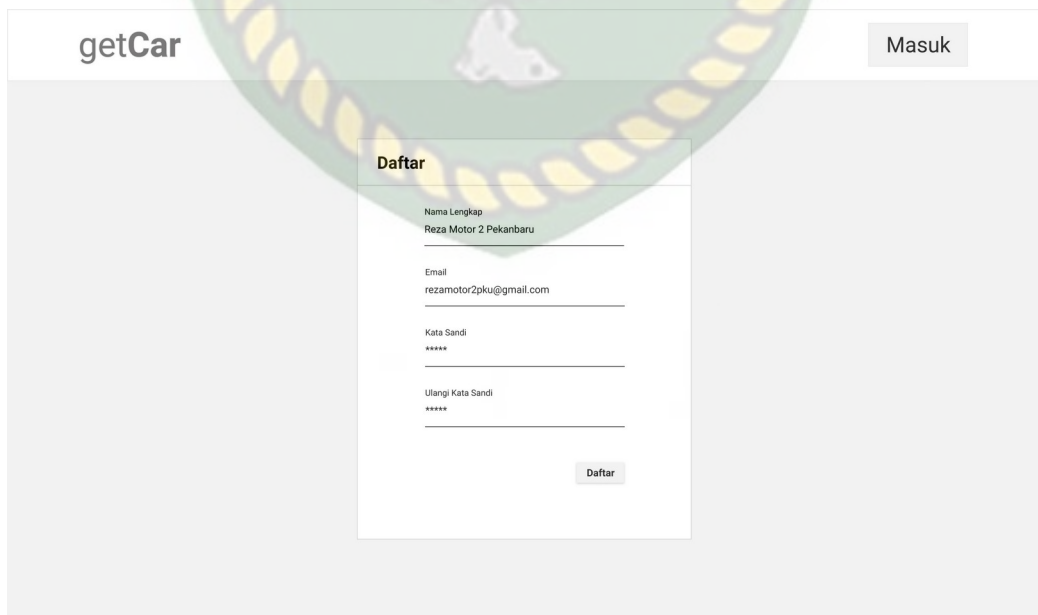

**Gambar 3.22 Rancangan Antarmuka Halaman Registrasi**

Setelah melakukan pendaftaran akun, pengguna dapat melakukan *login.* Adapun rancangan antarmuka halaman *login* ini dapat dilihat pada gambar dibawah ini.

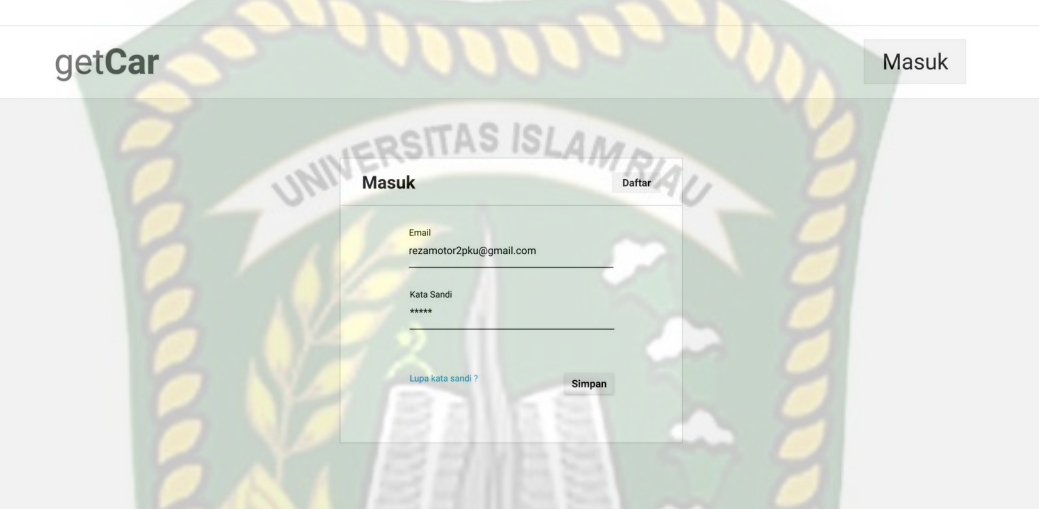

**Gambar 3.23 Rancangan Antarmuka Halaman** *Login*

3. Rancangan halaman lupa kata sandi

Fitur ini di peruntukkan bagi pengguna yang lupa kata sandi akunnya. Pengguna cukup memasukkan email akunnya dan sistem akan mengirimkan alamat tautan untuk melakukan pengaturan ulang kata sandi akunnya.

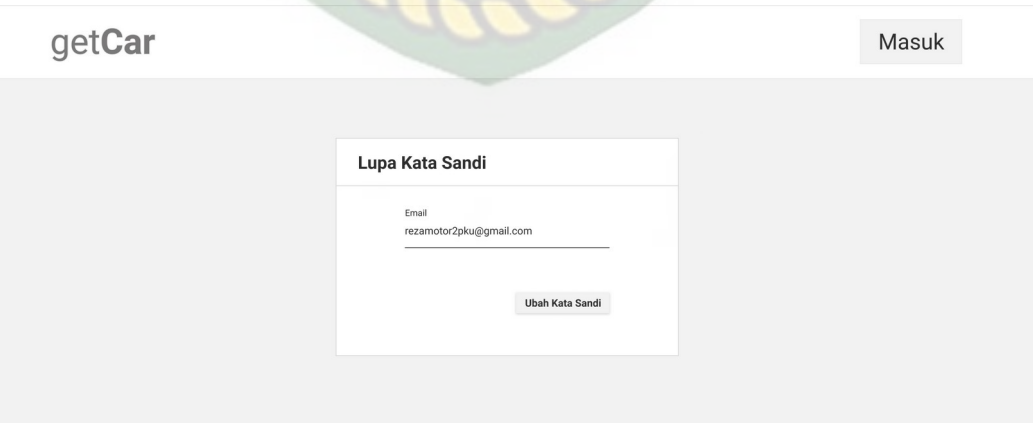

**Gambar 3.24 Rancangan Antarmuka Halaman Lupa Kata Sandi**

Setelah mendapatkan email yang berisikan alamat tautan untuk mengatur ulang kata sandi, pengguna cukup menelusuri tautan tersebut dan pengguna dapat dengan segera mengatur ulang kata sandi akunnya. Rancangan antarmuka halaman ini dapat dilihat pada gambar 3.25 di bawah ini.

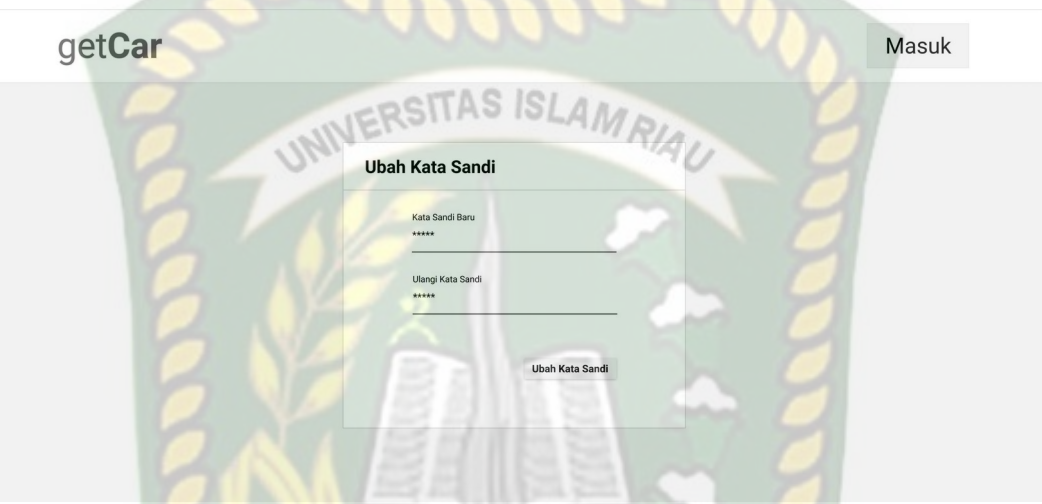

**Gambar 3.25 Rancangan Antarmuka Halaman Atur Ulang Kata Sandi**

4. Rancangan halaman data lengkap penjual

Bagi penjual yang baru pertama ingin mengiklankan mobil bekasnya, sistem akan melakukan cek kelengkapan data penjual terlebih dahulu. Sistem akan memberikan izin untuk ke halaman *form* iklankan mobil saat penjual sudah melengkapi data-data penjual berupa nomor kontak yang bisa dihubungi, NIK, dan alamat lengkap penjual.

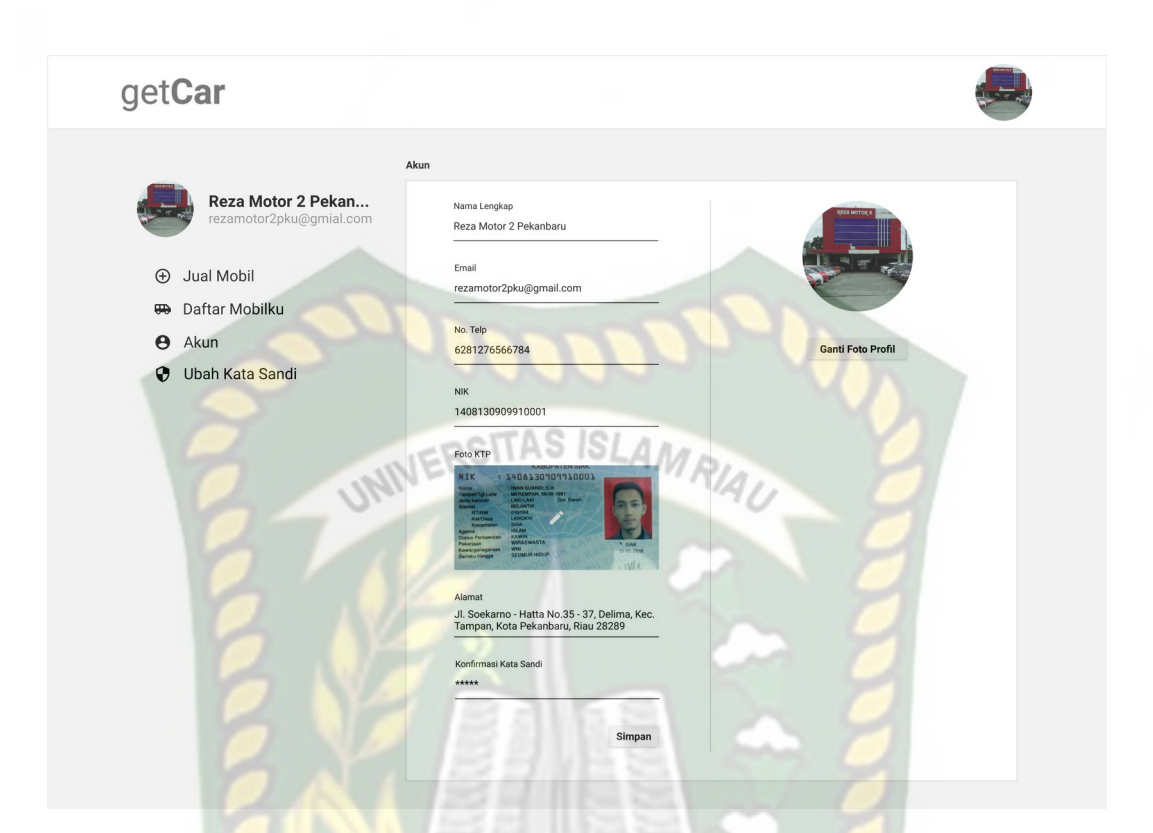

**Gambar 3.26 Rancangan Antarmuka Halaman Data Lengkap Penjual**

5. Rancangan halaman tambah data mobil bekas

Halaman tambah data mobil bekas ini diakses oleh pengguna yang telah masuk ke sistem untuk meng*input*kan data mobil bekas yang ingin dijualnya. Adapun rancangan halaman *input* data mobil bekas dapat dilihat pada gambar 3.27.

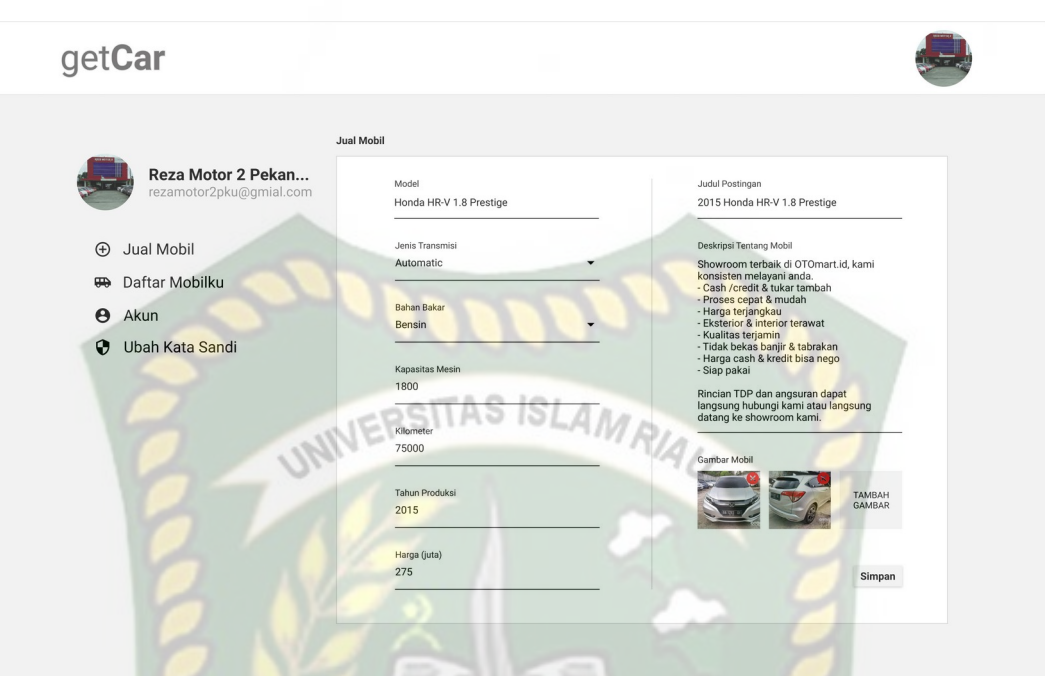

**Gambar 3.27 Rancangan Antarmuka Halaman Tambah Mobil Bekas**

6. Rancangan halaman proses pemilihan mobil bekas

Untuk medapatkan hasil rekomendasi calon pembeli terlebih dahulu memilih kriteria yang digunakan sebagai parameter pemilihan. Rancangan antarmuka halaman ini dapat dilihat pada gambar 3.28 dibawah ini.

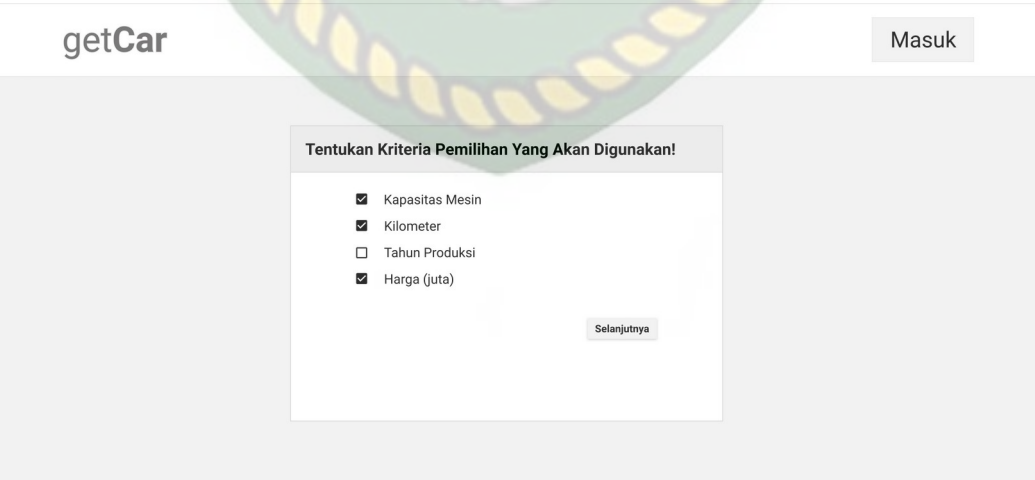

**Gambar 3.28 Rancangan Antarmuka Halaman Pilih Kriteria**

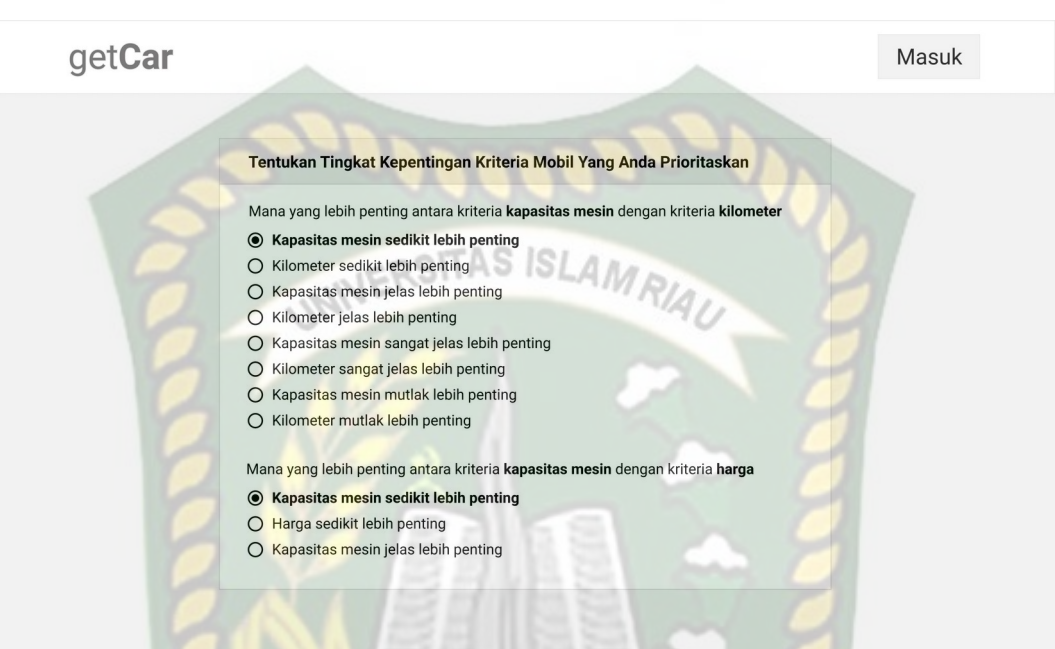

Selanjutnya calon pembeli akan diarah ke halaman menentukan tingkat kepentingan antar kriteria.

# **Gambar 3.29 Rancangan Antarmuka Halaman Penentuan Tingkat Kepentingan Kriteria**

Selanjutnya calon pembeli akan memilih maksmial 4 mobil bekas yang sesuai dengan kriterianya. Namun dengan banyaknya daftar mobil bekas yang ada, akan menyulitkan apabila calon pembeli mengecek dari satu halaman daftar mobil ke halaman lainnya. Untuk itu diperlukan halaman pencarian yang tentukan akan memudahkan calon pembeli untuk memfilter daftar-daftar mobil yang ada.

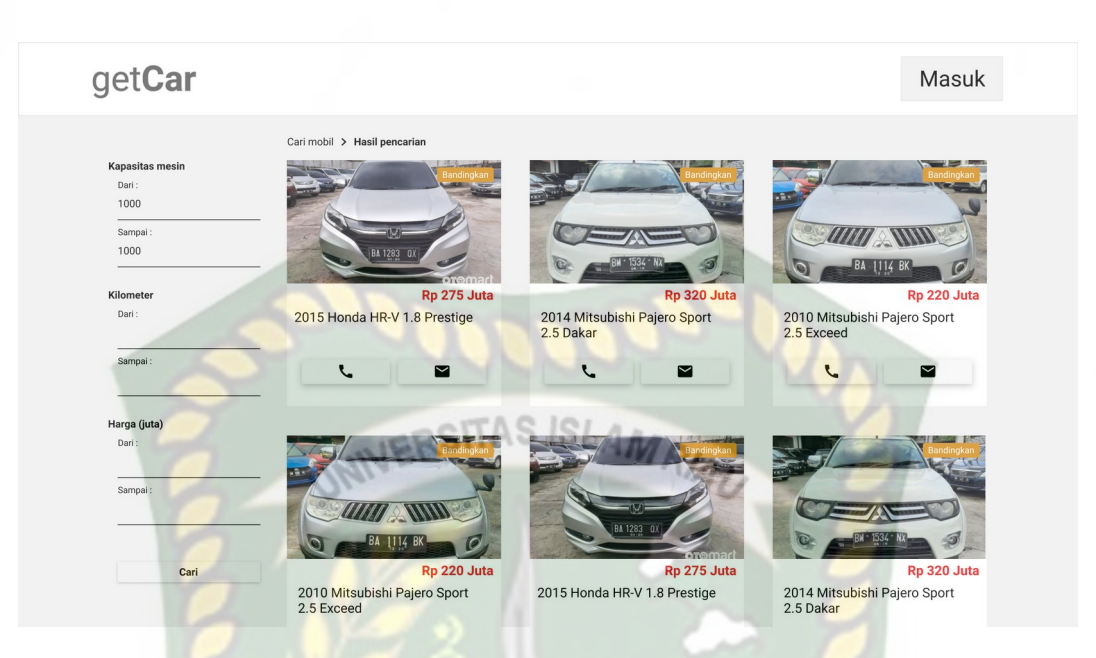

**Gambar 3.30 Rancangan Antarmuka Halaman Pencarian Alternatif**

Setelah melakukan pencarian mobil bekas, selanjutnya calon pembeli memilih maksimal 4 alternatif yang akan dibandingkan dan sistem akan memberikan rekomendasi terbaik dari alternatif yang telah dipilih oleh calon pembeli.

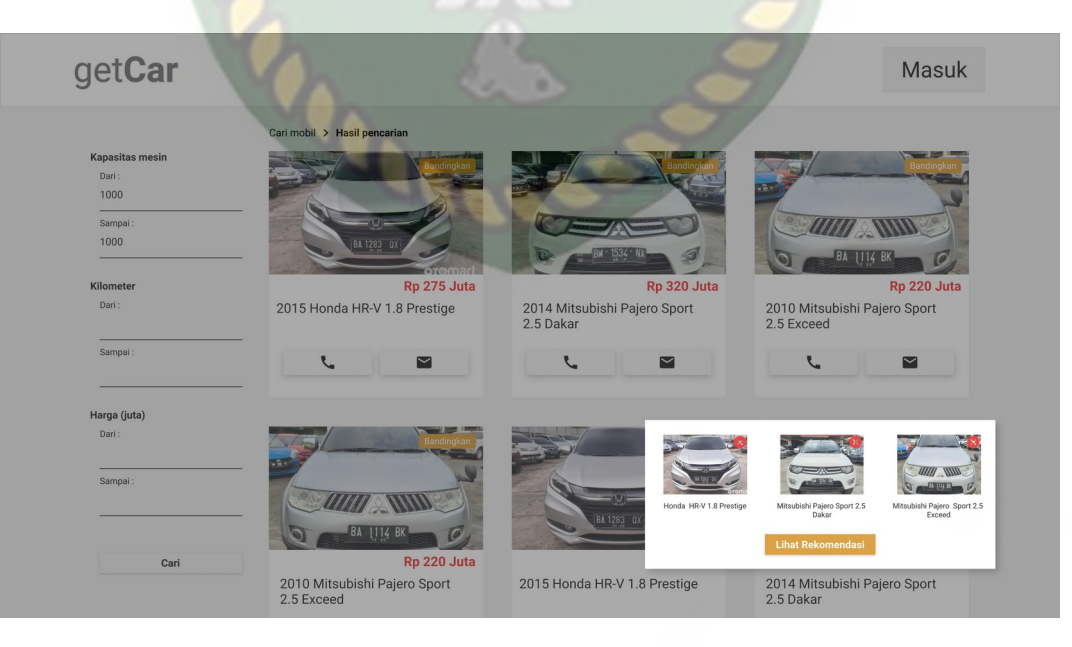

**Gambar 3.31 Rancangan Antarmuka Halaman Pilih Alternatif**

Selanjutnya calon pembeli akan diarah ke halaman menentukan tingkat kepentingan antar alternatif tiap-tiap kriteria.

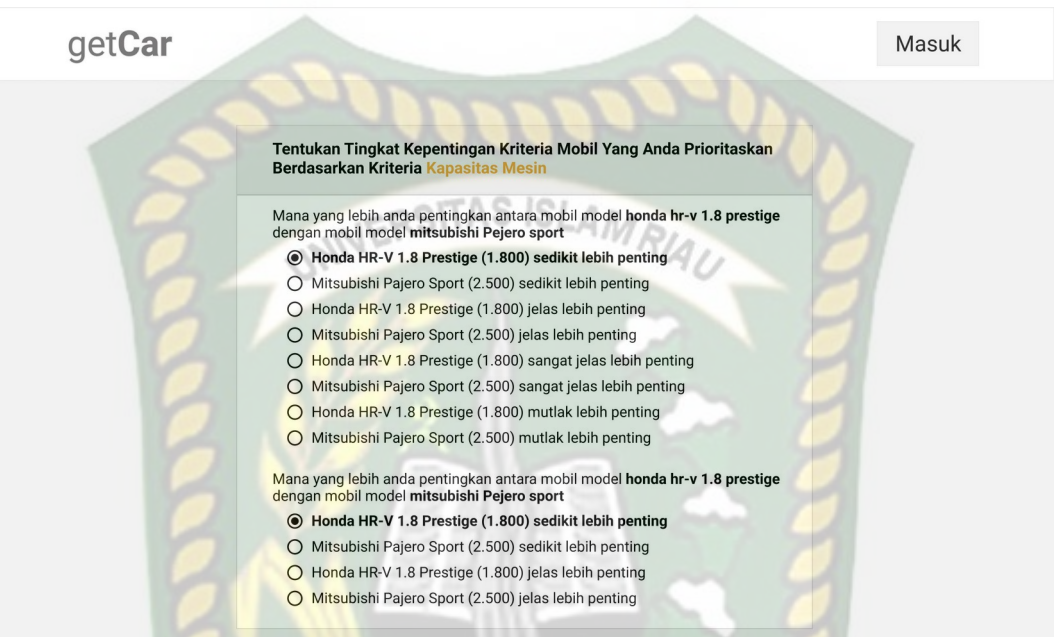

**Gambar 3.32 Rancangan Antarmuka Halaman Penentuan Tingkat Kepentingan Alternatif Tiap-tiap Kriteria**

# **3.2.8 Desain Logika Program**

Dalam merancang sebuah sistem, pengembangan alur adalah hal yang sangat penting dalam memahami proses dari sebuah sistem. Pada tahap ini akan digambarkan alur proses dari tiga pengguna saat menggunakan sistem.

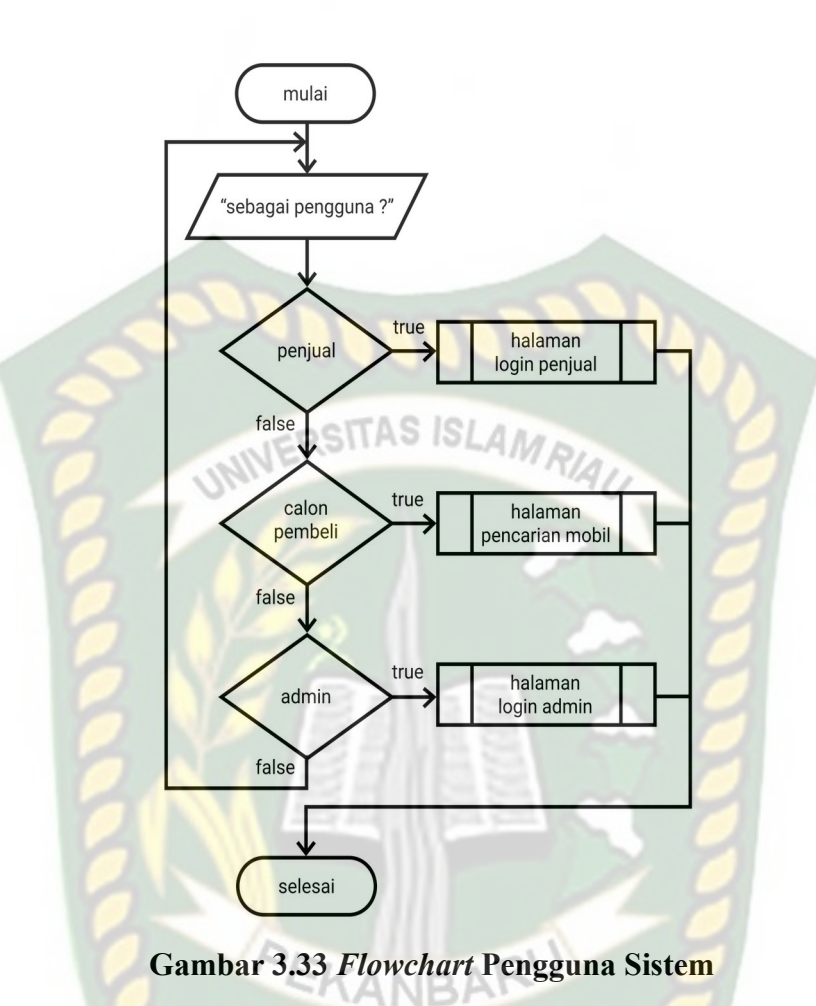

Sistem ini akan digunakan oleh tiga pengguna yakni penjual, calon pembeli dan admin yang dimana masing-masing pengguna ini memiliki halaman-halaman akses yang berbeda satu dengan yang lainnya. Untuk *flowchart* detail alur masing-

masing pengguna dapat dilihat di bawah ini.

1. Penjual

Sebelum penjual mengakses halaman utama, penjual terlebih dahulu melakukan verifikasi dan validasi akan akun akses penjual. Proses tersebut dapat dilihat pada *flowchart* di bawah ini.

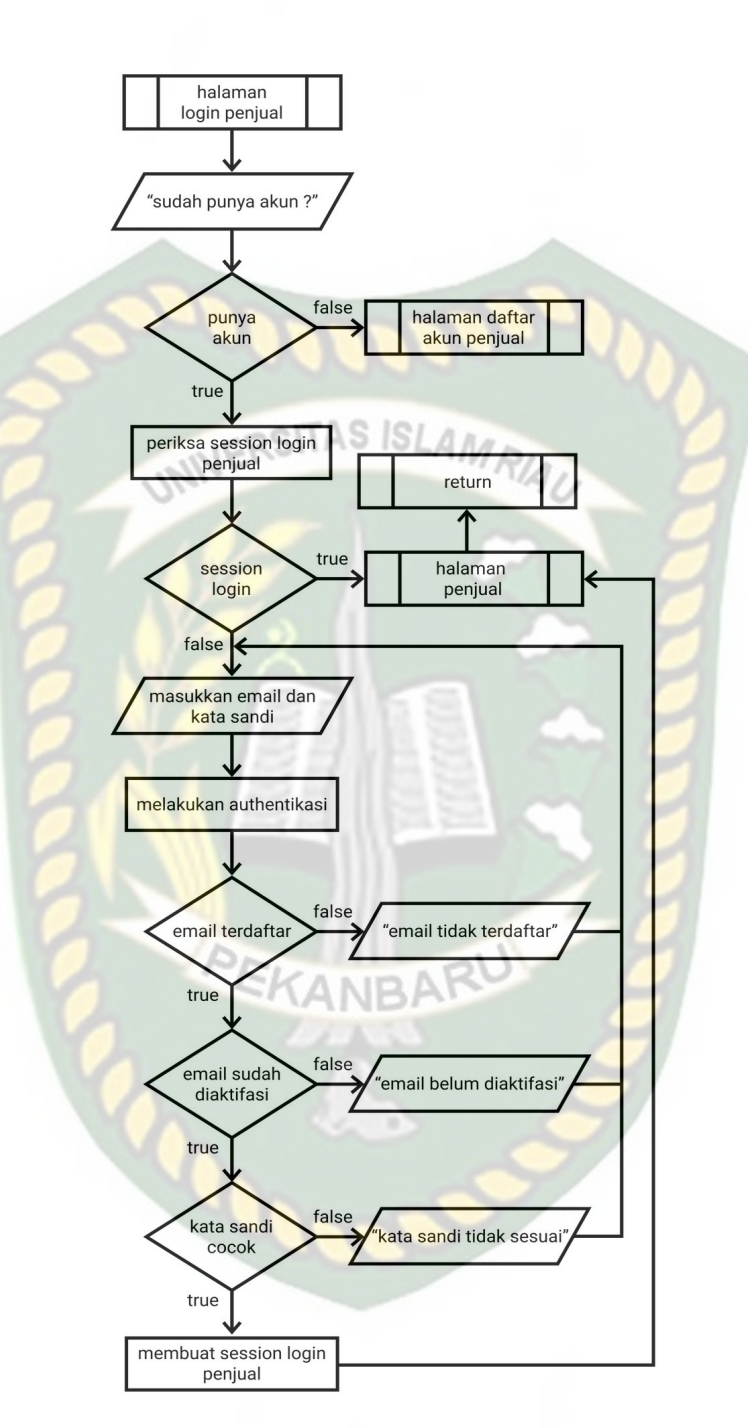

**Gambar 3.34** *Flowchart* **Proses** *Login* **Penjual**

Apabila penjual belum memiliki akun untuk mengakses ke dalam sistem, penjual dapat melakukan pendaftaran terlebih dahulu, sehingga nantinya akan mendapatkan akun akses ke dalam sistem.

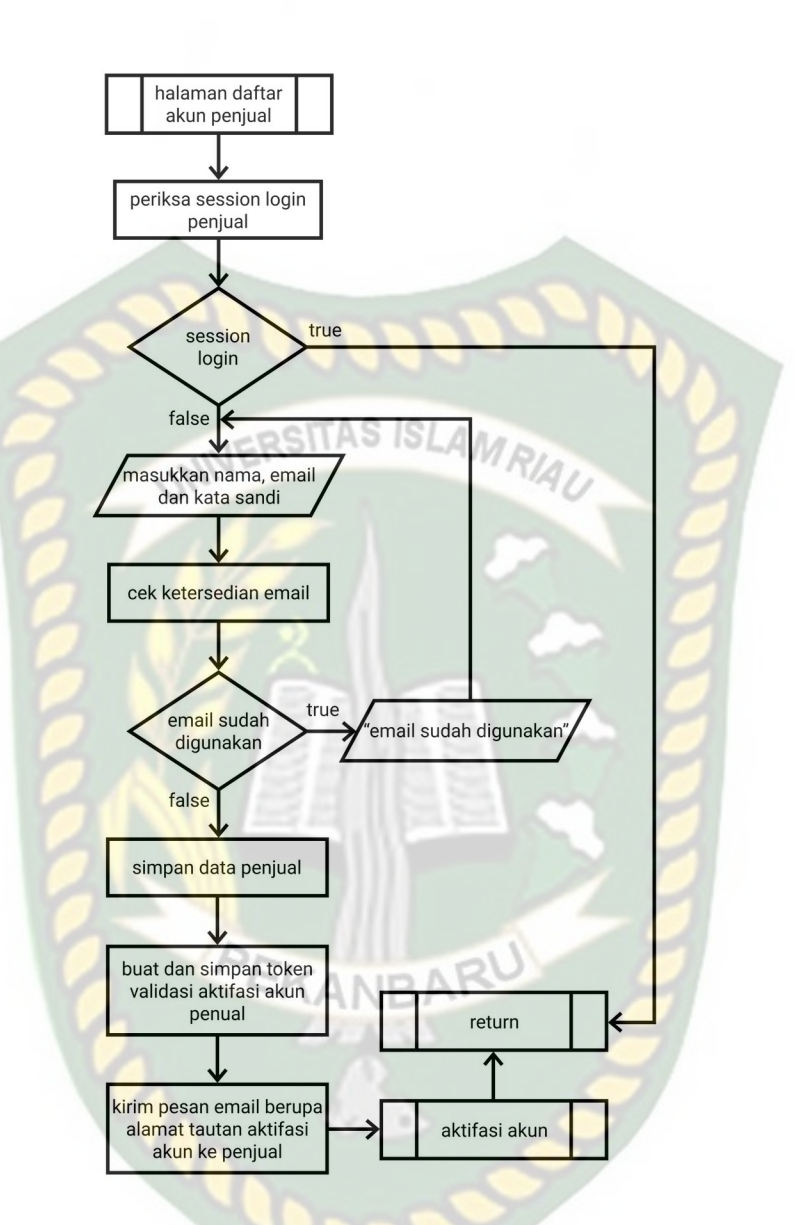

**Gambar 3.35** *Flowchart* **Proses Daftar Akun Penjual**

Pada saat melakukan pendaftaran dan pendaftaran tersebut berhasil dilakukan, sistem dengan otomatis akan mengirimkan tautan untuk melakukan aktifasi akun ke *email* yang digunakan oleh penjual saat melakukan pendaftaran akun. Penjual hanya memiliki waktu 24 jam untuk melakukan aktifasi akun, lebih dari itu akun yang telah didaftarkan sebelumnya akan dihapus sehingga penjual wajib melakukan pendaftaran ulang.

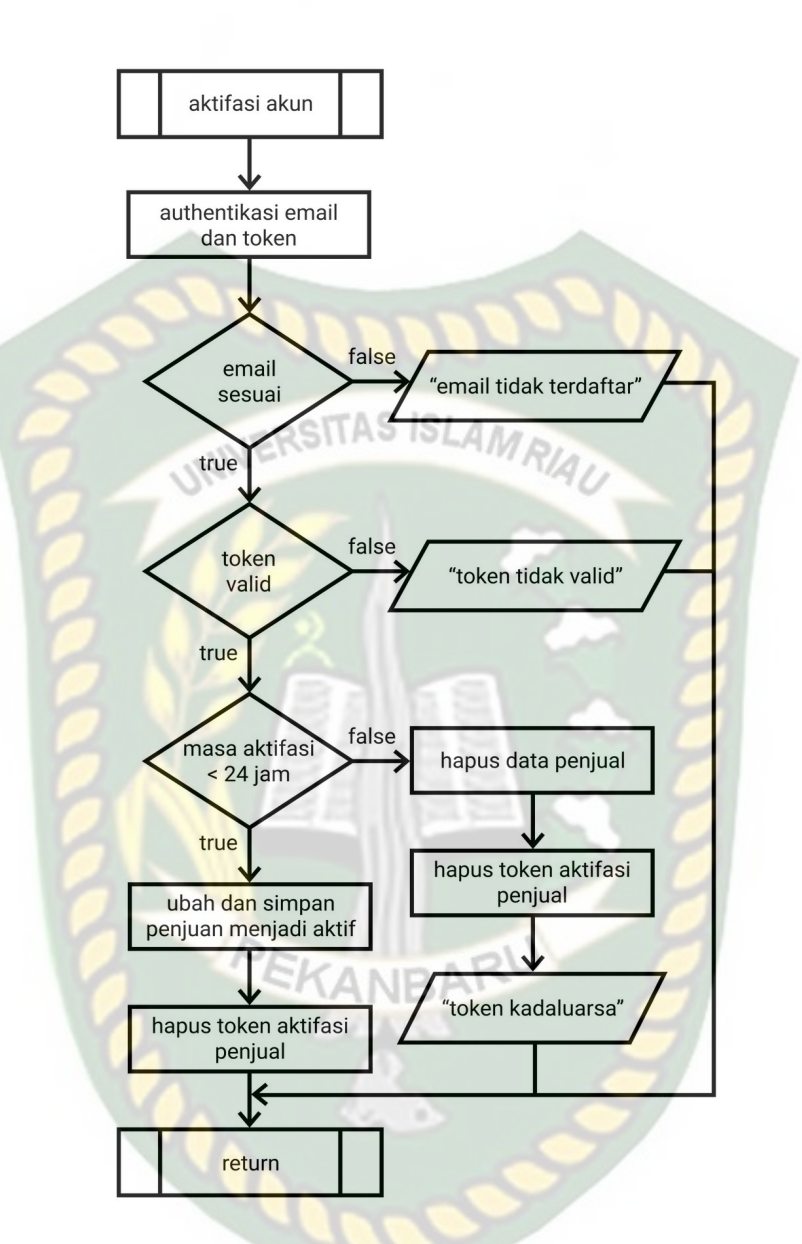

**Gambar 3.36** *Flowchart* **Proses Aktfasi Akun Penjual**

Setelah berhasil melakukan aktifasi akun, sistem akan mengarahkan kembali penjual ke halaman *login*, dan setelah itu barulah penjual bisa masuk kehalaman utama penjual. Pada halaman ini penjual dapat mengakses beberapa menu yakni melakukan penjualan atau mengiklankan mobil, melihat daftar ataupun mengelola mebil yang telah diiklankan sebelumnya, mengelola akun akses penjual dan penjual pun dapat mengubah kata sandi dari akun aksesnya. Berikut *flowchart* menu pada halaman utama penjual.

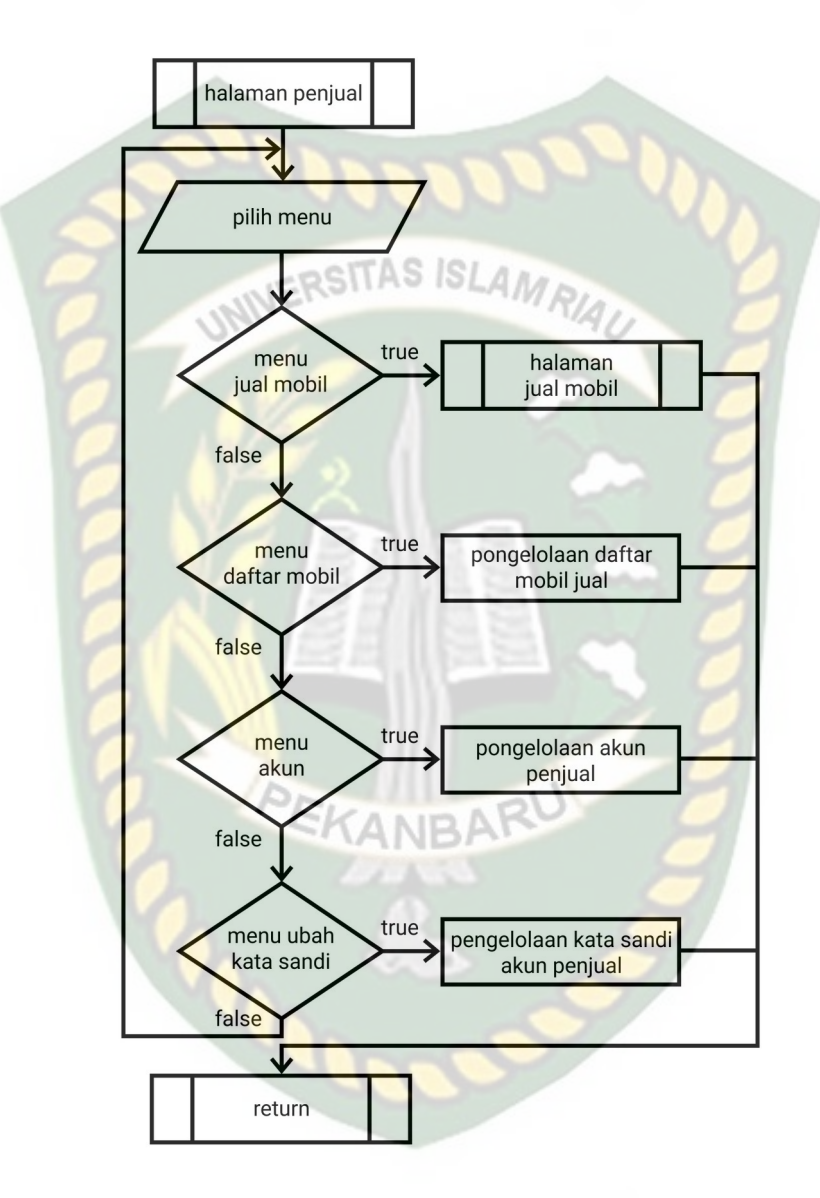

**Gambar 3.37** *Flowchart* **Menu Halaman Utama Penjual**

Memiliki akun membuat penjual dapat menggunakan fitur utama pada halaman penjual yakni dapat mengiklankan mobil yang akan dijualnya. Namun sebelum itu dilakukan, penjual wajib terlebih dahulu mengisikan data diri dengan lengkap dan benar termasuk mengisikan nomor NIK besert upload KTP. Ini bertujuan agar mempermudah calon pembeli menghubungi penjual saat calon pembeli melihat ataupun ingin membeli mobil yang diiklankan oleh penjual.

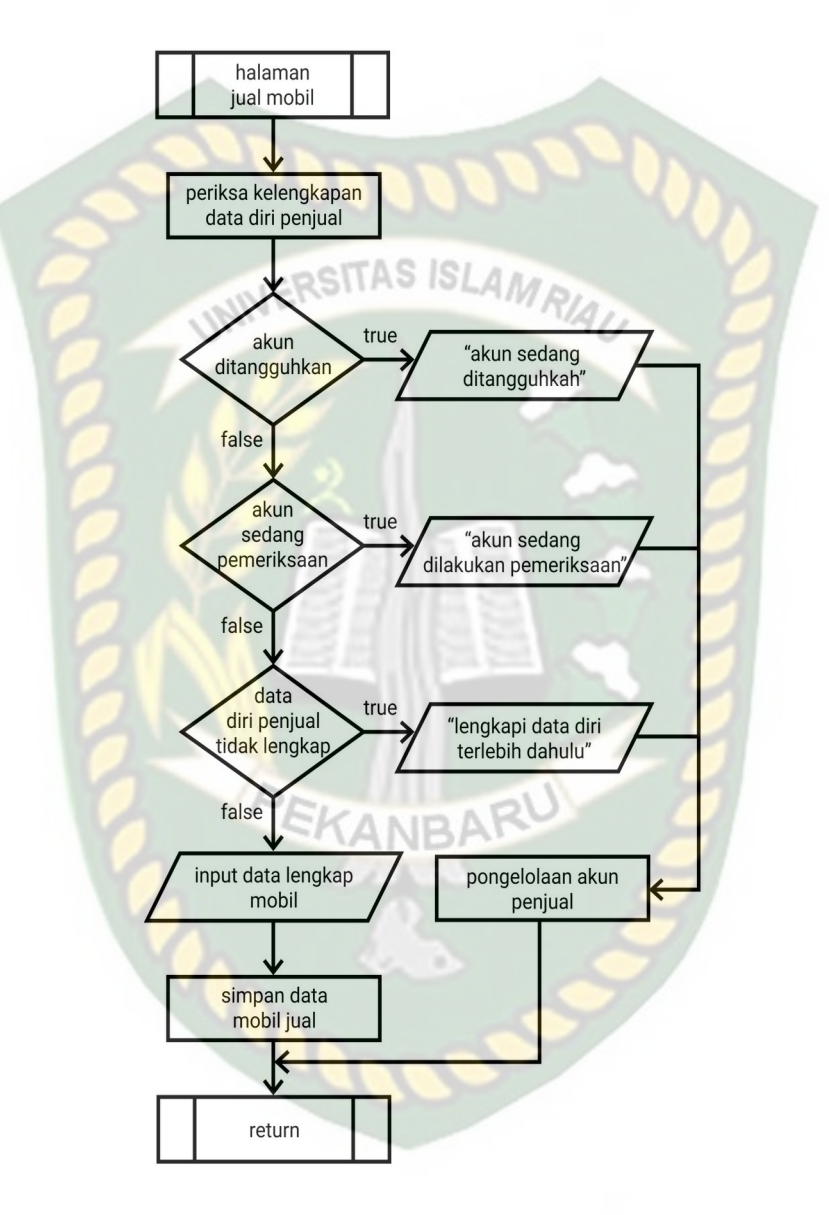

**Gambar 3.38** *Flowchart* **Proses Menambahkan Mobil Jual**

Penjual yang tidak mengisikan data diri dengan lengkap dan benar dapat di tangguhkan akun aksesnya oleh admin, sehingga penjual tidak dapat lagi mengiklankan mobil beserta iklan mobil sebelumnya tidak akan tampil di halaman pencarian mobil.

#### 2. Calon pembeli

Calon pembeli merupakan pengguna yang nantinya menggunakan fitur utama dari sistem ini yakni fitur pemberi rekomendasi mobil terbaik berdasarkan pilihan mobil yang dibandingkan oleh calon pembeli. Sebelum mendapatkan hasil rekomendasi terbaik, calon pembeli di wajibkan untuk menentukan kriteriakriteria apa saja yang menjadi tolak ukur beserta kriteria mana yang lebih diprioritaskan sehingga sistem dapat menyesuaikan mobil mana yang tepat untuk dibeli oleh calon pembeli.

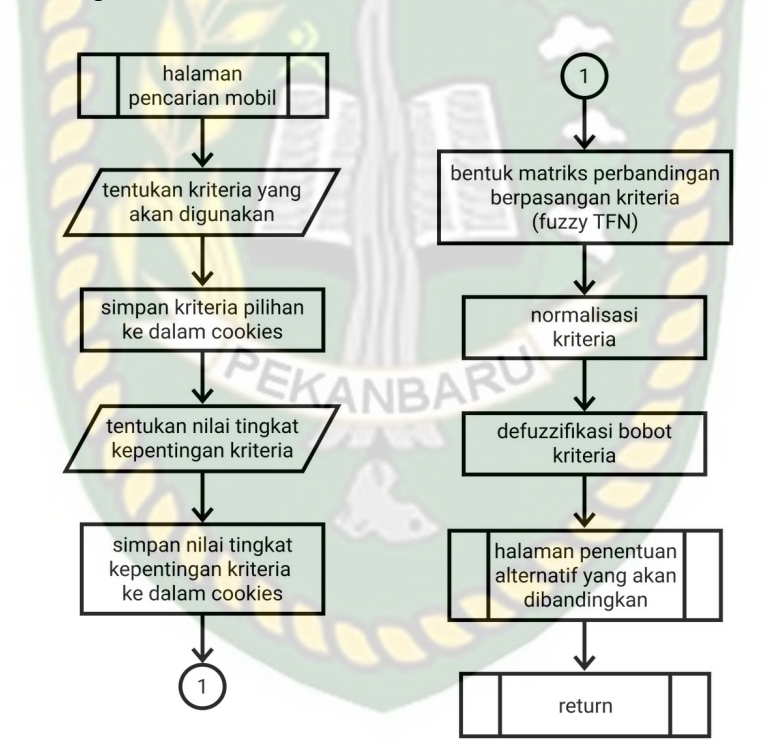

**Gambar 3.39** *Flowchart* **Proses Penentukan Kriteria Beserta Nilai Tingkat Kepentingan Antar Kriteria**

Kriteria yang dipilih beserta nilai prioritas atau nilai tingkat kepentingan antar kriteria ini nantinya akan disimpan pada *cookies browser*, sehingga calon pembeli tidak perlu lagi memilih dan memberikan nilai tingkat kepentingan kriteria lagi saat nantinya ingin melakukan fitur bandingkan mobil kembali. Kriteria pilihan dan nilai tingkat kepentingan kriteria ini akan diproses menggunakan metode *Fuzzy AHP*

Selanjutnya calon pembeli akan mencari dan memilih mobil mana saja yang akan dibandingkan, proses ini tidak jauh berbeda dengan proses penentuan kriteria beserta menentukan nilai tingkat kepentingan dimana calon pembeli akan memilih 2 hingga 4 mobil yang akan dibandingkan, setelah itu calon pembeli juga diminta untuk menilai mobil mana yang lebih diprioritaskan berdasarkan kriteria yang telah dipilih sebelumnya.

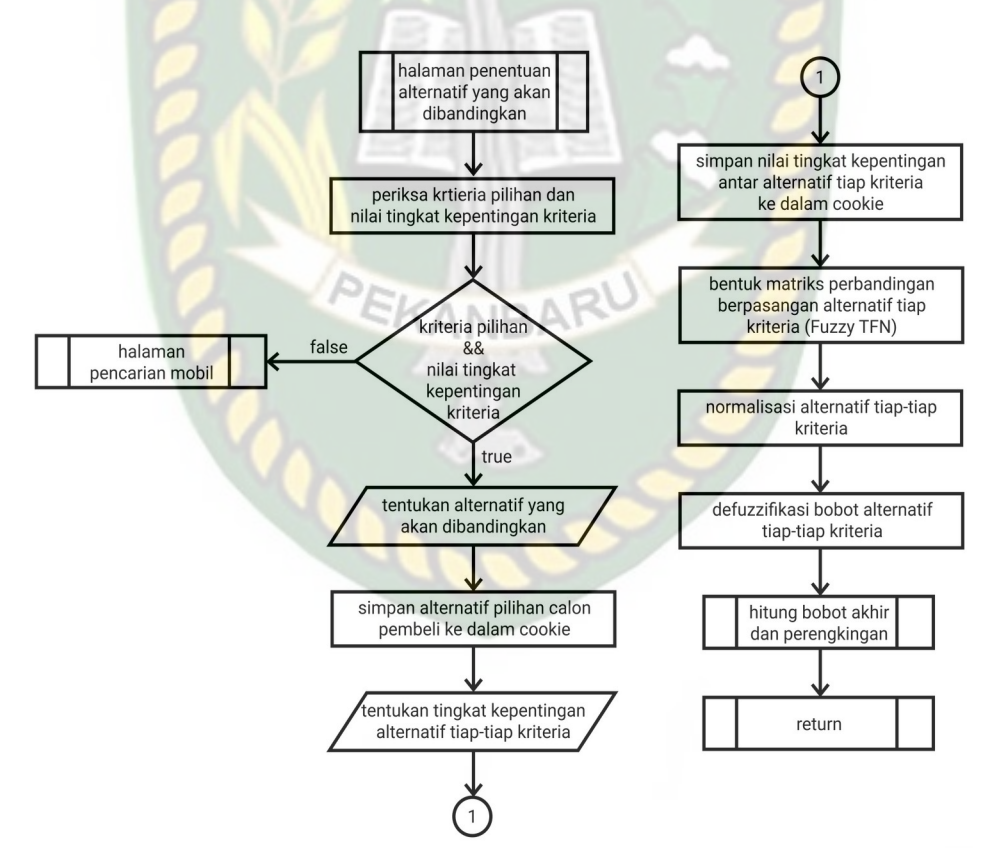

**Gambar 3.40** *Flowchart* **Proses Penentukan Alternatif/Mobil Beserta Nilai Tingkat Kepentingan Antar Alternatif Tiap Kriteria**

Setelah mendapatkan nilai bobot kriteria beserta bobot alternatif pada tiaptiap kriteria yang nilai bobot didapat berdasarkan langkah-langkah penyelesaian metode *Fuzzy AHP*, langkah terakhir dari proses ini adalah menjumlahkan nilai bobot tersebut sehingga hasilnya dapat di urutkan, dan nilai bobot akhir yang paling besar merupakan rekomendasi terbaik.

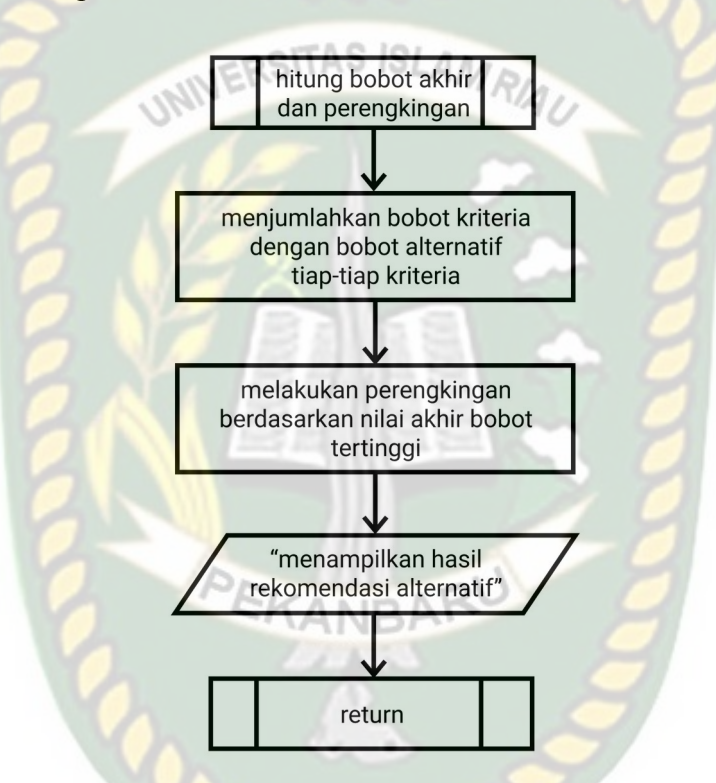

**Gambar 3.41** *Flowchart* **Proses Perhitungan Bobot Akhir Beserta Perengkingan Alternatif**

# 3. Admin

Selain bertugas meng*input*kan kriteria-kriteria yang digunakan nantinya, tugas admin lainnya ialah memantau sistem yang sedang berjalan, termasuk memantau akun-akun penjual yang terdaftar pada sistem. Untuk masuk ke halaman utama admin tentunya terlebih dahulu melakukan proses verifikasi dan

validasi dimana hanya admin yang memiliki akunlah yang dapat masuk kehalman utama admin.

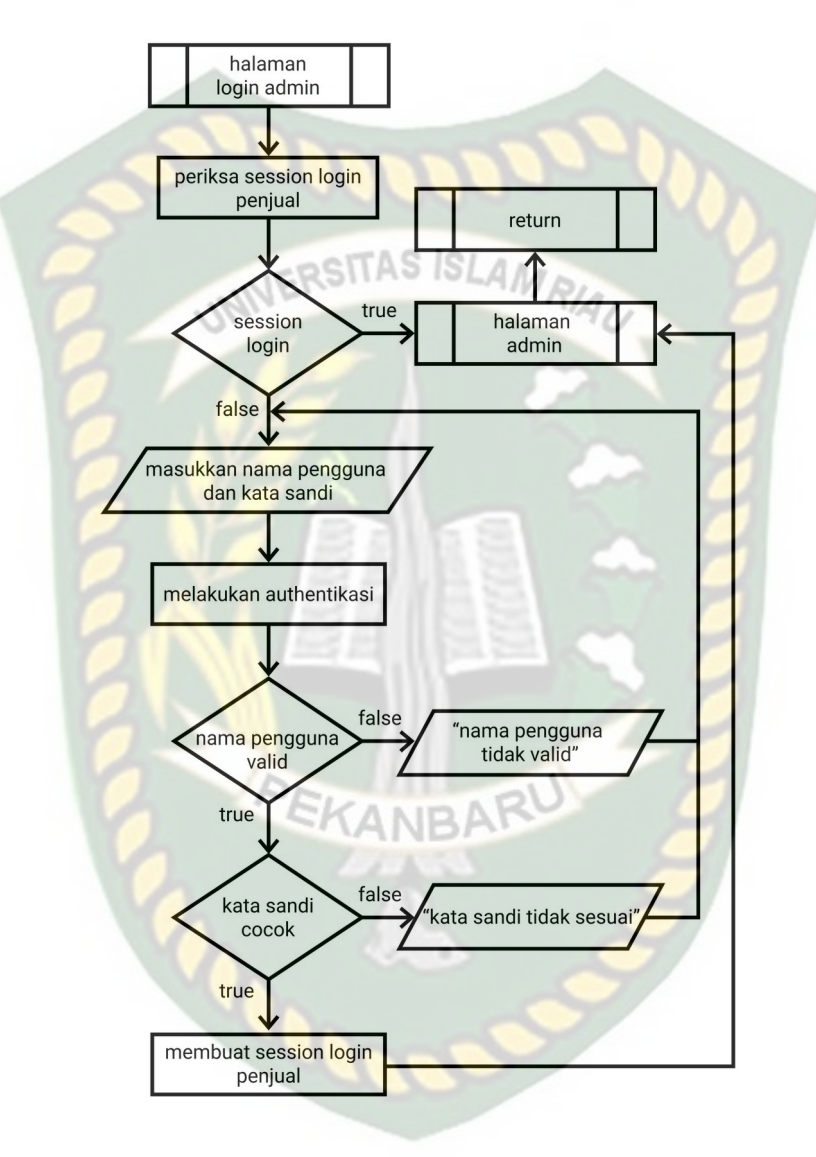

**Gambar 3.42** *Flowchart* **Proses** *Login* **Admin**

Setelah admin berhasil masuk ke halaman utama admin, admin disuguhkan beberapa meni untuk mengelola serta memantau sistem diantarannya ialah menu mengelola akun penjual termasuk menangguhkan akun penjual yang datanya tidak valid, menu mengelola mobil yang diiklankan oleh penjual, menu mengelola datadata kriteria, serta menu mengelola akun admin sendiri.

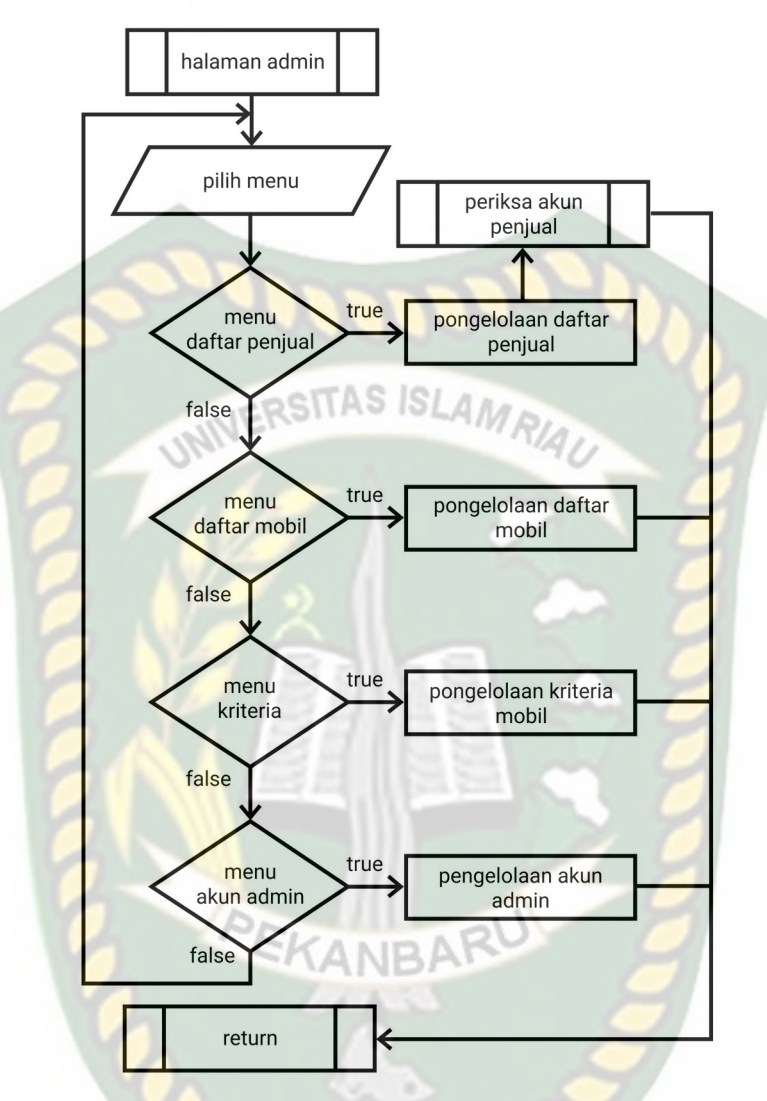

**Gambar 3.43** *Flowchart* **Menu Halaman Utama Admin**

Seperti yang telah dijelaskan sebelumnya, admin dapat memantau akun-akun penjual yang telah terdaftar didalam sistem. Akun penjual yang data dirinya tidak valid yakni nilai nik tidak sesuai dengan nik yang ada pada ktp akan ditangguhkan. Ini bertujuan untuk meminimalisir penipuan yang tentunya akan merugikan calon pembeli. Akun penjual yang telah ditangguhkan nantinya tidak dapat mengiklankan mobil serta iklan-iklan mobil yang telah ditambahkan sebelumnya tidak dapat tampil pada halaman pencarian mobil. Untuk memulihkan
akun yang ditagguhkan, penjual sebagai pemilik akun tersebih dapat melakukan pengisian data diri dengan lengkap dan benar, dan tentunya admin akan melakukan pengecekan terlebih dahulu sebelum memulihkan akun yang ditangguhkan. Adapun proses tersebut dapat dilihat pada *flowchart* di bawah ini.

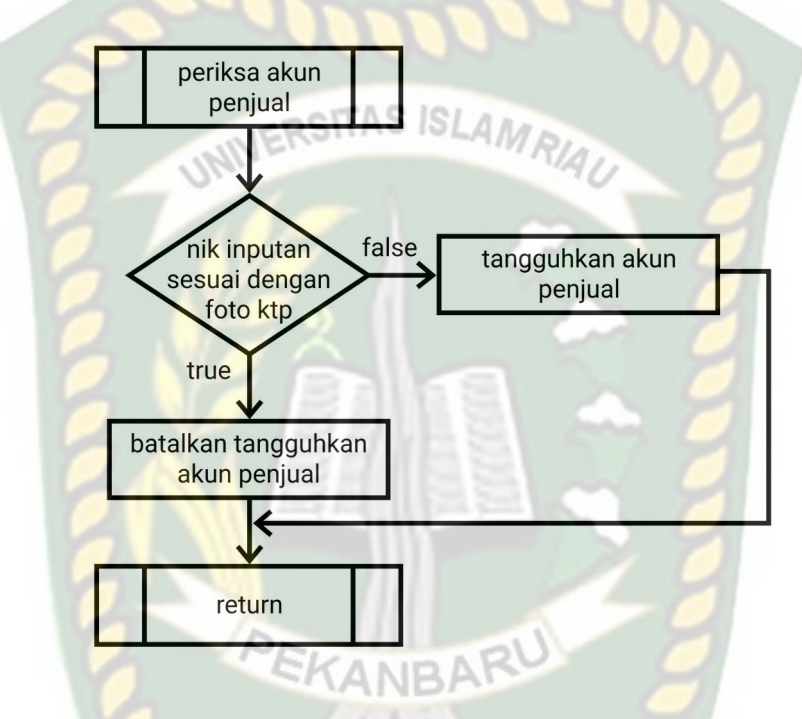

**Gambar 3.44** *Flowchart* **Pengecekan Akun Akses Penjual**

## **BAB IV**

#### **HASIL DAN PEMBAHASAN**

#### **4.1 Pengujian Sistem**

Pengujian ini dilakukan untuk memeriksa aplikasi *step by step* apakah sesuai dengan sebenarnya. Sistem ini dibangun dengan menggunakan dua hak akses, yaitu penjual atau calon pembeli dan administrator. Masing-masing akses memiliki tampilan dan fitur yang berbeda tiap aksesnya.

#### **4.1.1 Akses Admin**

Tampilan akses admin ini memiliki fitur *login,* mengelola akun admin, mengelola kriteria, melihat data-data penjual maupun data-data mobil yang diiklankan (dijual).

#### a. Tampilan halaman *login*

Halaman *login* merupakan halaman yang memiliki fitur keamanan yang dibuat untuk admin. Admin diharuskan mengisi nama pengguna dan kata sandi yang benar untuk dapat masuk kedalam sistem. Tampilan halaman *login* dapat dilihat pada gambar 4.1 berikut.kelebihan ahp dibanding metode lain

90

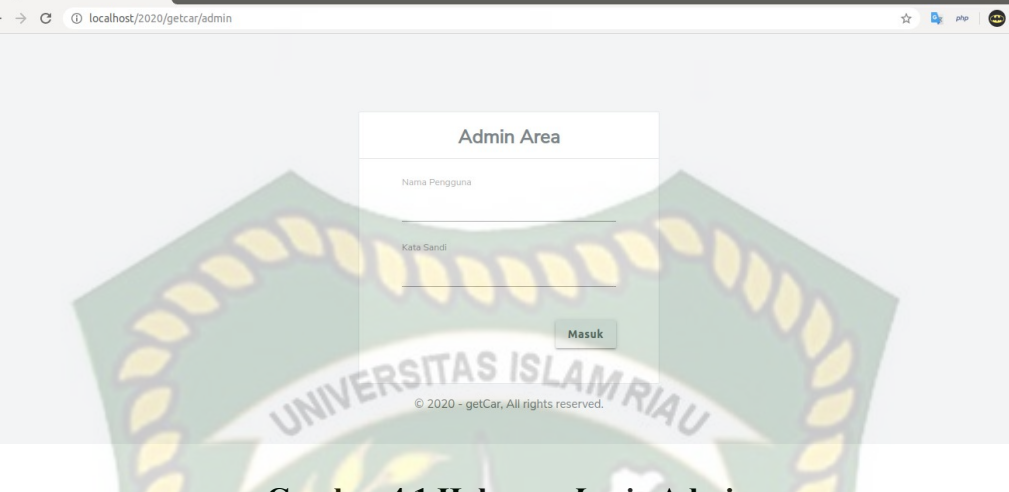

**Gambar 4.1 Halaman** *Login* **Admin**

Adapun pengujian halaman *login* admin dapat dilihat pada tabel 4.1 dibawah

ini.

 $\Box$   $\odot$  getCar

 $\times$ 

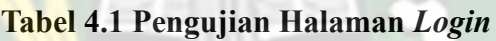

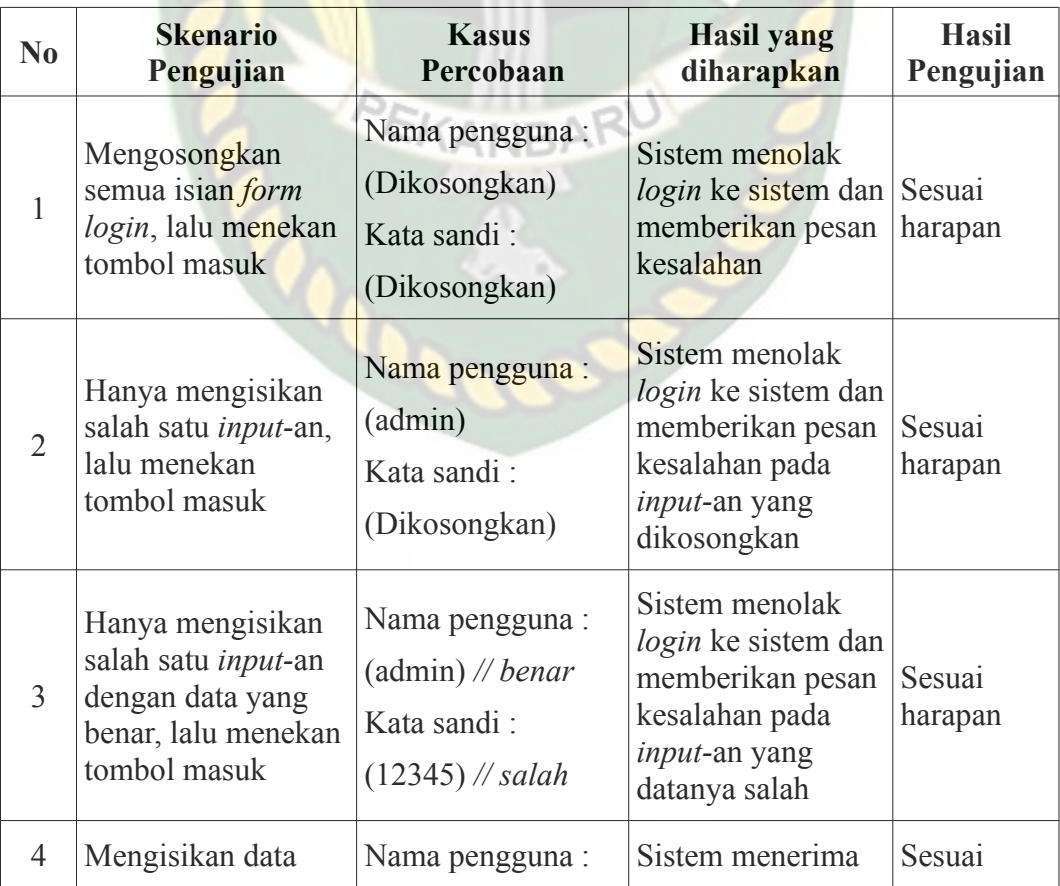

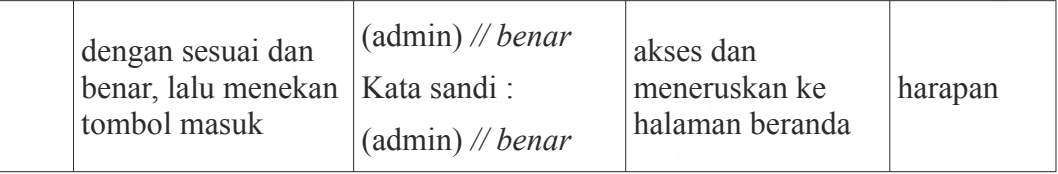

#### b. Tampilan halaman beranda

Halaman ini akan menampikan informasi mengenai penjual yang baru didaftarkan ataupun mobil yang baru-baru ini ditambakan. Tampilan halaman beranda dapat dilihat pada gambar 4.2 berikut.

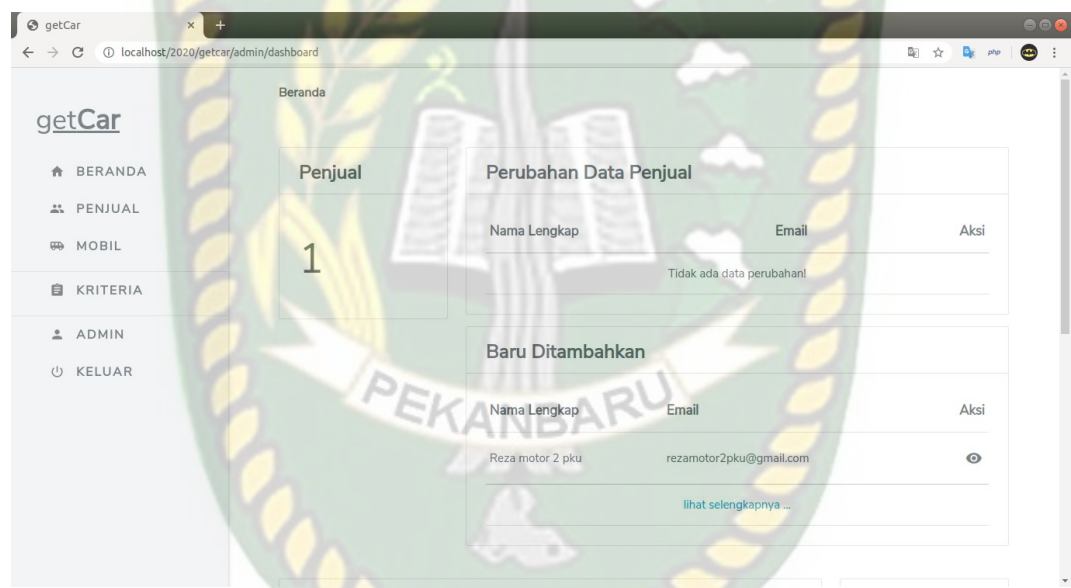

#### **Gambar 4.2 Halaman Beranda Admin**

#### c. Tampilan halaman data penjual

Halaman ini hanya menampilkan data-data penjual namun tidak ada akses untuk menambahkan, mengubah maupun menghapus. Tampilan halaman penjual dapat dilihat pada gambar 4.3 berikut.

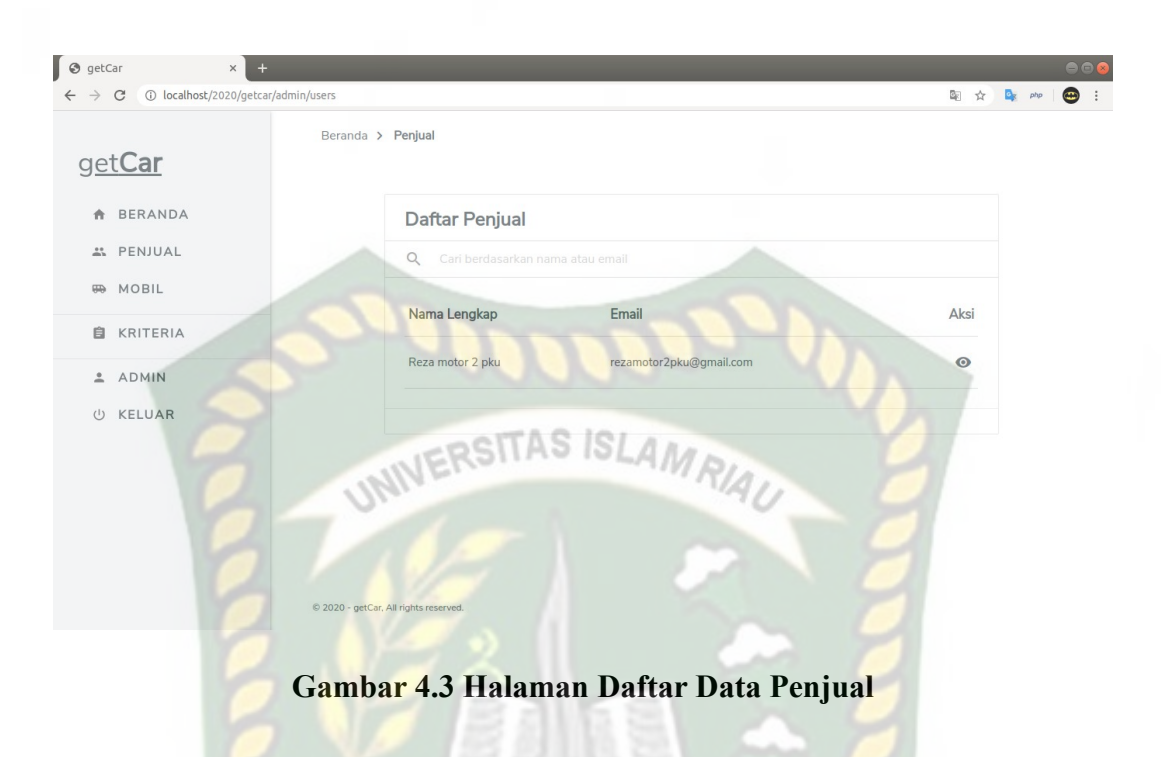

Untuk halaman detail penjual dapat dilihat pada gambar 4.4 dibawah ini.

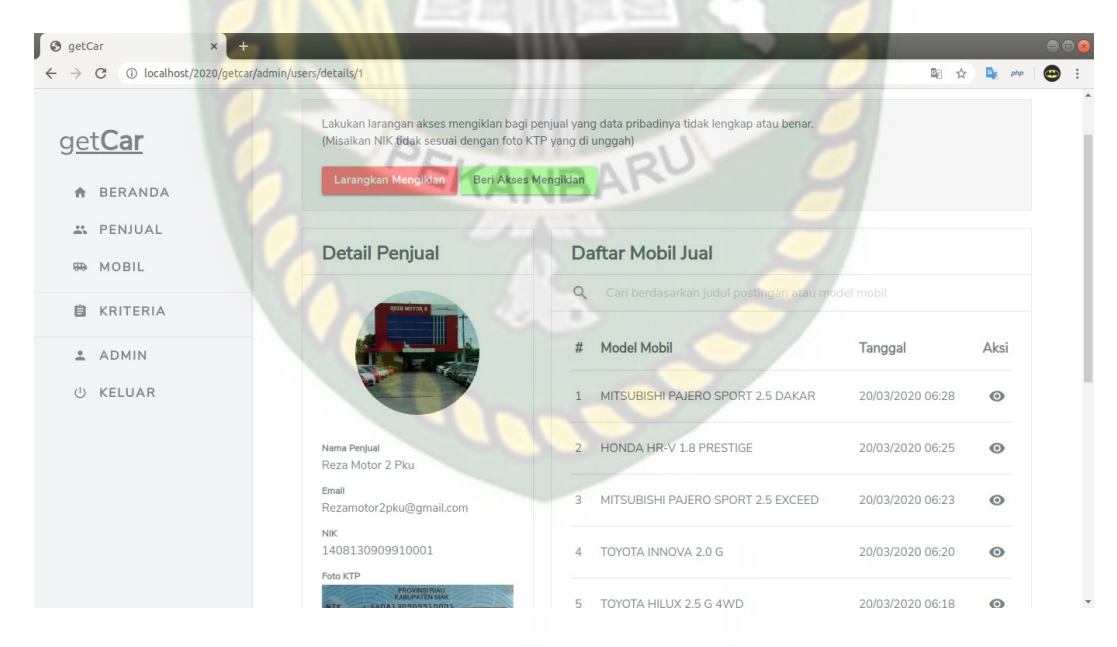

**Gambar 4.4 Halaman Detail Penjual**

#### d. Tampilan halaman data mobil

Halaman ini hanya menampilkan data-data mobil dijual namun tidak ada akses untuk menambahkan, mengubah maupun menghapus. Tampilan halaman mobil dapat dilihat pada gambar 4.5 berikut.

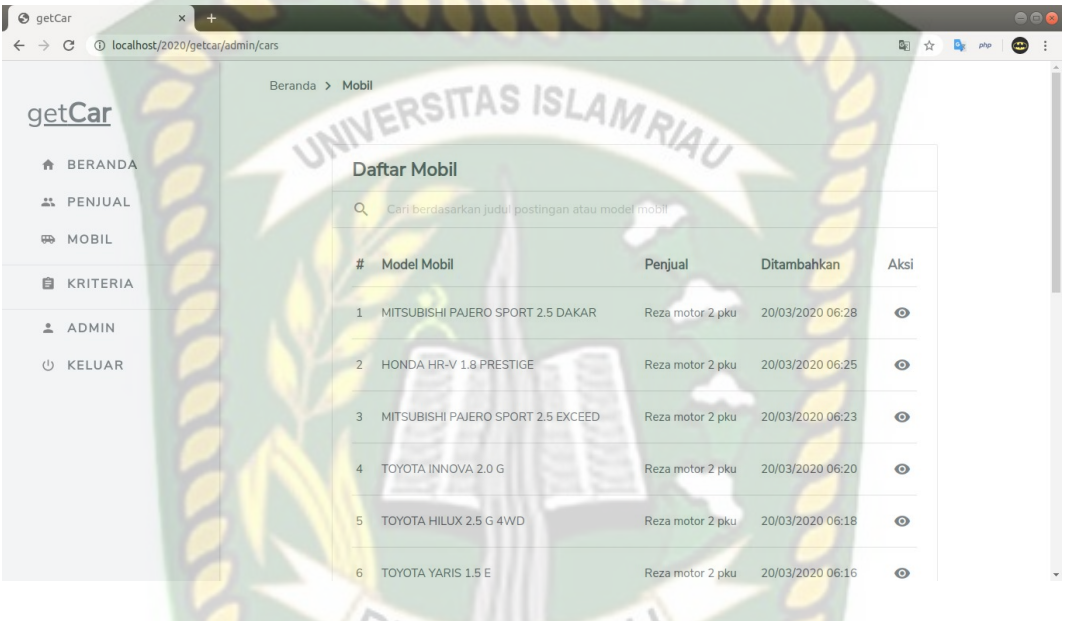

**Gambar 4.5 Halaman Daftar Mobil Dijual**

Untuk halaman detail mobil dapat dilihat pada gambar 4.6 dibawah ini.

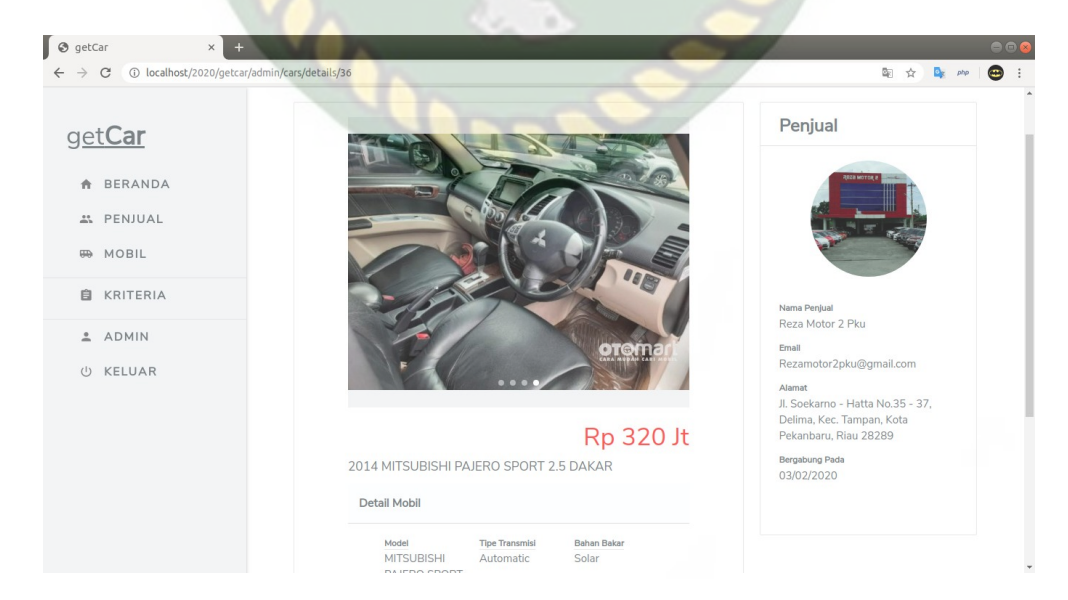

**Gambar 4.6 Halaman Detail Mobil**

#### e. Halaman kriteria

Pada halaman kriteria ini admin nantinya dapat menambahkan kriteria dan mengelola daftar kriteria. Adapun tampilan daftar kriteria yang digunakan dapat dilihat pada gambar 4.7 dibawah ini.

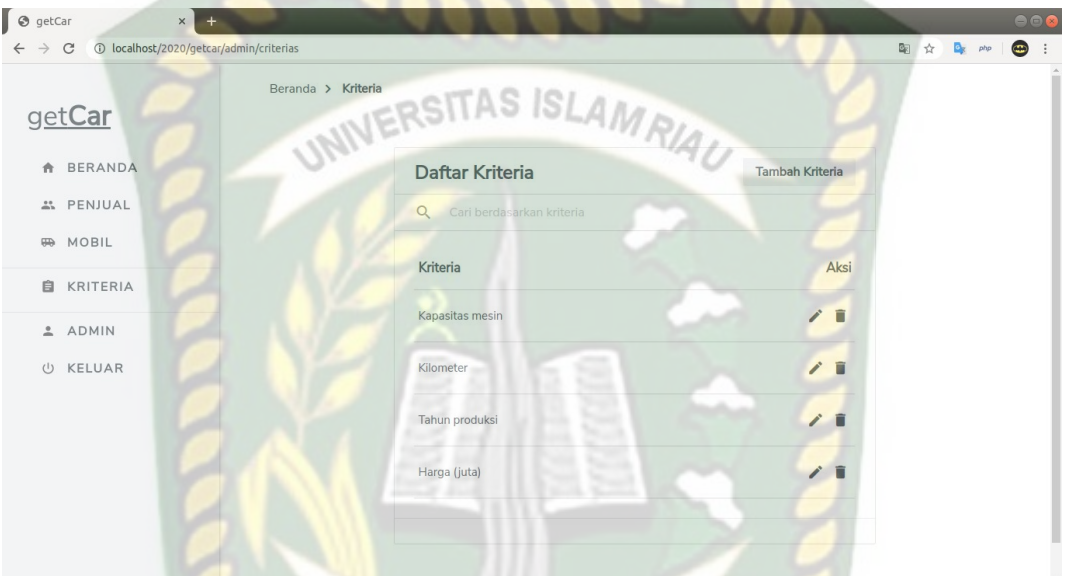

# **Gambar 4.7 Halaman Daftar kriteria**

Adapun tampilan halaman tambah dan ubah kriteria dapat dilihat pada gambar 4.8 dibawah ini.

| $\odot$ getCar               | $x +$                                           |                                    |                      |        |           | 000           |
|------------------------------|-------------------------------------------------|------------------------------------|----------------------|--------|-----------|---------------|
| $\leftarrow$ $\rightarrow$ C | 1) localhost/2020/getcar/admin/criterias/edit/1 |                                    |                      |        | 图 ☆ ◎ php | $\bigoplus$ : |
|                              | getCar                                          | Beranda > Kriteria > Ubah Kriteria |                      |        |           |               |
| 合                            | <b>BERANDA</b>                                  |                                    | <b>Ubah Kriteria</b> |        |           |               |
|                              | " PENJUAL                                       |                                    | Kriteria             |        |           |               |
| $\oplus$                     | MOBIL                                           |                                    | kapasitas mesin      |        |           |               |
| 自                            | KRITERIA                                        |                                    |                      | Simpan |           |               |
|                              | & ADMIN                                         |                                    |                      |        |           |               |
| $\cup$                       | KELUAR                                          |                                    |                      |        |           |               |
|                              |                                                 |                                    |                      |        |           |               |

**Gambar 4.8 Halaman Tambah atau Ubah Kriteria**

Adapun pengujian halaman tambah atau ubah kriteria dapat dilihat pada tabel

4.2 dibawah ini.

| $\bf No$ | <b>Skenario</b>                                         | <b>Hasil</b> yang                                                                | <b>Hasil</b>      |
|----------|---------------------------------------------------------|----------------------------------------------------------------------------------|-------------------|
|          | Pengujian                                               | diharapkan                                                                       | Pengujian         |
|          | Mengosongkan semua isian, lalu<br>menekan tombol simpan | Sistem menolak proses<br>penyimpanan data, dan<br>menampilkan pesan<br>kesalahan | Sesuai<br>harapan |
|          | Mengisi semua isian dengan benar,                       | Sitem melakukan proses                                                           | Sesuai            |
|          | lalu menekan tombol simpan                              | simpan data kriteria                                                             | harapan           |

**Tabel 4.2 Pengujian Halaman Tambah Atau Ubah Kriteria**

## f. Halaman ubah profil

Halaman ini berisikan *form* yang berfungsi untuk mengubah profil admin. Adapun halaman ubah profil admin ini dapat dilihat pada gambar 4.9 di bawah

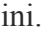

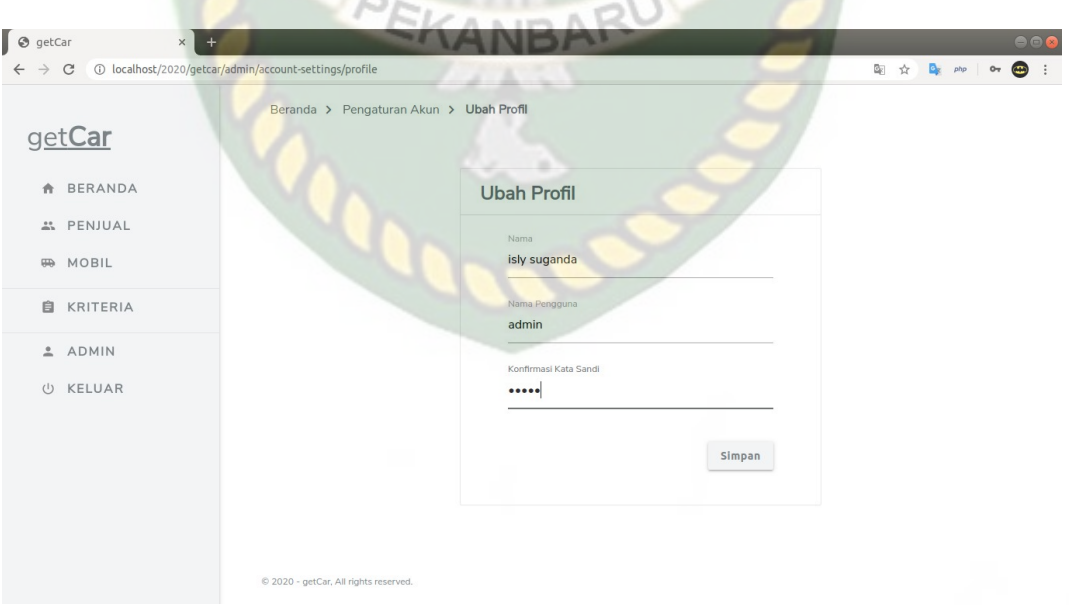

**Gambar 4.9 Halaman Ubah Profil**

Adapun pengujian halaman pengaturan akun admin dapat dilihat pada tabel

4.3 dibawah ini.

| $\bf No$ | <b>Skenario</b><br>Pengujian                                       | <b>Hasil</b> yang<br>diharapkan                                                  | <b>Hasil</b><br>Pengujian |
|----------|--------------------------------------------------------------------|----------------------------------------------------------------------------------|---------------------------|
|          | Mengosongkan semua isian,<br>lalu menekan tombol simpan            | Sistem menolak proses<br>penyimpanan data, dan<br>menampilkan pesan<br>kesalahan | Sesuai harapan            |
| 2        | Mengosongkan salah satu<br>isian, lalu menekan tombol<br>simpan    | Sistem menolak proses<br>penyimpanan data, dan<br>menampilkan pesan<br>kesalahan | Sesuai harapan            |
| 3        | Mengisi semua isian dengan<br>benar, lalu menekan tombol<br>simpan | Sitem melakukan<br>proses simpan data<br>profil admin                            | Sesuai harapan            |

**Tabel 4.3 Pengujian Halaman Ubah Profil**

#### g. Halaman ubah kata sandi

Halaman ini berisikan *form* yang berfungsi untuk mengubah kata sandi admin. Adapun halaman ubah kata sandi admin ini dapat dilihat pada gambar 4.10 di bawah ini.

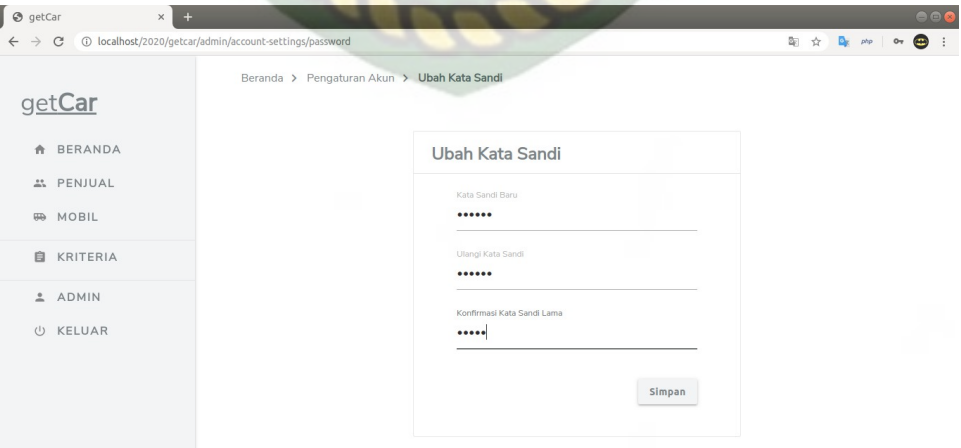

**Gambar 4.10 Halaman Ubah Kata Sandi**

Adapun pengujian halaman pengaturan akun admin dapat dilihat pada tabel 4.4 dibawah ini.

| No             | <b>Skenario</b><br>Pengujian                                       | <b>Hasil</b> yang<br>diharapkan                                                  | <b>Hasil</b><br>Pengujian |
|----------------|--------------------------------------------------------------------|----------------------------------------------------------------------------------|---------------------------|
|                | Mengosongkan semua isian,<br>lalu menekan tombol simpan            | Sistem menolak proses<br>penyimpanan data, dan<br>menampilkan pesan<br>kesalahan | Sesuai harapan            |
| $\overline{2}$ | Mengosongkan salah satu<br>isian, lalu menekan tombol<br>simpan    | Sistem menolak proses<br>penyimpanan data, dan<br>menampilkan pesan<br>kesalahan | Sesuai harapan            |
| 3              | Mengisi semua isian dengan<br>benar, lalu menekan tombol<br>simpan | Sitem melakukan<br>proses ubah kata sandi<br>admin                               | Sesuai harapan            |

**Tabel 4.4 Pengujian Halaman Ubah Kata Sandi**

## **4.1.2 Akses Penjual dan Calon Pembeli**

Pada akses penjual ini nantinya akan memiliki fitur *login,* registrasi, jual mobil dan calon pembeli dapat melakukan pencarian mobil bekas.

a. Tampilan halaman beranda

Halaman beranda merupakan halaman utama saat penjual ataupun calon pembeli akan mengakses sistem. Beberapa fitur yang ada di halaman beranda yaitu fitur akses *login* sistem, pencarian dan daftar mobil yang diiklankan atau dijual. Adapun tampilan halaman beranda adalah sebagai berikut.

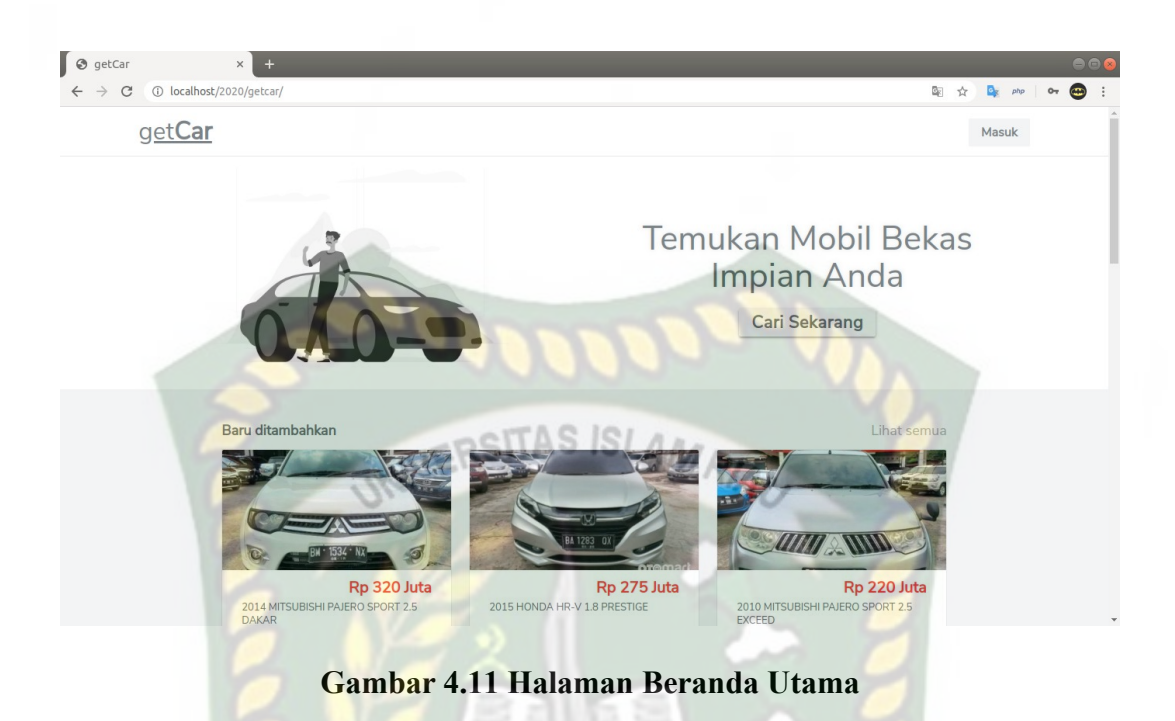

### b. Halaman *login* dan registrasi

Untuk menjual atau mengiklankan mobilnya, penjual terlebih dahulu di wajibkan untuk melakukan proses *login* terlebih dahulu bagi penjual yang sudah memiliki akses dan bagi yang belum dapat mendaftarkan data dirinya ke halaman registrasi. Halaman *login* ini dapat dilihat pada gambar 4.12 di bawah ini.

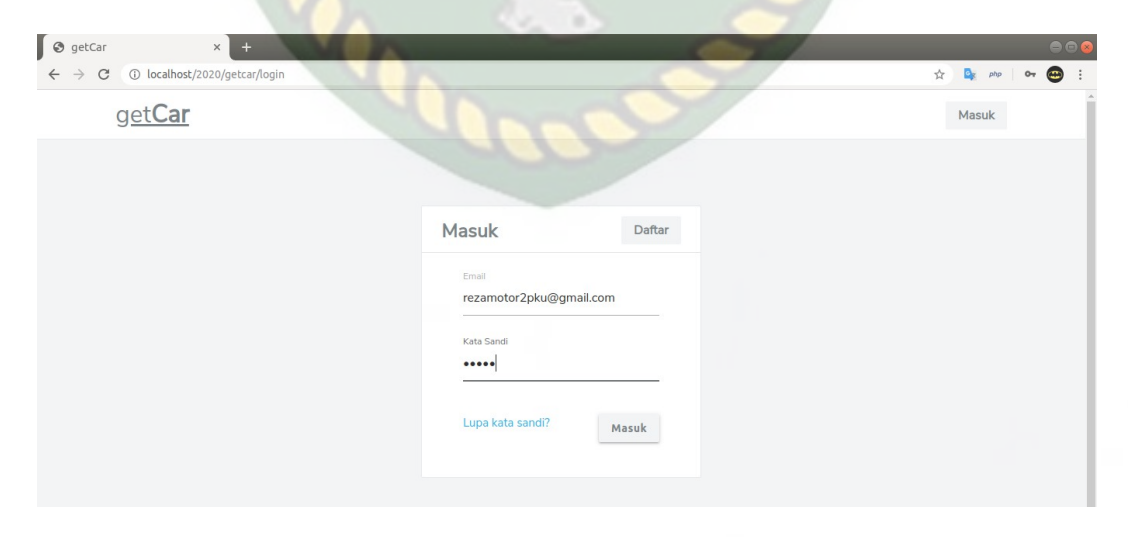

**Gambar 4.12 Halaman** *Login* **Penjual**

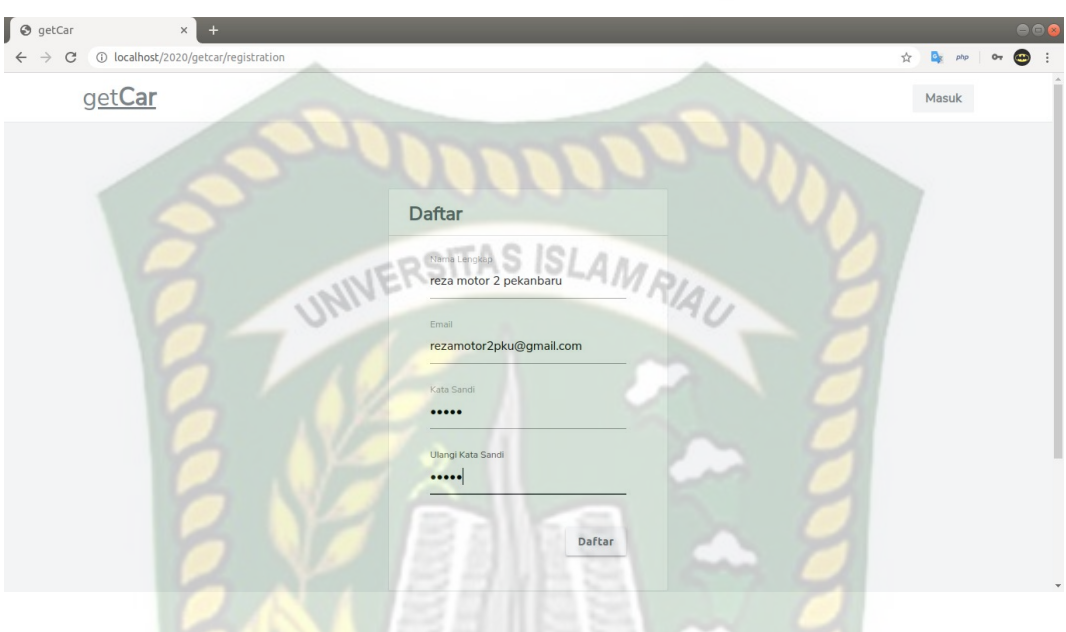

Sedangkan untuk halaman registrasi penjual dapat dilihat pada gambar 4.13 di bawah ini.

**Gambar 4.13 Halaman Registrasi Penjual**

Adapun pengujian halaman *login* dan registrasi dapat dilihat pada tabel 4.5 **CANBAF** dibawah ini.

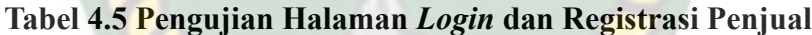

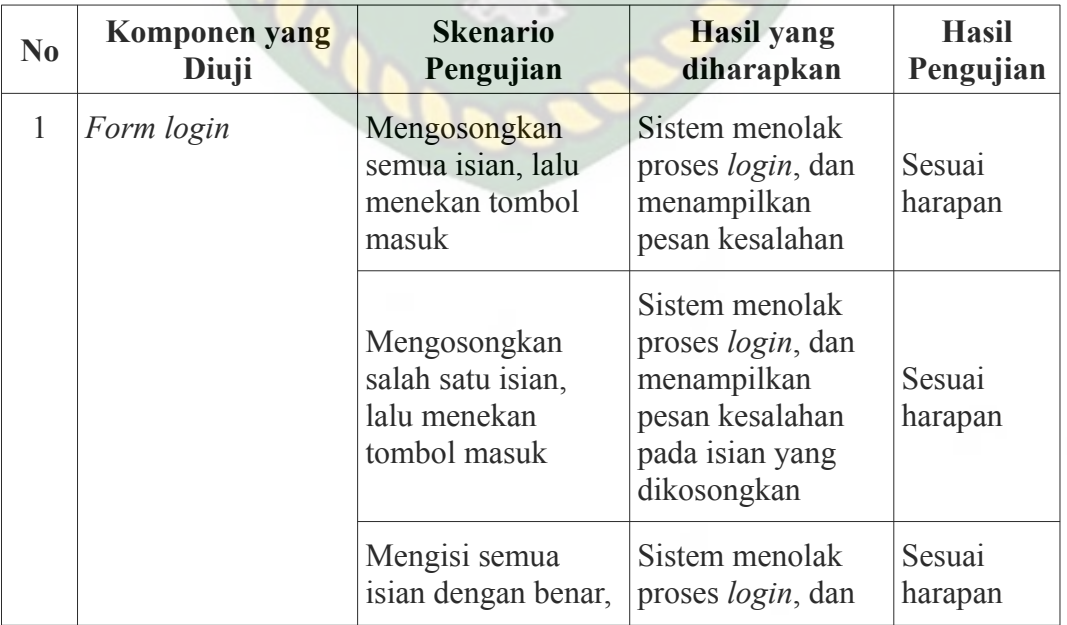

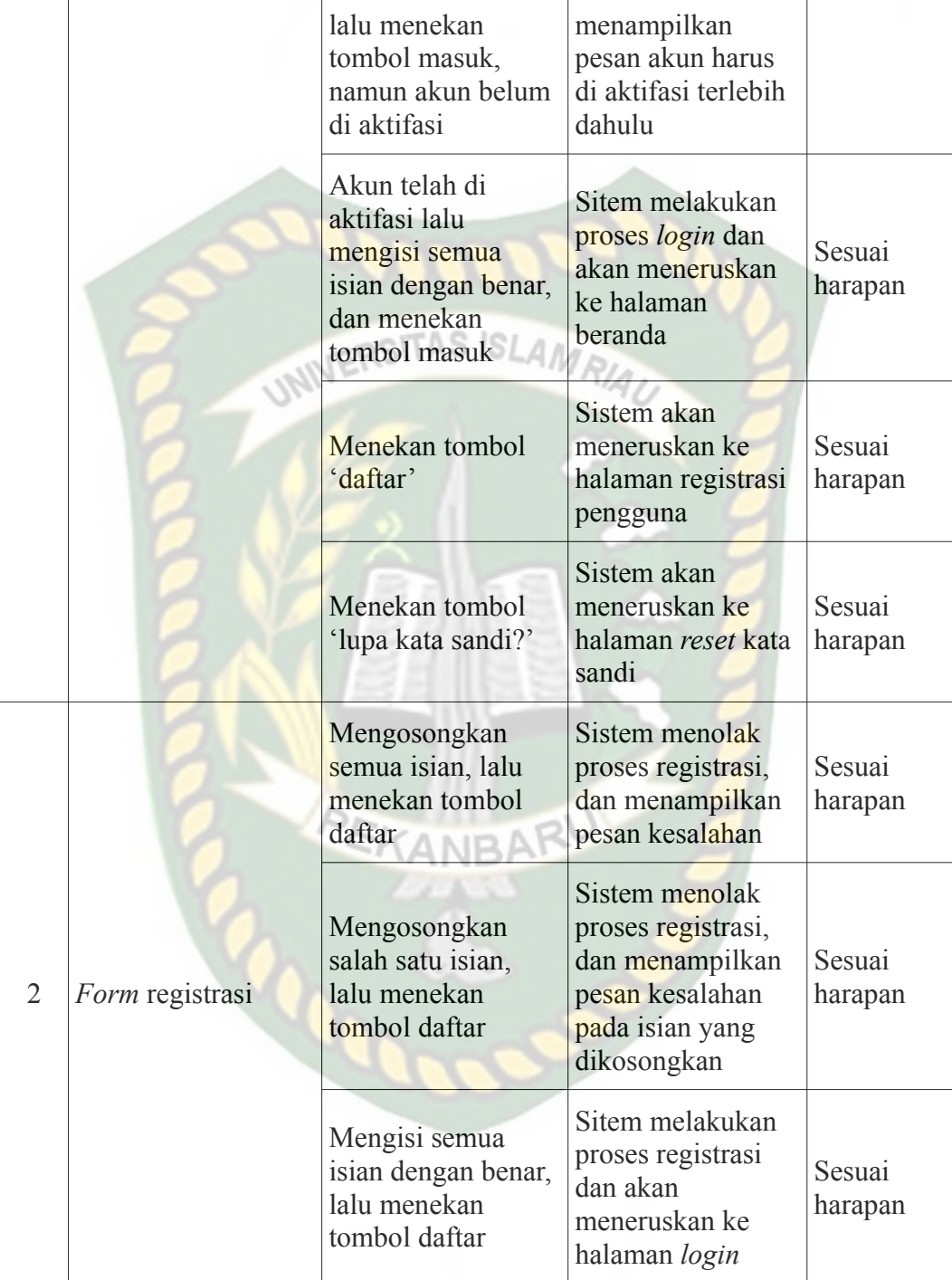

Dokumen ini adalah Arsip Milik:<br>Perpustakaan Universitas Islam Riau

c. Halaman lupa kata sandi dan atur ulang kata sandi

Fitur ini digunakan penjual yang lupa akan kata sandi akunnya. Penjual cukup dengan mudah masuk ke halaman lupa kata sandi lalu meng*input*kan email akun aksesnya.

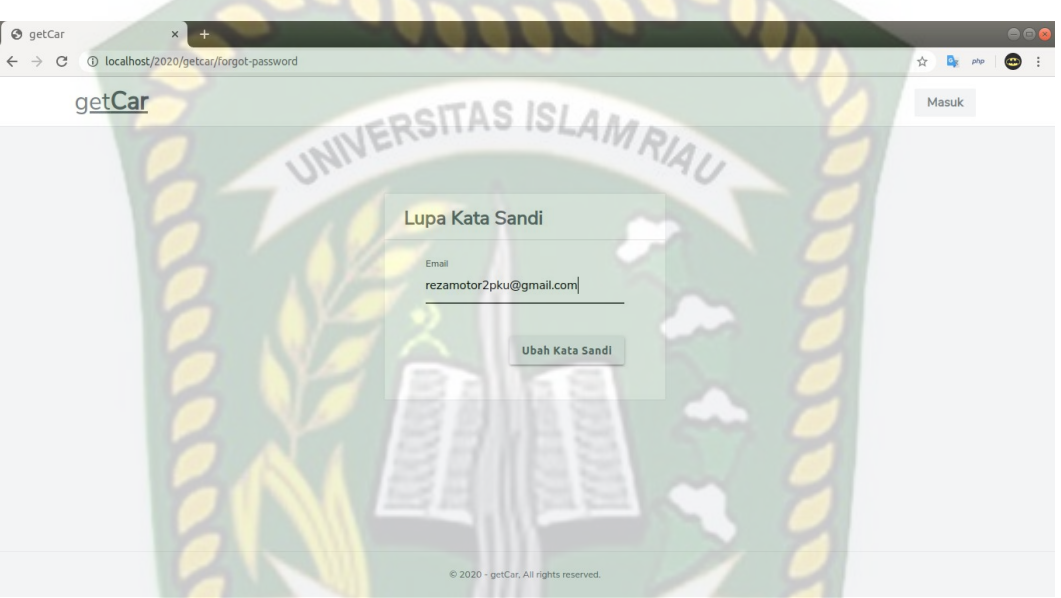

**Gambar 4.14 Halaman Lupa Kata Sandi Penjual**

Setelah mengisikan email penjual, sistem akan otomatis mengirimkan pesan email yang berisikan alamat tautan untuk mengatur ulang kata sandi. Alamat tautan hanya bisa di akses kurang dari 24 jam, lewat dari 24 jam penjual yang ingin mengatur ulang kata sandi harus mengulang kembali langkah sebelumnya.

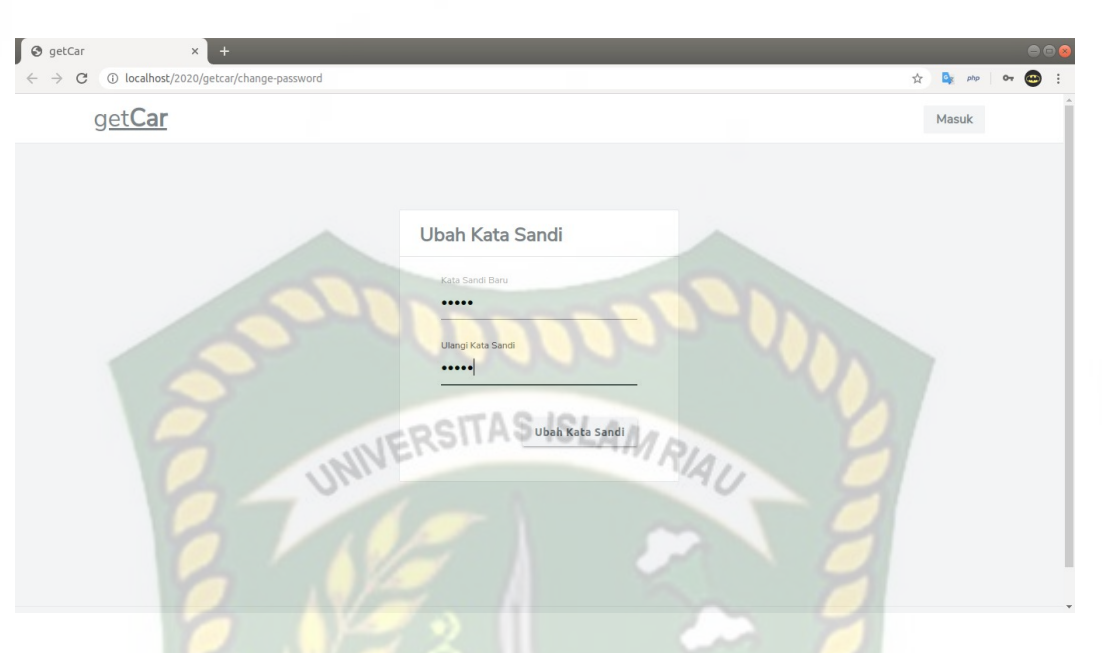

**Gambar 4.15 Halaman Atur Ulang Kata Sandi**

Pada halaman inilah penjual dapat mengatur ulang kata sandi akunnya. Pengguna cukup memasukkan kata sandi baru lalu menyimpan dengan menekan tombol "ubah kata sandi". Adapun pengujian halaman lupa kata sandi dan atur ulang kata sandi penjual dapat dilihat pada tabel 4.6 dibawah ini.

| $\bf No$                    | Komponen yang<br>Diuji               | <b>Skenario</b><br>Pengujian                                                          | <b>Hasil</b> yang<br>diharapkan                                                          | <b>Hasil</b><br>Pengujian |
|-----------------------------|--------------------------------------|---------------------------------------------------------------------------------------|------------------------------------------------------------------------------------------|---------------------------|
|                             | <i>Form</i> lupa kata                | Mengosongkan<br>email, lalu<br>menekan tombol<br>ubah kata sandi                      | Sistem menolak<br>proses, dan<br>menampilkan<br>pesan kesalahan                          | Sesuai<br>harapan         |
|                             | sandi                                | Mengisi email<br>dengan benar dan<br>valid, lalu menekan<br>tombol ubah kata<br>sandi | Sistem melakukan<br>proses pengiriman<br>pesan email berupa<br>tautan ubah kata<br>sandi | Sesuai<br>harapan         |
| $\mathcal{D}_{\mathcal{L}}$ | <i>Form</i> atur ulang<br>kata sandi | Mengosongkan<br>semua isian, lalu<br>menekan tombol                                   | Sistem menolak<br>proses ubah kata<br>sandi, dan                                         | Sesuai<br>harapan         |

**Tabel 4.6 Pengujian Halaman Lupa dan Atur Ulang Kata Sandi**

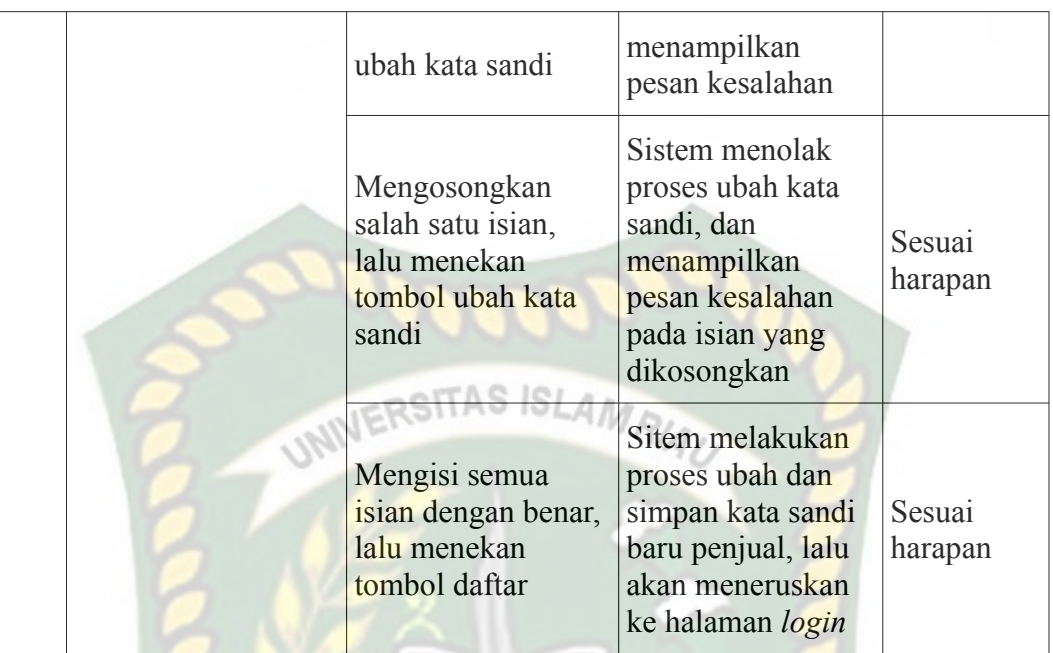

## d. Halaman profil

Halaman ini berisikan mengenai data-data penjual mulai dari foto profil, email, kontak dan alamat pengguna. Di halaman ini juga pengguna dapat melakukan pengolahan data.

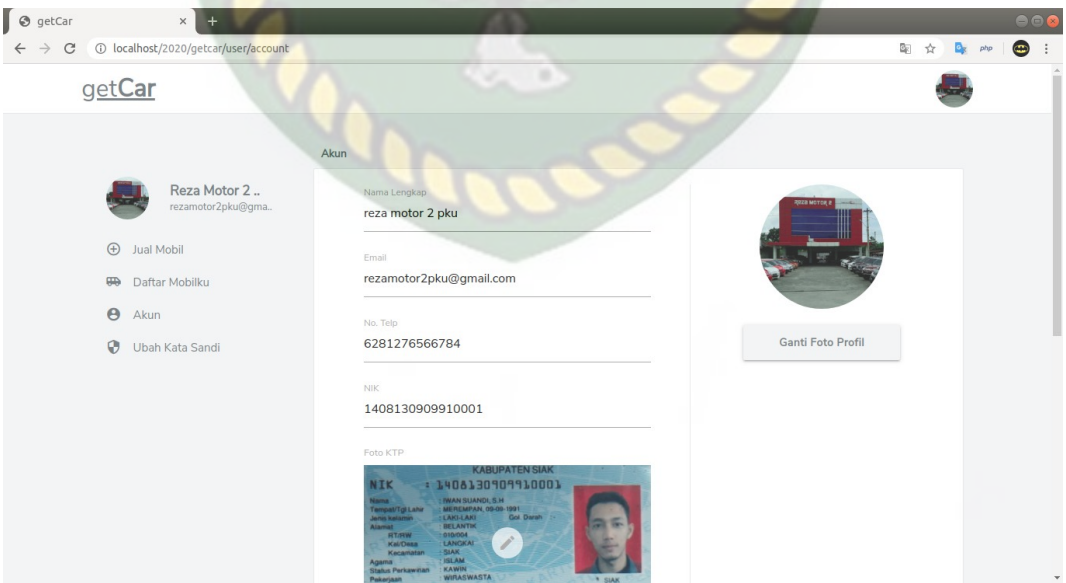

**Gambar 4.16 Halaman Profil Penjual**

Adapun pengujian halaman profil penjual dapat dilihat pada tabel 4.7 dibawah ini.

| N <sub>0</sub> | <b>Skenario</b><br>Pengujian                                 | <b>Hasil</b> yang<br>diharapkan                                                                | <b>Hasil</b><br>Pengujian |
|----------------|--------------------------------------------------------------|------------------------------------------------------------------------------------------------|---------------------------|
|                | Menakan tombol 'ganti<br>gambar profil'                      | Sistem akan membuka galeri<br>penjual untuk melakukan<br>pengubahan gambar profil              | Sesuai<br>harapan         |
| $\overline{2}$ | Mengosongkan isian, lalu<br>menekan tombol simpan            | Sistem akan menolak<br>melakukan proses pengubahan<br>data, dan menampilkan pesan<br>kesalahan | Sesuai<br>harapan         |
| 3              | Mengisi field dengan<br>benar, lalu menekan<br>tombol simpan | Sistem akan menyimpan data<br>perubahan, lalu kembali ke<br>halaman profil                     | Sesuai<br>harapan         |

**Tabel 4.7 Pengujian Halaman Profil Penjual**

## e. Halaman ubah kata sandi

Halaman ini berfungsi untuk penjual yang ingin mengubah kata sandi akunnya. Untuk halaman ubah kata sandi ini dapat dilihat pada gambar 4.17.

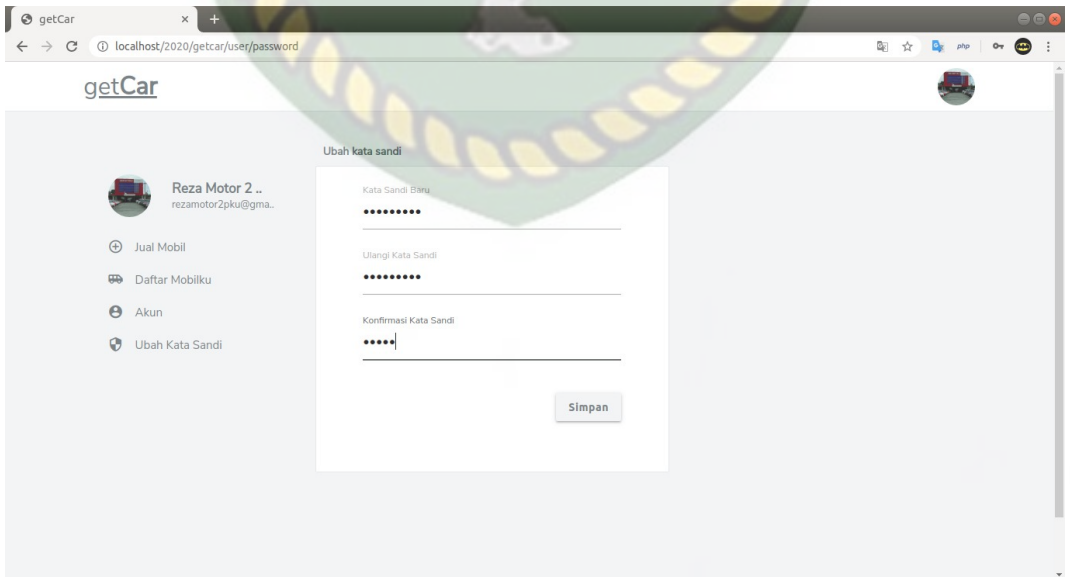

**Gambar 4.17 Halaman Ubah Kata Sandi**

Adapun pengujian halaman ubah kata sandi dapat dilihat pada tabel 4.8 dibawah ini.

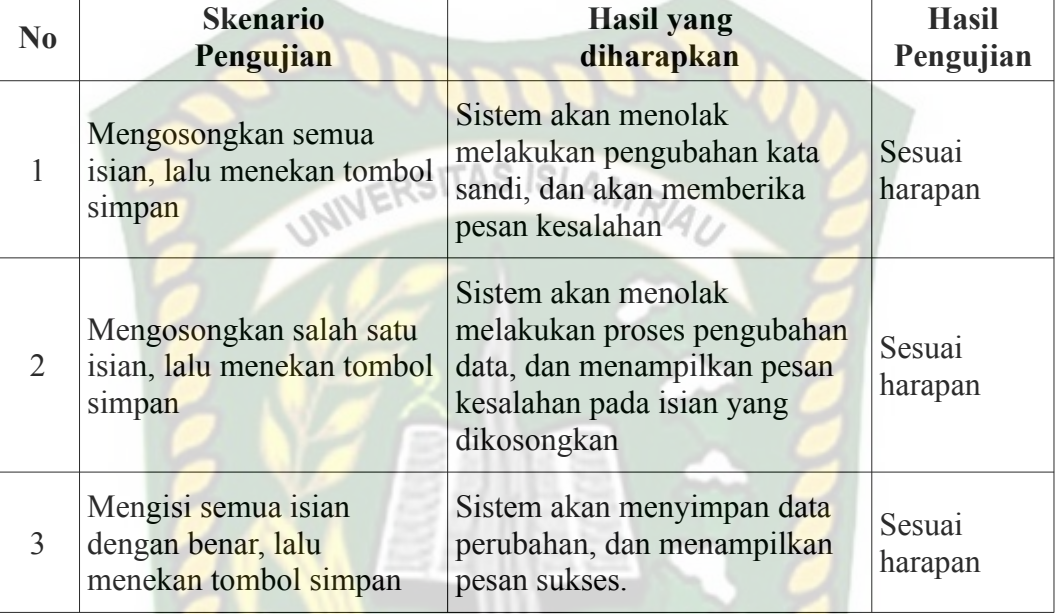

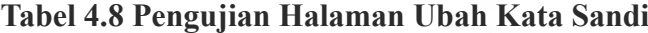

# f. Halaman daftar mobil

Halaman ini berisikan daftar mobil penjual yang akan di iklankan. Adapun

bentuk halaman jual mobil ini dapat dilihat pada gambar 4.18 di bawah ini.

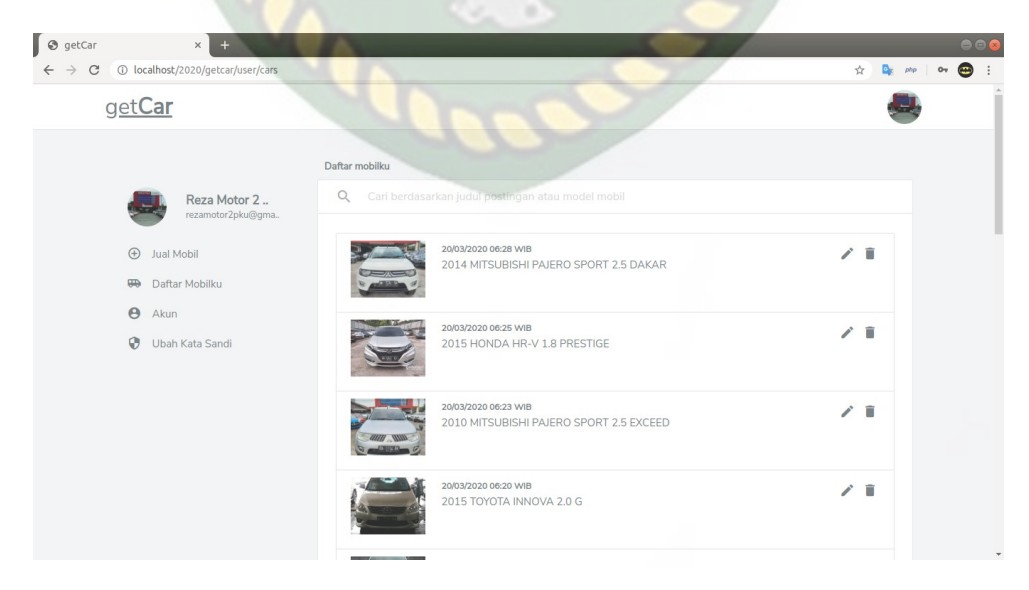

**Gambar 4.18 Halaman Daftar Mobil Jual**

#### g. Halaman tambah dan ubah mobil jual

Penjual dapat menambahkan mobil jualnya pada halaman tambah mobil, data-data mobil berupa model mobil, rincian mobil, dan gambar mobil. Untuk desain halaman tambah mobil ini dapat dilihat pada gambar 4.19.

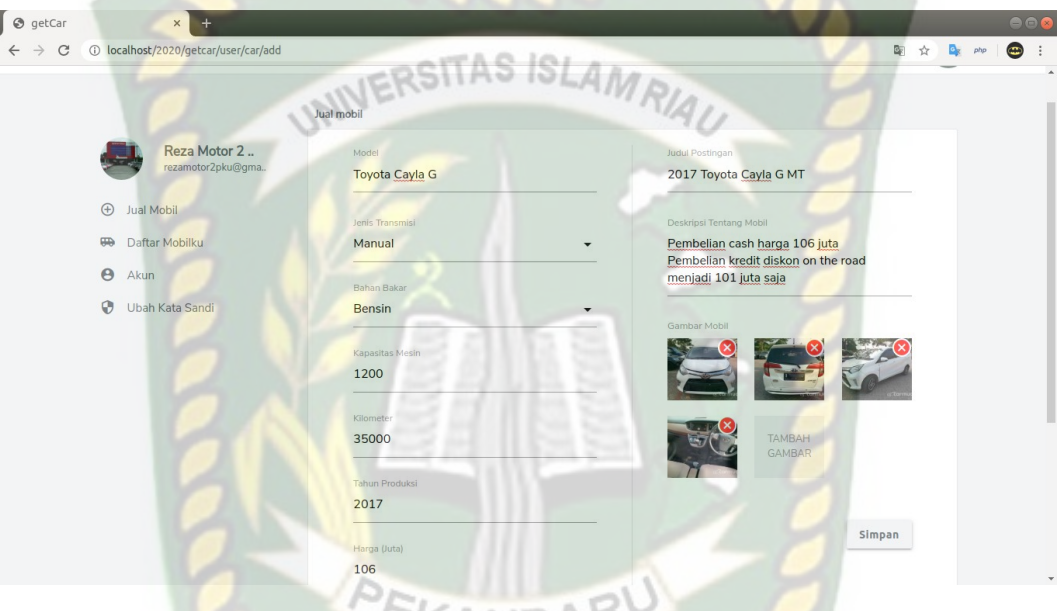

**Gambar 4.19 Halaman Tambah Dan Ubah Mobil**

Adapun pengujian halaman tambah dan ubah mobil dapat dilihat pada tabel

4.9 dibawah ini.

| N <sub>0</sub> | <b>Skenario</b><br>Pengujian                                                                                | <b>Hasil</b> yang<br>diharapkan                                          | <b>Hasil</b><br>Pengujian |
|----------------|----------------------------------------------------------------------------------------------------|--------------------------------------------------------------------------|---------------------------|
|                | Mengosongkan isian, lalu<br>menekan tombol simpan                                                           | Sistem akan kembali ke form<br>sebelumnya menampilkan<br>pesan kesalahan | Sesuai<br>harapan         |
| 2              | Mengisikan isian dengan<br>benar tetapi tidak<br>menambahkan gambar<br>mobil, lalu menekan tombol<br>simpan | Sistem akan kembali ke form<br>sebelumnya menampilkan<br>pesan kesalahan | Sesuai<br>harapan         |

**Tabel 4.9 Pengujian Halaman Tambah Dan Ubah Mobil**

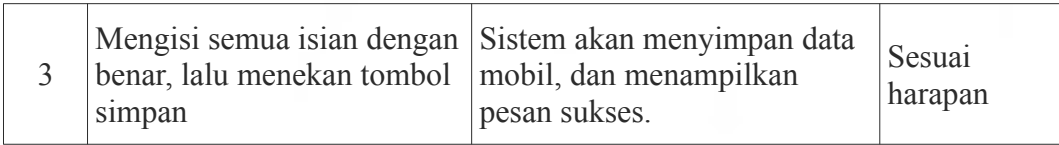

#### h. Halaman proses rekomendasi mobil

Untuk mendapatkan hasil pencarian yang direkomendasikan, terdapat empat proses yang harus dilewati oleh calon pembeli, terlebih dahulu akan di arahkan ke halaman mementukan kriteria pemilihan yang akan digunakan.

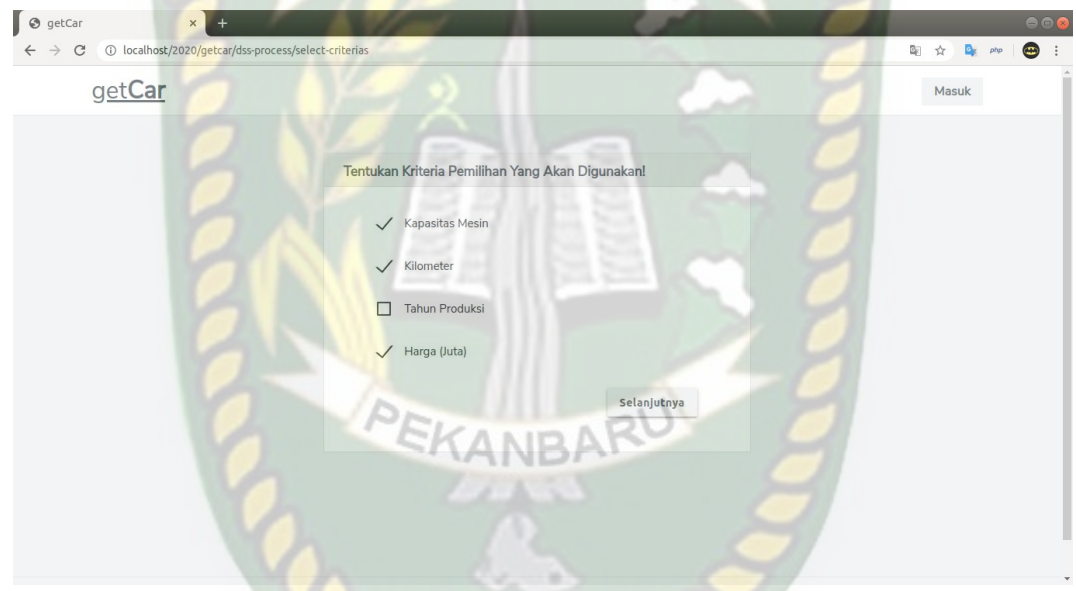

#### **Gambar 4.20 Halaman Tentukan Kriteria Pemilihan**

Setelah memilih kriteria pemilihan, selanjutnya calon pembeli akan memberikan nilai tingkat kepentingan antar kriteria terelebih dahulu.

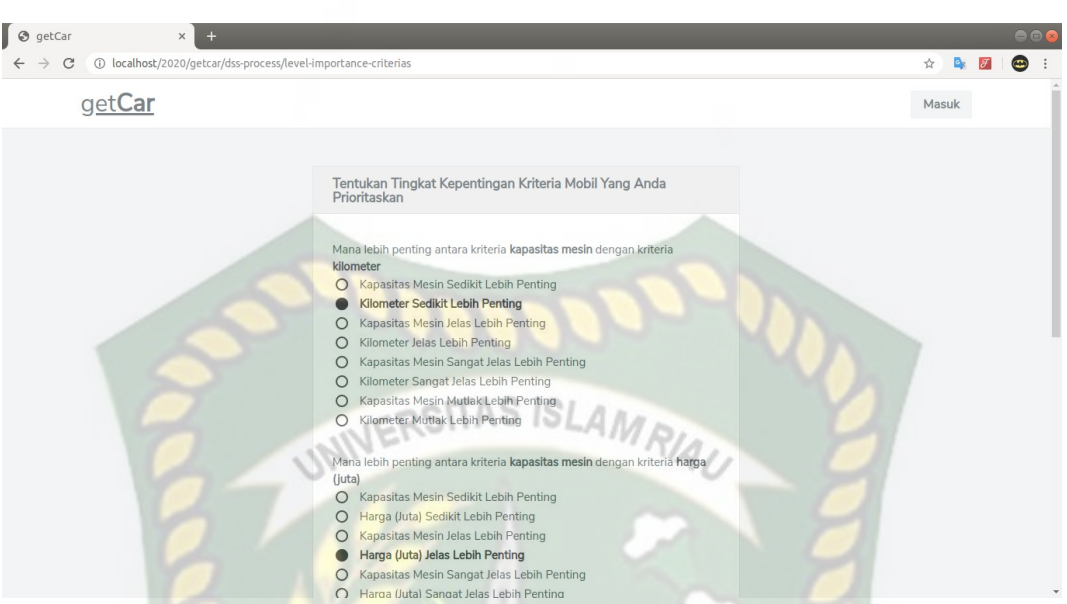

**Gambar 4.21 Halaman Tentukan Tingkat Kepentingan Antar Kriteria**

Selanjutnya menentukan maksimal 4 mobil yang akan dibandingkan sesuai dengan kriteria yang diinginkan oleh calon pembeli. Banyaknya daftar mobil akan membuat calon pembeli kesulitan untuk mengatahui mobil mana yang akan nanti dibelinya. Untuk itu dengan adanya halaman pencarian dapat membatu calon pembeli mengkerucutkan daftar mobil yang akan nanti dibelinya.

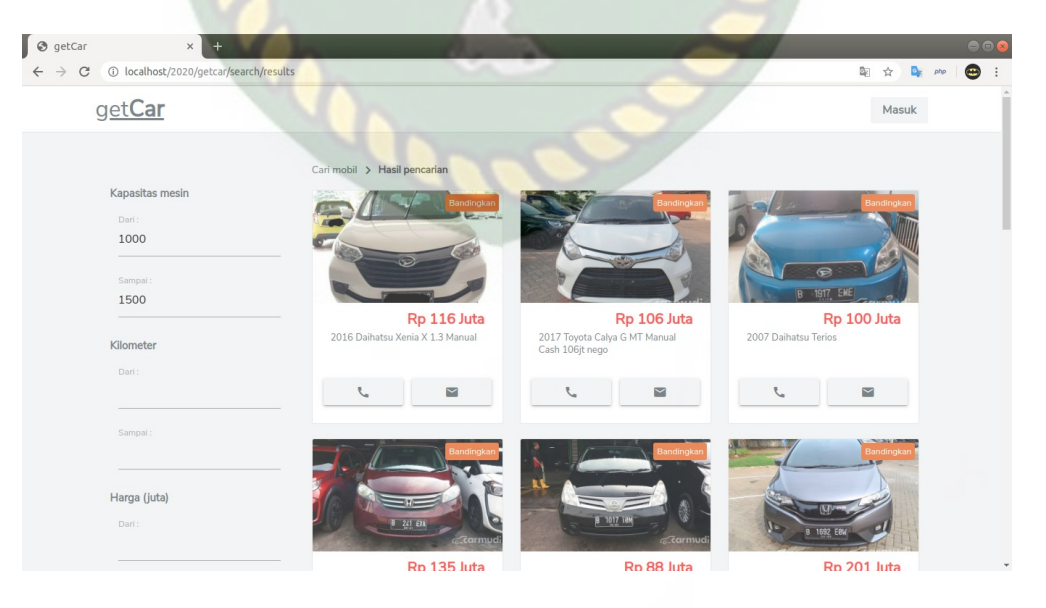

**Gambar 4.22 Halaman Pencarian Mobil** 

Berdasarkan hasil pencarian yang telah didapat, selanjutnya calon pembeli memilih mobil-mobil mana saja yang nantinya akan di proses dan akan ditampilkan sebagai hasil rekomendasi. Pemilihan mobil dibatasi maksimal 4

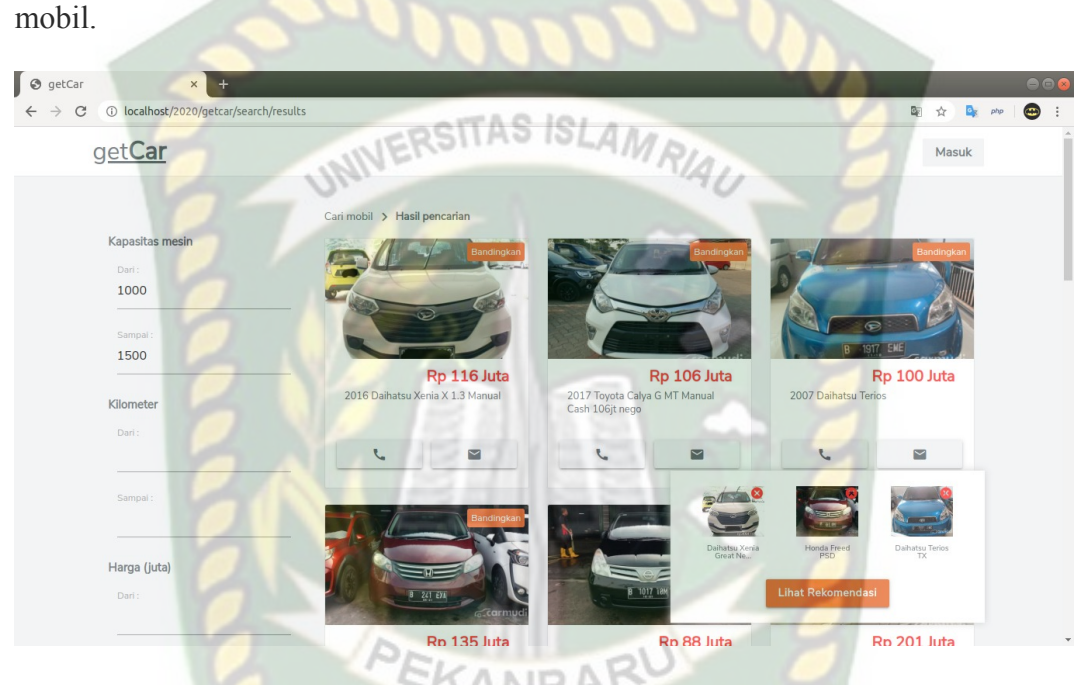

## **Gambar 4.23 Halaman Tentukan Alternatif**

Selanjutnya mengisi *form* kuesioner pada halaman penentuan tingkat kepentingan alternatif yang sesuai dengan kriteria calon pembeli.

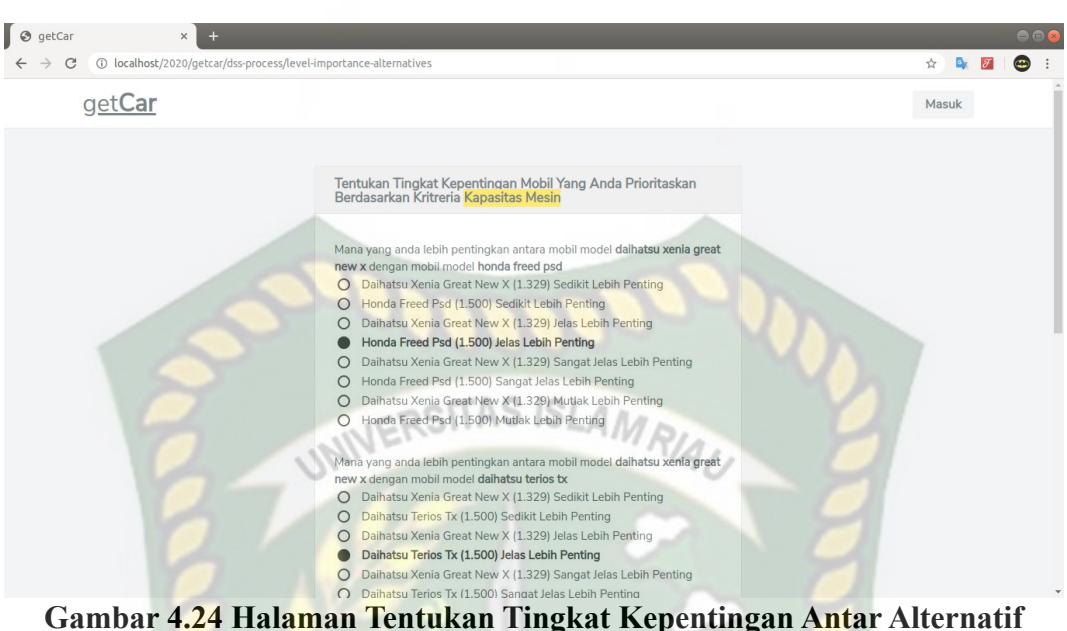

Adapun untuk pengujian halaman-halaman proses rekomendasi mobil dapat dilihat pada tabel 4.10 dibawah ini.

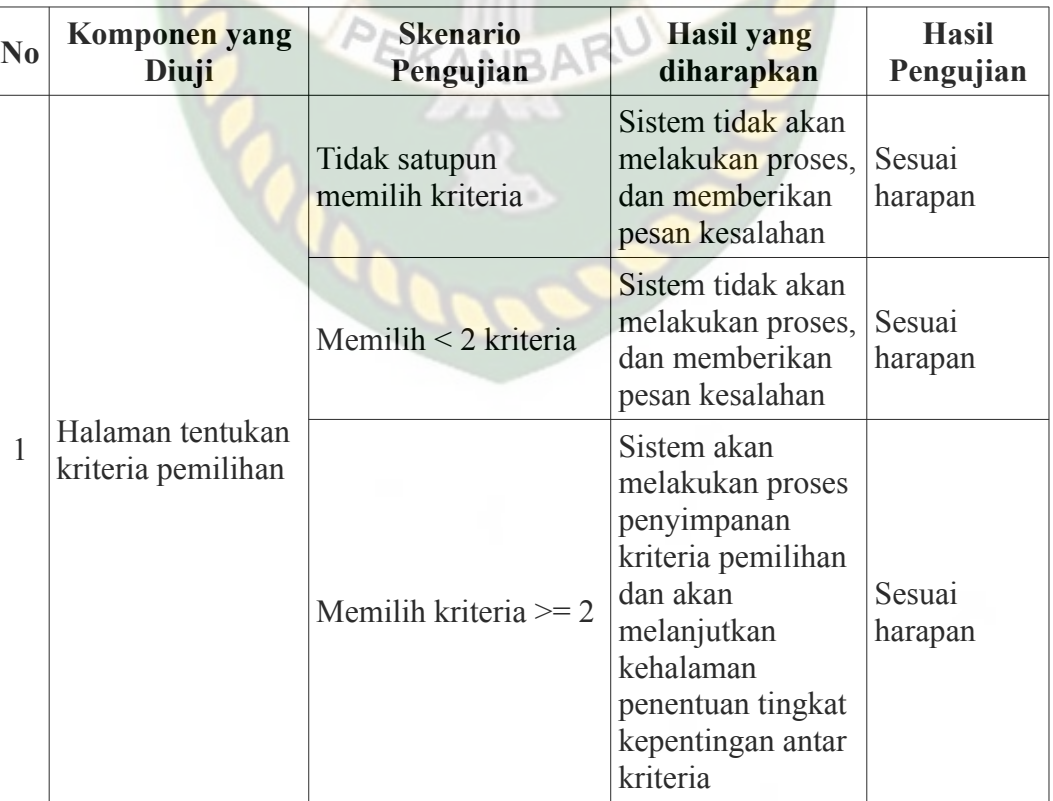

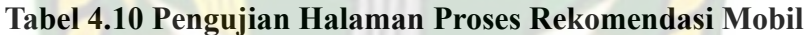

110

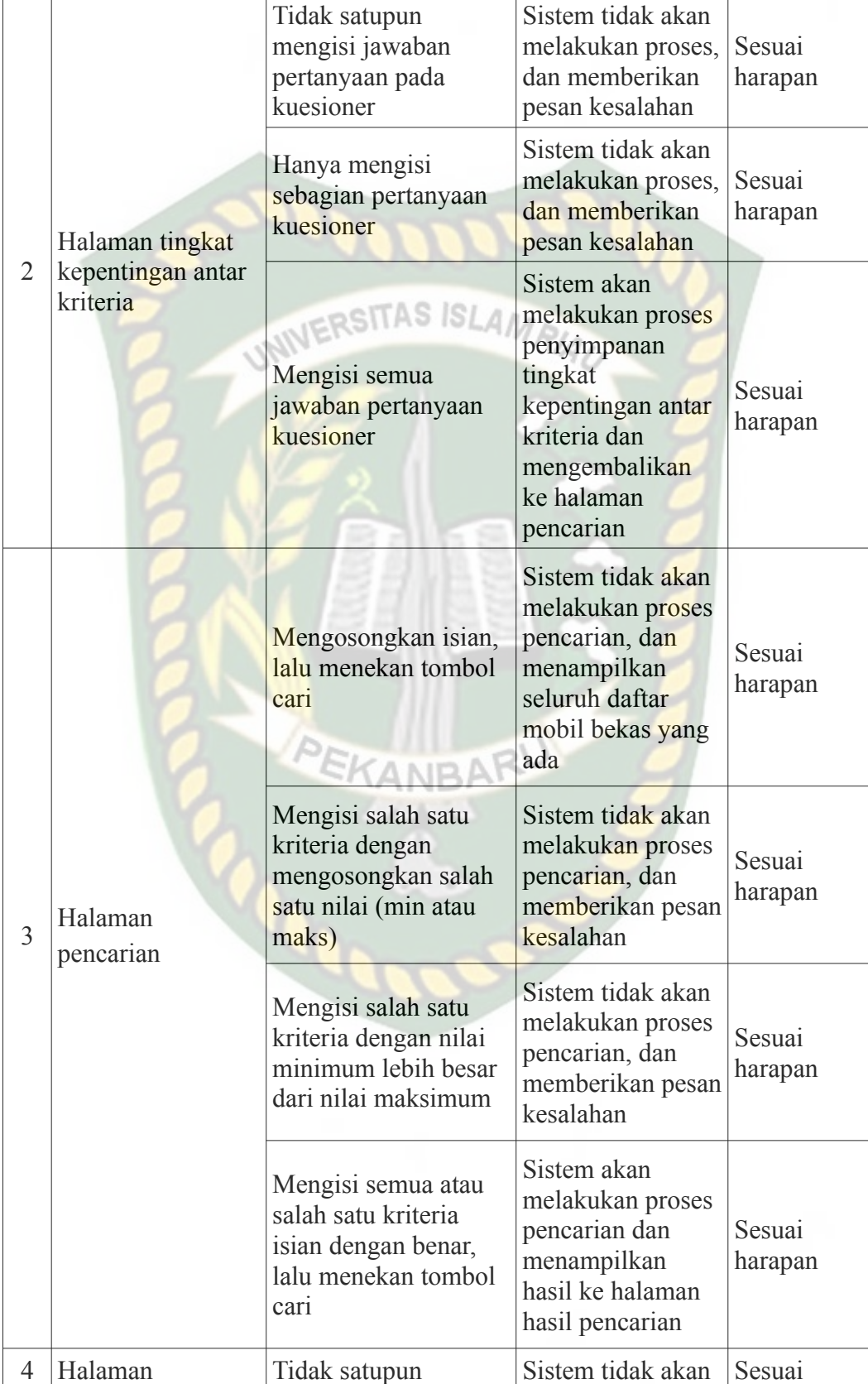

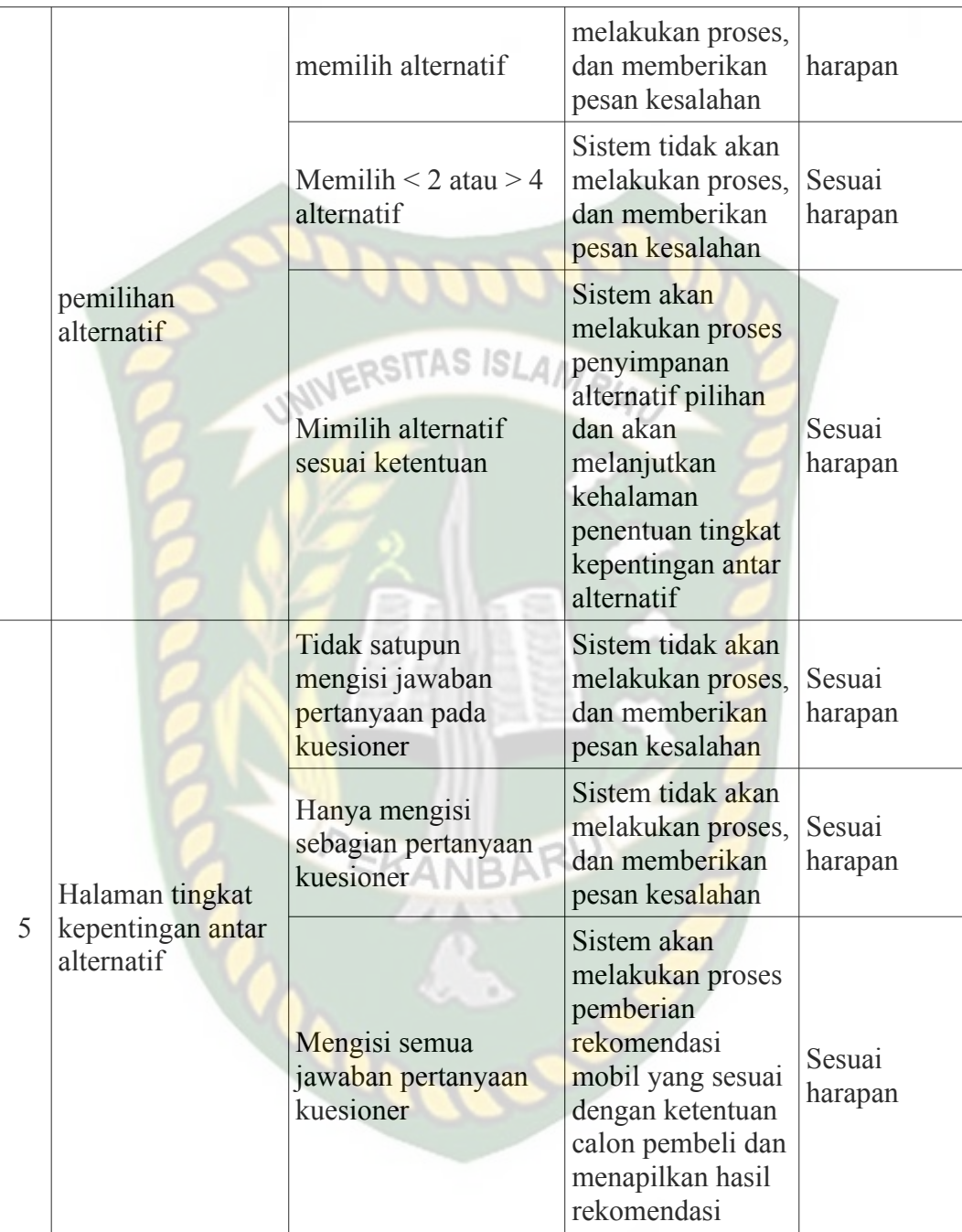

## i. Halaman hasil rekomendasi

Hasil rekomendasi akan di dapat setelah melalui proses perhitungan alternatif (mobil) dengan menggunakan metode *Fuzzy AHP* berdasarkan data yang telah di

 $\Box$   $\odot$  getCar  $\leftarrow$   $\rightarrow$  C (i) localhost/20  $\frac{1}{2}$   $\frac{1}{2}$   $\overline{a}$ getCar Masuk .<br>Kapasitas me Rekomendasi 1 (62.0%) Rekomendasi 3 (32.9%) Rekomendasi 2 (37.3%) 1000 1500 Rp 135 Juta Kilometer Rp 100 Juta Rp 116 Juta  $20111$ M  $\blacksquare$ Tahun produksi

*input*kan sebelum oleh calon pembeli. Hasil rekomendasi ini nantinya akan ditampilkan ke halaman hasil pencarian yang dapat dilihat pada gambar 4.25.

#### **Gambar 4.25 Halaman Hasil Rekomendasi**

#### **4.2 Analisis**

Untuk membuktikan kebenaran hasil analisis, perlu adanya pembuktian dari perhitungan manual dengan hasil program. Berikut tahapan perancangan proses rekomendasi pemilihan mobil bekas dengan metode *Fuzzy AHP* dalam hitungan manual.

- A. Perhitungan untuk kriteria
- 1. Tentukan kriteria

Untuk contoh kasus calon pembeli menggunakan 3 kriteria yang dijadikan acuan untuk mendapatkan rekomendasi mobil bekas yakni, kapasitas mesin, kilometer dan harga.

2. Matriks perbandingan berpasangan untuk kriteria (*Fuzzy* TFN)

Untuk membentuk matriks perbandingan kriteria terlebih dahulu calon pembeli menentukan tingkat kepentingan antar kriteria.

|                        | <b>Kapasitas Mesin</b>   | <b>Kilometer</b>         | Harga |
|------------------------|--------------------------|--------------------------|-------|
| <b>Kapasitas Mesin</b> |                          |                          |       |
| <b>Kilometer</b>       | Sedikit lebih<br>penting |                          |       |
| Harga                  | Jelas lebih<br>penting   | Sedikit lebih<br>Penting |       |

**Tabel 4.11 Tingkat Kepentingan Antar Kriteria**

Dari hasil penentuan tingkat kepentingan antar kriteria ini dapat dibentuk matriks perbandingan berpasangan untuk kriteria dalam bilangan *fuzzy* TFN dengan menggunakan persamaan 2.5.

**Tabel. 4.12 Matriks Perbandingan Berpasangan** *Fuzzy* **TFN**

|                        |   | <b>Kapasitas Mesin</b> |     | <b>Kilometer</b> |      | Harga |                  |
|------------------------|---|------------------------|-----|------------------|------|-------|------------------|
| <b>Kapasitas Mesin</b> |   |                        | 0.2 | 0.33             | 0.14 |       | $0.2 \quad 0.33$ |
| <b>Kilomter</b>        |   |                        |     |                  | 0.2  | 0.33  |                  |
| Harga                  | 3 |                        |     |                  |      |       |                  |

3. Menentukan tingkat kepentingan dan normalisasi

Menentukan tingkat kepentingan dengan menghitung rata-rata geomatik pada masing-masing kriteria dengan menggunakan persamaan 2.6.

| Kriteria        | <b>Sisi</b> | <b>Geomatrik Mean</b>              | <b>Hasil</b> |
|-----------------|-------------|------------------------------------|--------------|
| Kapasitas mesin |             | $\sqrt[3]{1\times 0.2\times 0.14}$ | 0.3037       |
|                 | m           | $\sqrt[3]{1\times0.33\times0.2}$   | 0.4042       |

**Tabel 4.13 Hasil Perhitungan Geomatrik** *Mean*

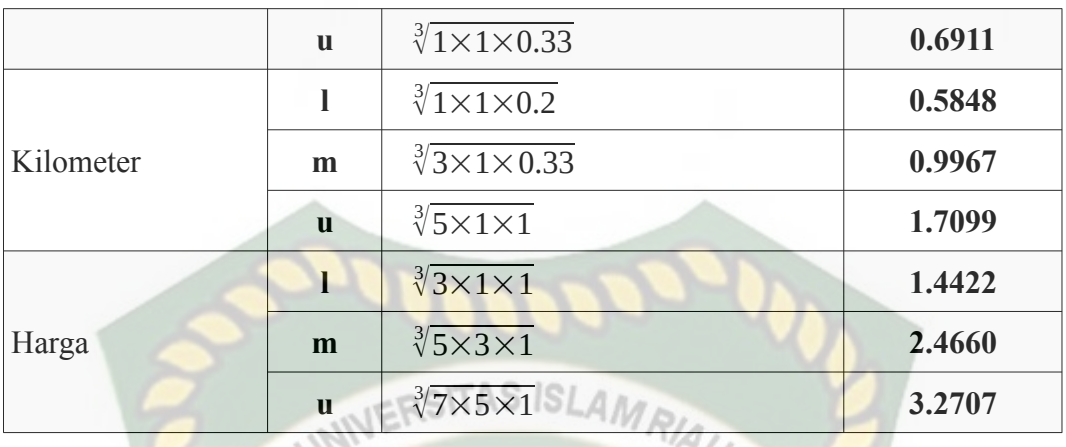

Sebelum masuk ke tahap normalisasi, terlebih dahulu menjumlahkan secara vertikal nilai bawah (l), nilai tengah (m), dan nilai atas (u) untuk semua tingkat kepentingan kriteria.

**Tabel 4.14 Hasil Penjumlahan Vertikal Nilai (***l, m, u)* **Kepentingan Kriteria**

| <b>Kriteria</b> |        | m      | u      |
|-----------------|--------|--------|--------|
| Kapasitas mesin | 0.3037 | 0.4042 | 0.6911 |
| Kilometer       | 0.5848 | 0.9967 | 1.7099 |
| Harga           | 1.4422 | 2.4660 | 3.2707 |
| <b>Total</b>    | 2.3307 | 3.8669 | 5.6717 |

Untuk mendapatkan hasil normalisasi bobot TFN, perhitungan dilakukan dengan menggunakan persamaan 2.7. Berikut hasil perhitungan normalisasi tingkat kepentingan kriteria.

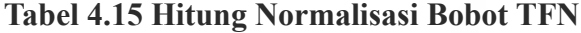

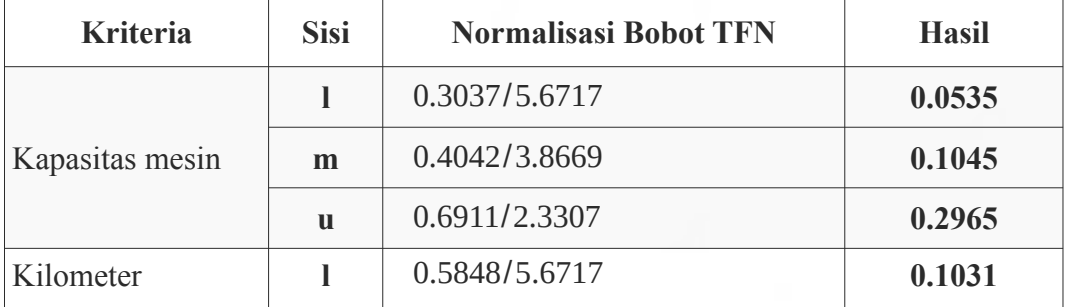

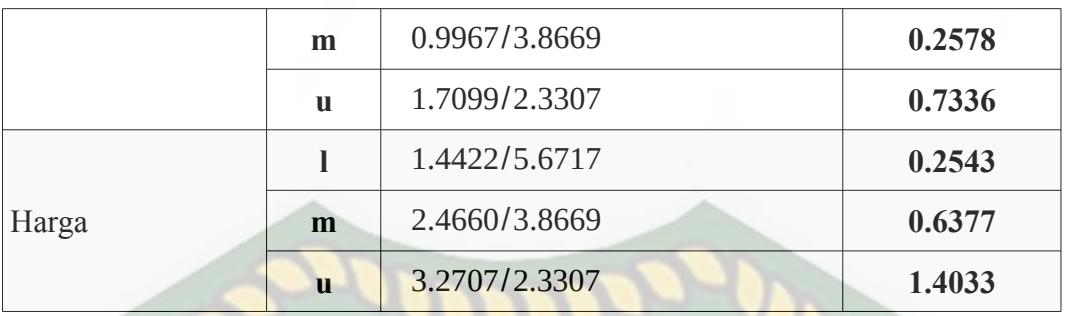

#### **Tabel 4.16 Hasil Lengkap Perhitungan Normalisasi**

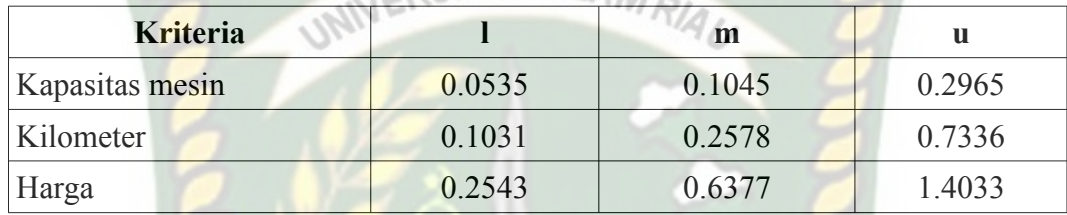

#### 4. Melakukan defuzzifikasi tingkat kepentingan kriteria

Untuk melakukan defizzifikasi tingkat kepentingan kriteria, perhitungan dilakukan dengan menggunakan persamaan 2.8. Adapun hasil defuzzifikasi dapat dilihat pada tabel di bawah ini (dengan nilai alpha = 0.5).

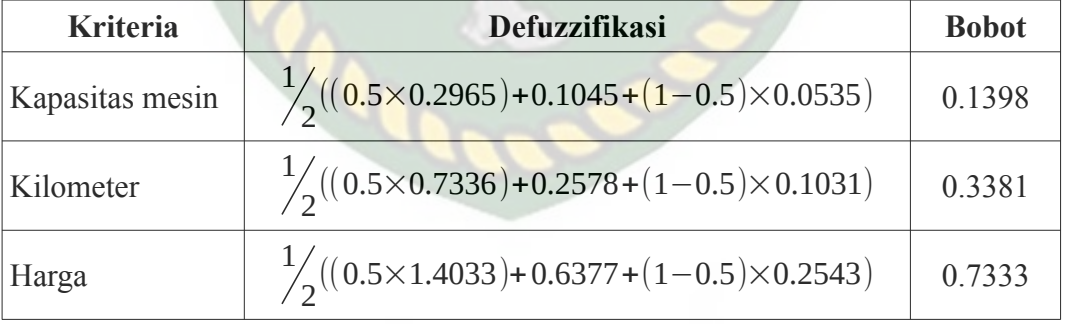

#### **Tabel 4.17 Hasil Perhitungan Defuzzifikasi**

#### B. Menentukan bobot alternatif

#### 1. Tentukan alternatif

Dalam pengujian ini menggunakan 3 data sampel mobil (alternatif). Adapun 3 data alternatif tersebut dapat dilihat pada tabel 4.18 di bawah ini.

**Tabel 4.18 Data Alternatif**

|                                 | <b>Kriteria</b>                  |                  |              |  |  |  |
|---------------------------------|----------------------------------|------------------|--------------|--|--|--|
| <b>Alternatif</b>               | <b>Kapasitas</b><br><b>Mesin</b> | <b>Kilometer</b> | Harga (Juta) |  |  |  |
| Daihatsu Xenia Great New X      | 1,329                            | 45,000           | 116          |  |  |  |
| Honda Freed PSD                 | 1,500                            | 84,000           | 135          |  |  |  |
| Daihatsu Terios TX<br><b>CD</b> | 1,500                            | 115,000          | 100          |  |  |  |

2. Tentukan bobot alternatif

a. Kapasitas mesin

● Matriks perbandingan berpasangan untuk alternatif kriteria kapasitas mesin (*Fuzzy* TFN)

Untuk membentuk matriks perbandingan alternatif kriteria kapasitas mesin terlebih dahulu calon pembeli menentukan tingkat kepentingan alternatif untuk kriteria kapasitas mesin.

## **Tabel 4.19 Tingkat Kepentingan Antar Alternatif**

**Untuk Kriteria Kapasitas Mesin**

|                                      | Daihatsu Xenia<br><b>Great New X</b> | <b>Honda Freed PSD</b> | Daihatsu Terios<br><b>TX</b> |  |
|--------------------------------------|--------------------------------------|------------------------|------------------------------|--|
| Daihatsu Xenia<br><b>Great New X</b> |                                      |                        |                              |  |
| <b>Honda Freed PSD</b>               | Jelas lebih<br>penting               |                        | Sedikit lebih<br>penting     |  |
| <b>Daihatsu Terios TX</b>            | Jelas lebih<br>penting               |                        |                              |  |

Dari hasil penentuan tingkat kepentingan antar alternatif kriteria kapasitas mesin ini dapat dibentuk matriks perbandingan berpasangan dalam bilangan *fuzzy* TFN dengan menggunakan persamaan 2.5.

**Tabel. 4.20 Matriks Perbandingan Berpasangan** *Fuzzy* **TFN Alternatif Untuk Kriteria Kapasitas Mesin**

|                                      |              | Daihatsu Xenia<br><b>Great New X</b> |   |      | <b>Honda Freed PSD</b> |                                  | <b>Daihatsu Terios TX</b> |  |
|--------------------------------------|--------------|--------------------------------------|---|------|------------------------|----------------------------------|---------------------------|--|
| Daihatsu Xenia<br><b>Great New X</b> |              |                                      |   | 0.14 |                        | $0.2$ $0.33$ $0.14$ $0.2$ $0.33$ |                           |  |
| <b>Honda Freed PSD</b>               |              |                                      |   |      |                        |                                  |                           |  |
| <b>Daihatsu Terios TX</b>            | $\mathbf{R}$ |                                      | 7 | 0.20 | 0.33                   |                                  |                           |  |

Menentukan tingkat kepentingan dan normalisasi

Menentukan tingkat kepentingan dengan menghitung rata-rata geomatik pada masing-masing alternatif kriteria kapasitas mesin dengan menggunakan persamaan 2.6. KANRAF

#### **Tabel 4.21 Hasil Perhitungan Geomatrik** *Mean* **Alternatif**

**Untuk Kriteria Kapasitas Mesin**

| <b>Alternatif</b>             | <b>Sisi</b>  | <b>Geomatrik Mean</b>                 | <b>Hasil</b> |
|-------------------------------|--------------|---------------------------------------|--------------|
| Daihatsu Xenia<br>Great New X | 1            | $\sqrt[3]{1 \times 0.14 \times 0.14}$ | 0.2967       |
|                               | m            | $\sqrt[3]{1\times 0.2\times 0.2}$     | 0.3420       |
|                               | $\mathbf{u}$ | $\sqrt[3]{1\times 0.33\times 0.33}$   | 0.4776       |
| Honda Freed PSD               | 1            | $\sqrt[3]{3 \times 1 \times 1}$       | 1.4422       |
|                               | m            | $\sqrt[3]{5 \times 1 \times 3}$       | 2.4660       |
|                               | $\mathbf{u}$ | $\sqrt[3]{7 \times 1 \times 5}$       | 3.2707       |
| Daihatsu Terios TX            | $\mathbf{I}$ | $\sqrt[3]{3 \times 0.20 \times 1}$    | 0.8434       |
|                               | m            | $\sqrt[3]{5 \times 0.33 \times 1}$    | 1.1816       |
|                               | $\mathbf{u}$ | $\sqrt[3]{7\times1\times1}$           | 1.9128       |

Sebelum masuk ke tahap normalisasi, terlebih dahulu menjumlahkan secara vertikal nilai bawah (l), nilai tengah (m), dan nilai atas (u) untuk semua tingkat kepentingan alternatif kriteria kapasitas mesin.

| Untuk Kriteria Kapasitas Mesin |        |        |        |  |
|--------------------------------|--------|--------|--------|--|
| <b>Alternatif</b>              |        | m      | u      |  |
| Daihatsu Xenia Great New X     | 0.2967 | 0.3420 | 0.4776 |  |
| Honda Freed PSD                | 1.4422 | 2.4660 | 3.2707 |  |
| Daihatsu Terios TX             | 0.8434 | 1.1816 | 1.9128 |  |
| <b>Total</b>                   | 2.5823 | 3.9896 | 5.6611 |  |

**Tabel 4.22 Hasil Penjumlahan Vertikal Nilai (***l, m, u)* **Alternatif** 

Untuk mendapatkan hasil normalisasi bobot TFN, perhitungan dilakukan dengan menggunakan persamaan 2.7. Berikut hasil perhitungan normalisasi tingkat kepentingan alternatif kriteria kapasitas mesin.

## **Tabel 4.23 Hitung Normalisasi Bobot TFN Alternatif**

#### **Untuk Kriteria Kapasitas Mesin**

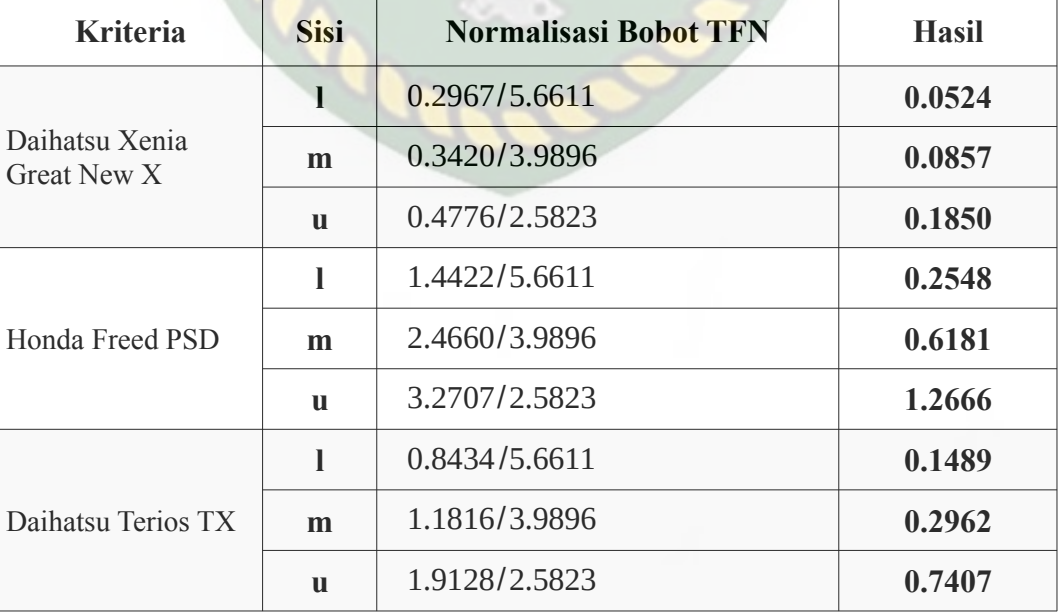

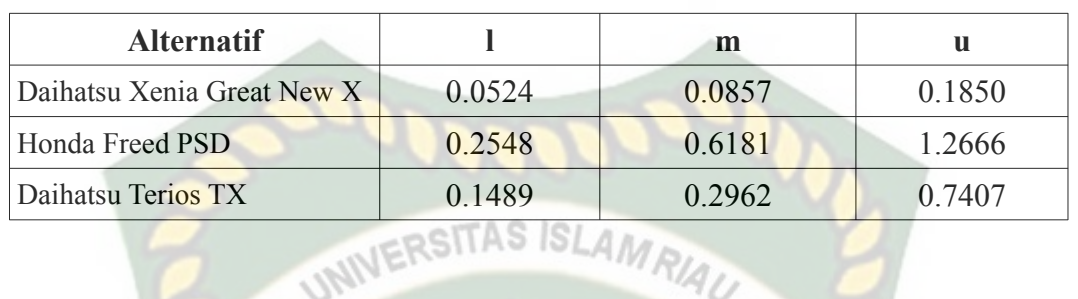

# **Tabel 4.24 Hasil Lengkap Perhitungan Normalisasi Alternatif Untuk Kriteria Kapasitas Mesin**

# Melakukan defuzzifikasi

Untuk melakukan defizzifikasi tingkat kepentingan alternatif untuk kriteria kapasitas meisn, perhitungan dilakukan dengan menggunakan persamaan 2.8. Adapun hasil defuzzifikasi dapat dilihat pada tabel di bawah ini (dengan nilai alpha =  $0.5$ ).

**Tabel 4.25 Hasil Perhitungan Defuzzifikasi Alternatif Untuk**

#### **Kriteria Kapasitas Mesin**

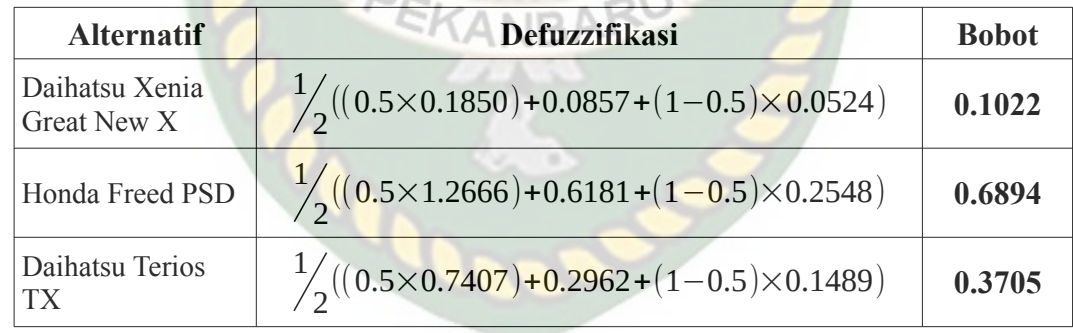

- b. Kilometer
- Matriks perbandingan berpasangan untuk alternatif kriteria kilometer (*Fuzzy* TFN)

Untuk membentuk matriks perbandingan alternatif kriteria kilometer terlebih dahulu calon pembeli menentukan tingkat kepentingan alternatif untuk kriteria kilometer.

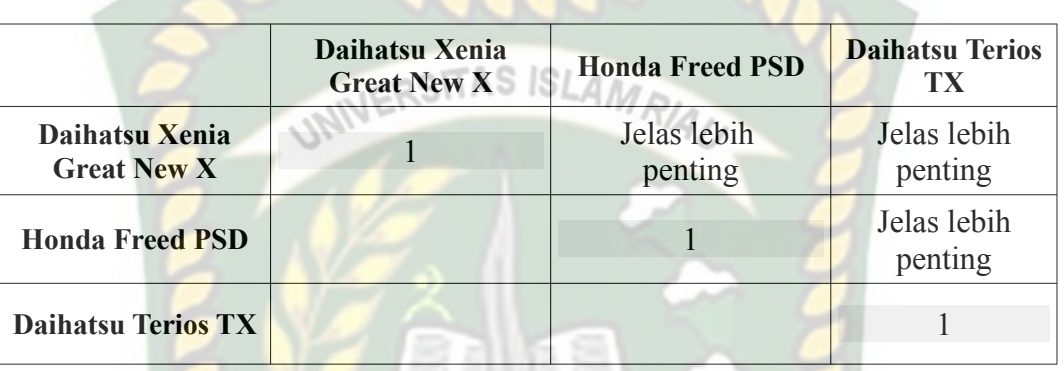

**Tabel 4.26 Tingkat Kepentingan Antar Alternatif Untuk Kriteria Kilomter**

Dari hasil penentuan tingkat kepentingan antar alternatif kriteria kilometer ini dapat dibentuk matriks perbandingan berpasangan dalam bilangan *fuzzy* TFN dengan menggunakan persamaan 2.5.

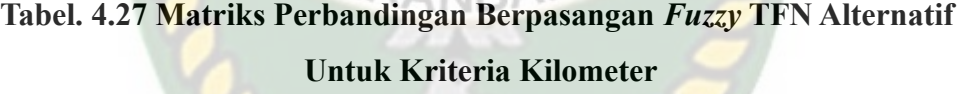

CANIRAR

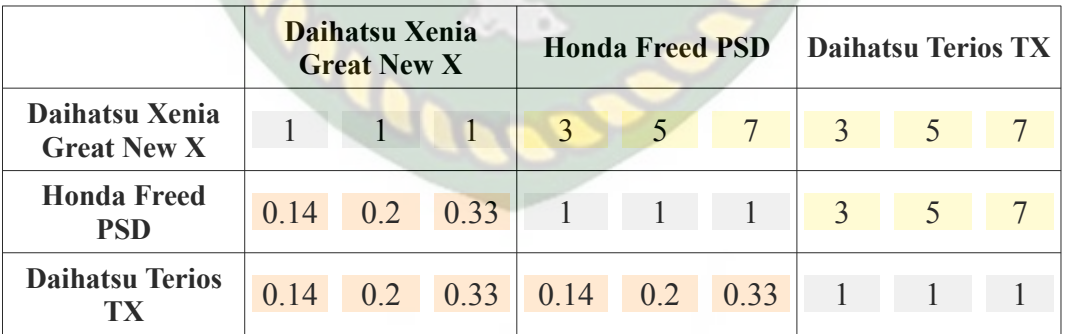

● Menentukan tingkat kepentingan dan normalisasi

Menentukan tingkat kepentingan dengan menghitung rata-rata geomatik pada masing-masing alternatif kriteria kilometer dengan menggunakan persamaan 2.6.

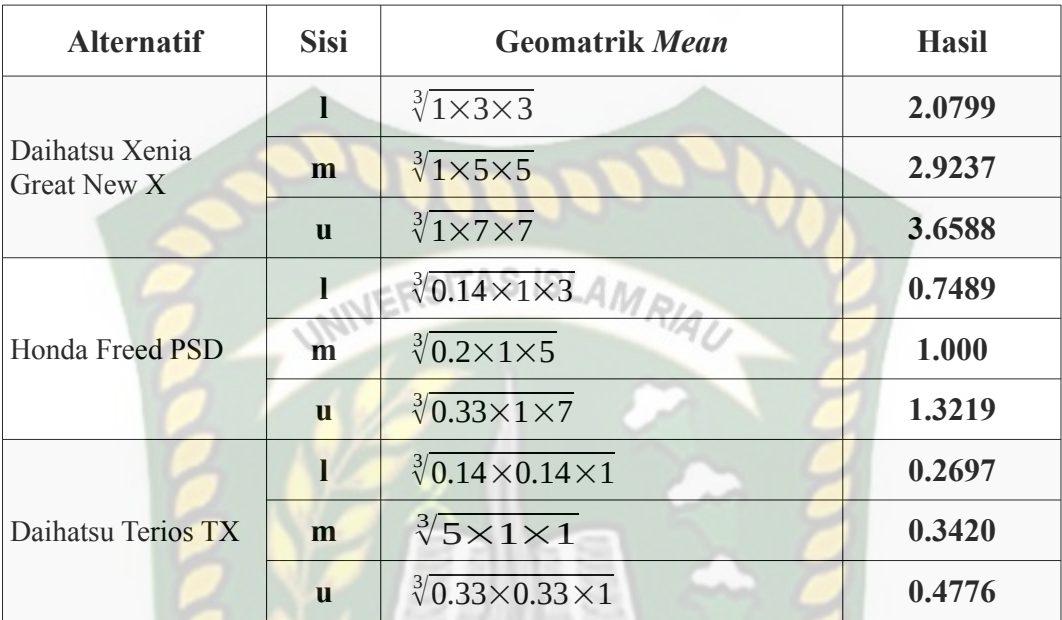

## **Tabel 4.28 Hasil Perhitungan Geomatrik** *Mean* **Alternatif**

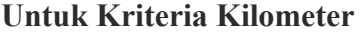

Sebelum masuk ke tahap normalisasi, terlebih dahulu menjumlahkan secara vertikal nilai bawah (l), nilai tengah (m), dan nilai atas (u) untuk semua tingkat kepentingan alternatif kriteria kilometer.

**Tabel 4.29 Hasil Penjumlahan Vertikal Nilai (***l, m, u)* **Alternatif** 

| Untuk Kriteria Kilometer |  |
|--------------------------|--|
|--------------------------|--|

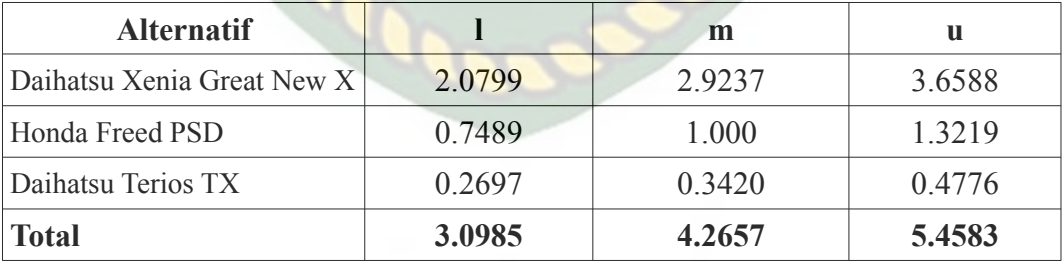

Untuk mendapatkan hasil normalisasi bobot TFN, perhitungan dilakukan dengan menggunakan persamaan 2.7. Berikut hasil perhitungan normalisasi tingkat kepentingan alternatif kriteria kilometer.

# **Untuk Kriteria Kilometer Kriteria Sisi Normalisasi Bobot TFN Hasil**

**Tabel 4.30 Hitung Normalisasi Bobot TFN Alternatif**

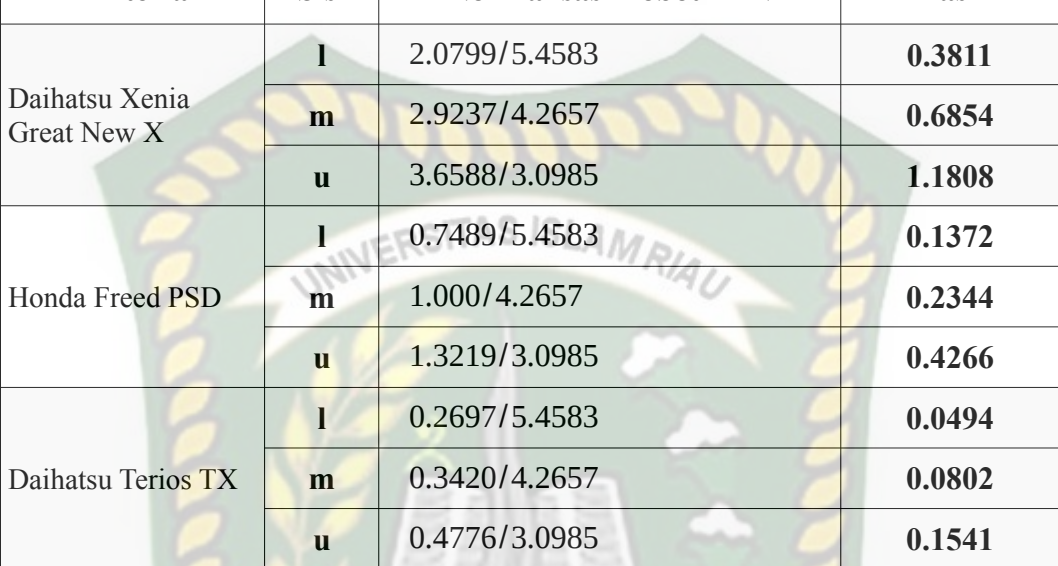

## **Tabel 4.31 Hasil Lengkap Perhitungan Normalisasi Alternatif**

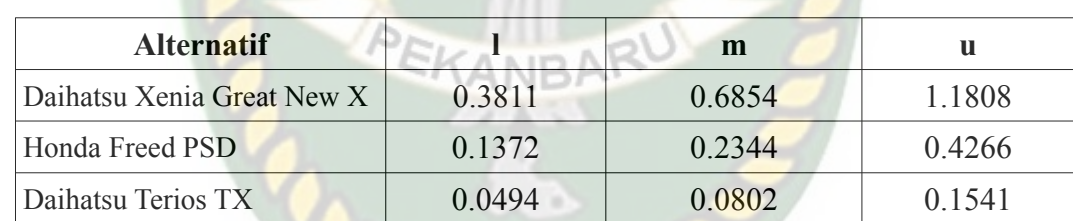

#### **Untuk Kriteria Kilometer**

## ● Melakukan defuzzifikasi

Untuk melakukan defizzifikasi tingkat kepentingan alternatif untuk kriteria kilometer, perhitungan dilakukan dengan menggunakan persamaan 2.8. Adapun hasil defuzzifikasi dapat dilihat pada tabel di bawah ini (dengan nilai alpha = 0.5).
# **Tabel 4.32 Hasil Perhitungan Defuzzifikasi Alternatif Untuk**

**Kriteria Kilometer**

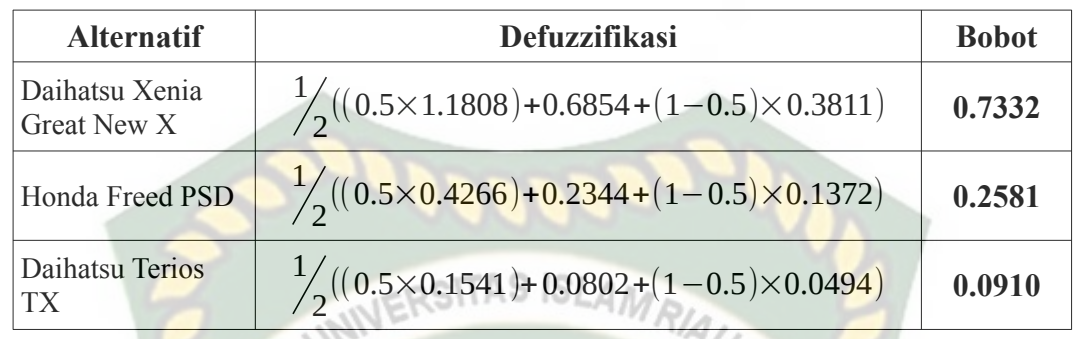

- c. Harga
- Matriks perbandingan berpasangan untuk alternatif kriteria harga (*Fuzzy* TFN)

Untuk membentuk matriks perbandingan alternatif kriteria harga terlebih dahulu calon pembeli menentukan tingkat kepentingan alternatif untuk kriteria harga. EKANBA

# **Tabel 4.33 Tingkat Kepentingan Antar Alternatif**

### **Untuk Kriteria Harga**

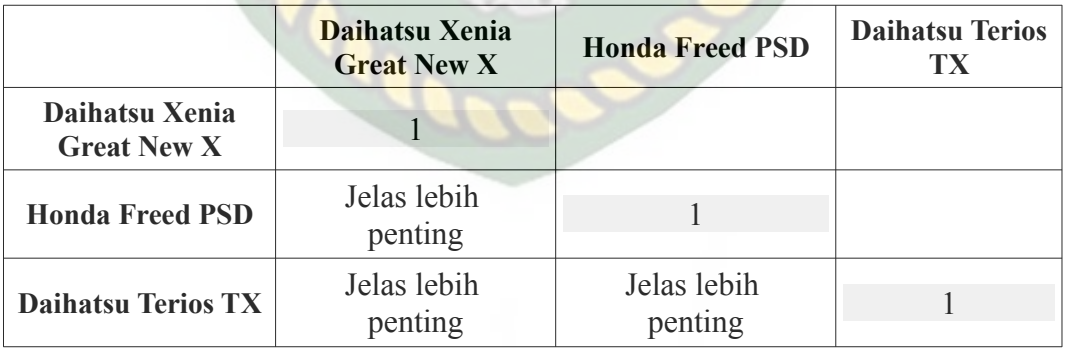

Dari hasil penentuan tingkat kepentingan antar alternatif kriteria harga ini dapat dibentuk matriks perbandingan berpasangan dalam bilangan *fuzzy* TFN dengan menggunakan persamaan 2.5.

|                                      | Daihatsu Xenia<br><b>Great New X</b> |  | <b>Honda Freed PSD</b> |                 |  | <b>Daihatsu Terios TX</b> |                 |  |                  |
|--------------------------------------|--------------------------------------|--|------------------------|-----------------|--|---------------------------|-----------------|--|------------------|
| Daihatsu Xenia<br><b>Great New X</b> |                                      |  |                        | $0.14$ 0.2 0.33 |  |                           | $0.14$ 0.2 0.33 |  |                  |
| <b>Honda Freed</b><br>PSD            | $\mathcal{E}$                        |  | $7\overline{ }$        |                 |  |                           | $\boxed{0.14}$  |  | $0.2 \quad 0.33$ |
| <b>Daihatsu Terios</b><br>TX         | 3                                    |  |                        |                 |  |                           |                 |  |                  |

**Tabel. 4.34 Matriks Perbandingan Berpasangan** *Fuzzy* **TFN Alternatif Untuk Kriteria Harga**

● Menentukan tingkat kepentingan dan normalisasi

Menentukan tingkat kepentingan dengan menghitung rata-rata geomatik pada

masing-masing alternatif kriteria harga dengan menggunakan persamaan 2.6.

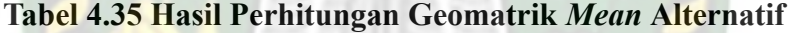

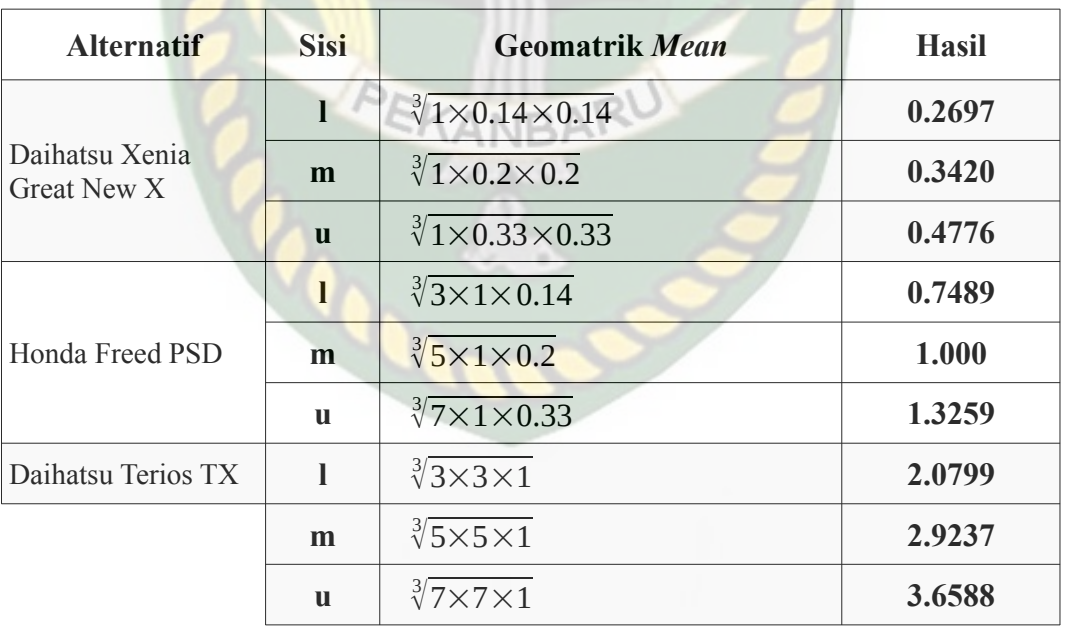

**Untuk Kriteria Harga**

Sebelum masuk ke tahap normalisasi, terlebih dahulu menjumlahkan secara vertikal nilai bawah (l), nilai tengah (m), dan nilai atas (u) untuk semua tingkat kepentingan alternatif kriteria harga.

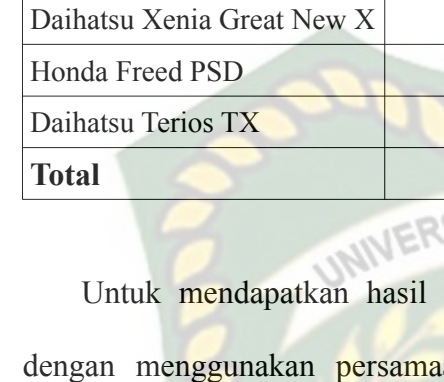

**Tabel 4.36 Hasil Penjumlahan Vertikal Nilai (***l, m, u)* **Alternatif** 

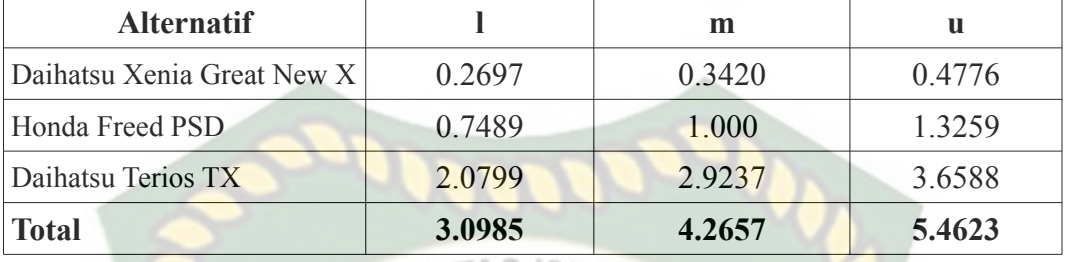

**Untuk Kriteria Harga**

normalisasi bobot TFN, perhitungan dilakukan an 2.7. Berikut hasil perhitungan normalisasi tingkat kepentingan alternatif kriteria harga.

> **Tabel 4.37 Hitung Normalisasi Bobot TFN Alternatif Untuk Kriteria Harga**

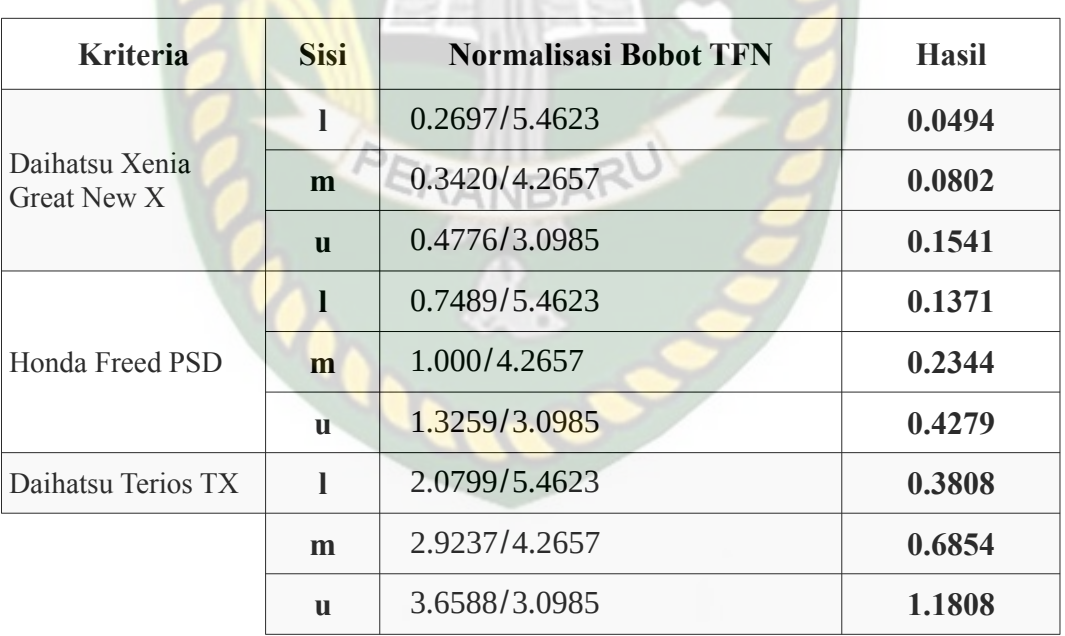

**Tabel 4.38 Hasil Lengkap Perhitungan Normalisasi Alternatif Untuk Kriteria Harga**

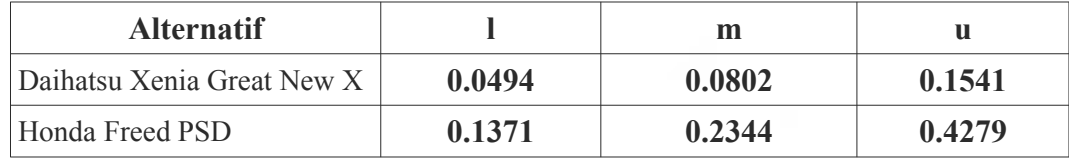

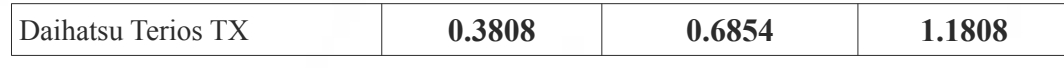

# ● Melakukan defuzzifikasi

Untuk melakukan defizzifikasi tingkat kepentingan alternatif untuk kriteria harga, perhitungan dilakukan dengan menggunakan persamaan 2.8. Adapun hasil defuzzifikasi dapat dilihat pada tabel di bawah ini (dengan nilai alpha = 0.5).

**Tabel 4.39 Hasil Perhitungan Defuzzifikasi Alternatif Untuk**

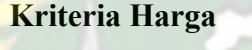

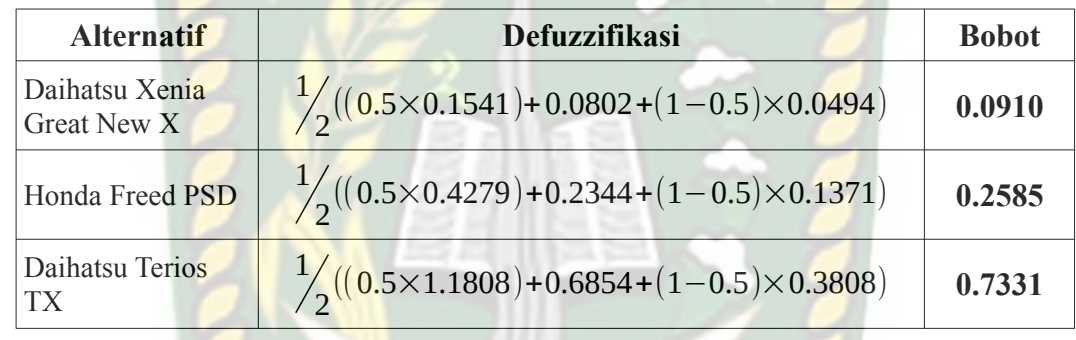

Hasil perhitungan bobot alternatif tiap-tiap kriteria dapat dilihat pada tabel

4.40 di bawah ini.

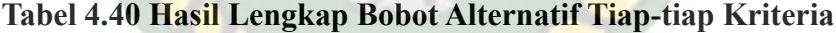

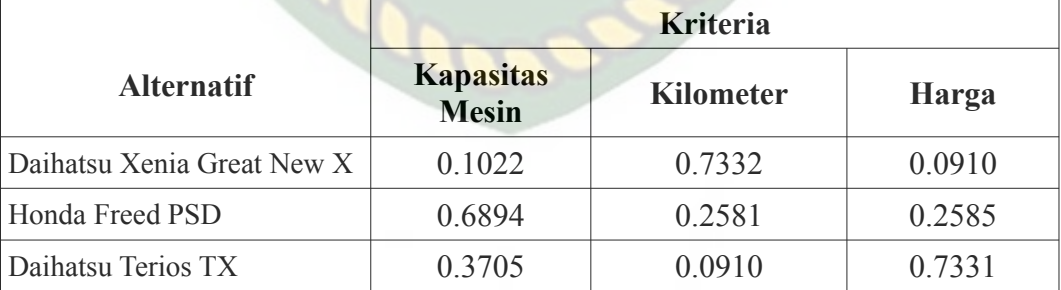

C. Melakukan perengkingan antar alternatif

Setelah mendapatkan bobot kriteria dan alternatif tahap selanjutnya ialah melakukan perengkingan alternatif dengan cara mengalikan vektor bobot kriteria dengan bobot tiap-tiap alternatif.

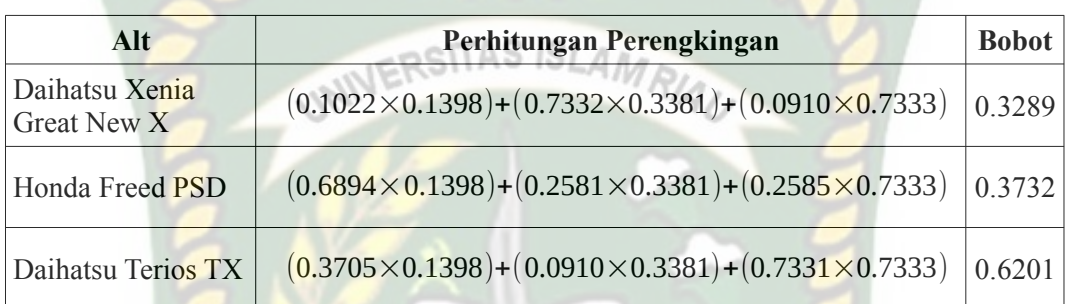

### **Tabel 4.41 Perhitungan Perengkingan Alternatif**

Hasil keseluruhan perhtungan perengkingan alternatif adalah sebagai berikut.

**Tabel 4.42 Hasil Perenkingan Alternatif**

| <b>Alternatif</b>          | <b>Bobot</b> | <b>Rangking</b> |
|----------------------------|--------------|-----------------|
| Daihatsu Xenia Great New X | 0.3289       |                 |
| Honda Freed PSD            | 0.3732       |                 |
| Daihatsu Terios TX         | 0.6201       |                 |

Dari tiga alternatif tersebut alternatif **Daihatsu Terios TX** menjadi alternatif terbaik.

#### **4.3 Implementasi Sistem**

Untuk mengetahui sistem yang dibangun dapat berjalan sesuai yang dirancang, maka perlu dilakukan implementasi sistem. Tingkat keberhasilan implementasi sistem ini dihitung dengan menggunakan skala *likert*, yang mengukur hasil berdasarkan sikap dan pendapat dari responden. Adapun daftar pertanyaan kuesioner dapat dilihat pada tabel 4.43 dibawah ini.

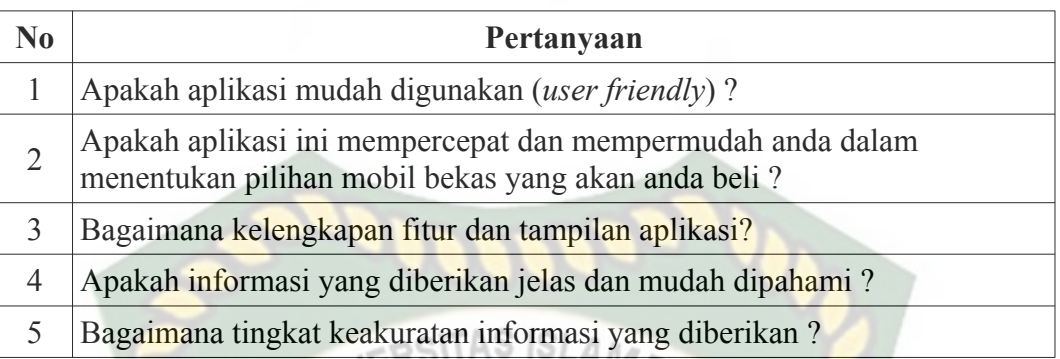

147

Tingkat persetujuan dalam skala *likert* ini terdiri dari 5 pilihan skala yang mempunyai gradasi dari Sangat Baik (SBA) hingga Sangat Buruk (SBU). Agar mempermudah perhitungan dalam bentuk kuantitatif, jawaban-jawaban responden berdasarkan skala *likert* ini nantinya akan diberi bobot nilai atau skor *likert* seperti tabel 4.44 dibawah ini.

| <b>Skala</b>       | <b>Bobot</b><br><b>Nilai</b> | <b>Indeks Interval</b><br>Penilaian |  |  |
|--------------------|------------------------------|-------------------------------------|--|--|
| Sangat Baik (SBA)  |                              | $80\% - 100\%$                      |  |  |
| Baik (BA)          | 4                            | $60\% - 79.99\%$                    |  |  |
| Kurang Baik (KB)   | 3                            | $40\% - 59.99\%$                    |  |  |
| Buruk (BU)         | 2                            | $20\% - 39.99\%$                    |  |  |
| Sangat Buruk (SBU) |                              | $0\% - 19.99\%$                     |  |  |

**Tabel 4.44 Gradasi Pilihan Skala** *Likert*

Kuesioner akan diajukan kepada 20 responden yang terlebih dahulu melakukan *demo* sistem, sehingga diperoleh hasil jawaban atau tanggapan dengan hasil pada gambar grafik 4.26 dibawah ini.

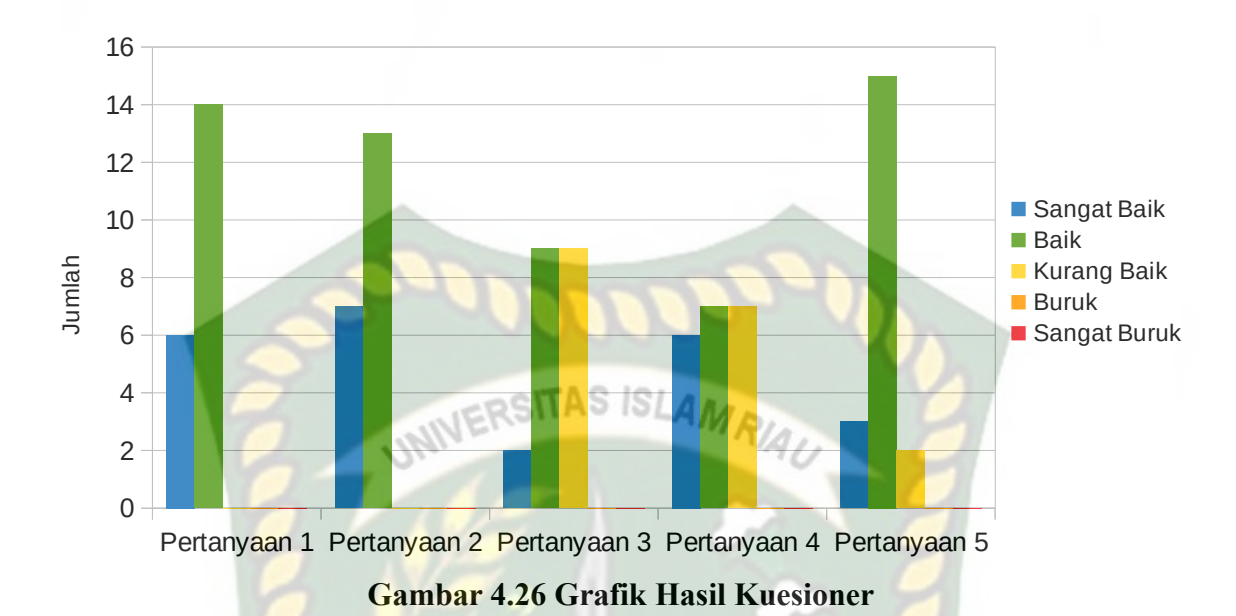

Untuk mendapatkan hasil kesimpulan kuesioner dengan menggunakan skala *likert*, terlebih dahulu menghitung skor maksimum, total skor, serta menghitung indeks (%) penilaian berdasarkan hasil tenggapan responden akan kuesioner yang telah dilakukan. **EKANBA** 

Skor maksimum

*skor maksimum*=( *jumlahresponden*× *jumlah pertanyaan*×*skortertinggiskalalikert*)  $=20\times5\times5$  $=500$ 

Total skor responden

*Sangat Baik* (*SBA*)= *jumlah respondenmenjawab SBA dari*5 *pertanyaan*×*bobot nilai SBA*  $=24\times5$  $=120$ 

*Baik* (*BA*)= *jumlah respondenmenjawabBA dari*5 *pertanyaan*×*bobot nilai BA*  $=58\times4$  $=232$ 

*Kurang Baik*(*KB*)= *jumlahrespondenmenjawab KB dari*5 *pertanyaan*×*bobot nilai KB*  $=18\times3$  $=54$ 

*Buruk* (*BU* )= *jumlahrespondenmenjawab BU dari* 5 *pertanyaan*×*bobot nilaiBU*  $=0\times2$  $=0$ 

*Sangat Buruk* (*SBU* )= *jumlahrespondenmenjawab SBU dari*5 *pertanyaan*×*bobot nilai SBU*  $=0\times1$  $=0$ 

*Total Skor*=*SBA*+*BA*+*KB*+*BU* +*SBU*  $=120+232+54+0+0$ <br>=406  $=406$ 1S

Indeks  $(\% )$ 

 $indexs(%) = (total skor/skor maksimum) \times 100$  $=(406\times500)\times100$  $=81,2$ 

Berdasarkan dengan nilai indeks interval penilaian yang ada pada tabel 4.45, nilai perhitungan indeks yang didapat yakni 81,2 % masuk ke dalam interval sangat baik, maka ini diartikan bawah responden menilai sistem ini berjalan sangat baik dan mampu membantu penggunanya dalam memberi rekomendasi mobil bekas sesuai dengan tingkat kepentingan kriteria dan alternatif yang diberikan oleh calon pembeli atau penggunanya.

# **BAB V**

# **PENUTUP**

### **5.1 Kesimpulan**

Dari penilitian yang telah dilakukan, maka diperoleh kesipulan yaitu :

- 1. Berdasarkan hasil pengujian aplikasi sistem pendukung keputusan pemilihan mobil bekas, metode *Fuzzy AHP* dapat mengurutkan rekomendasi mobil secara *descending* berdasarkan perbandingan tingkat kepentingan kriteria dan alternatif yang dipilih oleh calon pembeli.
- 2. Hasil akhir metod *Fuzzy AHP* untuk perengkingan rekomendasi mobil bekas sama persis, meskipun ada sedikit perbedaan pada skor bobot akhirnya.
- 3. Hasil rekapitulasi kuesioner terhadap responden, calon pembeli mobil bekas menilai sebesar 81,2% sistem ini berjalan sangat baik dan mampu membantu penggunanya dalam memberi rekomendasi mobil bekas sesuai dengan kriteria yang diberikan oleh si pengguna

# **5.2 Saran**

Beberapa saran dan masukan berikut diharapkan dapat memberikan perbaikan dalam penilitian selanjutnya, yaitu :

1. Sistem pendukung keputusan pemilihan mobil bekas ini membutuhkan pengembangan lebih lanjut dengan menjadikannya aplikasi *mobile native* atau bisa dibangun dengan konsep *Progressive Web Apps* (PWA) sehingga membuat aplikasi ini nantinya akan lebih mudah diakses secara cepat dan mudah.

- 2. Melengkapi atau menambahkan atribut mengenai informasi penjual mobil dengan lengkap. Misalkan menambahkan peta lokasi, atau memanfaatkan GPS perangkat pengguna untuk menyesuaikan hasil secara otomatis berdasarkan lokasi pengguna dengan hasil rekomendasi mobil bekas.
- 3. Mencoba penggunaan metode sistem pendukung keputusan lainnya atau mengkombinasikannya untuk mendapatkan hasil rekomendasi yang lebih akurat.

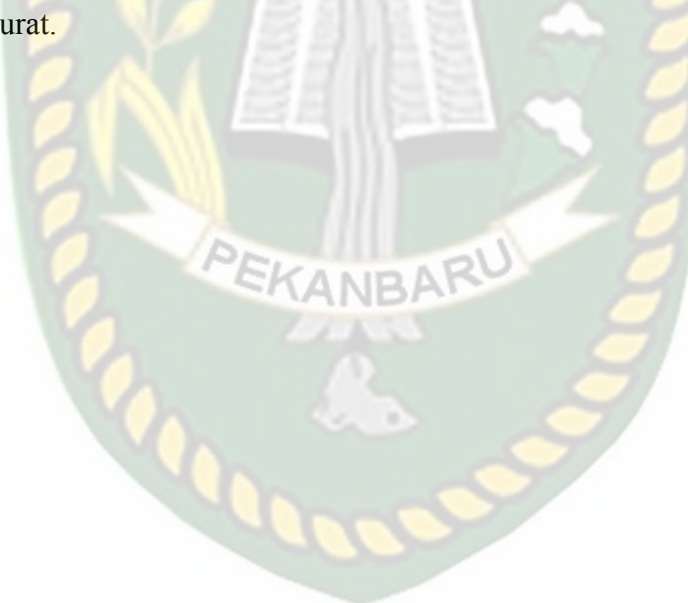

# **DAFTAR PUSTAKA**

Anggraeni, Wiwik, dkk, 2014, *Penerapan Fuzzy Analytical Hierarchy Process Pada Sistem Penilaian Pegawai Di Rumah Sakit Onkologi Surabaya*, *Seminar Nasional Sistem Informasi Indonesia*, Surabaya, 22 September **NIVERSITAS ISLAMRA** 2014

- Affrianty, Iis, 2011, *Sistem Pendukung Keputusan (SPK) Pemilihan Karyawan Terbaik Menggunakan Metode Fuzzy AHP (F-AHP)*, Skripsi, Universitas Islam Negeri Sultan Syarif Kasim, Riau
- Arifin, Bastanul, 2015, *Sistem Pendukung Keputusan Rekomendasi Pemilihan Mobil Bekas dengan Menggunakan Metode TOPSIS*, Skripsi, Universitas Islam Negeri Maulana Malik Ibrahim, Malang
- Basuki, Ari, 2010, *Perancangan Sistem Pendukung Keputusan Pemilihan Pemasok dengan Pendekatan Fuzzy Analytical Hierarchy Process (Fuzzy AHP), Rekayasa,* Vol. 3. No. 1
- Eniyati, Sri, 2011, *Perancangan Sistem Pendukung Pengambilan Keputusan untuk Penerimaan Beasiswa dengan Metode SAW* (*Simple Additeve Weighting*), *Jurnal Teknologi Informasi DINAMIK*, Vol. 16 No. 2

Firmansyah, Fery, 2013, *Lima Alasan Orang Indonesia Membeli Mobil*, [https://www.gooto.com/read/508389/lima-alasan-orang-indonesia](https://www.gooto.com/read/508389/lima-alasan-orang-indonesia-membeli-mobil)[membeli-mobil](https://www.gooto.com/read/508389/lima-alasan-orang-indonesia-membeli-mobil), 30 September 2018

Fitrah, Khairul, 2013, *Sistem Pendukung Keputusan Penentuan Penerimaan Raskin Menggunakan Metode Algoritma K-Means dan F-AHP (Studi* *Kasus : Desa Penyasawan)*, Skripsi, Universitas Islam Negeri Sultan Syarif Kasim, Riau

- Ginting, Novita br, 2017, *Penerapan Metode Fuzzy AHP Untuk Rekomendasi Pemilihan Perguruan Tinggi Swasta (PTS) di Kota Bogor*, Krea-TIF, Vol. 05 No 1
- Kusumadewi, Sri, dkk, 2006, *Fuzzy Multi-Attribute Decision Making (Fuzzy MADM),* Graha Ilmu, Yogyakarta
- Maniah, dan Hamidin, Dini, 2017, *Analisa dan Perancangan Sistem Informasi Pembahasan Secara Praktis dengan Contoh Kasus*, Deepublish, Yogyakarta
- Mundayani, dan Suryani, Des, 2016, *SPK Penyeleksian Calon Presiden Mahasiswa Universitas Islam Riau Menggunakan Metode Fuzzy-AHP*, *IT Journal Research and Development*, Vol. 1 No 1
- Nurmadewi, Dita, 2016, *Sistem Pendukung Keputusan Pemilihan Mobil Bekas Menggunakan Simple Additive Weighting (Studi Kasus di Showroom Maradona Baru Mobil)*, Skripsi, Universitas Jember, Jember
- Rahardjo, Jani dan Sutapa, Nyoman, 2002, *Aplikasi Fuzzy Analytical Hierarchy Process dalam Seleksi Karyawan, Jurnal Teknik Industri.* Vol 4, No. 2, hal 82-92
- Saputra, Fernando Parulian, dkk, 2018, *Penerapan Metode Fuzzy Analytical Hierarchy Process (F-AHP) Untuk Menentukan Besar Pinjaman Pada Koperasi*, Jurnal Pengembangan Teknologi Informasi dan Ilmu Komputer, Vol. 2, No. 4

# Sibero, Alexander, F.K, 2013, *Web Programming Power Pack*, Mediakom, Yogyakarta

Yanto, Robi, 2016, *Manajemen Basis Data Menggunakan MySQL*, Deepublish,

Yogyakarta

Yunitarini, Rika, 2013, *Sistem Pendukung Keputusan Pemilihan Penyiar Radio*

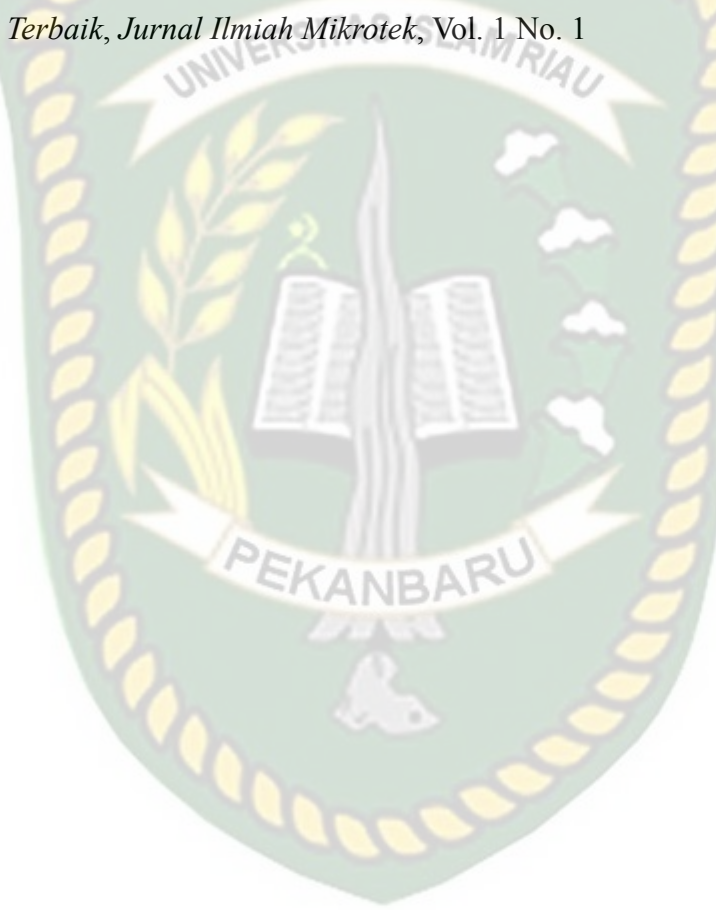